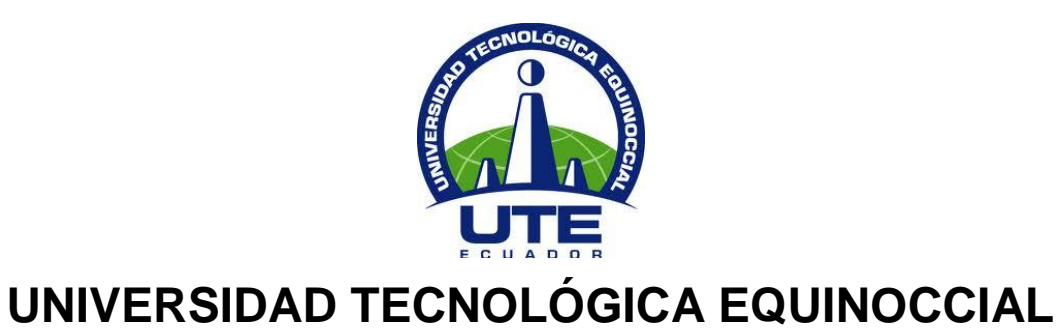

# **FACULTAD DE CIENCIAS DE LA INGENIERÍA CARRERA DE INGENIERÍA EN INFORMÁTICA Y CIENCIAS DE LA COMPUTACIÓN**

## **SISTEMA ACADÉMICO DE LA UNIVERSIDAD INTERNACIONAL DEL ECUADOR EN LA WEB**

# **TRABAJO PREVIO A LA OBTENCIÓN DEL TÍTULO DE INGENIERO EN INFORMÁTICA Y CIENCIAS DE LA COMPUTACIÓN**

**IVÁN GALO REYES CHACÓN**

**DIRECTOR: ING. VICTOR HUGO GÁLVEZ**

**Quito, Mayo 2012**

© Universidad Tecnológica Equinoccial. 2012 Reservados todos los derechos de reproducción

# **DECLARACIÓN**

Yo Iván Galo Reyes Chacón, declaro que el trabajo aquí descrito es de mi autoría; que no ha sido previamente presentado para ningún grado o calificación profesional; y, que he consultado las referencias bibliográficas que se incluyen en este documento.

La Universidad Tecnológica Equinoccial puede hacer uso de los derechos correspondientes a este trabajo, según lo establecido por la Ley de Propiedad Intelectual, por su Reglamento y por la normativa institucional vigente

Iván Reyes Chacón

\_\_\_\_\_\_\_\_\_\_\_\_\_\_\_\_\_\_\_\_\_\_\_\_\_

C.I. 1716633944

# **CERTIFICACIÓN**

Certifico que el presente trabajo que lleva por título "Sistema Académico de la Universidad Internacional En la Web", que, para aspirar al título de Ingeniero/a en Informática y Ciencias de la Computación fue desarrollado por Iván Galo Reyes Chacón, bajo mi dirección y supervisión, en la Facultad de Ciencias de la Ingeniería; y cumple con las condiciones requeridas por el reglamento de Trabajos de Titulación artículos 18 y 25

> Ing. Víctor Hugo Gálvez **DIRECTOR DEL TRABAJO**

\_\_\_\_\_\_\_\_\_\_\_\_\_\_\_\_\_\_\_

#### www.internacional.edu.ec

DIS-0092

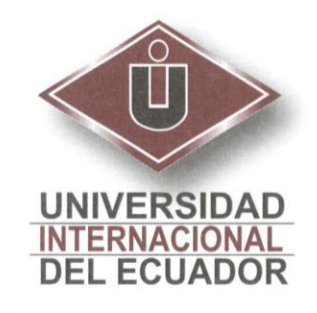

Quito, 23 de Junio del 2011

Señores.

Universidad Tecnológica Equinoccial

De mis consideraciones,

Por medio de la presente, se respalda al Señor, Iván Galo Reyes Chacón con Cédula de Identidad Nº 1716633944, en su tema de tesis "Sistema Académico De la Universidad Internacional de Ecuador en la WEB" el mismo que apoyará a la automatización de los procesos académicos, fundamentales para un desarrollo eficiente y eficaz de nuestra Institución

Atentamente,

Ing. Xavier Palacios

Director del Departamento de Sistemas Universidad Internacional del Ecuador

## **DEDICATORIA**

Esta Tesis está dedicada a dos personas muy importantes para mi que me han enseñado a superar todas las adversidades, a ser honesto y siempre sincero, los dos siempre han estado junto a mi.

A ti Mamá por todas esas enseñanzas que me has entregado a lo largo de todo este tiempo, por toda esa entrega, ese amor y esa paciencia que siempre me has tenido, por eso este trabajo es para ti.

A ti Papi Gali que realmente no tengo como agradecer todo lo bueno que has sido conmigo, tú me enseñaste a ser tolerante y ecuánime, lamento que no me vayas a poder dar un abrazo cuando esté graduado, no te imaginas la falta que me haces. Solo espero que desde arriba seas el ángel que guíe mi camino hasta poder volvernos a ver y ese día te sientas orgulloso de mí.

# **AGRADECIMIENTO**

A mi Padre por su apoyo y sus consejos que han sido importantes en mi vida.

A Dios por siempre estar junto a mí iluminando mi sendero.

A mi Carlita por toda esa paciencia ese apoyo y por ser mi soporte en momentos difíciles.

A Mami Bachi, Mamá Herminita y mi Abuelito Víctor por todas sus bendiciones.

# ÍNDICE DE CONTENIDOS

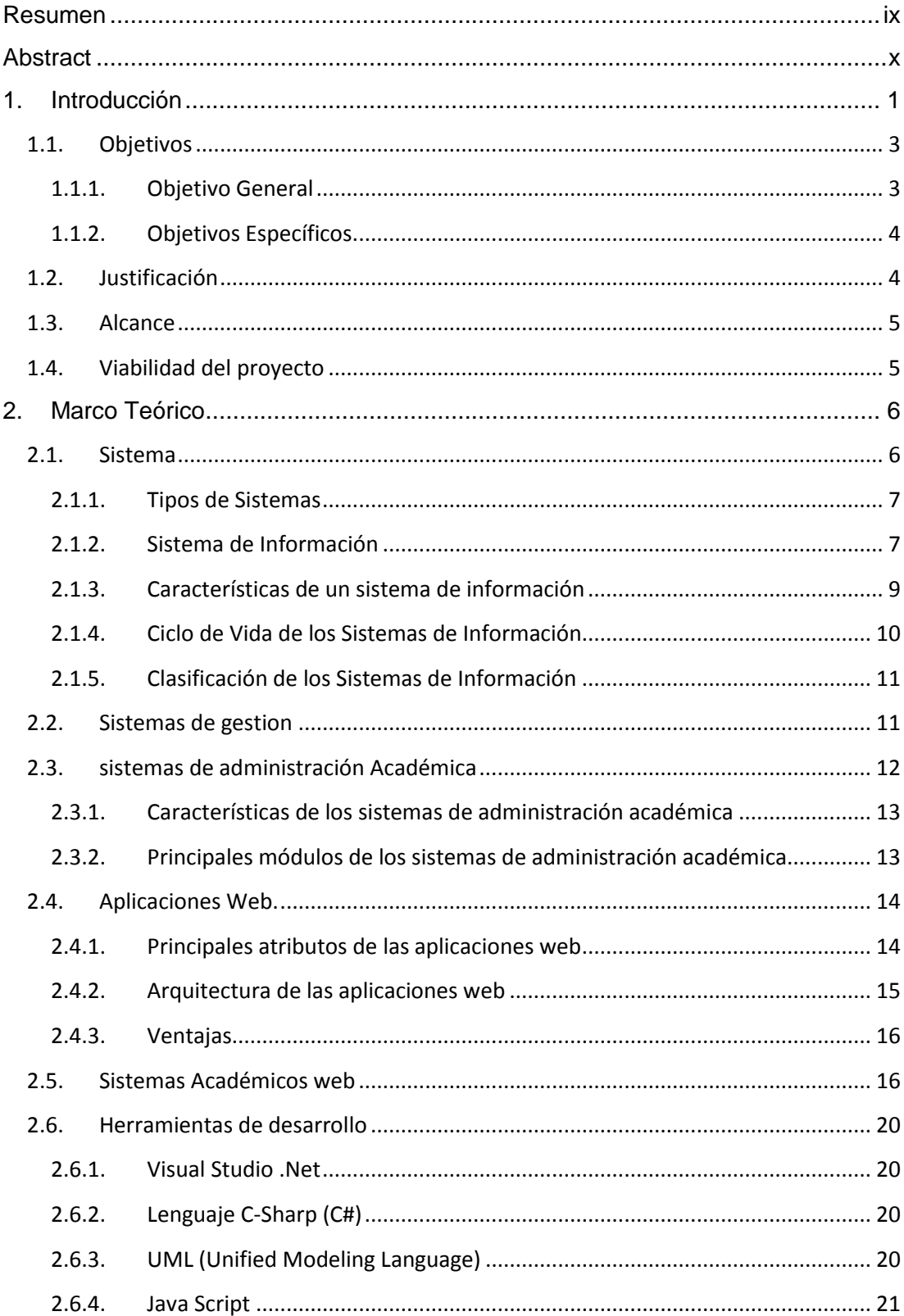

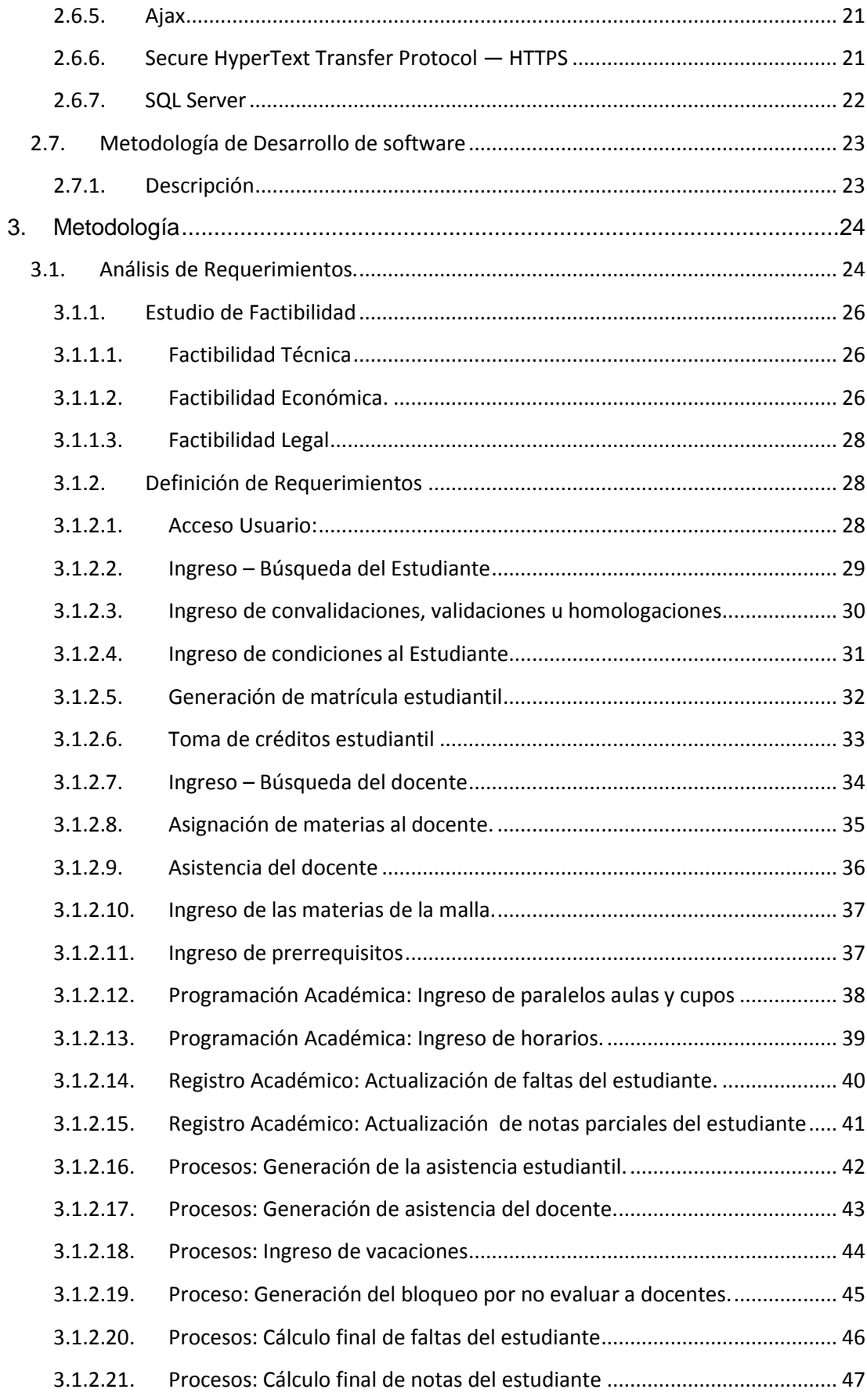

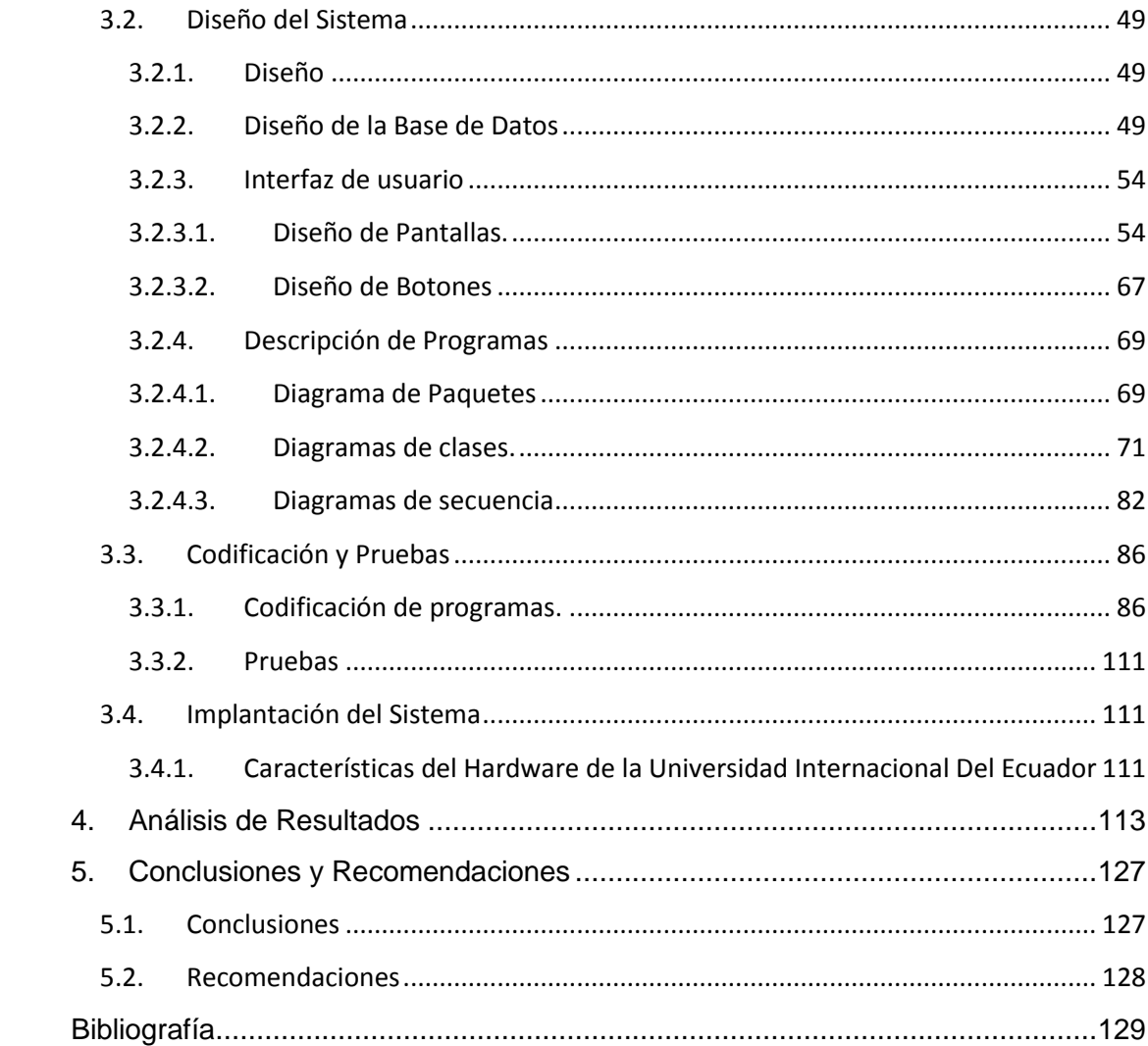

# **ÍNDICE DE TABLAS**

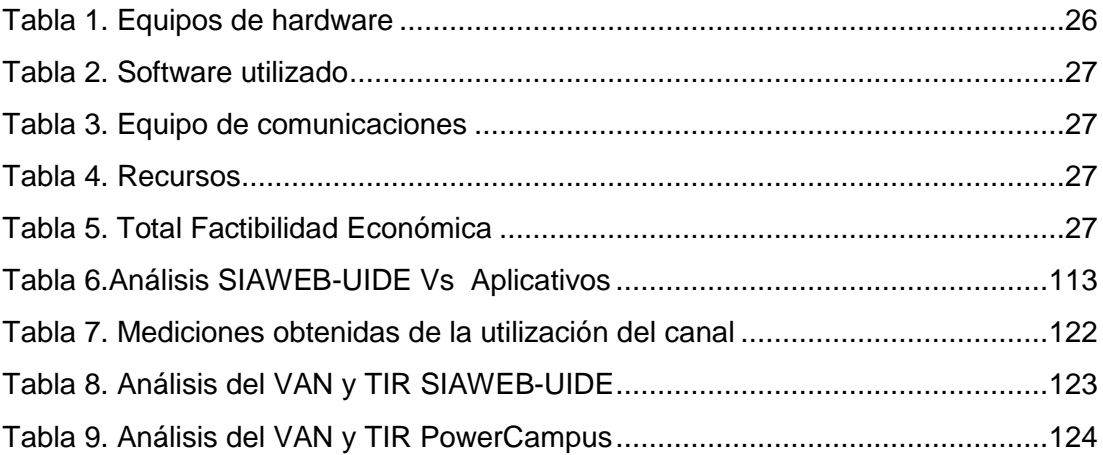

# **ÍNDICE DE FIGURAS**

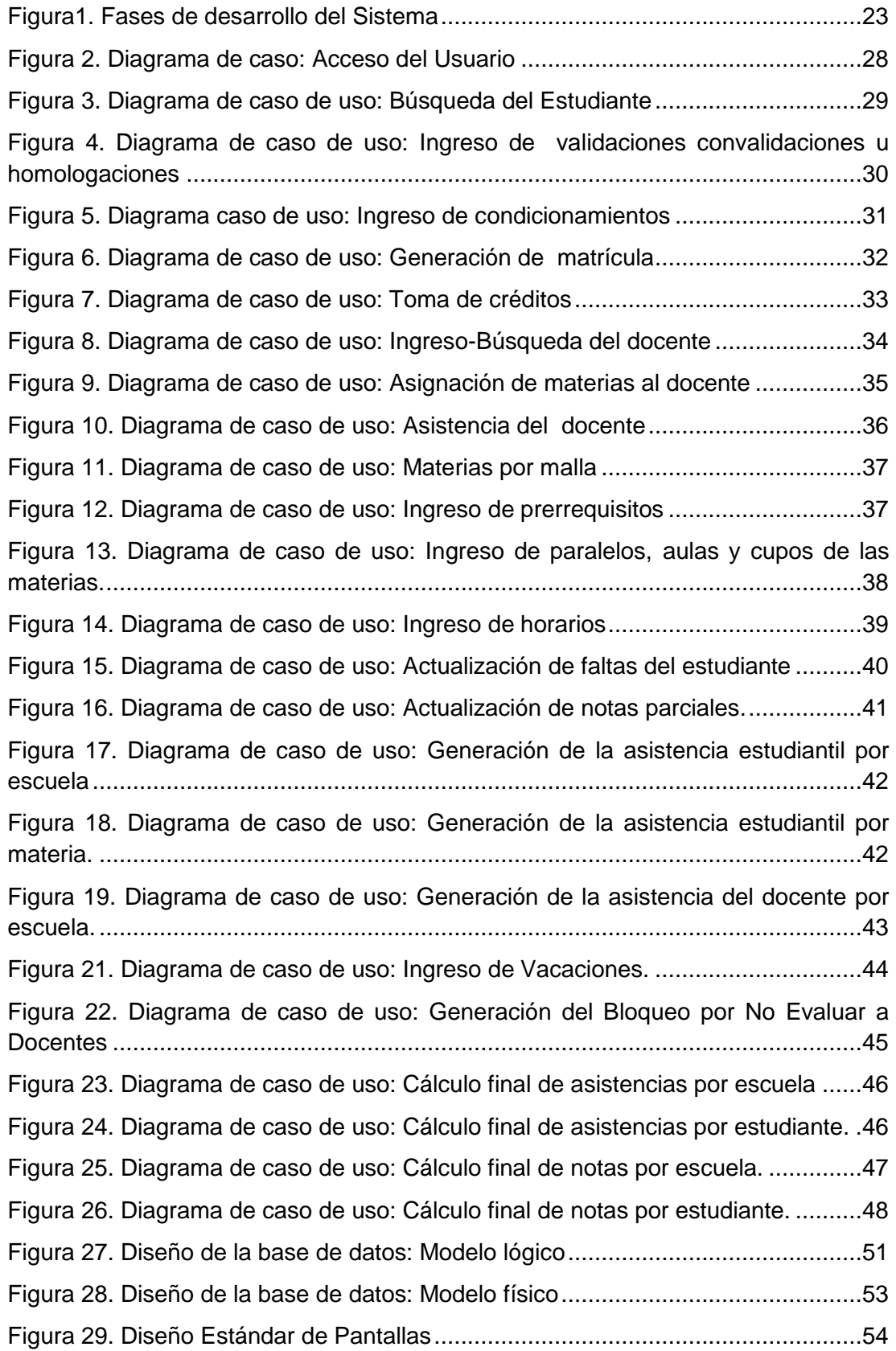

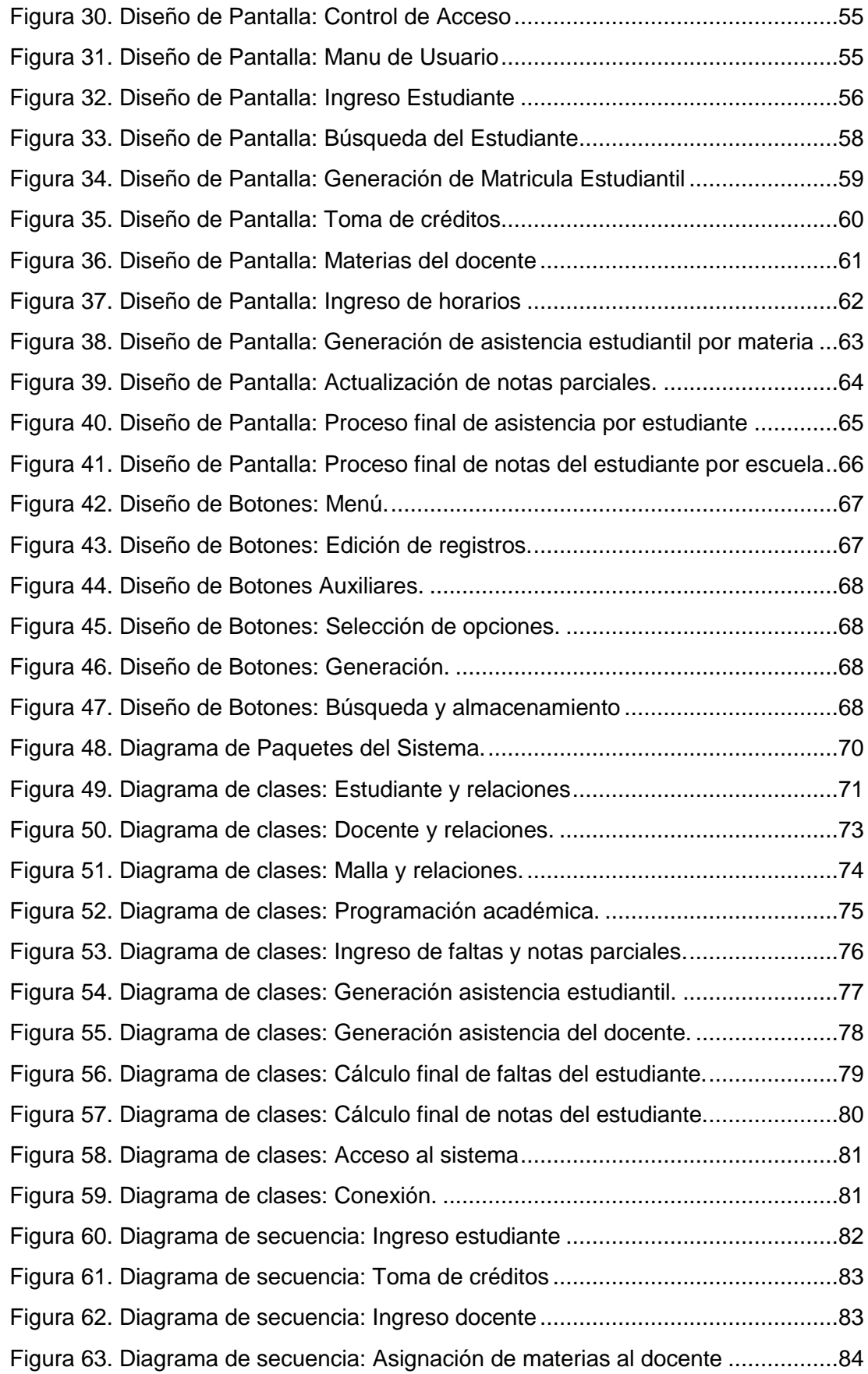

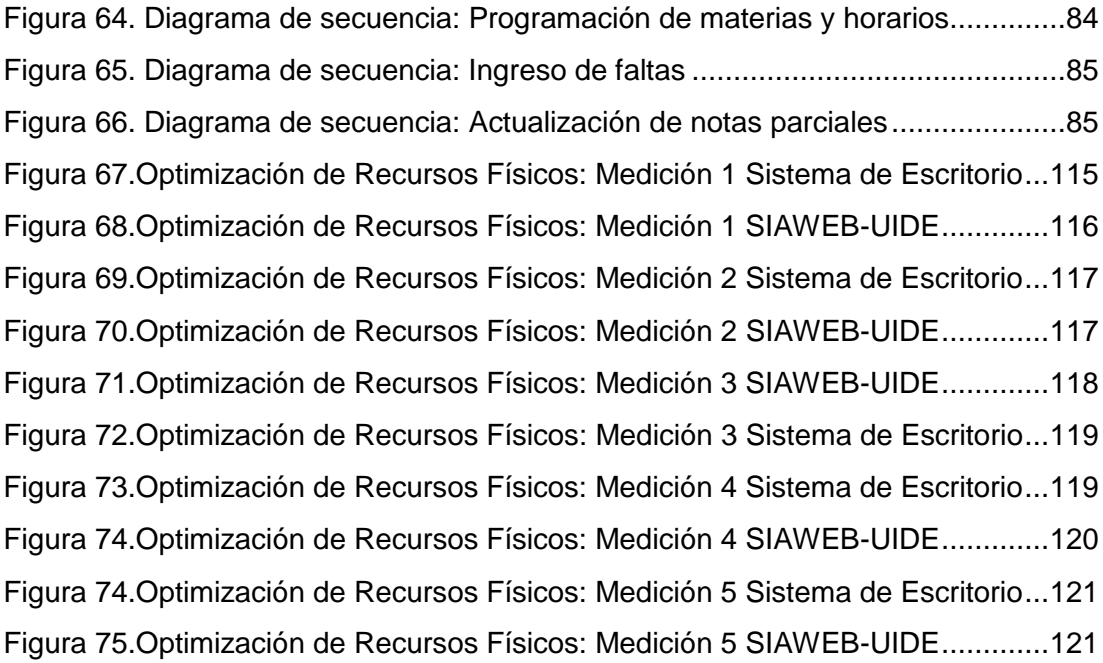

# **ÍNDICE DE ANEXOS**

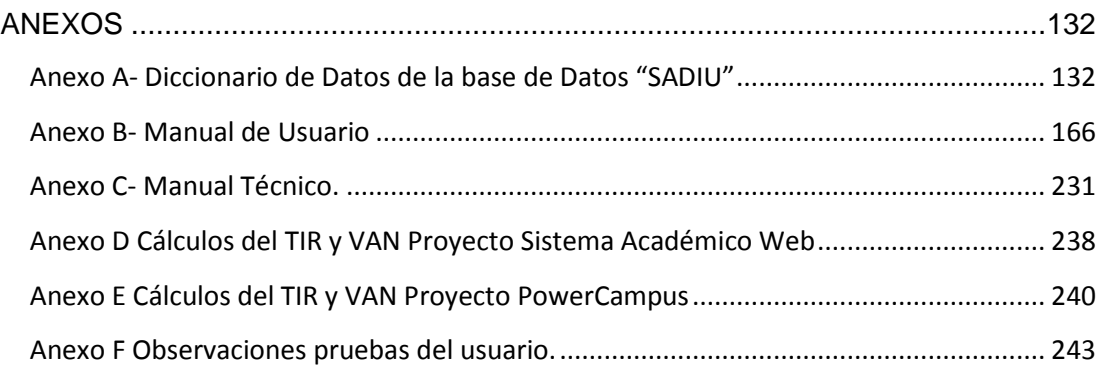

## **RESUMEN**

<span id="page-15-0"></span>El Sistema Académico Web de la Universidad Internacional del Ecuador es un software de administración académica, el cual fue desarrollado debido a los problemas que presentaba la sede de Galápagos al momento de ingresar su programación académica, generando lentitud en el procesamiento de la información a nivel global, debido a la gran cantidad de recursos de red que el sistema académico anterior utiliza, ocasionando no solo inconvenientes en dicha sede sino a todas las extensiones.

El Sistema Académico Web de La Universidad Internacional del Ecuador es una moderna herramienta de información diseñada con una arquitectura totalmente Web, ha sido desarrollado en base a todos los procesos de la Institución, permite el registro de los estudiantes, realizar la programación académica para cada periodo lectivo, asignar los docentes a cada materia, matricular y asignar sus créditos a cada estudiante, controlar la asistencia de los docentes a sus materias, generar procesos de asistencias, cálculos de notas finales y bloqueos estudiantiles, ingresar notas parciales, faltas y obtener varios reportes de toda la información ingresada. Todo esto de una manera más ágil y sencilla, con una interfaz mejorada y de fácil manejo para el usuario.

Una de las ventajas más relevantes del nuevo sistema web es que utiliza menos recursos de red, lo que ayuda a evitar la saturación del canal de comunicaciones, eliminando las quejas de los usuarios y aportando a una mayor operatividad del personal administrativo optimizando en un gran porcentaje los recursos humanos.

Adicionalmente en el nuevo Sistema Académico Web de La Universidad Internacional del Ecuador han sido implementadas varias mejoras con respecto al sistema anterior, especialmente en el caso de la creación de nuevos controles que ayudan a contar con información de mejor calidad. Adicionalmente el aplicativo maneja protocolos de seguridad que encripta la información para evitar cualquier tipo de ataque mal intencionado.

## **ABSTRACT**

<span id="page-16-0"></span>The Academic Information System of Universidad Internacional del Ecuador is a web-based software, which was developed in response to problems experienced by the Galapagos division at the moment of entering information into the system. This problem has caused slow processing speed of information at all satellite campuses.

The web-designed academic system is a modern information tool that has been developed according to all processes used by the university. It allows enrolment of students, academic programming, teacher allocation, registration, credit-taking, teachers' attendance control, and generating lists, calculation of grades, student's blockage, entering partial grades and absences, obtaining reports of all the recorded information. The aforementioned processes will be done easily and quick, with an upgraded interface and a user-friendly version.

One of the most relevant advantages of the new web system is that it uses less network resources, which avoids the saturation of communication channels. This will reduce the number of complaints by users and contribute to a better operation of administrative staff optimizing a great percentage of human resources.

Furthermore, improvements have been made to the new Web Academic System of Universidad Internacional del Ecuador, for instance, the creation of new controls that enables to have high quality information. Besides, the application manages security protocols that protect information.

# <span id="page-17-0"></span>**1. INTRODUCCIÓN**

En la actualidad los Sistemas Web se han vuelto muy comunes por su flexibilidad y ligereza, y las empresas han visto en este medio la manera de ampliar su mercado. Esto ha hecho que migren sus aplicaciones de escritorio a la Red.

Mediante diferentes tecnologías, las empresas han tratado de mostrar todo su potencial, por ello es que el Internet "es uno de los fenómenos más importantes que se han producido en toda la historia de la humanidad y que ha transformado, en el sentido más amplio y profundo, la comunicación humana" (Pérez Mario, 2010)

La mayoría de las Universidades también han visto las enormes ventajas que el Internet ofrece y dentro de sus plataformas de comunicaciones han desarrollado diferentes sistemas con el propósito de mejorar y satisfacer las necesidades de sus estudiantes.

La Universidad Internacional del Ecuador, ha demostrado ser una Institución que brinda a la juventud de nuestro país una educación con los más altos estándares de calidad, preparando a los jóvenes a responder positivamente en cada uno de los desafíos que se le puedan presentar a nivel profesional, apegándose a la misión que posee la universidad "**UNA EDUCACIÓN DE CALIDAD INTERNACIONAL PARA UNA VIDA EXITOSA.**"

Por este motivo es que siendo una Institución Educativa relativamente novel ha tenido un crecimiento importante dentro de los últimos años.

Dentro de este ámbito la Universidad Internacional del Ecuador, cuenta con varios servicios en la Web, y gradualmente pretende migrar todos los procesos más relevantes de sus sistemas de información,

para que toda la comunidad universitaria se vea beneficiada de un mejor servicio, con tecnología de punta y de calidad, teniendo la accesibilidad desde cualquier punto del planeta que cuente con acceso a internet.

El presente proyecto está enfocado en el desarrollo del Sistema Académico Web para la Universidad Internacional del Ecuador, porque actualmente el sistema con el que cuenta la Institución presenta inconvenientes, como la falta de accesibilidad.

Por ejemplo, el problema más preocupante, es con las personas que forman parte de la sede Galápagos, ya que cuando intentan ingresar su programación académica o trabajan con procesos que acarrean mucha información, el sistema actual no responde adecuadamente por lo que tiene una estructura cliente-servidor de escritorio, trayendo problemas de lentitud a nivel global, graves retrasos e inconformidad de nuestros colaboradores.

Por otra parte, cuando personas del Consejo Superior Académico están fuera de la Institución y requieren información, deben solicitarla a las personas que están en el campus, siendo enviada por medio de correos electrónicos perdiéndose así mucho tiempo hasta que la información llegue a su poder, por tales motivos se desea corregir estas falencias, permitiendo trabajar de una mejor manera tanto a la matriz como a todas sus extensiones.

El diagnóstico de la problemática planteada está conformado por:

#### **Síntomas**

- Insatisfacción del personal administrativo de las extensiones para ingresar información y generar procesos indispensables.
- Viajes continuos de los integrantes del Consejo Académico a distintos puntos sin accesibilidad a la información.
- Saturación del canal de comunicaciones de las sedes.

#### **Causas**

- Acumulación de información que no se puede ingresar a tiempo al sistema.
- Toma de decisiones sin información exacta y en tiempos reales
- Para acceder a la información se debe estar físicamente en la Institución.
- Quejas de los colaboradores por lentitud en el sistema.

Si los síntomas y causas analizados, continúan sin las correcciones oportunas la Universidad estaría expuesta a tomar decisiones inapropiadas por no tener una información real especialmente de sus extensiones y adicionalmente se presentarían continuos problemas con los usuarios por la lentitud del sistema.

Actualmente cuando se comienza a presentar los problemas de lentitud de los sistemas se recurre a la herramienta MRTG que es un monitor de tráfico, utilizado para medir fallas y medir el uso de la red, (Oetiker Tobías, 2011).

Este software nos ayuda a medir el nivel saturación del canal y realizar las correcciones pertinentes, pero lo óptimo sería poder contar con un sistema que permita tener la información necesaria en tiempos adecuados, siendo lo suficientemente flexible para ser accedido desde cualquier sitio y ligero para así poder optimizar el uso del canal de comunicaciones.

## <span id="page-19-1"></span><span id="page-19-0"></span>**1.1. OBJETIVOS**

### **1.1.1. Objetivo General**

Diseño e Implementación del Sistema Académico de la Universidad Internacional del Ecuador en la Web, lo que permitirá a sus sedes trabajar con total normalidad.

## <span id="page-20-0"></span>**1.1.2. Objetivos Específicos**

- Hacer un levantamiento de información del sistema académico actual de la Universidad Internacional del Ecuador.
- Desarrollar un sistema informático que facilite la accesibilidad a la información y orientado a la Web.
- Permitir que las sedes puedan trabajar correctamente indistintamente del sitio físico donde esté localizada.
- Optimizar la utilización del canal de comunicaciones, para así evitar problemas a los usuarios, con sistemas de información que le permitan laborar con normalidad.

## <span id="page-20-1"></span>**1.2. JUSTIFICACIÓN**

Las Instituciones Educativas de nuestro país, deben contar con lo último en recursos tecnológicos posibles, y a su vez poseer sistemas informáticos de calidad que presten a los usuarios todas las comodidades y seguridades, para que estos puedan desenvolverse de una manera apropiada en su trabajo.

Es por este motivo que se desarrollará un nuevo sistema académico orientado en su totalidad a la Web, más ligero, amigable al usuario, eficiente, que presente la información de una forma más ágil y que permita ser accedido desde cualquier ubicación por medio del Internet.

Evitando así que el usuario tenga que estar presente dentro de la Universidad para poder obtener información, lográndose una mejor accesibilidad, y de esta manera beneficiar a nuestras sedes, evitando la saturación del canal de comunicaciones, permitiéndonos aprovechar de mejor manera el ancho de banda disponible. La medición de este último punto se la realizará más adelante con un análisis comparativo del uso del canal entre el sistema académico actual y el sistema Web a desarrollarse.

### <span id="page-21-0"></span>**1.3. ALCANCE**

El Nuevo Sistema Académico estará enfocado en su totalidad a la Web y permitirá:

Estudiantes:

 Ingresar datos nuevos o actualizar la información de los mismos Convalidar u Homologar materias

Docentes:

 Ingresar datos nuevos o actualizar la información de los mismos Asignarles contratos y materias.

Académico:

Asignación de materias

Ingreso de Horarios

Calculo final de Notas

Verificación de Asistencia

Bloqueos estudiantiles

Adicionalmente generará todo tipo de reportes de acuerdo a la información ingresada.

#### <span id="page-21-1"></span>**1.4. VIABILIDAD DEL PROYECTO**

Para la realización de este proyecto se cuenta con el total apoyo de la Universidad Internacional del Ecuador, la misma que ha permitido acceso a toda la información y a las herramientas que sean necesarias.

El personal administrativo cuenta con la capacitación necesaria para adaptarse al nuevo sistema de información planteado.

Adicionalmente en el proceso de implantación se procederá a realizar las sesiones de capacitación necesarias para que no se tenga ningún problema de adaptación.

# <span id="page-22-0"></span>**2. MARCO TEÓRICO**

#### <span id="page-22-1"></span>**2.1. SISTEMA**

Desde la antigüedad el hombre se ha encontrado con diversos problemas unos más complicados que otros por ello de una u otra manera fueron encontrando la manera de dar soluciones a dichas incertidumbres.

Conforme van pasando las dificultades estas iban aumentando tanto en su nivel de complejidad como en su extensión, lo que llevó a formulaciones conceptuales, que en la realidad terminaron siendo empíricas llevándolos a crear hipótesis. Con el pasar del tiempo y las apariciones de mentes brillantes colaboraron para la creación de leyes por lo que se comenzó a manejar el concepto de sistema, tomando todas las teorías relacionadas hasta ese momento, y procesándolas, con el fin de tener como resultado soluciones reales y que perduren con el pasar del tiempo.

Conceptualizando a un sistema como un conjunto de elementos que interactúan entre sí para lograr un objetivo (RENA Online, 2008), cualquier organización puede ser concebida como un sistema. Todas las Instituciones poseen un conjunto de componentes (que vendrían a ser los diferentes departamentos) los cuales trabajan juntos para obtener utilidades que beneficien tanto a sus empleados, como a sus accionistas.

Los sistemas tiene tres elementos que son: la entrada, el proceso y la salida de la información.

#### <span id="page-23-0"></span>**2.1.1. Tipos de Sistemas**

- **Sistemas Abiertos:** Son aquellos sistemas que interactúan con su medio ambiente (recibiendo entradas y generando salidas).
- **Sistemas Cerrados**: Son aquellos que no interactúan con su medio ambiente. Los sistemas cerrados tienen por lo general un mismo fin que es el de disolverse.

### <span id="page-23-1"></span>**2.1.2. Sistema de Información**

En la antigüedad, el único modo de disponer de la información era de manera hablada o escrita y para formar nueva información se tenía que reunir a las personas más viejas, que se consideraba que eran los que mas sabían, por toda la experiencia adquirida a lo largo de su vida.

Con el pasar del tiempo el hombre fue viendo la necesidad de adquirir más y más conocimiento por lo que buscó todos los medios que le pudieran llevar a llenar todos sus vacíos en cuanto a sus dudas y desconocimientos.

En el siglo XX el manejo y organización de la información causó dolores de cabeza, por la cantidad de datos relativos a personas, datos técnicos, estadísticos que fueron creciendo considerablemente. Este trabajo requirió de la invención de un aparato que sea capaz de procesar grandes cantidades de datos rápidamente, a este se lo llamó computadora.

La función de la computadora es manejar, ordenar y almacenar de una mejor manera la información proporcionada, para que al momento que el usuario necesite de ella la encuentre obteniendo resultados deseados.

Las organizaciones fueron las más beneficiadas con la inclusión de las computadoras en sus operaciones, pero evidentemente las computadoras son incapaces de hacer algo para lo que no han sido programadas, por lo que las instituciones se encontraban ante nuevas necesidades; hasta ese momento las organizaciones reunían, almacenaban y actualizaban información en el transcurso normal de su actuación diaria, utilizando a la computadora como medio de automatización de procesos, pero se trataba de contar con información de calidad.

Los sistemas de información basados en computadoras no sólo son capaces de suministrarnos información de calidad y oportuna, sino que también pueden respaldar la toma de decisiones (Laudon K y Laudon J, 2008).

Un Sistema de Información es un conjunto ordenado de elementos, entre los que se pueden considerar los distintos medios técnicos, las personas, datos, y los procedimientos. Estos elementos interactúan entre sí, para procesar la información distribuirla de manera adecuada en función de los objetivos de una organización (Gómez A y Suárez C ,2010).

Su finalidad es capturar datos, almacenarlos y transformarlos para producir información de real utilidad. Puesto que su propósito es mejorar las operaciones cotidianas de la empresa, los analistas de sistemas tienen que estudiar primero el sistema organizacional como un todo y así entonces, poder precisar cuáles son y cómo funcionan los sistemas de información de la organización(RENA Online, 2008).

De acuerdo a Peralta Manuel (s.f) los sistemas de información tienen cuatro actividades básicas:

**Entrada de Información**: Aquí se toman todos los datos que requieren ser procesados. Las entradas pueden ser manuales: que son entregadas directamente por el usuario o las automáticas: estos por su parte vienen de otros módulos.

Por ejemplo el scanner, mouse, los códigos de barras, teclados, unidades táctiles, la voz, son considerados como dispositivos de entrada de datos en las computadoras.

**Almacenamiento de información**: Importantísima fase que permite que el sistema recuerde donde guardó la información, siendo siempre almacenada en estructuras denominadas archivos. Entre las unidades de almacenamiento tenemos: los discos duros, las memorias externas, CD, DVD, entre otros.

**Procesamiento de Información**: Aquí se realizan todos los cálculos necesarios para pulir la información, transformando los datos en bruto a información de real utilidad.

**Salida de Información:** Es la última actividad donde el sistema entrega ya toda la información bien procesada. Esta tarea la realizan: los monitores, las impresoras, terminales, entre otros. Algo importante que se debe tomar en cuenta es, que la salida de un Sistema de Información se puede constituir en la entrada a otro Sistema.

#### <span id="page-25-0"></span>**2.1.3. Características de un sistema de información**

De acuerdo a Gómez, Suárez (2010) la principal y más importante característica de un sistema de información dentro de una organización es entregar la información oportuna y precisa, a la persona que la requería sea para tomar una decisión o para realizar alguna operación.

## <span id="page-26-0"></span>**2.1.4. Ciclo de Vida de los Sistemas de Información**

- Análisis: En esta etapa se verifica en detalle los sistemas con que cuenta la organización, se analiza en enfoque del negocio y todos los procesos transaccionales a los que se les va a apoyar.
- Oportunidades y limitaciones: El segundo paso es encontrar las oportunidades donde se puede sacar una ventaja competitiva y las limitaciones que hay que sortear.
- Determinar las necesidades: Este va ligado de las limitaciones de la etapa anterior donde se identifica plenamente las limitaciones y necesidades actuales a través de algún método de recolección de la información.
- Diagnóstico: En este paso se elabora un informe con toda la información obtenida en las etapas anteriores, resaltando los aspectos positivos y negativos de la organización. Este informe formará parte de la propuesta del Sistema de Información.
- Diseño del sistema: Se comienza con el desarrollo del diseño lógico incluyendo un diagrama del flujo de información y demás salidas que debe producir el sistema
- Implementación: Este paso se da una vez culminada todas las etapas anteriores correctamente, donde se instala el sistema de información y se lo mantiene funcional.
- Mantenimiento: Es la etapa de retroalimentación donde se corrigen los errores, lo que lleva al mejoramiento continuo de sistema.

### <span id="page-27-0"></span>**2.1.5. Clasificación de los Sistemas de Información**

Según Gómez y Suárez (2010) los sistemas de información se clasifican en función a la finalidad que estos van a cumplir, considerándose que existen dos funciones básicas para los sistemas:

**Soporte a las Actividades Operativas:** Que dan lugar a sistemas para actividades más estructuradas, como la gestión empresarial, donde podemos encontrar aplicaciones de contabilidad, nómina, pedidos, todo lo que una empresa puede necesitar.

O también sistemas que permiten el manejo de información menos estructurada como aplicaciones ofimáticas, programas técnicos.

**Soporte a la toma de decisiones y el control de gestión:**  Pudiendo proporcionarse desde las mismas aplicaciones de gestión empresarial. Ya que la información obtenida de estos es de vital importancia, así como en otros casos donde tendrá que ser refinada la información para poder ser utilizada.

### <span id="page-27-1"></span>**2.2. SISTEMAS DE GESTION**

El entorno cada vez más competitivo en el que se desarrollan las empresas en la actualidad, les ha obligado a cambiar de manera radical su gestión, facilitando la integración de cada una de sus áreas funcionales, con el objetivo de brindar un mejor servicio a los clientes, reducir los plazos de entrega, mejorar la calidad de productos, etc.

Por tal motivo aparecieron los sistemas de gestión, conceptualizándose como una estructura de aplicaciones probada, para la gestión y mejora continua de las políticas, procesos y procedimientos de la organización (Gómez A y Suárez C ,2010).

La finalidad de estos sistemas, es obtener la mayor productividad, mediante la integración de la información de los distintos departamentos y áreas funcionales.

Los sistemas de gestión ayudan a:

- Gestionar riesgos ambientales, sociales y financieros.
- Mejorar la efectividad operativa.
- Aumentar la satisfacción del cliente interno y externo.
- Reducir costos
- Lograr mejoras continuas.
- Potenciar la innovación.
- Eliminar las barreras al comercio.
- Aportar claridad al mercado.

## <span id="page-28-0"></span>**2.3. SISTEMAS DE ADMINISTRACIÓN ACADÉMICA**

Las instituciones de educación superior evolucionan hacia un entorno tecnológico, donde deben dar mucho énfasis en la prestación de servicios de calidad, ya que los estudiantes, están permanentemente comparando y exigiendo mejores servicios (Botero Carlos, 2008).

Los sistemas de administración académica, son muy útiles para una automatización de la gestión educativa mediante ágiles opciones que permiten registrar y compartir toda la información, estos sistemas son la médula espinal sobre la que recae el correcto funcionamiento de la institución.

El objetivo principal de estos sistemas es llevar un control detallado de todo el rendimiento académico de sus estudiantes, así como también de la información relativa a sus materias impartidas, sus mallas curriculares, docentes y la planificación de los periodos en ejecución. Los sistemas de administración académica, deben dar todas las prestaciones para que los usuarios puedan desenvolverse de la mejor manera dentro de su área de trabajo, entregando información de calidad que sea un real aporte para la toma de decisiones institucionales.

# <span id="page-29-0"></span>**2.3.1. Características de los sistemas de administración académica**

- Apoyan en la correcta planificación de los recursos de la institución.
- Proporcionan asistencia total a las actividades académicas de sus estudiantes y los docentes.
- Optimizan el proceso de enseñanza y aprendizaje.
- Fomentan el desarrollo de la institución.

# <span id="page-29-1"></span>**2.3.2. Principales módulos de los sistemas de administración académica**

**Admisión:** Permiten administrar correctamente a los postulantes que desean ingresar a la institución.

**Organización curricular:** Permite gestionar las mallas que contienen la oferta académica de cada carrera.

**Modulo estudiantil y docente:** Permite administrar la vida académica de los estudiantes y docentes dentro de la institución.

**Programación académica:** Permite administrar eficientemente la programación de cursos y horarios.

**Registro académico:** Permite administrar el proceso de calificación del alumno.

**Financiero:** Permite administrar las actividades financieras de los estudiantes.

### <span id="page-30-0"></span>**2.4. APLICACIONES WEB.**

En la actualidad, este tipo de aplicaciones han alcanzado su mayor importancia, gracias a que las empresas han tomado conciencia de todos los beneficios que el internet les puede prestar.

Gracias a la Web el comercio electrónico ha llegado a ser el medio más utilizado para compra y venta de productos o servicios, por su rapidez y facilidad.

Así tenemos que las aplicaciones web son soluciones informáticas o como su nombre lo dice, aplicaciones alojadas en un servidor Web, que permiten a los usuarios interactuar con la información, las cuales pueden ser accedidas a través de un navegador con conexión a internet, desde cualquier lugar del mundo (Giardina Fernando, 2011).

El servidor es el encargado de administrar cada una de las páginas Web, controlando las acciones que realiza la página, dependiendo de la solicitud del cliente.

A diferencia de las páginas web normales, que muestran la información de manera estática, las aplicaciones Web trabajan de una manera dinámica, pues permiten, consultar bases de datos, realizar transacciones, por lo que la información estará continuamente cambiando. Y además del lenguaje HTML base, necesitan de otras tecnologías de programación como Java, ASP.Net, Php, etc.

Las aplicaciones Web son populares debido a la facilidad para actualizarlas y mantenerlas sin tener que distribuir e instalar software a miles de usuarios.

Las aplicaciones Web tienen la funcionalidad de que le permiten al usuario estar en contacto permanente con la información.

#### <span id="page-30-1"></span>**2.4.1. Principales atributos de las aplicaciones web**

Según, Pressman Roger (2010), en la mayoría de aplicaciones Web se pueden encontrar los siguientes atributos:

- **Intensidad de red:** Una aplicación web reside en la red y debe satisfacer las necesidades de una variada comunidad de clientes.
- **Concurrencia:** Una gran cantidad de usuarios pueden tener acceso a la aplicación al mismo tiempo.
- **Carga impredecible:** El número de usuarios que acceden a la página puede variar día con día.
- **Desempeño:** La aplicación web debe ser ágil, y responder a los requerimientos del usuario rápidamente.
- **Disponibilidad:** Los usuario deben poder acceder a la aplicación en el momento que ellos deseen.
- **Sensibilidad al contenido:** La estética en el contenido de las aplicaciones Web, es uno de los parámetros con los que se mide su calidad.
- **Evolución continua:** Las aplicaciones Web cambian continuamente ya que tienen que estar innovando permanentemente.
- **Seguridad:** Deben brindar modos seguros de transmisión de datos y ser capaces de proteger el contenido confidencial.

## <span id="page-31-0"></span>**2.4.2. Arquitectura de las aplicaciones web**

Aunque existen varias estructuras, normalmente las aplicaciones Web manejan una arquitectura de tres niveles.

El primer nivel consiste en la capa de presentación que contiene los componentes del usuario y la interfaz.

El segundo nivel está conformado por el servidor de aplicaciones, caracterizado por otorgar la flexibilidad y dinamismo.

Por último, el tercer nivel está conformado por la base de datos que proporciona la robustez necesaria.

### <span id="page-32-0"></span>**2.4.3. Ventajas**

- No se necesitan instalar en el cliente.
- Se las puede acceder desde cualquier computadora.
- Menos requerimientos de memoria
- Son compatibles con cualquier plataforma.

## <span id="page-32-1"></span>**2.5. SISTEMAS ACADÉMICOS WEB**

Los cambios tecnológicos han llevado a que en la actualidad las empresas opten por manejar toda su información online, los sistemas académicos web no son más que sistemas de administración académica que están orientados a una arquitectura Web. Estos han sido desarrollados con el objetivo de mejorar los servicios que las Instituciones de Educación prestan a sus estudiantes.

En este ámbito las instituciones tienen dos caminos: comprar software especializado que se adapte lo más posible a sus necesidades o implementarlo dentro de desarrollos internos realizados por sus departamentos de sistemas.

A continuación ejemplos de sistemas académicos web:

**Universitas XXI Académico:** Es un sistema de gestión académica enfocado a Universidades, que permite la automatización de los procesos administrativos.

El sistema está desarrollado bajo tecnología Java y Oracle, posee varios componentes y entrega la capacidad de parametrización para acoplarse a la institución

Cuenta con módulos tanto web como cliente/servidor.

Las principales funcionalidades UNIVERSITAS XXI - ACADÉMICO son:

#### **Gestión de Planes de Estudios**

Permite la definición de los planes de estudios por los que debe pasar un estudiante a medida que va superando los distintos bloques de asignaturas que conducen a la obtención del título final.

#### **Gestión de Docentes**

Permite realizar toda la planificación del docente y entre las que se encuentran la gestión de actividades, asignación docente, gestión de horarios, carga docente, y situación de los recursos.

#### **Gestión económica**

Permite llevar un control económico de la Universidad. Por ello no sólo se efectúa un control de los pagos por conceptos académicos y administrativos, relacionados con las matrículas estudiantiles sino también de otras actividades como gestión de certificados, gestión de convalidaciones o trámites de homologación.

#### **Gestión de Matrícula**

Facilita la inscripción del estudiante en sus respectivas asignaturas dependiendo de su historial académico se puede generar la matrícula tanto en internet cono en intranet

#### **Gestión de Expediente**

Permite la consulta del historial del estudiante, modificar o completar sus datos personales, de acceso o cualquier información relacionada con su presencia en la Universidad.

#### **Gestión de Actas**

Gestiona el ingreso de las calificaciones de los estudiantes.

#### **Generador de informes**

Vincula los datos del sistema para la obtención de informes.

**PowerCampus:** Herramienta que permite la administración académica para Instituciones de Educación Superior, entrega una serie de módulos enfocados a dicha gestión, PowerCampus ha sido desarrollado con tecnología Microsoft, con un motor de base de datos como SQL server.

Está enfocado para un funcionamiento mixto, es decir consta de aplicaciones cliente/servidor de escritorio, para los procesos y módulos web tanto de docentes como de estudiantes.

Está formado por los siguientes componentes:

**Admisiones:** Se encarga del ingreso de la información de los aspirantes.

**Docentes-Estudiantes:** Este módulo se gestiona toda la información de los estudiantes que ya pasaron de ser aspirantes a participantes activos de la institución. Así mismo se encarga de registro de información de los docentes.

**Registro Académico:** Se encarga de realizar el seguimiento al alumno, este modulo gestiona la matrícula de los alumnos en los diferentes periodos de estudio.

Dentro de este modulo permite la creación del plan académico que no es mas que la programación curricular de las materias ofertadas

**Situación Financiera:** Módulo encargado de manejar la información del estado de cuenta de los estudiantes.

**Seguimiento Estudiantil:** Módulo que gestiona un mejoramiento entre las relaciones entre la institución y sus estudiantes, desarrollando las llamadas asociaciones de exalumnos

**Calendarización:** Módulo que gestiona la asignación de horarios tanto del plan académico y toda la programación académica de la institución.

**Reportaría:** Modulo que gestiona toda la información ingresada para la obtención de reportes.

**Banner:** Se considera el hermano mayor de PowerCampus desarrollado por la misma empresa, este software posee todas las funcionalidades descritas en el anterior sistema con varias mejoras como: multicampus una característica muy importante ya que puede acoplarse a los diferentes requerimientos de las extensiones de la Universidad. Gestiona todos los procesos con herramientas propias, por lo que no necesita el apoyo de herramientas Microsoft, está desarrollado con tecnología Oracle, está enfocado para Instituciones con un importante flujo de estudiantes.

**Sistema de Administración Académica SAAC:** Este sistema es un desarrollo interno del Centro de Servicios Informáticos de la ESPOL, esta aplicación ha sido implementada para la gestión académica de dicha Institución que permite registrar información de estudiantes, profesores, cursos, y realizar la planificación de cada periodo en ejecución.

El sistema académico está comprendido por una aplicación cliente/servidor de escritorio y una aplicación web, con un manejador de base de datos DB2 de IBM, la aplicación web ha sido desarrollada bajo Visual Studio .Net.

Este sistema ha sido desarrollado de acuerdo a las necesidades de la Institución y lo conforman los siguientes módulos:

**Planificación Académica:** Gestiona los cursos, aulas, horarios y paralelos en cada periodo lectivo.

**Registro Académico:** Permite realizar el ingreso de todos los datos de los estudiantes, y de todas sus actividades académicas.

**Pagos y Deudas:** Permite registrar todos los pagos y los valores pendientes que el estudiante tiene por pagar.

**Control Estudiantil:** Permite el ingreso de información sobre los estudiantes como: Multas, sanciones, descuentos, bloqueos.

**Control de Calificaciones**: El sistema permite el ingreso de las calificaciones de cada uno de sus estudiantes.
## **2.6. HERRAMIENTAS DE DESARROLLO**

#### **2.6.1. Visual Studio .Net**

Visual Studio .Net es un entorno de desarrollo integrado desarrollado por Microsoft, es una herramienta que permite crear aplicaciones usando el, CLR, o Librería de Clases, ADO .NET, ASP .NET (Giardina Fernando, 2011).

Este software entrega las herramientas necesarias para, crear, distribuir, administrar y dar mantenimiento a aplicaciones Web, Windows, o para dispositivos móviles, todo esto con una gran facilidad y rapidez.

Visual Studio .NET permite también la integración y el uso cruzado de lenguajes de programación: Visual Basic .NET, Visual C# .NET, Visual C++ .NET y JScript .NET, entre otros.

#### **2.6.2. Lenguaje C-Sharp (C#)**

C# es un lenguaje de programación orientado a objetos, sólido y robusto, forma parte del IDE de Visual Studio. Net.

Su sintaxis se deriva básicamente del C++ y utiliza el modelo de objetos similar al de JAVA, incluyendo mejoras derivadas de otros lenguajes.

Soporta herencia, polimorfismo y encapsulamiento, no permite el uso de variables no inicializadas, contiene propiedades, que actúan como descriptores de acceso para variables miembro privadas (Alarcón José, 2009).

### **2.6.3. UML (Unified Modeling Language)**

Lenguaje unificado de modelado es un conjunto de notaciones y diagramas estándar para modelar sistemas orientados a objetos.

Se puede utilizar para modelar distintos tipos de sistemas. UML ofrece los siguientes diagramas:

Diagrama de casos de uso, diagrama de secuencia, diagrama de colaboración, diagrama de estado, diagrama de actividades, diagrama de clases, diagrama de objetos, diagrama de componentes y diagrama de implementación, entre otros.

#### **2.6.4. Java Script**

JavaScript es un lenguaje de programación que se utiliza principalmente para crear páginas Web dinámicas. Es un lenguaje de programación interpretado que se lo utiliza principalmente en el lado del cliente, permitiendo así mejorar la interfaz del usuario, no guarda ninguna relación directa con el lenguaje de programación Java (Pérez Javier, 2009).

#### **2.6.5. Ajax**

Es una técnica para desarrollar páginas Web interactivas, por lo general estas aplicaciones se ejecutan en el lado del cliente es decir en el navegador, permitiendo realizar cambios en la página Web sin necesidad de recargarla, aumentando así la velocidad y usabilidad en las aplicaciones (Pérez Javier, 2009).

### **2.6.6. Secure HyperText Transfer Protocol — HTTPS**

O en español Protocolo Seguro de Transferencia de Hipertexto, nos ayuda a la transmisión segura de los datos, creando un canal cifrado más apropiado para el tráfico de la información, proporcionando protección contra varios ataques mal intencionados que su único propósito es robar información del usuario y dañar al sitio.

Este canal utiliza un cifrado basado en SSL/TLS, garantizando así que la información más sensible del sitio no esté expuesta, generando así una conexión segura entre los servidores y los clientes Web.

El http consta de los siguientes componentes:

- La hipertexto protegido.
- Las transferencias criptográficas del remitente.
- Las transferencias del destinatario.

Así para descifrar el mensaje el destinatario analiza el encabezado del documento utilizando los algoritmos de referencias criptográficas pasadas le ayudarán a obtener el mensaje limpio.

### **2.6.7. SQL Server**

Es un gestor de base de datos desarrollado por Microsoft, que nos permite manejar grandes cantidades de información, utilizando adecuadamente los recursos del computador, sus características son:

- Soporte de transacciones.
- Escalabilidad, estabilidad y seguridad.
- Soporta procedimientos almacenados.
- Incluye también un potente entorno gráfico de administración.
- Permite trabajar en modo cliente-servidor, donde la información y datos se alojan en el servidor y los terminales o clientes de la red sólo acceden a la información.
- Además permite administrar información de otros servidores de datos.

# **2.7. METODOLOGÍA DE DESARROLLO DE SOFTWARE**

#### **2.7.1. Descripción**

Para el desarrollo del sistema se va a utilizar la el modelo lineal secuencial (Pressman Roger, 2010) manejándose las fases descritas en la figura 1:

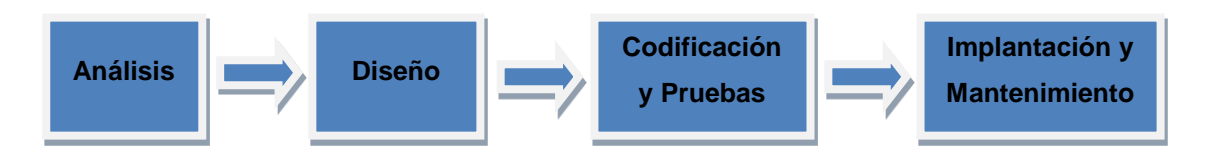

Figura1. Fases de desarrollo del Sistema

**Análisis:** En esta fase se extraerán todos los requerimientos de los usuarios de acuerdo a las necesidades, expuestas en las diferentes entrevistas que se prevén realizar.

**Diseño:** En esta fase se expondrá el funcionamiento de las interfaces de usuario.

**Codificación y Pruebas:** En esta fase se procederá a reproducir en código todos los resultados de las fases anteriores.

Adicionalmente se realizarán todos los exámenes necesarios, para revisar que el sistema siempre entregue la información correcta.

**Implantación y Mantenimiento:** En esta etapa ya se entregará el sistema para el acceso público, donde también se realizarán pequeñas reingenierías que irán por detrás de cada una de las fases anteriormente mencionadas.

# **3. METODOLOGÍA**

#### **3.1. ANÁLISIS DE REQUERIMIENTOS.**

Este proyecto de tesis se ha enfocado en los continuos pedidos de la Sede Galápagos, que no ha podido ingresar toda la información de sus estudiantes ni su programación académica trayendo una serie de problemas en el momento que es necesaria información de esa extensión.

En primera instancia para solventar este problema se procedió a la creación de una VPN la misma que tenía como objetivo conectar a la encargada de esa Sede a nuestro Sistema Académico, solventándose así de manera temporal el requerimiento.

Poco tiempo después comenzaron a presentarse problemas debido a la conexión de datos que se manejaba en esa región, trayendo como consecuencia que el sistema no respondiera adecuadamente, dando como resultado, continuas llamadas en las que comentaban que el sistema se colgaba en medio de las operaciones, generándose así varias quejas de esta persona, ya que el sistema no se acoplaba a sus necesidades.

Tras este panorama tan negativo, se procedieron a tener varias reuniones con dicha persona para tratar de encontrar la mejor solución a sus necesidades, donde se recopilaron los requerimientos de esa Sede para poder estar al día con su información, los cuales se detallarán a continuación:

 El primer punto que se trató fue la poca accesibilidad del sistema actual, ellos requieren un sistema que utilice menos recursos de red, y que se pueda acoplar a su tipo de conexión.

- También se trató, cuáles serían los procesos más importantes que el sistema debe manejar en su primera etapa, entre los que tenemos:
	- Ingreso y búsqueda de estudiantes y docentes. El sistema debe permitir la actualización de esta información, en el caso del estudiante, se debe presentar la escuela a la que pertenece, los documentos personales necesarios para la inscripción y la institución de procedencia.

Para el docente se debe permitir ingreso de su título profesional y sus periodos de contrato.

- Ingresar y actualizar las mallas y los prerrequisitos de cada una de las escuelas.
- Dentro de lo que es la programación académica se debe realizar el ingreso de las materias y los horarios, en cada periodo lectivo, la matriculación de los estudiantes y la asignación de materias tanto al estudiante como al docente.
- Obtención de listas de asistencia de los periodos.
- Ingreso de las notas al alumnado.
- Al fin de cada periodo lectivo el estudiante debe tener identificado el estado de cada una de sus materias tomadas.

Una vez obtenidos todos los requerimientos de los usuarios, se tomó la decisión de realizar un nuevo Sistema Académico Orientado a la Web que en un principio cumpla con las necesidades presentadas y quede abierto para que a futuro pueda tener las reingenierías necesarias para que se adapte a nuevas necesidades.

# **3.1.1. Estudio de Factibilidad**

## **3.1.1.1. Factibilidad Técnica**

La Universidad Internacional del Ecuador tiene el equipamiento necesario para apoyar el desarrollo del presente proyecto.

Como se ha visto con anterioridad lo que la Sede Galápagos específicamente necesita es un sistema más ágil y flexible que pueda acomodarse a sus necesidades, es por tal motivo que una arquitectura Web se acopla perfectamente en este caso.

La Plataforma Tecnológica escogida para el desarrollado es C-Sharp (C#) de Visual Studio 2010 y con un motor de base de datos en SQL Server R2 2008, ya que estas dos herramientas son utilizadas por la Universidad para la parte Académica.

# **3.1.1.2. Factibilidad Económica.**

Actualmente la Universidad cuenta con todos los componentes requeridos de para la implantación del sistema. A continuación el detalle.

#### **Hardware**.

#### **Tabla 1. Equipos de hardware**

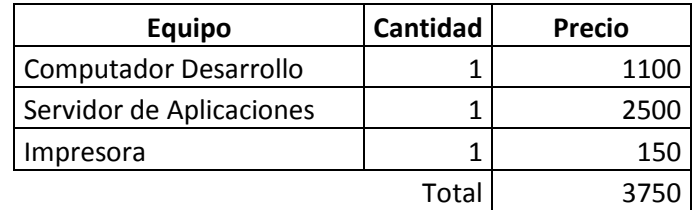

**Software.**

#### **Tabla 2. Software utilizado**

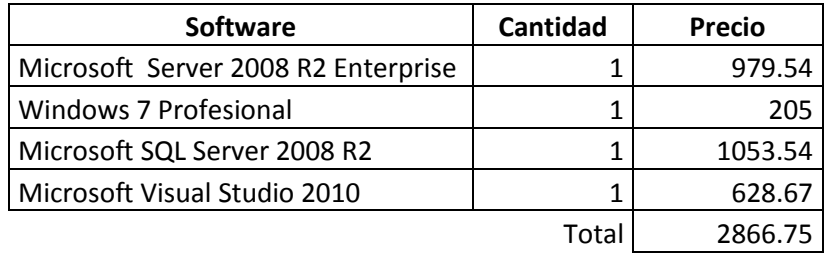

#### **Comunicaciones**

# **Tabla 3. Equipo de comunicaciones**

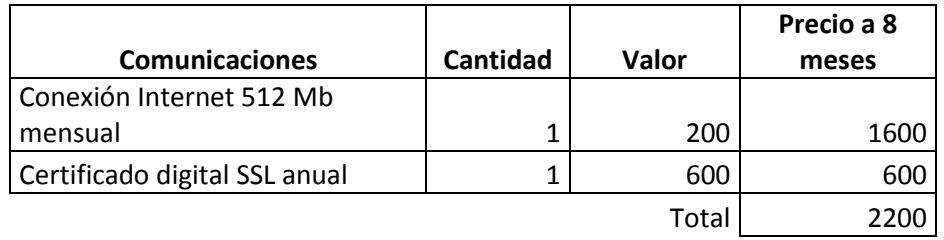

#### **Recursos**

#### **Tabla 4. Recursos**

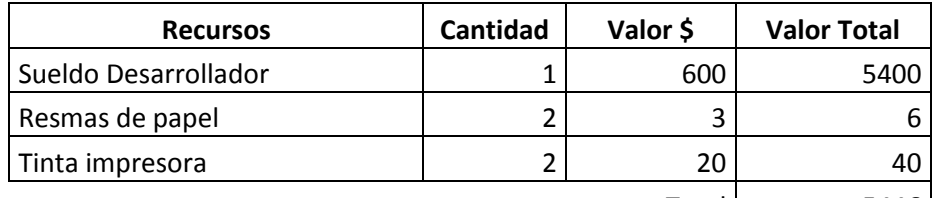

Total 5446

#### **Total**

#### **Tabla 5. Total Factibilidad Económica**

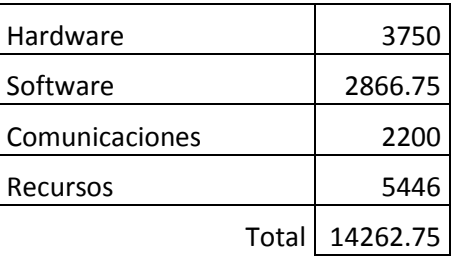

Como ya se explicó con anterioridad todos los valores ya han sido asumidos por parte de la Universidad, por tal motivo el proyecto es económicamente factible.

# **3.1.1.3. Factibilidad Legal**

Este proyecto es factible ya que el sistema a ser desarrollado estará sujeto a los estatutos establecidos en el Reglamento Académico de la Universidad Internacional del Ecuador, adicionalmente se cuenta con las licencias de todo el software utilizado para la implantación de este sistema informático. Por lo tanto, es factible legalmente.

# **3.1.2. Definición de Requerimientos**

Después de haber analizado todas las necesidades se procederá a automatizar todos los requerimientos, los mismos que serán descritos mediante, casos de uso.

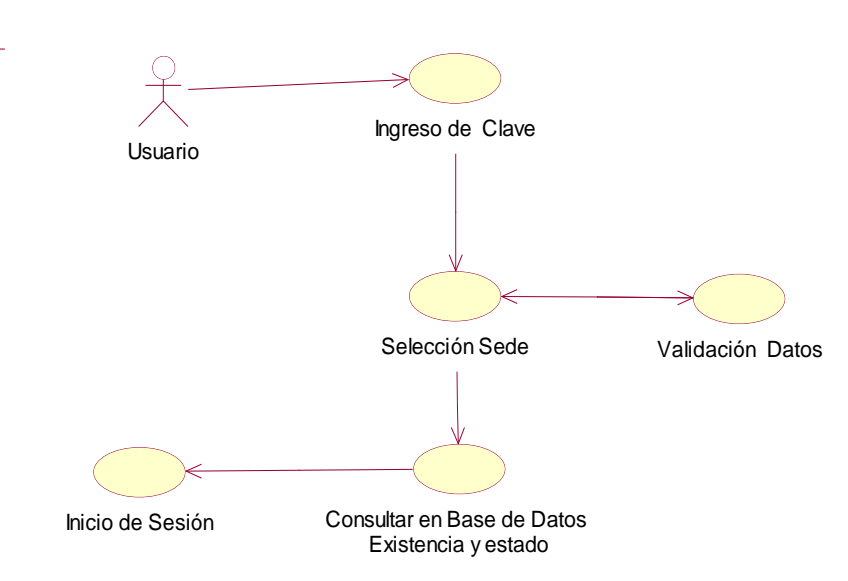

**3.1.2.1. Acceso Usuario:**

Figura 2. Diagrama de caso: Acceso del Usuario

**Descripción**: Cuando un usuario intente ingresar al sistema se desplegará la interfaz de acceso, la misma que solicitará el ingreso del usuario, clave y la selección de la sede a la que pertenece.

El primer paso es la verificación de los datos ingresados para comprobar la existencia y el estado del usuario dentro de la base de datos.

Luego se pasa a la validación de la Sede, donde se verifica si el usuario escogió correctamente la extensión a la que pertenece.

Si todos los datos son correctos se permitirá el inicio de sesión caso contrario se enviará un error con el problema encontrado.

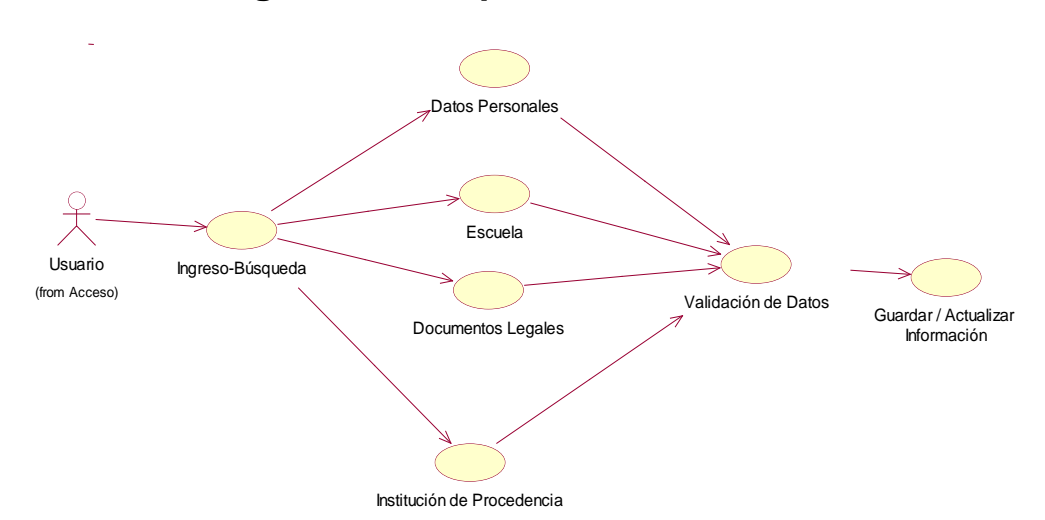

**3.1.2.2. Ingreso – Búsqueda del Estudiante**

Figura 3. Diagrama de caso de uso: Búsqueda del Estudiante

**Descripción:** Este caso de uso está conformado por dos partes tanto el ingreso de un estudiante nuevo, como la búsqueda de un estudiante ya ingresado.

En el primer caso, el usuario va a poder registrar datos como: la escuela, los documentos personales y la institución de la que el estudiante nuevo provino.

En el segundo caso, cuando el usuario esté realizando una búsqueda va a poder editar toda la información registrada del estudiante seleccionado.

Antes de guardar la información del estudiante nuevo, o al momento de editar algún registro de búsqueda se procederá a validar la información, la misma que no se permitirá almacenar en la base de datos hasta que esté correcta.

Entre todas las validaciones a realizar se destacan:

- No se permitirá el ingreso de números de cedula ya registrados con anterioridad.
- Validación de cedula de identidad, mediante un algoritmo que impedirán que existan errores de digitación.
- Validación en el ingreso de las fechas de la colegiatura.
- Generación automática de la edad del estudiante.

# **3.1.2.3. Ingreso de convalidaciones, validaciones u homologaciones**

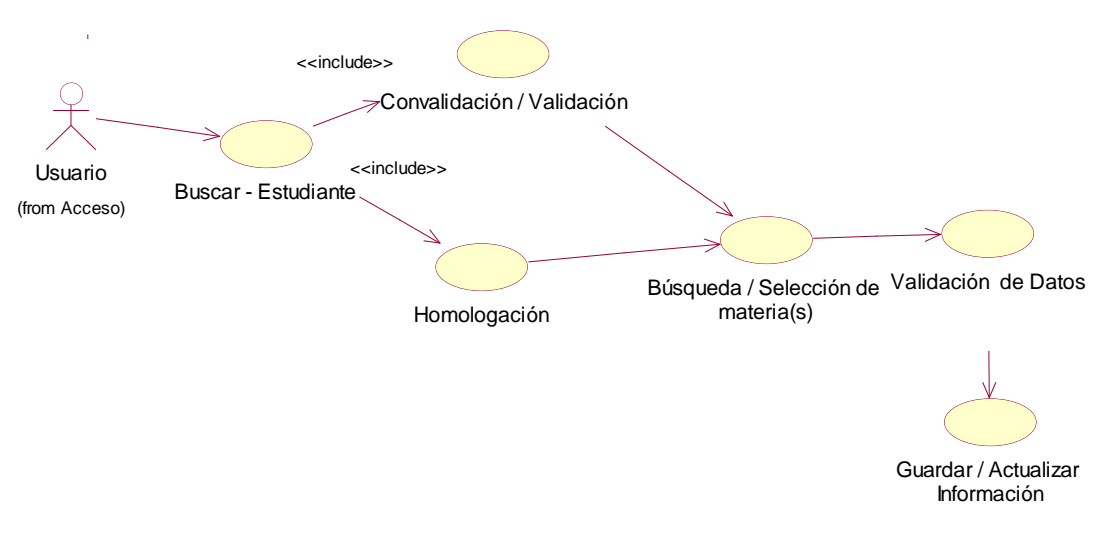

Figura 4. Diagrama de caso de uso: Ingreso de validaciones convalidaciones u homologaciones

**Descripción:** Este caso de uso muestra como el usuario va a ingresar las materias que el estudiante va a convalidar, validar u homologar, antes de almacenar la información en la base de datos se realizarán las comprobaciones respectivas para evitar el ingreso de datos incorrectos.

Adicionalmente el usuario podrá editar las materias ya ingresadas con anterioridad.

Estado de migrado indicará si la materia ha sido confirmada en la toma de créditos.

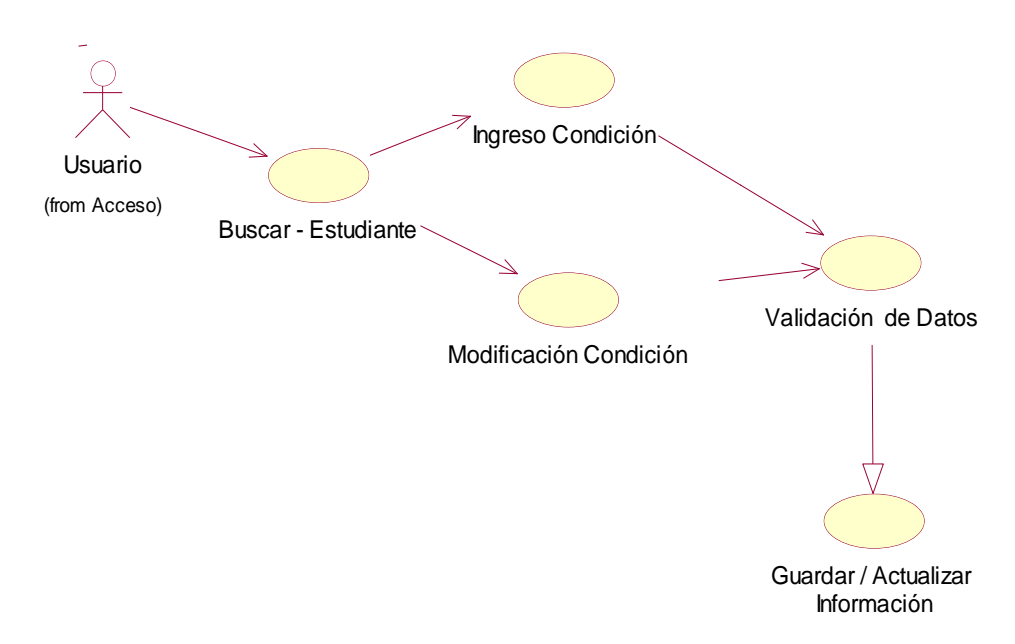

**3.1.2.4. Ingreso de condiciones al Estudiante**

Figura 5. Diagrama caso de uso: Ingreso de condicionamientos.

**Descripción:** Este caso de uso describe el ingreso de un nuevo condicionamiento, los tipos de condicionamientos que se manejarán serán: Bloqueos Parciales financieros, multas por no evaluar a docente, multas de biblioteca, condiciones académicas.

Adicionalmente se podrá realizar la actualización de los estados de los condicionamientos ya ingresados.

# **3.1.2.5. Generación de matrícula estudiantil**

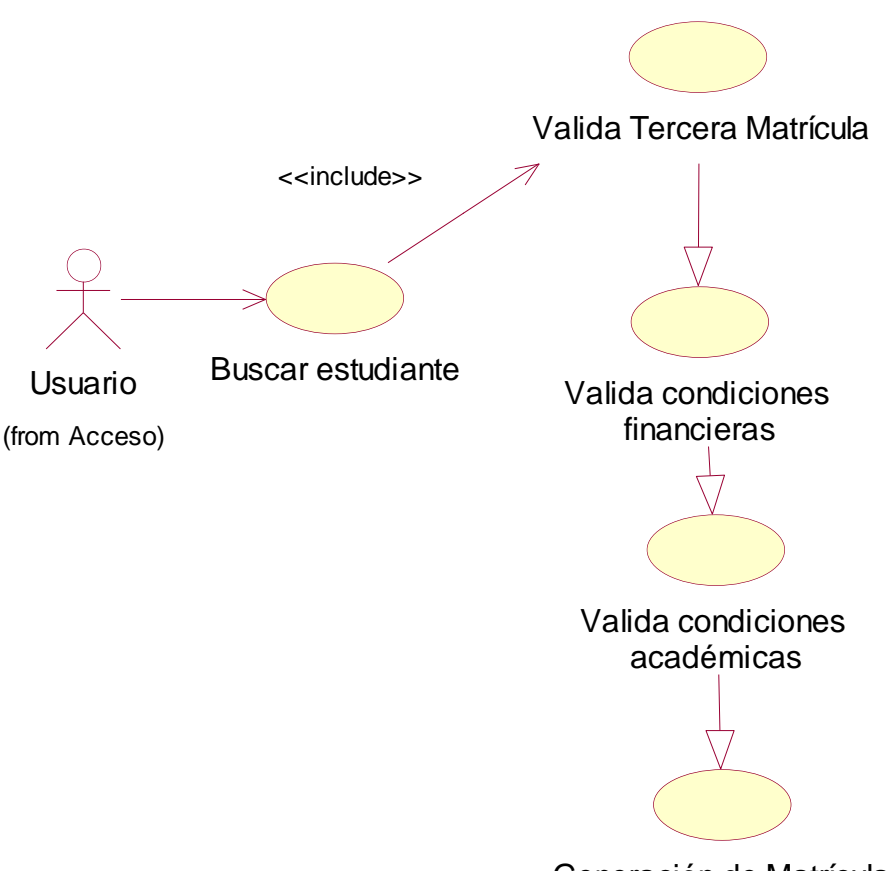

Generación de Matrícula

Figura 6. Diagrama de caso de uso: Generación de matrícula

**Descripción:** Este caso de uso tiene como objetivo la generación de la matrícula del estudiante, donde serán alojadas las materias del periodo de estudio, se validarán varios parámetros entre los que tenemos: que el estudiante no tenga una tercera matrícula en alguna materia, no posea deudas financieras ni multas de ningún tipo.

# **3.1.2.6. Toma de créditos estudiantil**

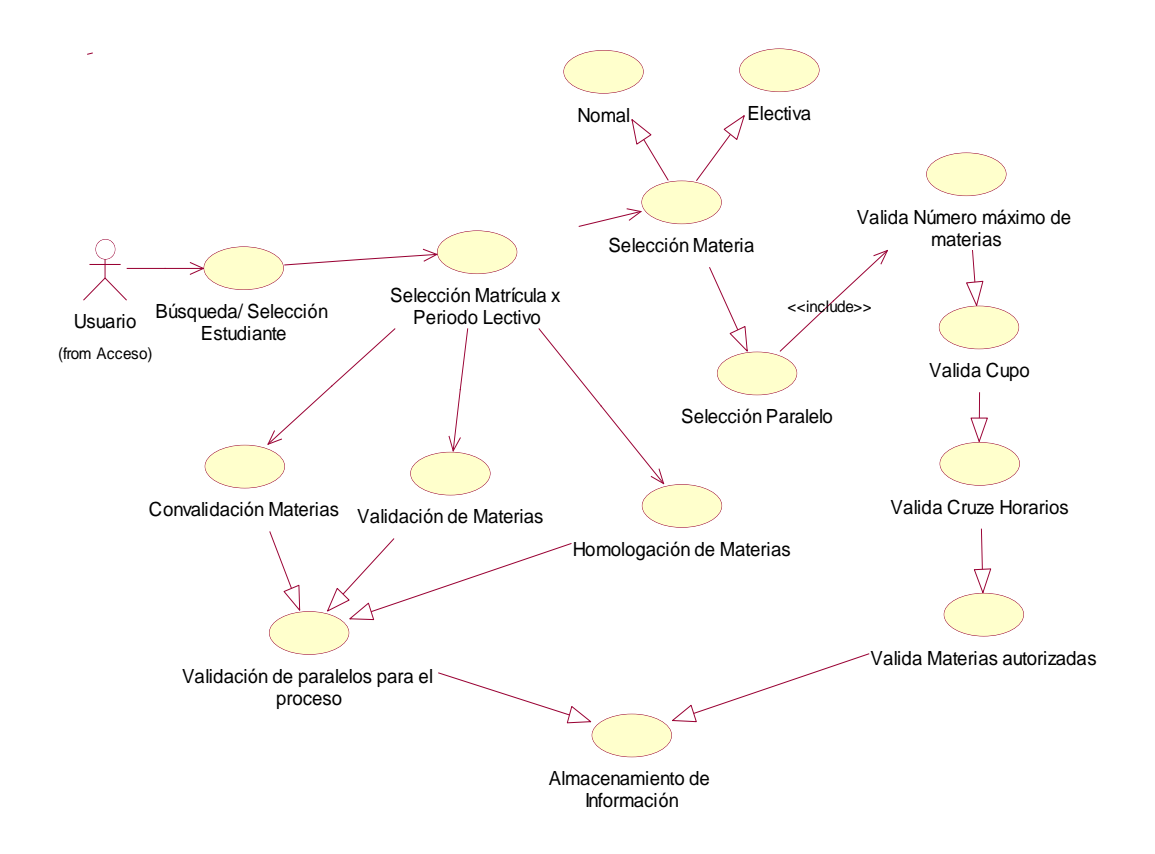

Figura 7. Diagrama de caso de uso: Toma de créditos

**Descripción:** El propósito de este caso de uso es el ingreso de las materias programadas al estudiante.

Aquí se permitirá la búsqueda del estudiante y la selección del periodo en el que van a ser agregadas las materias, adicionalmente, se pueden convalidar, validar u homologar las materias ingresadas en casos de uso anteriores (Ingreso de convalidaciones, validaciones o homologaciones).

Antes de almacenar en la base de datos se validarán requerimientos como:

El número máximo de materias permitidas en cada escuela. No se podrá sobrepasar el cupo de la materia programada. No se permitirá el ingreso de materias en el mismo horario

En el caso de tener condiciones para tomar materias estas no son permitidas salvo el ingreso de la autorización respectiva.

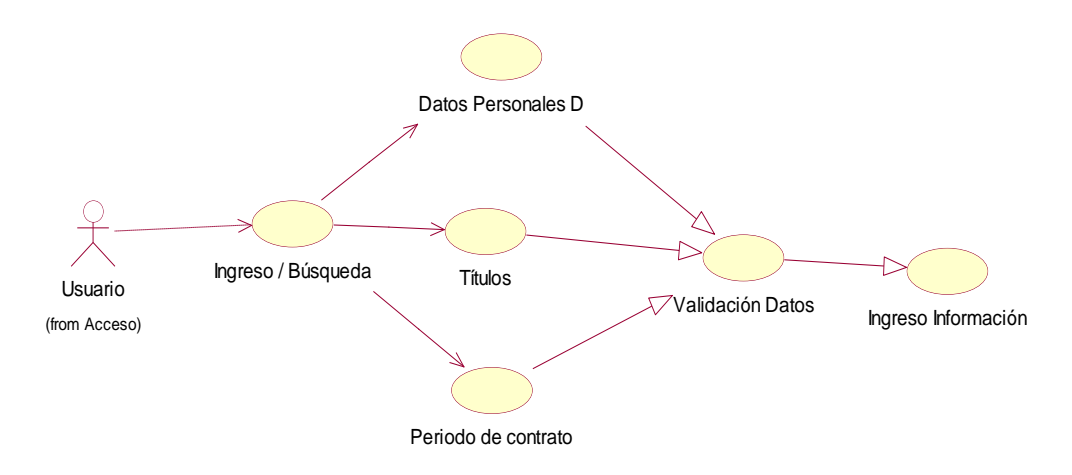

#### **3.1.2.7. Ingreso – Búsqueda del docente**

Figura 8. Diagrama de caso de uso: Ingreso-Búsqueda del docente

**Descripción:** Este caso de uso también está conformado por dos partes tanto el ingreso de un docente nuevo, como la búsqueda de un docente ya ingresado con anterioridad.

En el caso del registro nuevo, el usuario va a poder ingresar los datos personales, los títulos obtenidos y los periodos de contrato.

Cuando el usuario esté realizando una búsqueda podrá editar toda la información registrada del docente seleccionado.

Antes de guardar la información en la base de datos se procede a validar toda la información y principalmente:

No se permitirá el ingreso de números de cedula ya registrados con anterioridad.

Validación de cedula de identidad, mediante un algoritmo que impedirán que existan errores de digitación.

Impidiéndose el almacenamiento en la base de datos hasta que esté correcta.

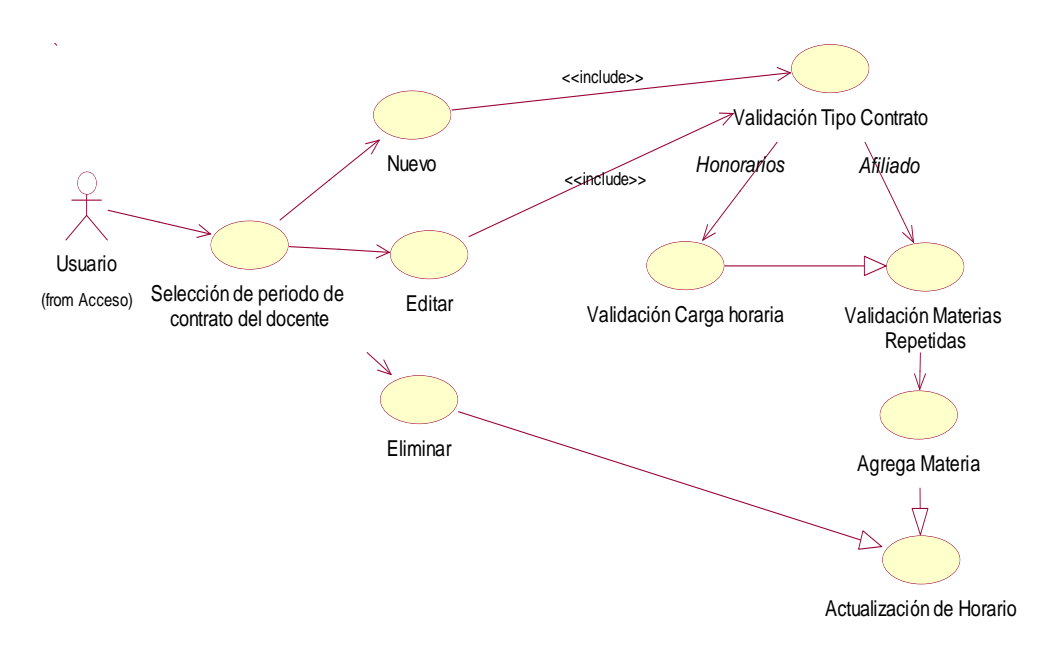

# **3.1.2.8. Asignación de materias al docente.**

Figura 9. Diagrama de caso de uso: Asignación de materias al docente

**Descripción:** Este caso de uso tiene como objetivo el ingreso de las materias que va a dictar el docente en cada periodo para el que ha sido contratado, antes de ingresar los datos a la base de datos se realizan varias validaciones como:

Validación tipo de contrato.

Validación de la carga horaria.

Validación de materias repetidas.

# **3.1.2.9. Asistencia del docente**

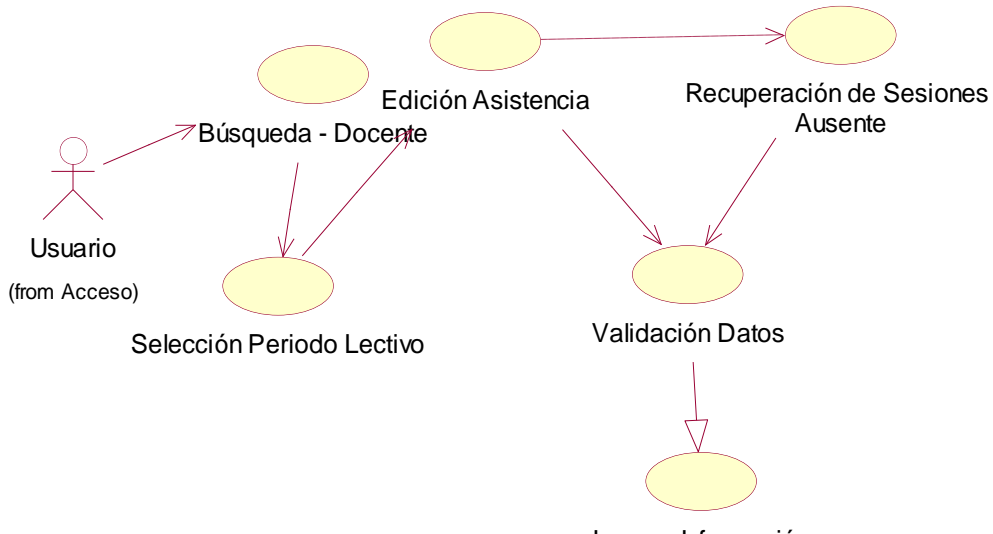

Ingreso Información

Figura 10. Diagrama de caso de uso: Asistencia del docente.

**Descripción:** Este caso de uso tiene como objetivo la verificación de las asistencias que el docente tiene en sus materias asignadas.

En el caso de que el docente tenga ausencias tiene la posibilidad de recuperar esas horas.

Se realizarán las validaciones necesarias de toda la información antes de ser modificada en la base de datos.

**3.1.2.10. Ingreso de las materias de la malla.**

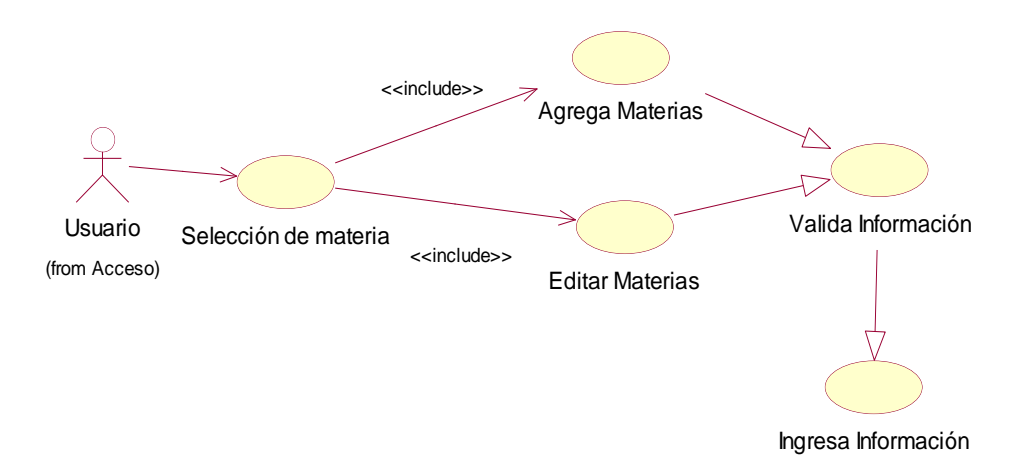

Figura 11. Diagrama de caso de uso: Materias por malla

**Descripción:** En este caso de uso se representa el ingreso o edición de las materias de las mallas.

Una consideración importante es que las materias ingresadas no podrán ser eliminadas de las mallas solo se podrán inactivar.

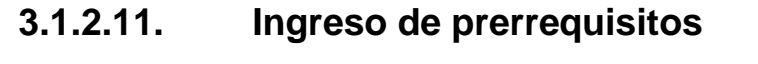

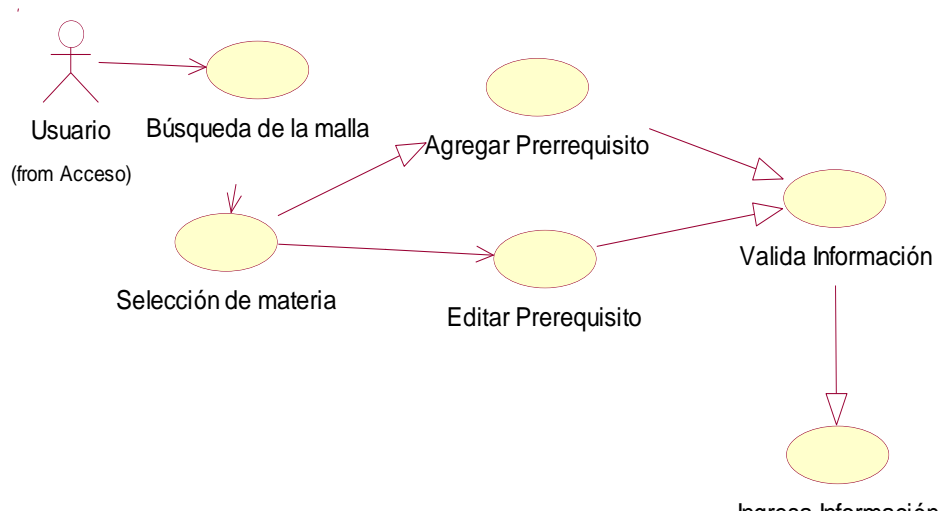

Ingresa Información

Figura 12. Diagrama de caso de uso: Ingreso de prerrequisitos

**Descripción:** El propósito de este caso de uso es el ingreso y edición de los prerrequisitos que cada materia, todas las materias que son secuenciales deberán tener obligatoriamente ingresado su prerrequisito y para las que no tenga se deberá seleccionar "Ningún prerrequisito".

Esta interfaz permite también la edición de prerrequisitos para que estos sean corregidos de ser necesarios.

Antes de almacenar la información es validada para evitar inconsistencias.

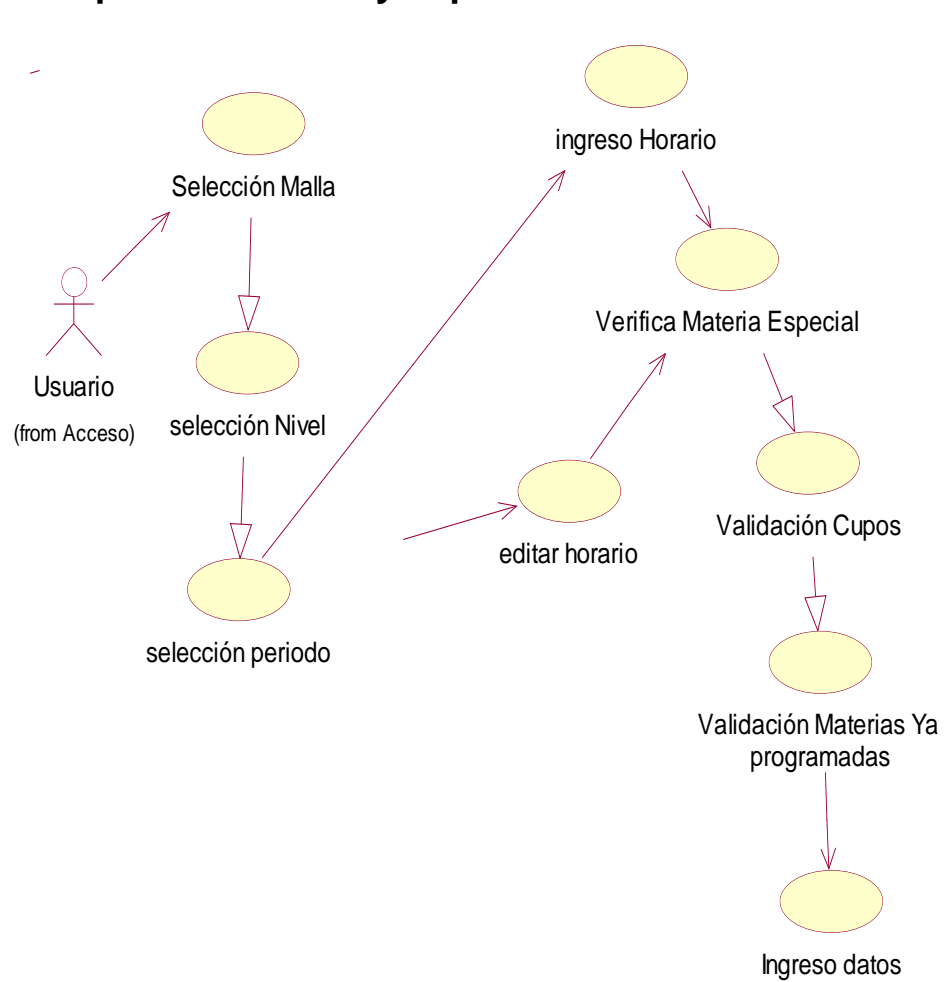

# **3.1.2.12. Programación Académica: Ingreso de paralelos aulas y cupos**

Figura 13. Diagrama de caso de uso: Ingreso de paralelos, aulas y cupos de las materias.

**Descripción:** Este caso de uso tiene como propósito el ingreso de las materias que van a ser programadas para la toma de créditos estudiantil, en cada periodo lectivo.

Permitiendo la edición de las aulas y los cupos de las materias programadas, antes de almacenar la información se realizarán varias validaciones, entre las más importantes tenemos que el cupo de estudiantes en cada materia deberá ser mayor a uno, impidiéndose el ingreso de materias repetidas.

# **3.1.2.13. Programación Académica: Ingreso de horarios.**

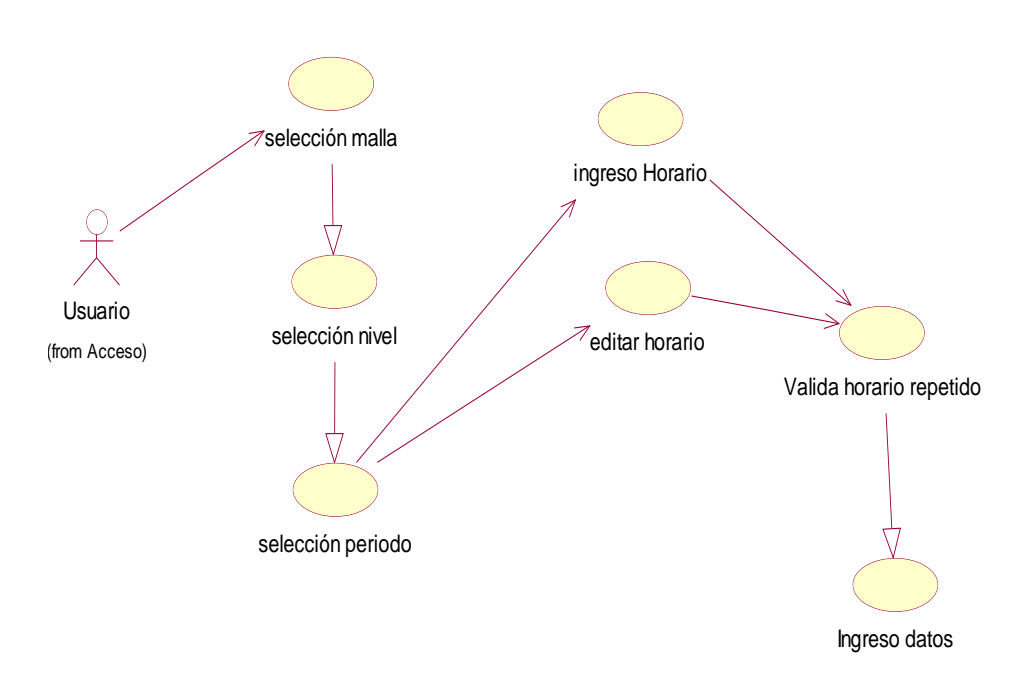

Figura 14. Diagrama de caso de uso: Ingreso de horarios

**Descripción:** El propósito de este caso de uso es la asignación de los horarios de las materias ingresadas en el caso de uso anterior (Programación Académica: Ingreso de paralelos aulas y cupos).

Antes de almacenar los horarios en la base de datos se validará que no se ingresen horarios repetidos para una misma materia.

# **3.1.2.14. Registro Académico: Actualización de faltas del estudiante.**

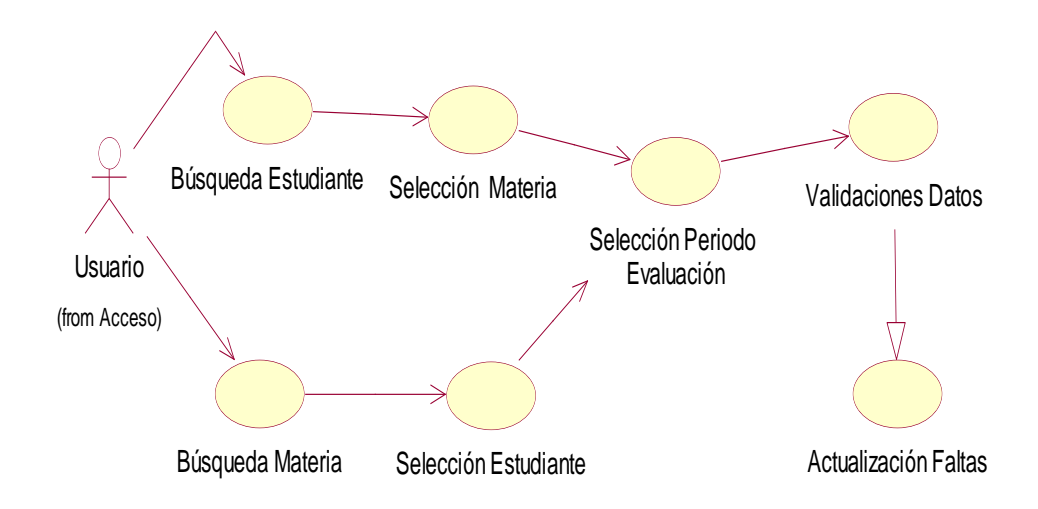

Figura 15. Diagrama de caso de uso: Actualización de faltas del estudiante

**Descripción:** Este caso de uso tiene por objetivo mostrar el flujo de la actualización de las faltas, este procedimiento se lo podrá realizar mediante una búsqueda del estudiante, donde se reflejarán todas las materias tomadas; o se podrá hacer por materia, donde se desplegarán todos los estudiantes que tomaron esa materia.

Una vez seleccionado el registro al que se desea actualizar, se realizan las respectivas validaciones y se podrán actualizar las faltas correspondientes al estudiante.

# **notas parciales del estudiante** Actualización de Nota Parcial Usuario (from Acceso) Búsqueda Estudiante Búsqueda Materia Selección Materia Selección Estudiante Selección Periodo Evaluación Validaciones Datos Selección Parcial

# **3.1.2.15. Registro Académico: Actualización de**

Figura 16. Diagrama de caso de uso: Actualización de notas parciales.

**Descripción:** En este caso de uso, al igual que en el anterior el usuario podrá realizar la búsqueda por estudiante o por materia.

Una vez seleccionado el registro que desea modificar, se listarán los parciales que han sido generados para esa materia, allí se deberá escoger en que parcial va a modificar la nota, algo importante a tomar en cuenta es que la nota ingresada no podrá sobrepasar la nota base de cada parcial.

Adicionalmente antes de actualizar la información en la base de datos se realizarán las validaciones pertinentes.

# **3.1.2.16. Procesos: Generación de la asistencia estudiantil.**

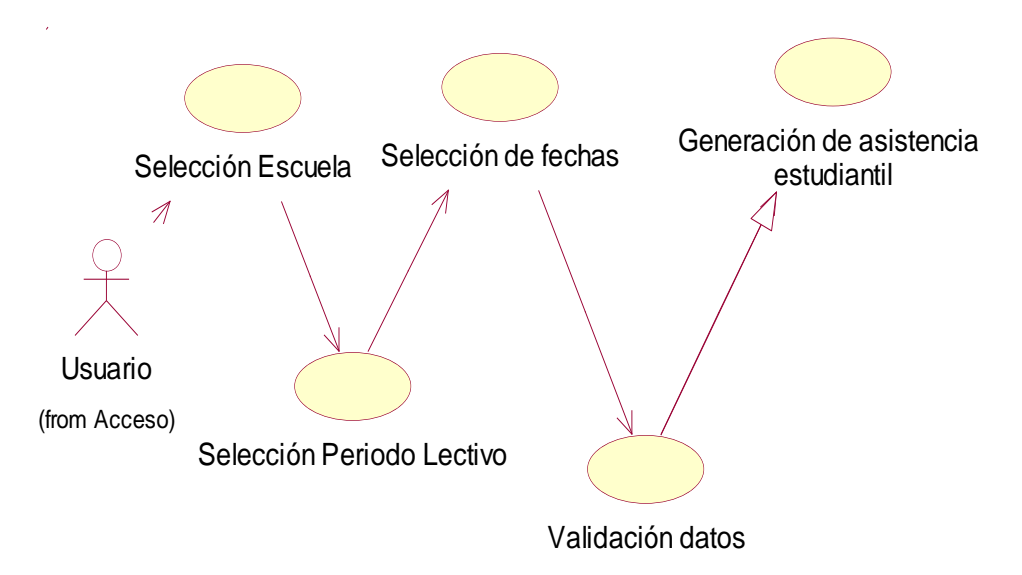

Figura 17. Diagrama de caso de uso: Generación de la asistencia estudiantil por escuela.

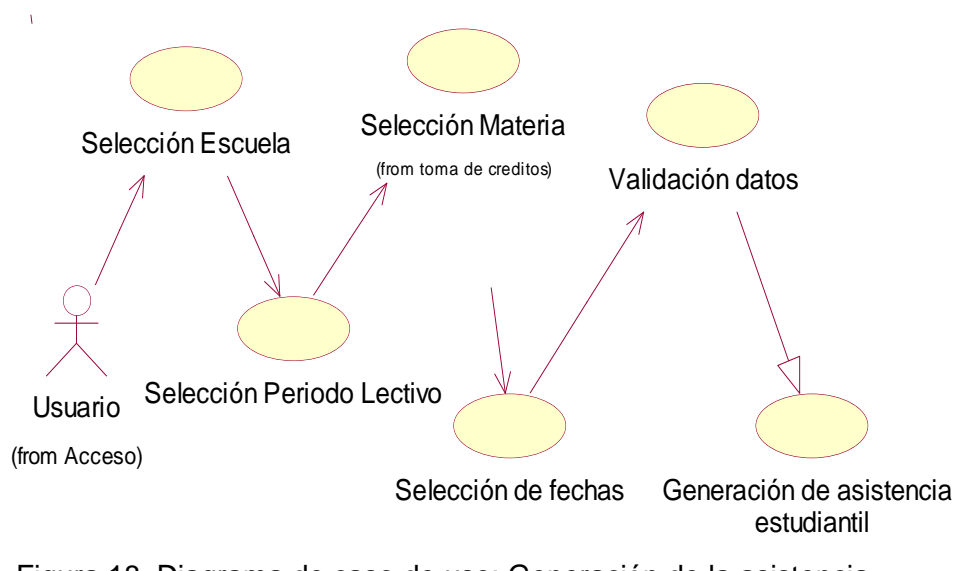

Figura 18. Diagrama de caso de uso: Generación de la asistencia estudiantil por materia.

**Descripción:** En estos dos casos de uso se describe el proceso de generación de las asistencias de los estudiantes con las que se obtendrán las listas, que se utilizarán para el control de asistencia durante todo el periodo lectivo.

La única particularidad entre cada caso de uso, es que el de la figura 17 el usuario va a poder generar el proceso para toda la escuela seleccionada y en el caso de la figura 18 lo va a hacer por materia.

# **3.1.2.17. Procesos: Generación de asistencia del docente.**

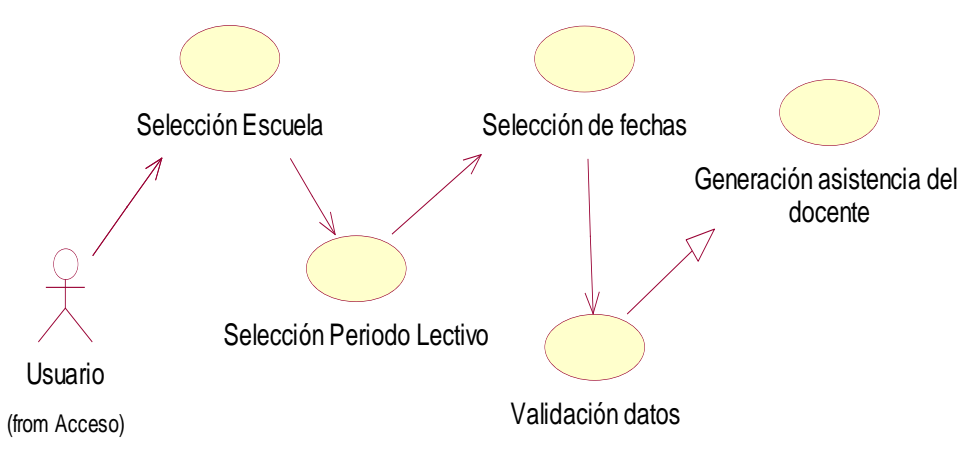

Figura 19. Diagrama de caso de uso: Generación de la asistencia del docente por escuela.

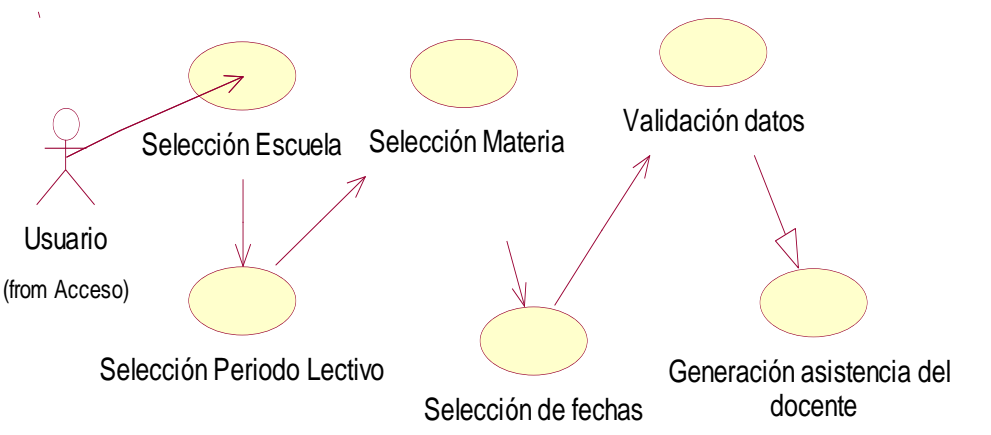

Figura 20. Diagrama de caso de uso: Generación de la asistencia del docente por materia.

**Descripción**: Las figuras 19 y 20, representan los casos de uso de la generación de la asistencia del docente.

Mediante este proceso se obtendrá la tabla con las sesiones que deberá dictar en cada una de las materias que le han sido asignadas.

La figura 19 describe el proceso de asistencia por escuela, donde el usuario generará a todos los docentes de la escuela seleccionada.

En el caso de la figura 20 tenemos la generación de la asistencia por materia, es decir allí solo se generará el proceso para el docente que tenga asignada la materia seleccionada.

## **3.1.2.18. Procesos: Ingreso de vacaciones**

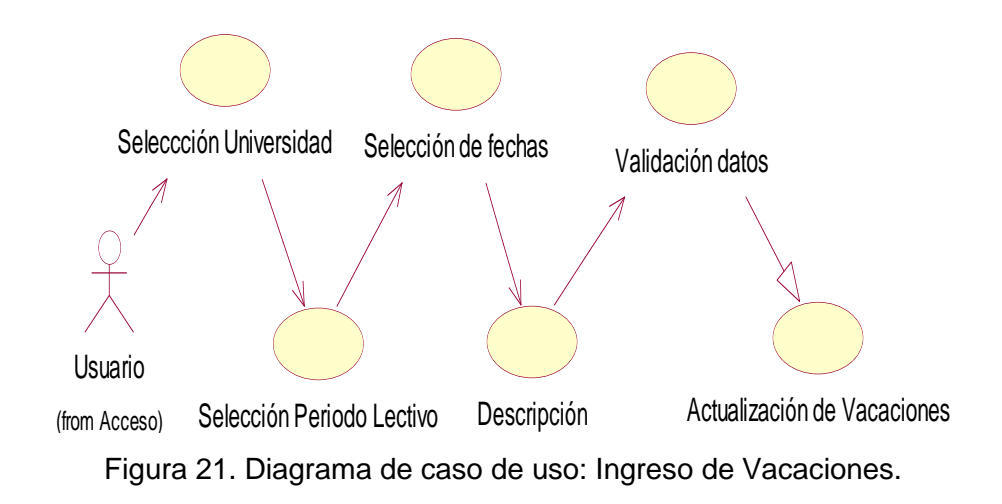

**Descripción:** Este caso de uso representa el ingreso de las fechas de vacación dentro de un periodo lectivo, en las que por calendario académico tanto los estudiantes como docentes no asisten a clases, y así estas fechas puedan ser excluidas al momento de hacer el cálculo final de asistencias del estudiante.

# **3.1.2.19. Proceso: Generación del bloqueo por no evaluar a docentes.**

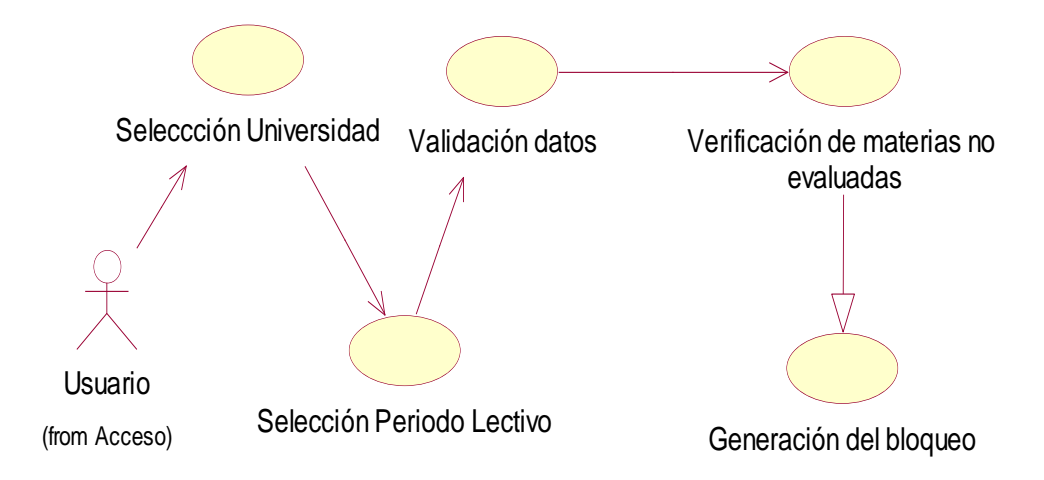

Figura 22. Diagrama de caso de uso: Generación del Bloqueo por No Evaluar a Docentes

**Descripción:** Este Diagrama muestra la generación del bloqueo por no evaluar docentes. Cada semestre los estudiantes tiene un periodo de tiempo en el que se deben calificar el desenvolvimiento, manejo y conocimiento de su docente dentro de la materia, luego del cual el usuario ejecutará este proceso generando un condicionamiento a cada estudiante que no haya evaluado al docente de alguna materia tomada.

# **3.1.2.20. Procesos: Cálculo final de faltas del estudiante**

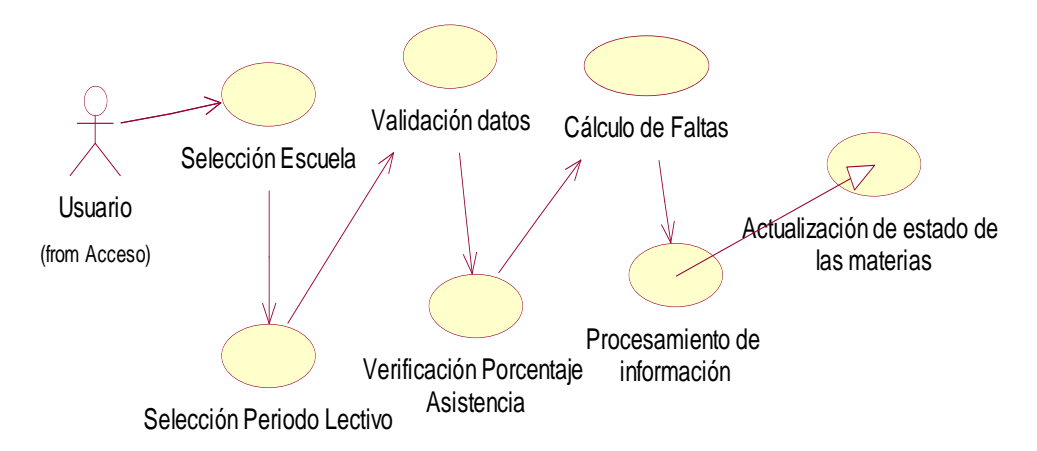

Figura 23. Diagrama de caso de uso: Cálculo final de asistencias por escuela.

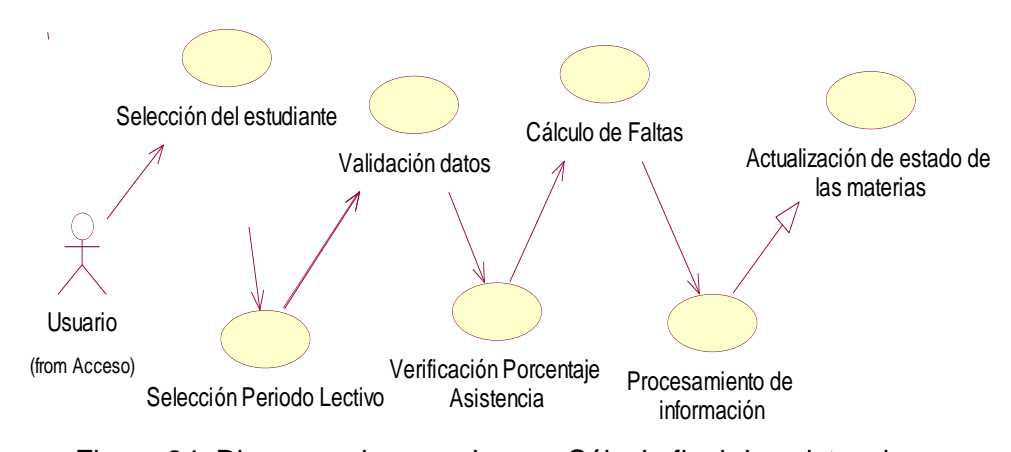

Figura 24. Diagrama de caso de uso: Cálculo final de asistencias por estudiante.

**Descripción:** Los diagramas de las figuras 22 y 23 tiene por objetivo mostrar el proceso de cálculo final de faltas de los estudiantes, verificando primero el porcentaje de asistencia que cada periodo debe tener, si el estudiante sobrepasa dicho porcentaje estará perdido la materia por faltas.

Una vez obtenido este parámetro se procederán a hacer los cálculos de las faltas que el estudiante ha tenido en todo el periodo lectivo, se procesará toda esa información y finalmente se actualizará el estado de las materias de ser necesario.

En la figura 23 se describe este proceso por escuela en el cual el usuario solo escogerá la escuela y el periodo lectivo generándose para todos los estudiantes que toman materias en dicha escuela.

En la figura 24 se describe el mismo proceso pero en este caso por estudiante en el cual el usuario deberá escoger al estudiante y el periodo lectivo, generándose para todas las materias tomadas en dicho periodo.

# **3.1.2.21. Procesos: Cálculo final de notas del estudiante**

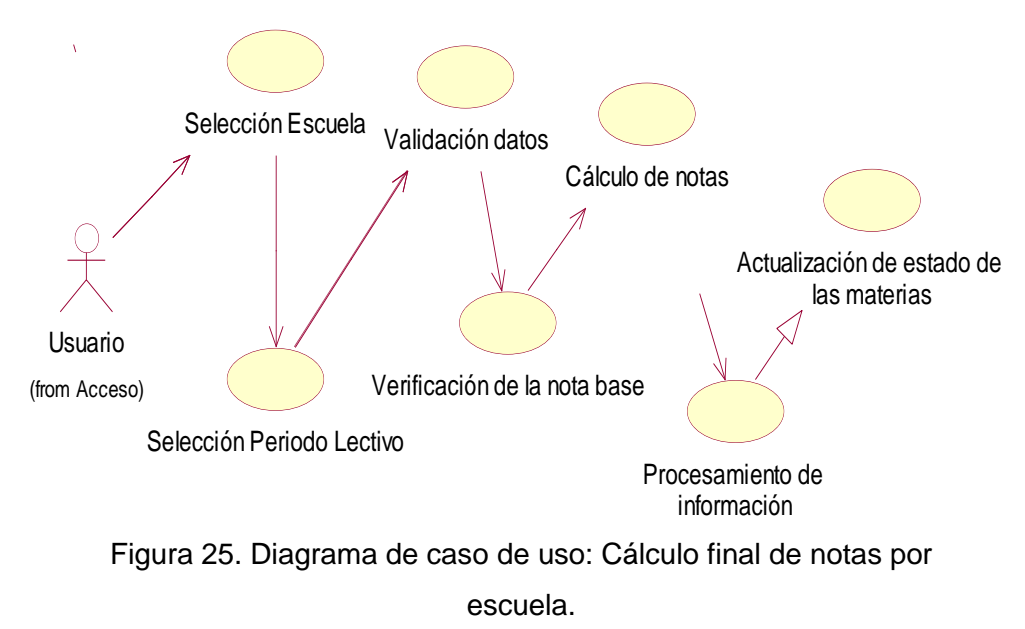

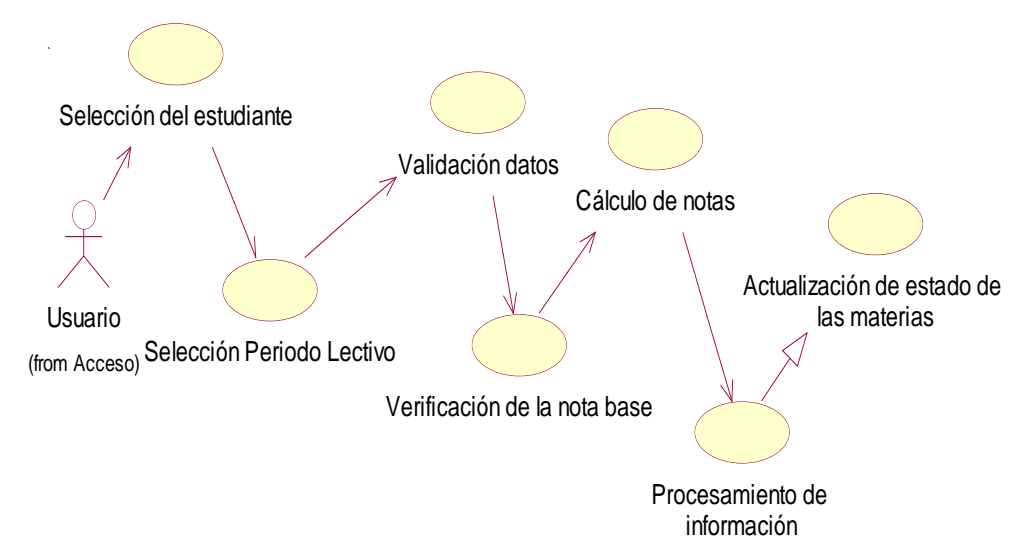

Figura 26. Diagrama de caso de uso: Cálculo final de notas por estudiante.

**Descripción:** Los casos de uso de las figuras 25 y 26 representan el proceso de cálculo de notas finales del estudiante, donde en primera instancia se hará la verificación de la nota base del periodo lectivo, si el estudiante tiene una nota menor a la base, perderá la materia.

Una vez obtenida la nota base se procederá a hacer los cálculos de todas las notas parciales del periodo lectivo y una vez procesada toda la información se cambiará el estado a aprobado o reprobado de ser necesario.

En la figura 25 se describe este proceso por escuela en el cual el usuario solo escogerá la escuela y el periodo lectivo generándose para todos los estudiantes que toman materias en dicha escuela.

En la figura 26 se describe el mismo proceso pero en este caso por estudiante en el cual el usuario deberá escoger al estudiante y el periodo lectivo, generándose para todas las materias tomadas en dicho periodo.

# **3.2. DISEÑO DEL SISTEMA**

# **3.2.1. Diseño**

Con toda la información recolectada en la fase de análisis se procederá al diseño del nuevo sistema. A continuación se describirá tanto el diseño de la base de datos y la interfaz de usuario.

# **3.2.2. Diseño de la Base de Datos**

Para el caso de la base de datos se planea mostrar el diagrama de las tablas que van a ser utilizadas dentro de este nuevo sistema.

Como ya es de conocimiento, este proyecto va a utilizar la base de datos que fue creada para el sistema académico anterior, ya que ese es el repositorio de toda la información de la Universidad.

# **Modelo Lógico.**

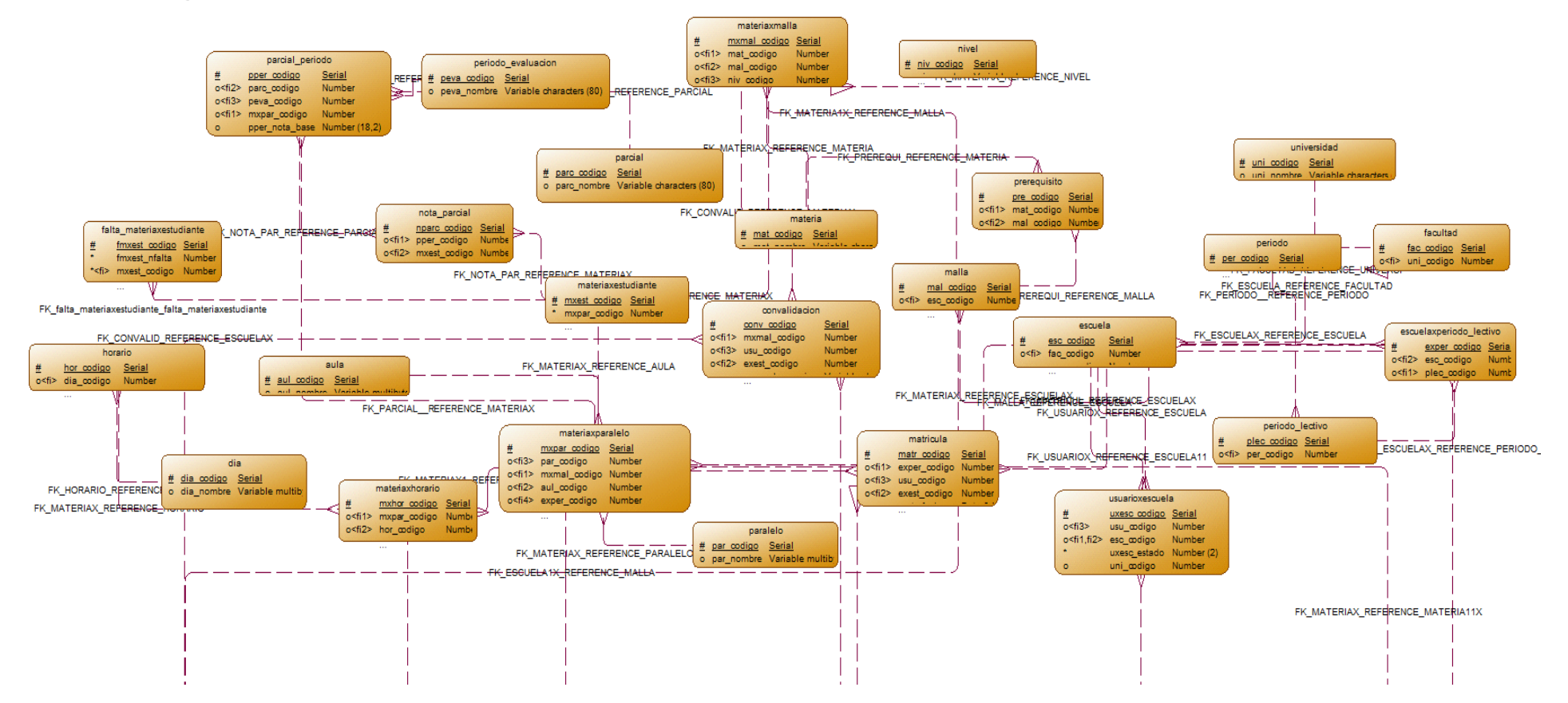

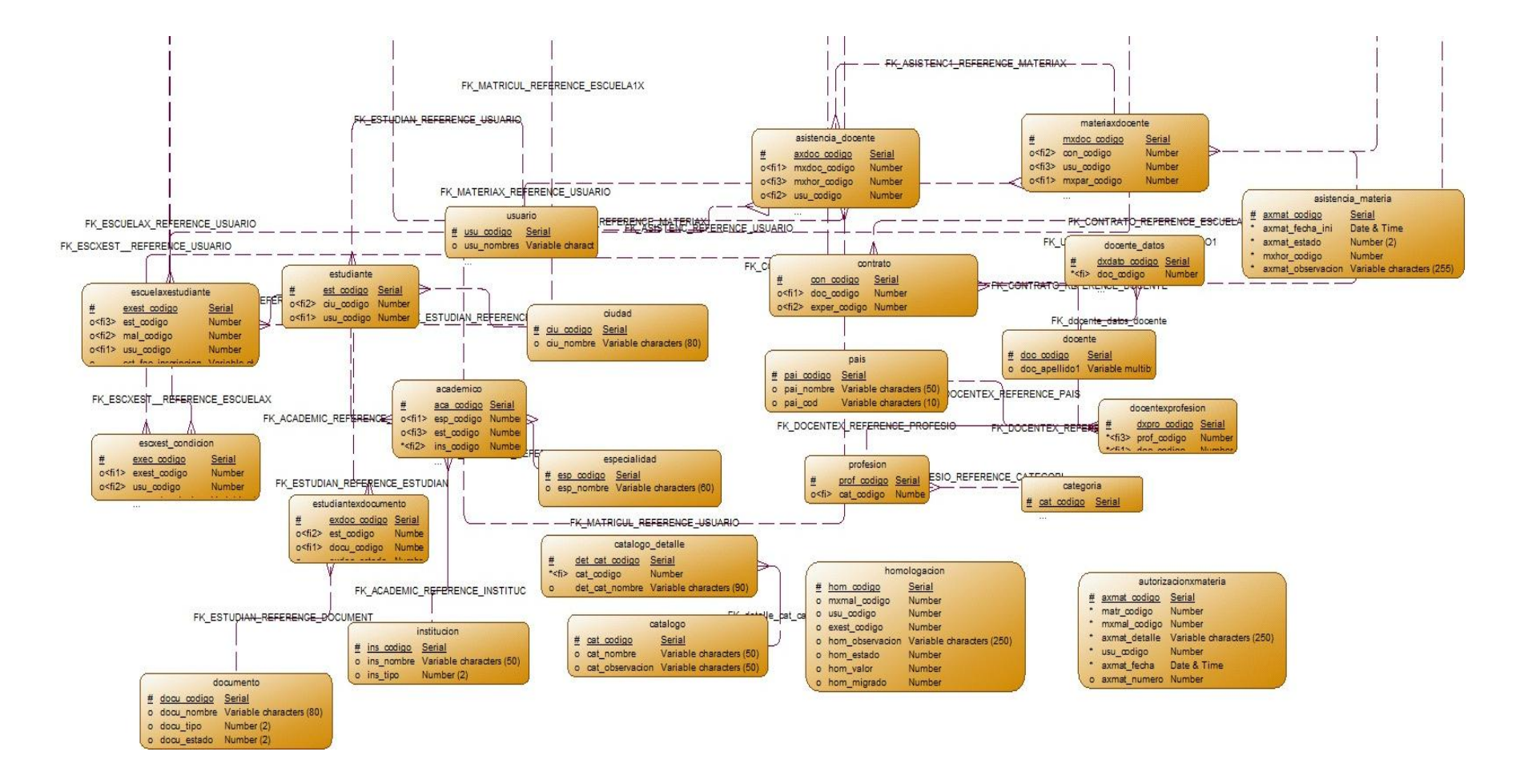

Figura 27. Diseño de la base de datos: Modelo lógico

## **Modelo Físico.**

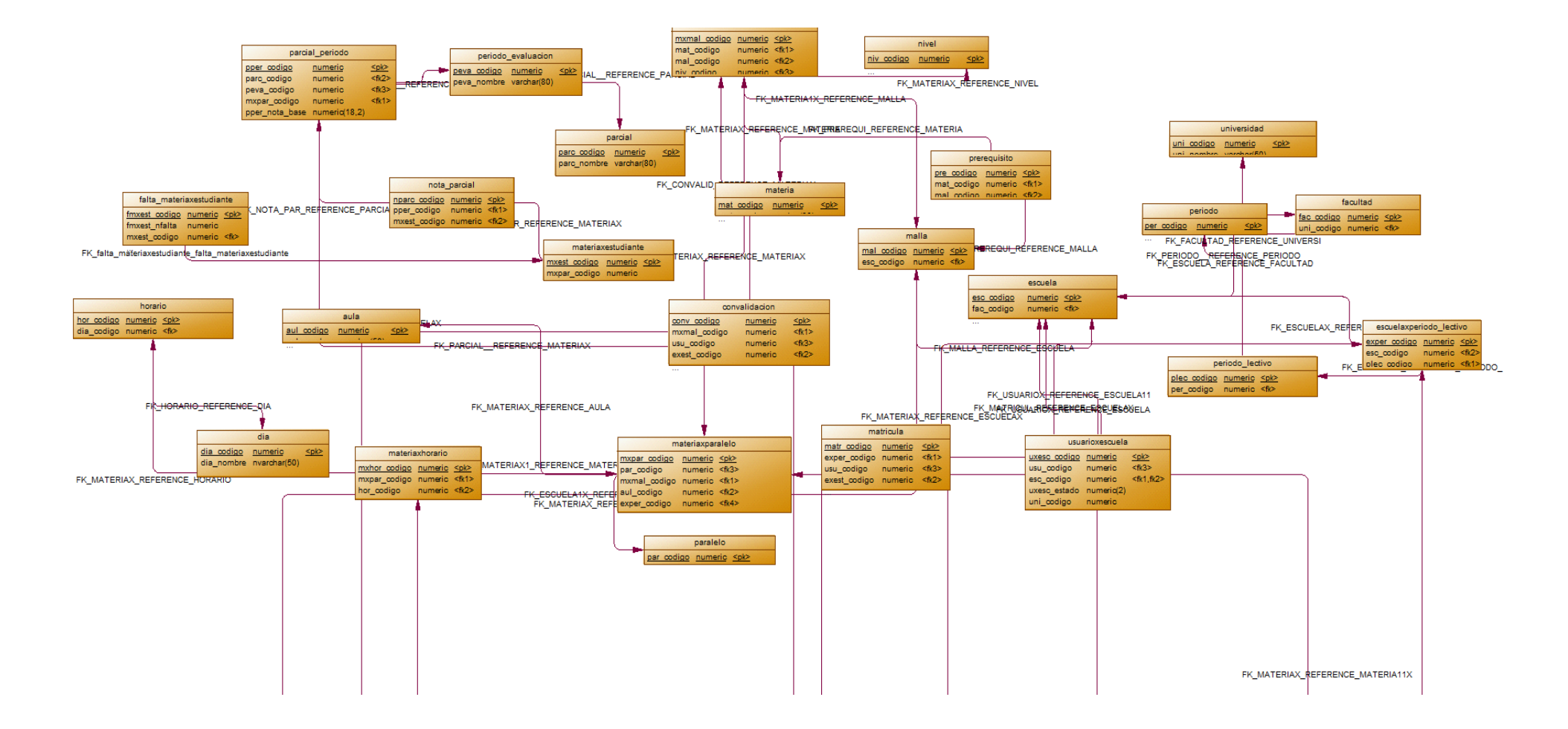

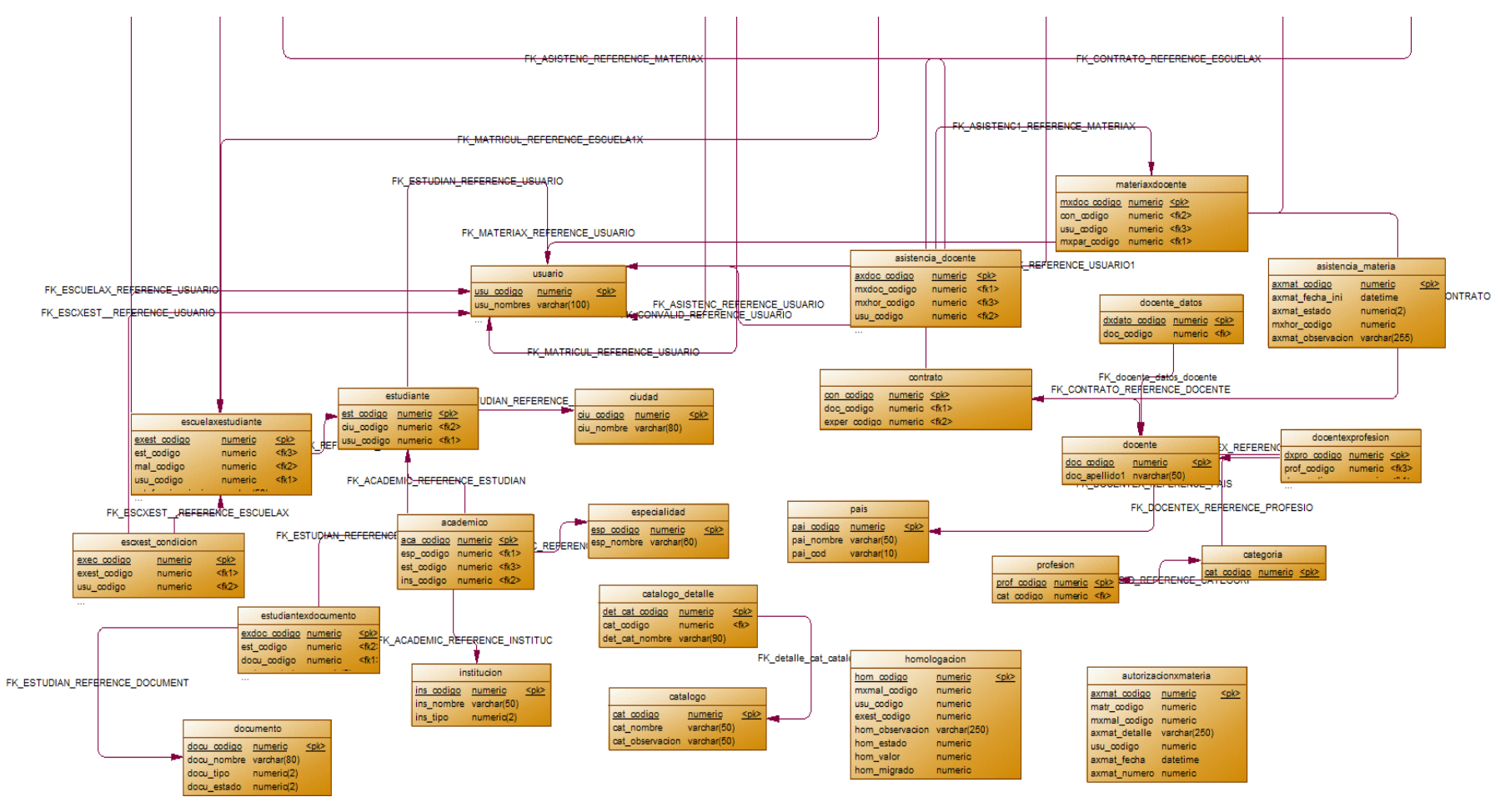

Figura 28. Diseño de la base de datos: Modelo físico

Por cuestiones de visualización las tablas en las imágenes 27 y 28 solo muestran las claves primarias y foráneas el detalle todos los campos se mostrará en su plenitud dentro de los anexos en Anexo A.

Las funciones, procedimientos almacenados y roles creados para el Sistema Web, se muestran en el Manual Técnico en el Anexo C.

# **3.2.3. Interfaz de usuario**

#### **3.2.3.1. Diseño de Pantallas.**

El Sistema está compuesto por una serie de formularios, que le ayudan al usuario a ingresar y entregar la información solicitada. En la Figura 29 se muestra el diseño estándar de los formularios de este proyecto.

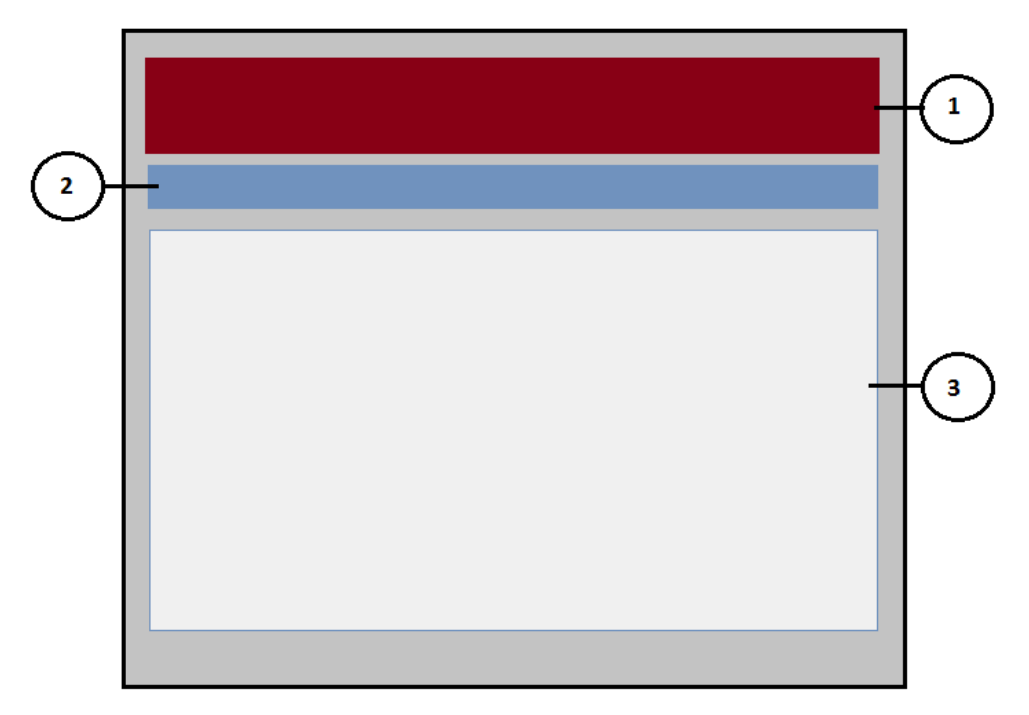

Figura 29. Diseño Estándar de Pantallas

- 1. Título o Encabezado.
- 2. Menú
- 3. Área de trabajo

A continuación se presentarán los formularios más importantes del sistema con una pequeña descripción.

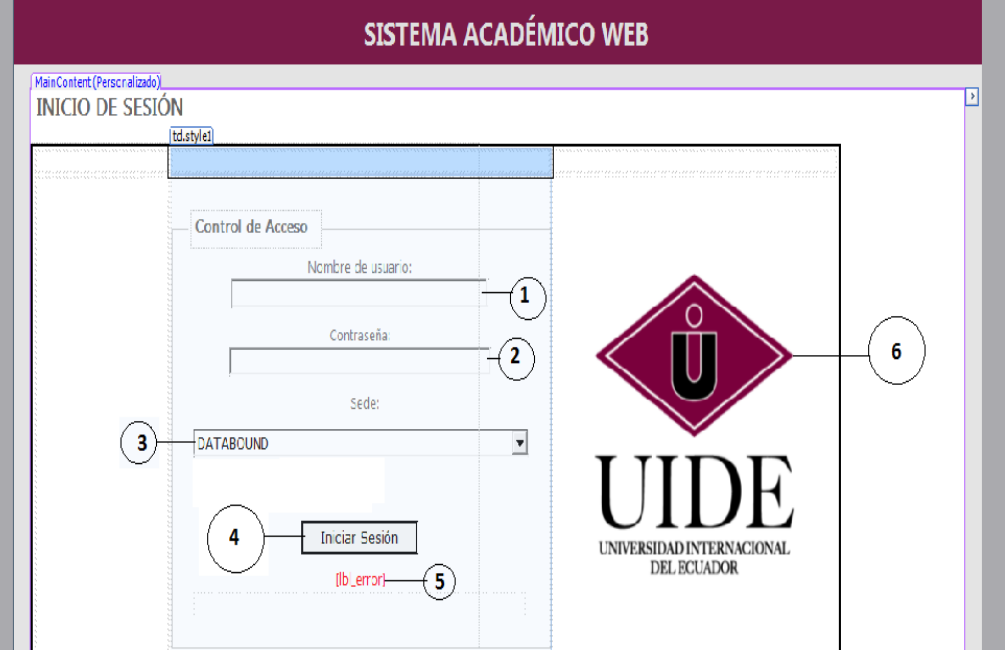

#### **Control de Acceso.**

Figura 30. Diseño de Pantalla: Control de Acceso

Es el primer formulario que permite el ingreso al Sistema verificando la validez de la información escrita, caso contrario impide ingresar al sistema.

- 1. Texto de Ingreso nombre de usuario.
- 2. Texto de Ingreso de contraseña.
- 3. Lista de Selección de Sede.
- 4. Ingreso al sistema
- 5. Despliega el mensaje de error.
- 6. Logo de la Universidad Internacional del Ecuador

#### **Menú.**

| <b>SISTEMA ACADÉMICO WEB</b>                          |         |       |                        |          |                    |  |  |
|-------------------------------------------------------|---------|-------|------------------------|----------|--------------------|--|--|
| Estudiante                                            | Docente | Malla | Programacion Académica | Procesos | Registro Académico |  |  |
| MainContent (Personalizado) [h2]<br><b>BIENVENIDO</b> |         |       |                        |          |                    |  |  |

Figura 31. Diseño de Pantalla: Manu de Usuario
La figura 31 ilustra el menú de usuario el cual tendrá inactivas ciertas opciones de acuerdo al usuario que accede al sistema.

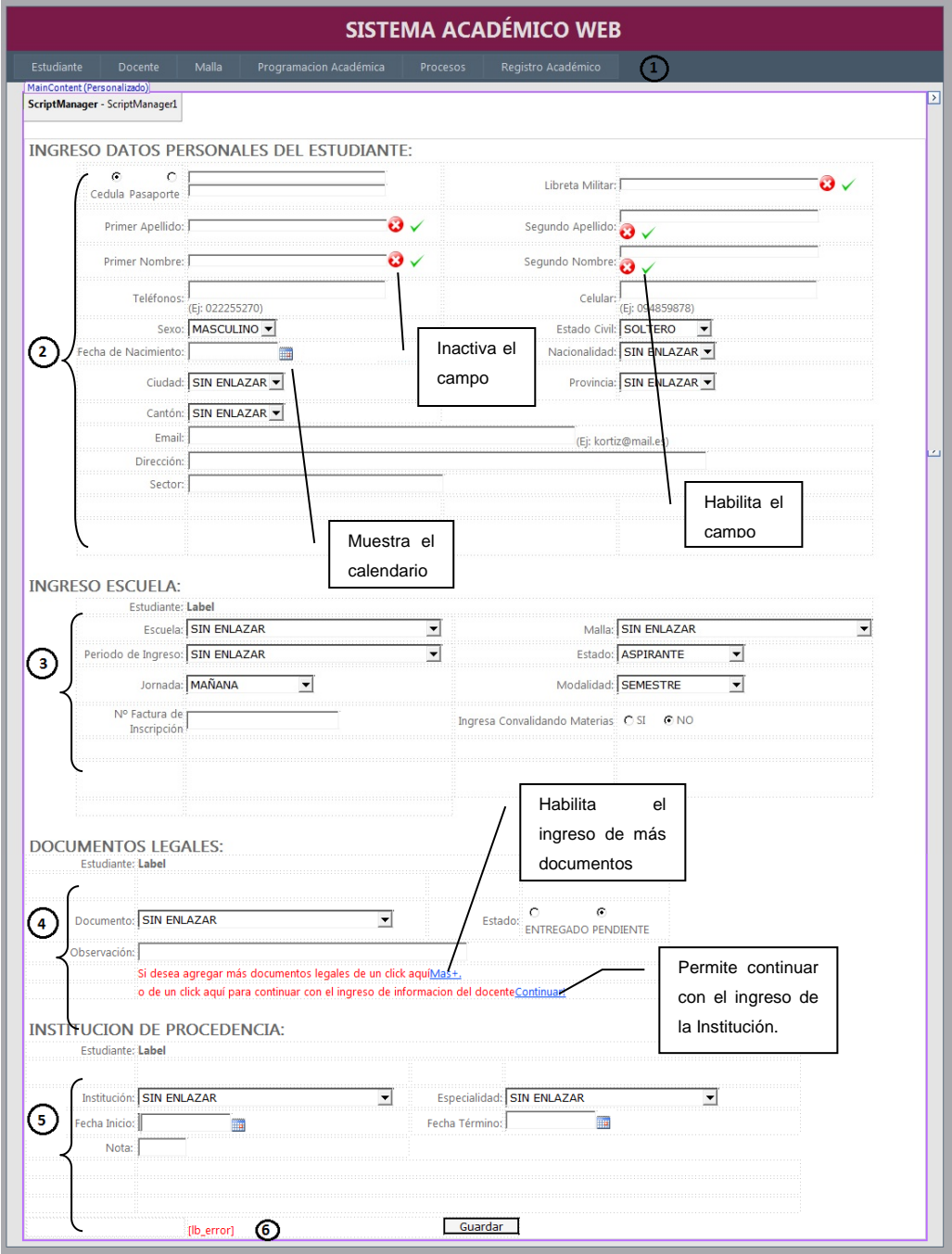

# **Ingreso Estudiante.**

Figura 32. Diseño de Pantalla: Ingreso Estudiante

La Figura 32 ilustra el formulario de ingreso del estudiante, el cual tiene una particularidad los números del dos al cinco son divisiones que se van habilitando de acuerdo se vaya llenando la información, siempre y cuando esta sea correcta, ya que como se explicó en los casos de uso cada formulario tiene varias validaciones que impiden que el usuario ingrese datos errados.

- 1. Menú de Usuario
- 2. Div. Ingreso Datos Personales.
- 3. Div. Ingreso Escuela.
- 4. Div. Ingreso Documentos Legales
- 5. Div, Ingreso Institución de Procedencia
- 6. Muestra los mensajes de la página.

Las interfaces de ingreso del estudiante y de ingreso del docente son relativamente similares por tal motivo solo serán ilustrado uno.

### **Búsqueda del Estudiante**

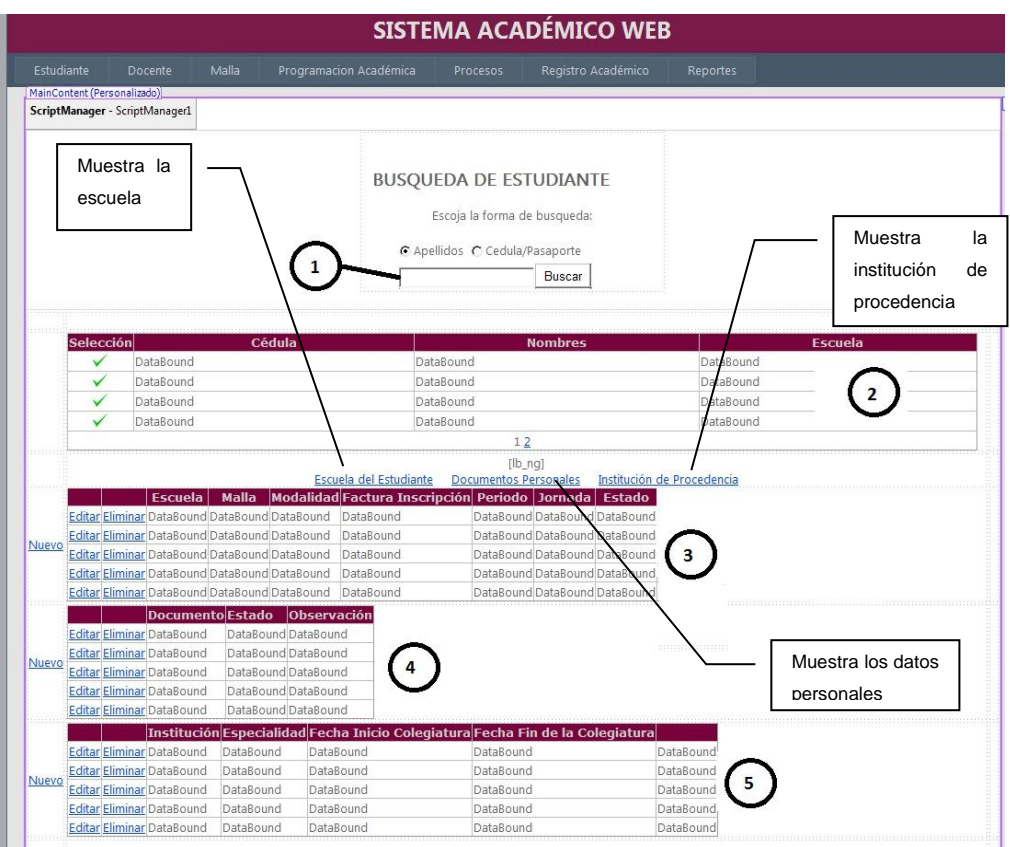

Figura 33. Diseño de Pantalla: Búsqueda del Estudiante

Mediante este formulario se realiza la búsqueda del estudiante, los datos obtenidos se presentan en el grid que tiene el número dos, mostrándose adicionalmente los botones de escuela documentos personales e institución de procedencia.

- 1. Ingreso del parámetro de búsqueda, que puede ser por apellidos o por cédula.
- 2. Grid que se llena con las coincidencias del parámetro ingresado.
- 3. Grid de escuela del estudiante.
- 4. Grid de documentos personales
- 5. Grid de institución de procedencia.

### **Generación de Matricula.**

|                                                               |                                       |                                            |                        |                              | <b>SISTEMA ACADÉMICO WEB</b>                                     |                    |                         |                        |  |
|---------------------------------------------------------------|---------------------------------------|--------------------------------------------|------------------------|------------------------------|------------------------------------------------------------------|--------------------|-------------------------|------------------------|--|
| Estudiante                                                    | <b>Docente</b>                        | Malla<br>Programacion Académica            |                        | Procesos                     | Registro Académico                                               |                    | Reportes                |                        |  |
| MainContent (Personalizado)<br>ScriptManager - ScriptManager1 |                                       |                                            |                        |                              |                                                                  |                    |                         |                        |  |
|                                                               |                                       | <b>GENERACIÓN DE MATRICULA ESTUDIANTIL</b> |                        |                              |                                                                  |                    | Ingreso<br>parámetro de | del                    |  |
|                                                               | Genera<br>del<br>para<br>seleccionado | matricula<br>la<br>estudiante              |                        | Escoja la forma de busqueda: | <b>BUSQUEDA DE ESTUDIANTES</b><br>⊙ Apellidos C Cedula/Pasaporte |                    | búsqueda                |                        |  |
|                                                               |                                       |                                            |                        |                              | <b>Buscar</b>                                                    |                    |                         |                        |  |
| <b>Matricular</b>                                             | <b>Nombres</b><br>DataBound           | DataBound                                  | Cedula                 | DataBound                    | <b>Escuela</b>                                                   | DataBound          |                         |                        |  |
|                                                               | DataBound                             | DataBound                                  |                        | DataBound                    |                                                                  | DataBound          |                         | DataBound<br>DataBound |  |
| ✓                                                             | DataBound                             | DataBound                                  |                        | DataBound                    |                                                                  | DataBound          |                         | DataBound              |  |
|                                                               | DataBound                             | DataBound                                  |                        | DataBound                    |                                                                  | DataBound          |                         | DataBound              |  |
|                                                               |                                       |                                            |                        | 12                           |                                                                  |                    |                         |                        |  |
|                                                               |                                       |                                            |                        |                              |                                                                  |                    |                         |                        |  |
|                                                               | <b>Matricula</b>                      | <b>Nombres</b>                             | <b>Escuela</b>         |                              | <b>Periodo Lectivo</b>                                           |                    | <b>Tipo Matricula</b>   | <b>Descuento</b>       |  |
|                                                               | DataBound                             | DataBound                                  | DataBound              |                              | DataBound                                                        |                    | DataBound               | DataBound              |  |
|                                                               | DataBound                             | DataBound                                  | DataBound              |                              | DataBound                                                        |                    | DataBound               | DataBound              |  |
|                                                               | DataBound                             | DataBound                                  | DataBound              |                              | DataBound                                                        |                    | DataBound               | DataBound              |  |
|                                                               | DataBound                             | DataBound                                  | DataBound              |                              | DataBound                                                        |                    | DataBound               | DataBound              |  |
|                                                               |                                       | asp:DataGrid#dgr_sp_condicion ptaBound     | DataBound              |                              | DataBound                                                        |                    | DataBound               | DataBound              |  |
|                                                               |                                       |                                            | Condicionamiento       |                              |                                                                  |                    |                         | <b>Nombres</b>         |  |
|                                                               |                                       |                                            | DataBound              |                              |                                                                  |                    |                         | DataBound              |  |
|                                                               |                                       |                                            | DataBound              |                              |                                                                  |                    |                         | DataBound              |  |
|                                                               |                                       |                                            | DataBound<br>DataBound |                              |                                                                  |                    |                         | DataBound              |  |
|                                                               |                                       |                                            |                        |                              |                                                                  | DataBound          |                         |                        |  |
|                                                               |                                       |                                            | DataBound              |                              |                                                                  |                    |                         | DataBound              |  |
|                                                               |                                       | <b>Tipo</b>                                |                        |                              |                                                                  | <b>Descripción</b> |                         |                        |  |
|                                                               |                                       | DataBound                                  |                        |                              | DataBound                                                        |                    |                         |                        |  |
|                                                               |                                       | DataBound                                  |                        |                              | DataBound                                                        |                    |                         |                        |  |
|                                                               |                                       | DataBound                                  |                        |                              |                                                                  | DataBound          |                         |                        |  |
|                                                               |                                       | DataBound                                  |                        |                              |                                                                  | DataBound          |                         |                        |  |
|                                                               |                                       | DataBound                                  |                        |                              |                                                                  | DataBound          |                         |                        |  |

Figura 34. Diseño de Pantalla: Generación de Matricula Estudiantil.

Este formulario permite generar la matrícula al estudiante seleccionado en el visto de "Matricular", si el estudiante no tiene ningún impedimento los detalles de la matrícula se muestran en el grid que lleva el número dos, caso contrario se presenta un mensaje de error y el condicionamiento y su detalle se muestra en los grid tres y cuatro respectivamente.

- 1. Grid que muestra todas las coincidencias del parámetro ingresado en la búsqueda.
- 2. Grid que describe el detalle de la matrícula que se muestra si el estudiante seleccionado no presenta condicionamientos
- 3. Grid que muestra el condicionamiento que presenta el estudiante
- 4. Grid que muestra el detalle del condicionamiento.

# **Toma de créditos.**

|                           |                                                               |                                                               |                                                                        |                                                                                |                                                                                                    | <b>SISTEMA ACADÉMICO WEB</b>                                                                                                    |                                                                                                    |                                                                          |                        |
|---------------------------|---------------------------------------------------------------|---------------------------------------------------------------|------------------------------------------------------------------------|--------------------------------------------------------------------------------|----------------------------------------------------------------------------------------------------|----------------------------------------------------------------------------------------------------|----------------------------------------------------------------------------------------------------|--------------------------------------------------------------------------|------------------------|
| <b>Estudiante</b>         | <b>Docente</b>                                                | Malla                                                         |                                                                        | Programacion Académica                                                         | Procesos                                                                                                    | Registro Académico                                                                                                    | Reportes                                                                                                  |                                                                          |                        |
|                           | MainContent (Personalizado)<br>ScriptManager - ScriptManager1 |                                                               |                                                                        |                                                                                |                                                                                                    |                                                                                                    |                                                                                                    |                                                                          |                        |
|                           |                                                               |                                                               |                                                                        |                                                                                |                                                                                                    |                                                                                                    |                                                                                                    |                                                                          |                        |
|                           | TOMA DE CREDITOS ESTUDIANTIL:                                 |                                                               |                                                                        |                                                                                |                                                                                                    |                                                                                                    |                                                                                                    |                                                                          |                        |
|                           |                                                               |                                                               |                                                                        |                                                                                |                                                                                                    | <b>BUSQUEDA DE ESTUDIANTES</b>                                                                                                    |                                                                                                    |                                                                          |                        |
|                           |                                                               |                                                               |                                                                        |                                                                                |                                                                                                    | Escoja la forma de busqueda:                                                                                                    |                                                                                                    |                                                                          |                        |
|                           |                                                               |                                                               |                                                                        |                                                                                |                                                                                                    | C Apellidos C Cedula/Pasaporte<br><b>Buscar</b>                                                                                                    |                                                                                                    |                                                                          |                        |
|                           |                                                               |                                                               |                                                                        |                                                                                |                                                                                                    |                                                                                                    |                                                                                                    |                                                                          |                        |
| <b>Seleccione</b>         | Cedula                                                        |                                                               | <b>Nombres</b>                                                         |                                                                                | <b>Escuela</b>                                                                                                    | <b>Periodo Lectivo</b>                                                                                                    |                                                                                                    | Nº Materias                                                              | <b>Matricula</b>       |
| ✓                         | DataBound                                                     |                                                               | DataBound                                                              | DataBound                                                                      |                                                                                                    | DataBound                                                                                                    | DataBound                                                                                                 |                                                                          | DataBound              |
| ✓                         | DataBound<br>DataBound                                        |                                                               | DataBound<br>DataBound                                                 | DataBound<br>DataBound                                                         |                                                                                                    | DataBound<br>DataBound                                                                                                    | DataBound<br>DataBound                                                                                    |                                                                          | DataBound<br>DataBound |
| ✓                         | DataBound                                                     |                                                               | DataBound                                                              | DataBound                                                                      |                                                                                                    | DataBound                                                                                                    | DataBound                                                                                                 |                                                                          | DataBound              |
| $\checkmark$              | DataBound                                                     |                                                               | DataBound                                                              | DataBound                                                                      |                                                                                                    | DataBound                                                                                                    | DataBound                                                                                                 |                                                                          | DataBound              |
| ✓                         | DataBound                                                     |                                                               | DataBound                                                              | DataBound                                                                      |                                                                                                    | DataBound                                                                                                    | DataBound                                                                                                 |                                                                          | DataBound              |
|                           |                                                               |                                                               |                                                                        |                                                                                | 12                                                                                                    |                                                                                                    |                                                                                                    |                                                                          |                        |
|                           |                                                               |                                                               |                                                                        | Confirmar Validaciones De Ingles                                               |                                                                                                    |                                                                                                    | Confirmar Convalidaciones                                                                                 |                                                                          |                        |
|                           |                                                               |                                                               |                                                                        |                                                                                |                                                                                                    | Confirmar Homologaciones                                                                                                    |                                                                                                    |                                                                          |                        |
|                           |                                                               |                                                               |                                                                        |                                                                                |                                                                                                    | Editar Eliminar DataBound DataBound DataBound DataBound DataBound DataBound DataBound DataBound DataBound<br>Editar Eliminar DataBound DataBound DataBound DataBound DataBound DataBound DataBound DataBound DataBound<br>Editar Eliminar DataBound DataBound DataBound DataBound DataBound DataBound DataBound DataBound DataBound | Editar Eliminar DataBound DataBound DataBound DataBound DataBound DataBound DataBound DataBound DataBound |                                                                          |                        |
|                           | <b>Horario</b><br><b>SELECCION DE MATERIAS:</b>               | DataBound<br>DataBound<br>DataBound<br>DataBound<br>DataBound | Lunes<br>DataBound<br>DataBound<br>DataBound<br>DataBound<br>DataBound | <b>Martes</b><br>DataBound<br>DataBound<br>DataBound<br>DataBound<br>DataBound | <b>Miercoles</b><br><b>Jueves</b><br>DataBound<br>DataBound<br><b>DataBound</b><br>DataBound<br>DataBound<br>DataBound<br>DataBound<br>DataBound<br>DataBound<br>DataBound | <b>Viernes</b><br>DataBound<br><b>DataBound</b><br>DataBound<br>DataBound<br>DataBound                                                                                                    | Sabado<br>DataBound<br>DataBound<br>DataBound<br>DataBound<br>DataBound                                   | Domingo<br>DataBound<br>DataBound<br>DataBound<br>DataBound<br>DataBound |                        |
|                           |                                                               |                                                               |                                                                        |                                                                                |                                                                                                    |                                                                                                    |                                                                                                    |                                                                          |                        |
|                           | Escuela SIN ENLAZAR                                           |                                                               |                                                                        | $\blacktriangledown$                                                           |                                                                                                    | Materia Electiva                                                                                                    | <b>SIN ENLAZAR</b>                                                                                        |                                                                          |                        |
|                           | <b>SIN ENLAZAR</b>                                            |                                                               |                                                                        |                                                                                | ᅬ                                                                                                    | Paralelo                                                                                                    | <b>SIN ENLAZAR</b>                                                                                        | $\blacktriangledown$                                                     |                        |
|                           | INSCRITO<br>$\overline{\phantom{a}}$                          |                                                               |                                                                        |                                                                                |                                                                                                    | Tipo                                                                                                    | <b>G NORMAL C ELECTIVA</b>                                                                                |                                                                          |                        |
| Materia<br>Estado<br>Nota |                                                               |                                                               |                                                                        |                                                                                |                                                                                                    | Observación                                                                                                    |                                                                                                    |                                                                          | $\vert$ >              |
|                           |                                                               |                                                               |                                                                        |                                                                                |                                                                                                    |                                                                                                    |                                                                                                    | $\Omega$                                                                 | $\Omega$               |
|                           |                                                               |                                                               |                                                                        |                                                                                | Día                                                                                                    | Hora                                                                                                    |                                                                                                    |                                                                          |                        |
|                           |                                                               |                                                               |                                                                        |                                                                                | DataBound                                                                                                    | DataBound                                                                                                    |                                                                                                    |                                                                          |                        |
|                           |                                                               |                                                               |                                                                        |                                                                                | DataBound                                                                                                    | <b>DataBound</b>                                                                                                    |                                                                                                    |                                                                          |                        |
|                           |                                                               |                                                               |                                                                        |                                                                                | DataBound                                                                                                    | <b>DataBound</b>                                                                                                    |                                                                                                    |                                                                          |                        |
|                           |                                                               |                                                               |                                                                        |                                                                                | DataBound                                                                                                    | DataBound                                                                                                    |                                                                                                    |                                                                          |                        |
|                           |                                                               |                                                               |                                                                        |                                                                                | DataBound                                                                                                    | <b>DataBound</b>                                                                                                    |                                                                                                    |                                                                          |                        |

Figura 35. Diseño de Pantalla: Toma de créditos

La figura 35 muestra la interfaz donde se les van a asignar las materias en el periodo que se matriculó al estudiante adicionalmente también permite confirmar las validaciones, convalidaciones y homologaciones ingresadas.

- 1. Grid que muestra los estudiantes coincidentes de acuerdo al parámetro de búsqueda ingresado.
- 2. Grid que carga las materias tomadas por el estudiante de acuerdo a la matrícula seleccionada.
- 3. Grid que carga el horario de clases del estudiante
- 4. Grid que muestra el horario que tiene la materia seleccionada.
- 5. Div donde se seleccionan o se editan las materias del estudiante

#### **Asignación de materias al docente.**

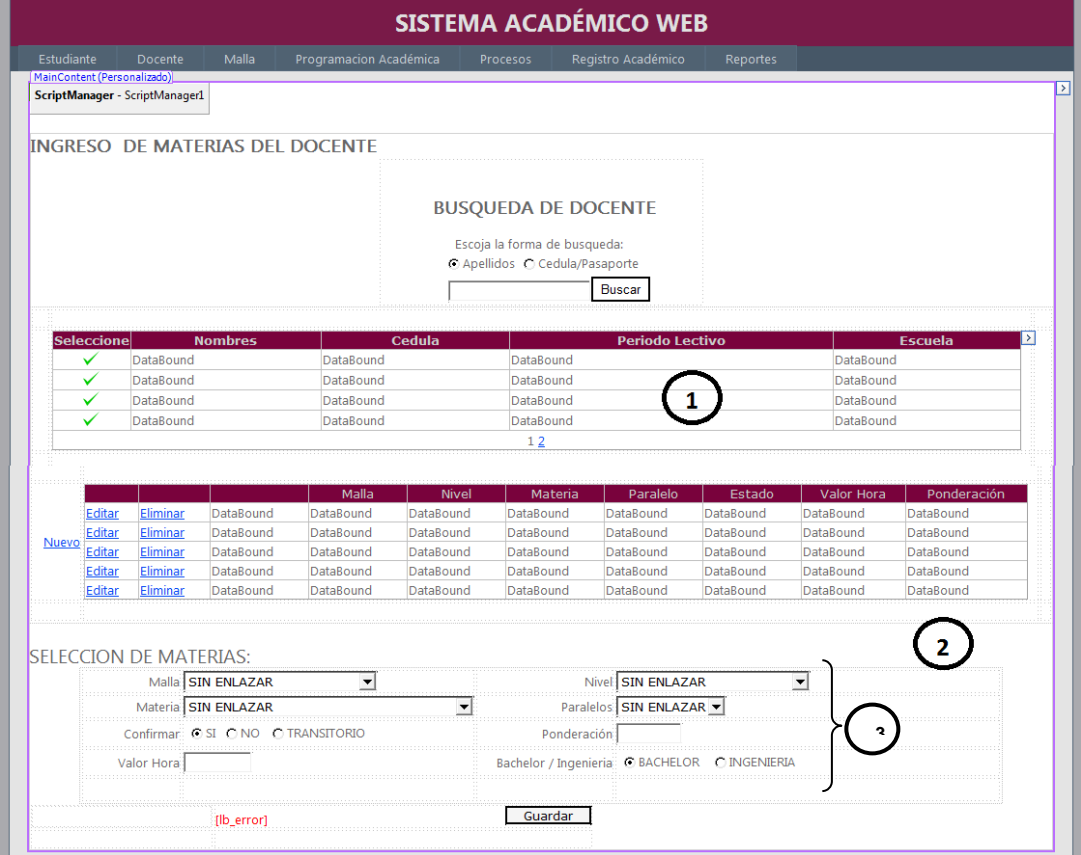

Figura 36. Diseño de Pantalla: Materias del docente

La imagen de la figura 36 muestra la interfaz que permite la asignación de las materias al docente.

- 1. Grid donde se cargan los docentes que tiene relación con el parámetro de búsqueda ingresado.
- 2. Grid que muestra las materias de acuerdo al registro seleccionado.
- 3. Div en el que se seleccionan o editan las materias del docente.

#### **Ingreso del horario de la materia**

|                              |                                |                  |                          |                        | <b>SISTEMA ACADÉMICO WEB</b> |                        |                           |                        |           |                          |  |
|------------------------------|--------------------------------|------------------|--------------------------|------------------------|------------------------------|------------------------|---------------------------|------------------------|-----------|--------------------------|--|
| Estudiante                   | <b>Docente</b>                 | Malla            |                          | Programacion Académica | Procesos                     | Registro Académico     |                           | Reportes               |           |                          |  |
| MainContent (Personalizado)  | ScriptManager - ScriptManager1 |                  |                          |                        |                              |                        |                           |                        |           |                          |  |
|                              |                                |                  |                          |                        |                              |                        |                           |                        |           |                          |  |
| asp:UpdatePanel#UpdatePanel1 |                                |                  |                          |                        |                              |                        |                           |                        |           |                          |  |
|                              | PROGRAMACION DE HORARIOS       |                  |                          |                        |                              |                        |                           |                        |           |                          |  |
|                              |                                |                  |                          |                        |                              |                        |                           |                        |           |                          |  |
|                              | Escuela: SIN ENLAZAR           |                  | $\overline{\phantom{a}}$ |                        |                              |                        | Periodo: SIN ENLAZAR<br>그 |                        |           |                          |  |
|                              | Malla: SIN ENLAZAR             |                  |                          | $\overline{ }$         |                              |                        |                           | Nivel: SIN ENLAZAR     |           | $\overline{\phantom{a}}$ |  |
|                              |                                |                  |                          |                        |                              | Buscar                 |                           |                        |           |                          |  |
|                              |                                |                  |                          |                        |                              |                        |                           |                        |           |                          |  |
| Seleccione                   |                                |                  |                          | Materia                |                              | Paralelo               |                           | Aula                   |           | Cupo                     |  |
| ✓                            | DataBound                      |                  | DataBound                |                        | DataBound                    |                        | DataBound                 |                        | DataBound |                          |  |
|                              | DataBound                      |                  | DataBound                |                        | DataBound                    |                        | DataBound                 |                        | DataBound |                          |  |
|                              | DataBound                      |                  | DataBound                |                        | DataBound                    |                        | DataBound                 |                        | DataBound |                          |  |
|                              | DataBound                      |                  | DataBound                |                        | DataBound                    |                        | DataBound                 |                        | DataBound |                          |  |
| ✓                            | DataBound                      |                  | DataBound                |                        | DataBound                    |                        | DataBound                 |                        | DataBound |                          |  |
|                              | DataBound                      |                  | DataBound                |                        | DataBound                    |                        | DataBound                 |                        | DataBound |                          |  |
|                              | DataBound                      |                  |                          | DataBound              |                              |                        | DataBound                 |                        | DataBound |                          |  |
|                              | DataBound                      |                  |                          | DataBound              |                              | DataBound              |                           | DataBound              | DataBound |                          |  |
|                              | DataBound                      |                  |                          | DataBound              |                              | DataBound              |                           | DataBound              |           |                          |  |
|                              | DataBound                      |                  | DataBound                |                        | DataBound                    |                        | DataBound                 |                        | DataBound |                          |  |
|                              |                                |                  |                          |                        | 12                           |                        |                           |                        |           |                          |  |
|                              |                                | td.style23       |                          |                        |                              |                        |                           |                        |           |                          |  |
|                              |                                |                  |                          | <b>Materia</b>         | Paralelo                     |                        | Dia                       | <b>Horario</b>         |           |                          |  |
|                              |                                | Editar           | Eliminar                 | DataBound              | DataBound                    | DataBound              |                           | DataBound              |           |                          |  |
|                              | Nuevo                          | Editar<br>Editar | Eliminar<br>Eliminar     | DataBound              | DataBound<br>DataBound       | DataBound<br>DataBound |                           | DataBound<br>DataBound |           |                          |  |
|                              |                                | Editar           | Eliminar                 | DataBound<br>DataBound | DataBound                    | DataBound              |                           | DataBound              |           |                          |  |
|                              |                                | Editar           | Eliminar                 | DataBound              | DataBound                    | DataBound              |                           | DataBound              |           |                          |  |
|                              |                                |                  |                          |                        |                              |                        |                           |                        |           |                          |  |
|                              |                                |                  |                          |                        |                              |                        |                           |                        |           |                          |  |
|                              |                                |                  |                          |                        |                              |                        |                           |                        |           |                          |  |
|                              | <b>SELECCION DE HORARIOS:</b>  |                  |                          |                        |                              |                        |                           |                        |           |                          |  |
|                              |                                |                  |                          |                        |                              |                        |                           |                        |           |                          |  |
|                              |                                |                  |                          | Materia                |                              |                        |                           |                        |           |                          |  |
|                              |                                |                  |                          | Paralelo:              |                              |                        |                           |                        |           |                          |  |
|                              |                                |                  |                          | Día Sin enlazar        |                              |                        |                           |                        |           |                          |  |
|                              |                                |                  |                          |                        |                              | ≛                      |                           |                        |           |                          |  |
|                              |                                |                  |                          | Hora Sin enlazar       |                              | 그                      |                           |                        |           |                          |  |
|                              |                                |                  |                          |                        |                              |                        |                           |                        |           |                          |  |
|                              |                                | [lb_error]       |                          |                        | Guardar                      |                        |                           |                        |           |                          |  |

Figura 37. Diseño de Pantalla: Ingreso de horarios

Con esta interfaz el usuario va a poder ingresar los horarios a las materias programadas en cada periodo lectivo.

- 1. Div de selección de la Escuela, Periodo Lectivo, Malla y Nivel
- 2. Grid donde se cargan las materias programadas.
- 3. Grid que muestra los horarios de la materia seleccionada.

4. Div donde se editan los horarios de las materias.

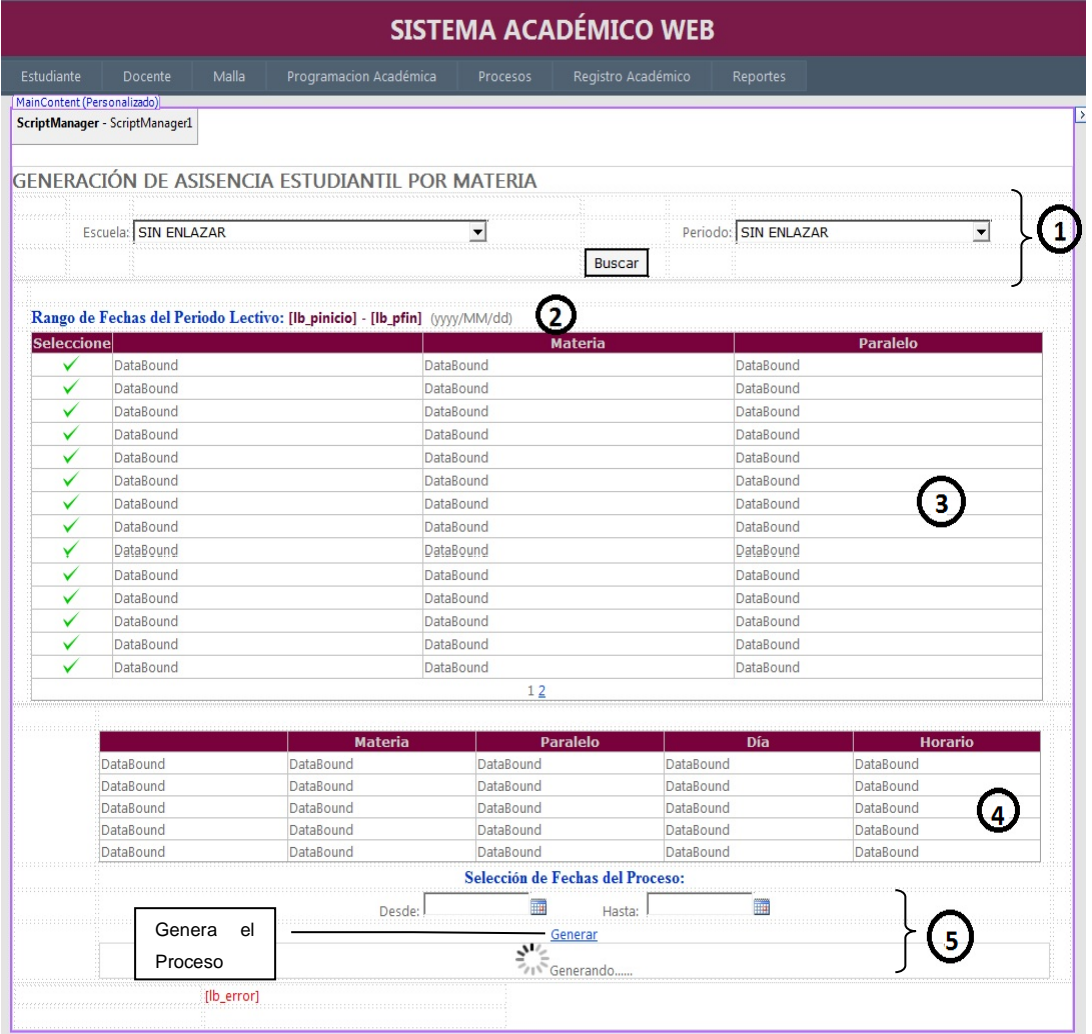

#### **Proceso de generación de asistencia estudiantil por materia**

Figura 38. Diseño de Pantalla: Generación de asistencia estudiantil por materia

Con esta interfaz el usuario va a generar la asistencia de los estudiantes dependiendo de la materia seleccionada.

- 1. Div selección de Escuela, Periodo Lectivo.
- 2. Rango de fechas del periodo Lectivo seleccionado, entre las cuales se van a permitir generar el proceso.
- 3. Grid que muestra las materias y paralelos de acuerdo a la escuela y el periodo seleccionados.
- 4. Grid que carga los detalles de la materia seleccionada, horario, día, materia, paralelo.
- 5. Div donde se selecciona la fechas de asistencia y permite la generación del proceso.

#### **Actualización de notas parciales del estudiante**

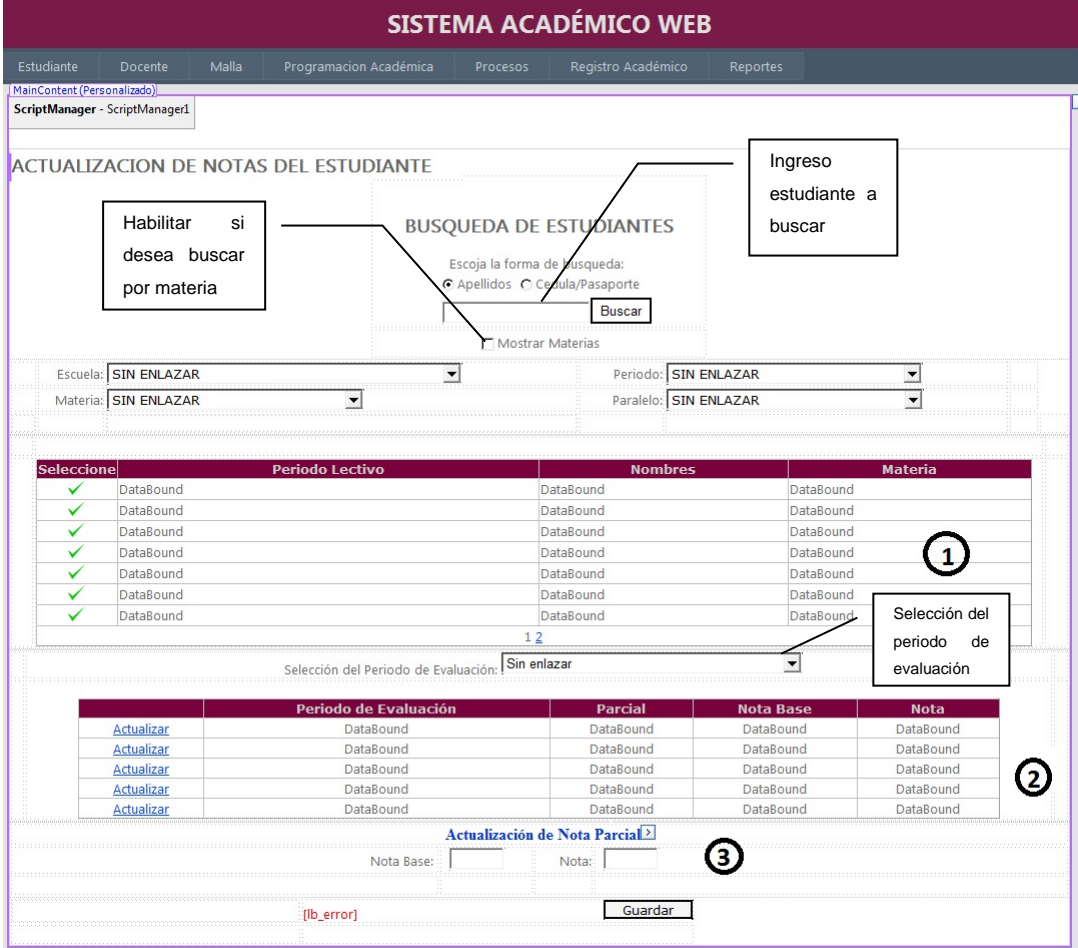

Figura 39. Diseño de Pantalla: Actualización de notas parciales.

Interfaz que permite la actualización de las notas parciales del estudiante.

- 1. Grid que carga el estudiante y sus materias de acurdo al método de búsqueda utilizado.
- 2. Grid que muestra las notas parciales de acuerdo al periodo de evaluación seleccionado.
- 3. Div de Actualización de nota.

Tanto la actualización de notas como la de faltas del estudiante manejan interfaces similares por lo que se ilustrará un caso.

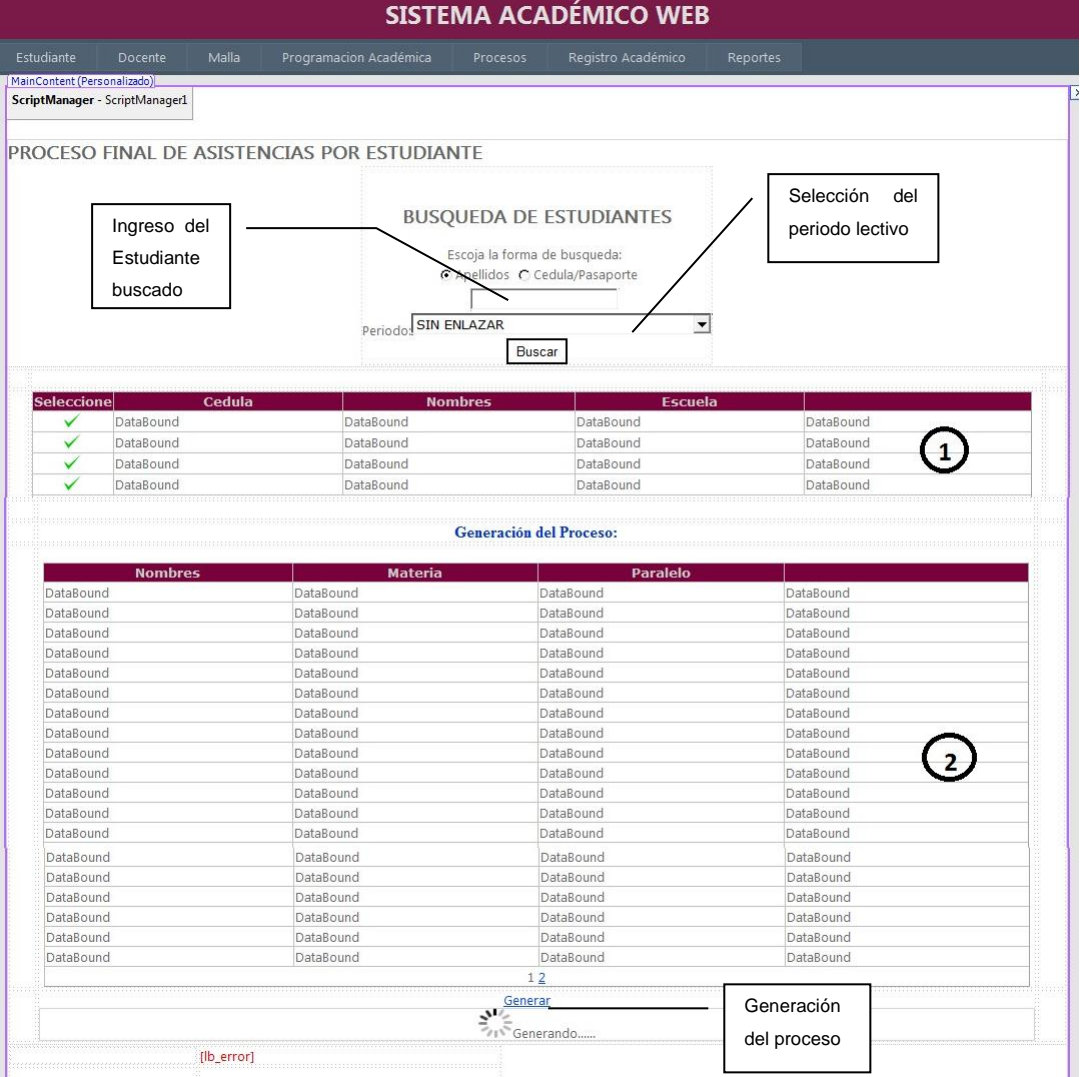

## **Proceso final de asistencia por estudiante.**

Figura 40. Diseño de Pantalla: Proceso final de asistencia por estudiante

Interfaz de usuario que permite hacer el calculo final de las faltas del estudiante, si el estudiante sobrepasa la el porcentaje de inasistencia permitido automáticamente el proceso cambia el estado de la materia a reprobado.

- 1. Grid que muestra los estudiantes que coinciden con el patrón de búsqueda.
- 2. Grid que muestra las materias tomadas por el estudiante en el periodo lectivo seleccionado.

### **Proceso final de notas por escuela.**

|                        |                                |                                    |                                |                                                | <b>SISTEMA ACADÉMICO WEB</b> |                        |                 |
|------------------------|--------------------------------|------------------------------------|--------------------------------|------------------------------------------------|------------------------------|------------------------|-----------------|
| Estudiante             | Docente                        | Malla                              | Programacion Académica         | Procesos                                       | Registro Académico           | Reportes               |                 |
|                        | MainContent (Personalizado)    |                                    |                                |                                                |                              |                        |                 |
|                        | ScriptManager - ScriptManager1 |                                    |                                |                                                |                              |                        |                 |
|                        |                                |                                    |                                |                                                |                              |                        |                 |
|                        |                                | PROCESO FINAL DE NOTAS POR ESCUELA |                                |                                                |                              |                        | Selección       |
|                        |                                |                                    |                                |                                                |                              |                        | de escuela      |
|                        |                                |                                    | <b>SIN ENLAZAR</b><br>Escuela: |                                                |                              |                        |                 |
|                        |                                |                                    |                                | <b>Buscar</b>                                  |                              |                        |                 |
|                        |                                |                                    |                                |                                                |                              |                        |                 |
|                        |                                |                                    |                                |                                                |                              |                        |                 |
| <b>Seleccione</b>      | <b>Escuela</b>                 |                                    | <b>Periodo Lectivo</b>         |                                                |                              |                        |                 |
| ✓                      | DataBound                      |                                    | DataBound                      |                                                | DataBound                    | DataBound              | DataBound       |
| ✓                      | DataBound                      |                                    | DataBound                      |                                                | DataBound                    | DataBound              | DataBound       |
|                        | DataBound                      |                                    | DataBound                      |                                                | DataBound                    | DataBound              | DataBound       |
| ✓                      | DataBound                      |                                    | DataBound                      |                                                | DataBound                    | DataBound              | DataBound       |
| ✓                      | DataBound                      |                                    | DataBound                      |                                                | DataBound                    | DataBound              | DataBound       |
|                        |                                |                                    |                                | 12                                             |                              |                        |                 |
|                        |                                |                                    |                                | Generación del Proceso:                        |                              |                        |                 |
|                        |                                | <b>Nombres</b>                     |                                | <b>Materia</b>                                 |                              |                        | <b>Paralelo</b> |
| DataBound              |                                |                                    | DataBound                      |                                                |                              | DataBound              |                 |
| DataBound              |                                |                                    | DataBound                      |                                                |                              | DataBound              |                 |
| DataBound              |                                |                                    | DataBound                      |                                                |                              | DataBound              |                 |
| DataBound              |                                |                                    | DataBound                      |                                                |                              | DataBound              |                 |
| DataBound              |                                |                                    | DataBound                      |                                                |                              | DataBound              |                 |
| DataBound              |                                |                                    | DataBound                      |                                                |                              | DataBound              |                 |
| DataBound<br>DataBound |                                |                                    | DataBound<br>DataBound         |                                                |                              | DataBound<br>DataBound |                 |
| DataBound              |                                |                                    | DataBound                      |                                                |                              | DataBound              |                 |
| DataBound              |                                |                                    | DataBound                      |                                                |                              | DataBound              |                 |
| DataBound              |                                |                                    | DataBound                      |                                                |                              | DataBound              |                 |
| DataBound              |                                |                                    | DataBound                      |                                                |                              | DataBound              |                 |
| DataBound              |                                |                                    | DataBound                      |                                                |                              | DataBound              |                 |
| DataBound              |                                |                                    | DataBound                      |                                                |                              | DataBound              |                 |
| DataBound              |                                |                                    | DataBound                      |                                                |                              | DataBound              |                 |
| DataBound              |                                |                                    | DataBound                      |                                                |                              | DataBound              |                 |
| DataBound              |                                |                                    | DataBound                      |                                                |                              | DataBound              |                 |
| DataBound<br>DataBound |                                |                                    | DataBound<br>DataBound         |                                                |                              | DataBound<br>DataBound |                 |
|                        |                                |                                    |                                | 12                                             |                              |                        |                 |
|                        |                                |                                    |                                | Generar                                        |                              | Generación             |                 |
|                        |                                |                                    |                                | $\overline{\mathbf{v}}$<br>$\sim$<br>Generando |                              | del proceso            |                 |

Figura 41. Diseño de Pantalla: Proceso final de notas del estudiante por escuela

Con esta interfaz el usuario generara el cálculo final de las notas de todos los estudiantes que toman materias en la escuela seleccionada. Si el estudiante no pasa la nota base el proceso cambiará el estado de la materia ha reprobado.

- 1. Grid que muestra los periodos lectivos y la escuela para generar el proceso.
- 2. Grid que muestra los estudiantes y las materias tomadas dentro de la escuela y el periodo seleccionado.

## **3.2.3.2. Diseño de Botones**

Dentro de este Sistema Web se han creado una serie de botones cada uno cumple con una función diferente por lo que a continuación tendremos una descripción de los más importantes.

**Botones de Menú:** Sirven para seleccionar el formulario que desee ingresar. Su diseño es el siguiente:

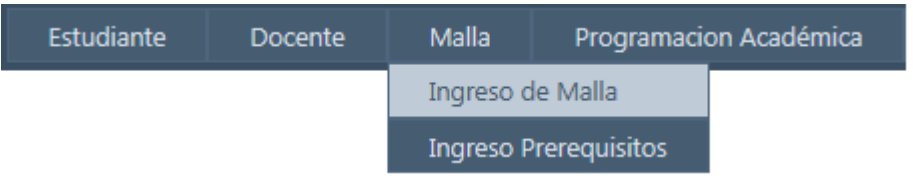

Figura 42. Diseño de Botones: Menú.

**Botones de Edición:** Como su nombre lo indica ayudan al usuario a seleccionar, editar, eliminar o crear un nuevo registro.

| <b>Selección</b> |                                        | Cédula       |                              |
|------------------|----------------------------------------|--------------|------------------------------|
|                  | 1718482514                             |              | CORRALES YANEZ CARLA LORENA  |
|                  | 1704593712                             |              | <b>CORRALES YANEZ ANDRES</b> |
|                  | Permite la selección<br>de un registro | <b>Nuevo</b> |                              |
|                  |                                        |              | Editar Eliminar              |

Figura 43. Diseño de Botones: Edición de registros.

**Botones Auxiliares**: Los Botones auxiliares tienen por objetivo ayudar al usuario para un mejor manejo de la interfaz.

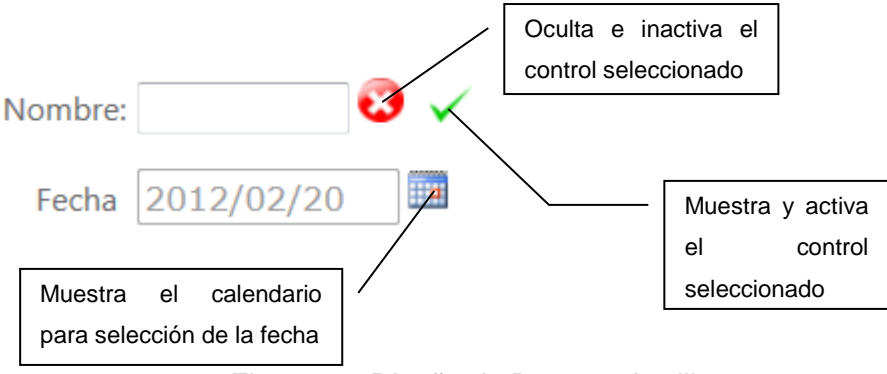

Figura 44. Diseño de Botones Auxiliares.

**Botones de opción:** Permiten la selección de las opciones que se presentan al usuario.

Escuela del Estudiante **Documentos Personales** Institución de Procedencia

Figura 45. Diseño de Botones: Selección de opciones.

En la figura 45 el usuario debe escoger entre tres opciones y la interfaz presentará la información de acuerdo a la selección del usuario.

**Botones de Generación:** Permiten al usuario generar los diferentes procesos en el sistema.

### Generar

Figura 46. Diseño de Botones: Generación.

**Botones de búsqueda y almacenamiento:** Probablemente sean los botones más utilizados en el sistema permiten buscar los registros o almacenar la información en la base de datos.

> **Buscar** Guardar

Figura 47. Diseño de Botones: Búsqueda y almacenamiento

# **3.2.4. Descripción de Programas**

# **3.2.4.1. Diagrama de Paquetes**

El diagrama de paquetes permitirá tener una idea macro de la distribución del sistema.

Los paquetes ayudan a manejar la organización del desarrollo de toda la aplicación, facilitando a su vez su entendimiento, tanto para los programadores, como a los usuarios.

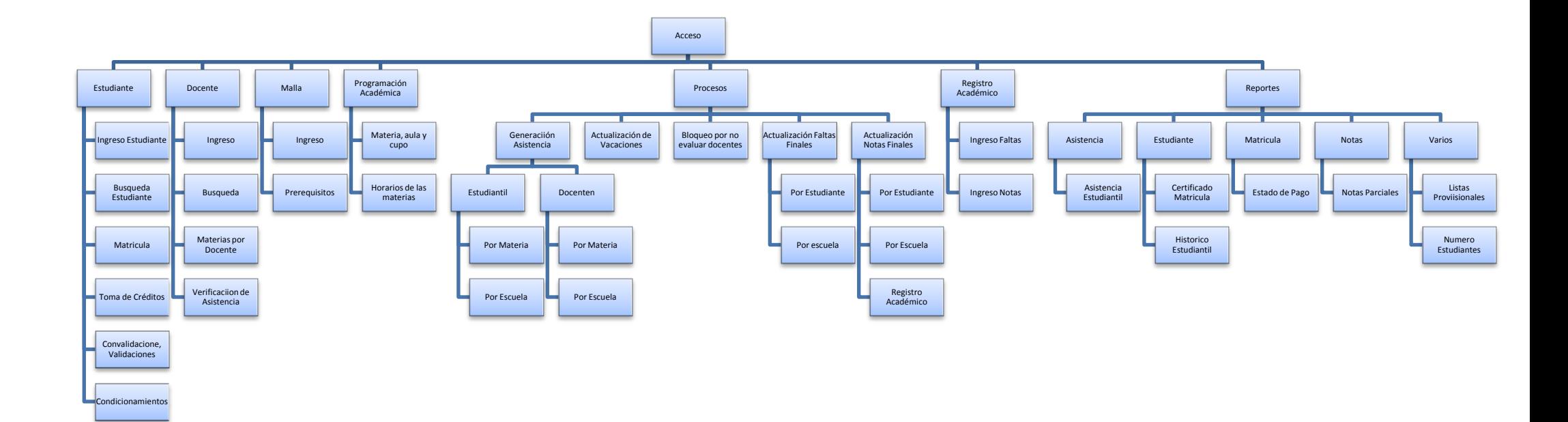

# **3.2.4.2. Diagramas de clases.**

En el desarrollo del sistema ha sido necesario desarrollar varias clases las mismas que serán divididas por módulos para su mejor entendimiento.

#### **Clases vinculadas al estudiante:**

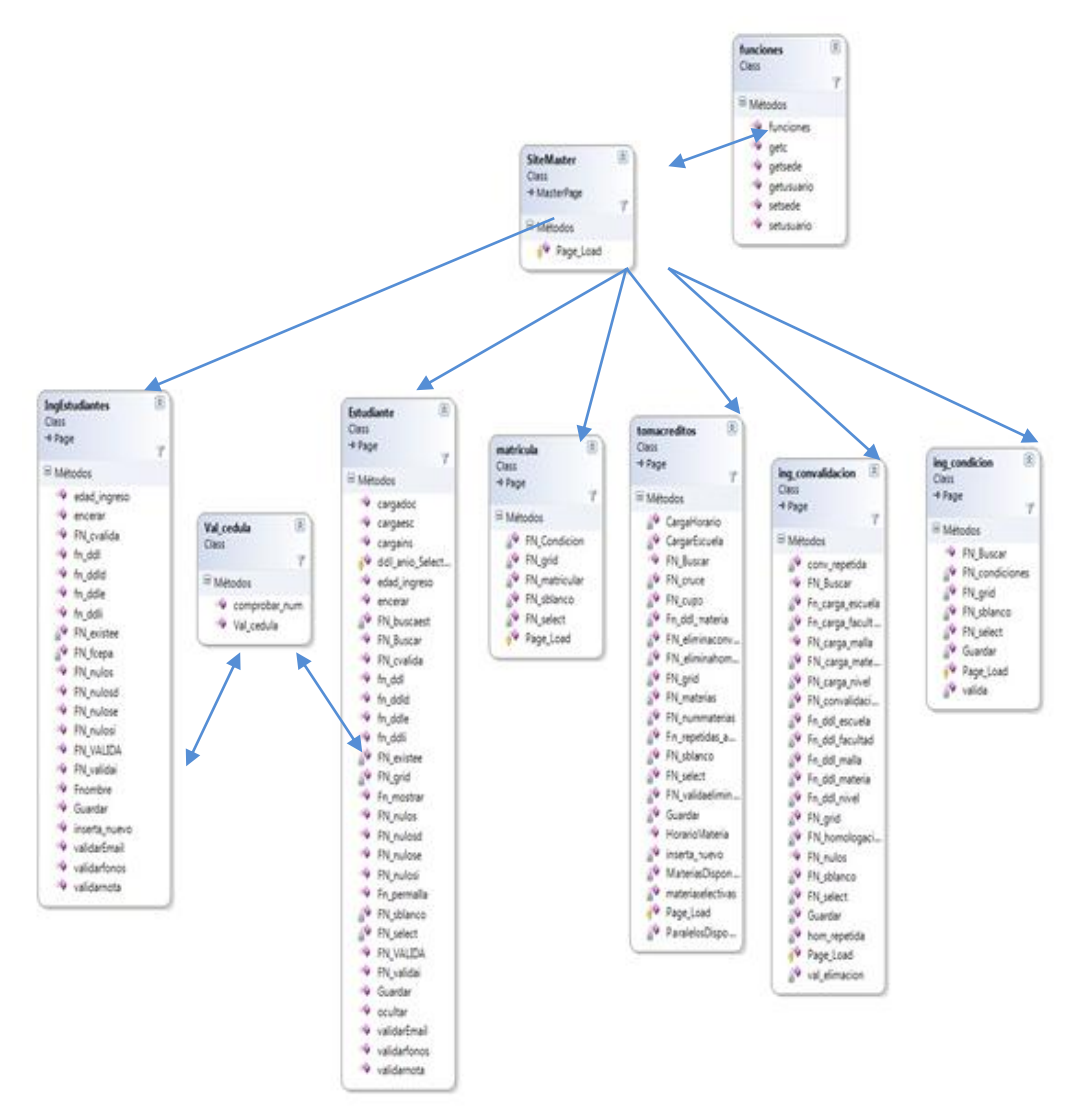

Figura 49. Diagrama de clases: Estudiante y relaciones.

La figura 49 representa todas las clases que tienen alguna relación con el estudiante, donde:

La clase principal es la SiteMaster, esta es la clase contenedora de la aplicación, al ser la de más importancia será representada en cada uno de los diagramas.

La clase *funciones*, es una de las más utilizadas al momento de obtener la sede y el usuario de una manera global.

La Clase *IngEstudiantes* es la que se encarga del ingreso de los estudiantes nuevos mientras que la clase Estudiante, permite la búsqueda y actualización de sus datos, interactuando principalmente con la clase *Val\_cedula* que se encarga de realizar las validaciones en la cedula de identidad.

Las clases matrícula y toma de créditos son las encargadas de matricular y asignar las materias al estudiante respectivamente. Finalmente las clases *Ing\_Condicion* e *Ing\_convalidacion*, ayudan a verificar los condicionamientos del estudiante e ingresar las validaciones, convalidaciones y homologaciones.

**Clases vinculadas al docente:**

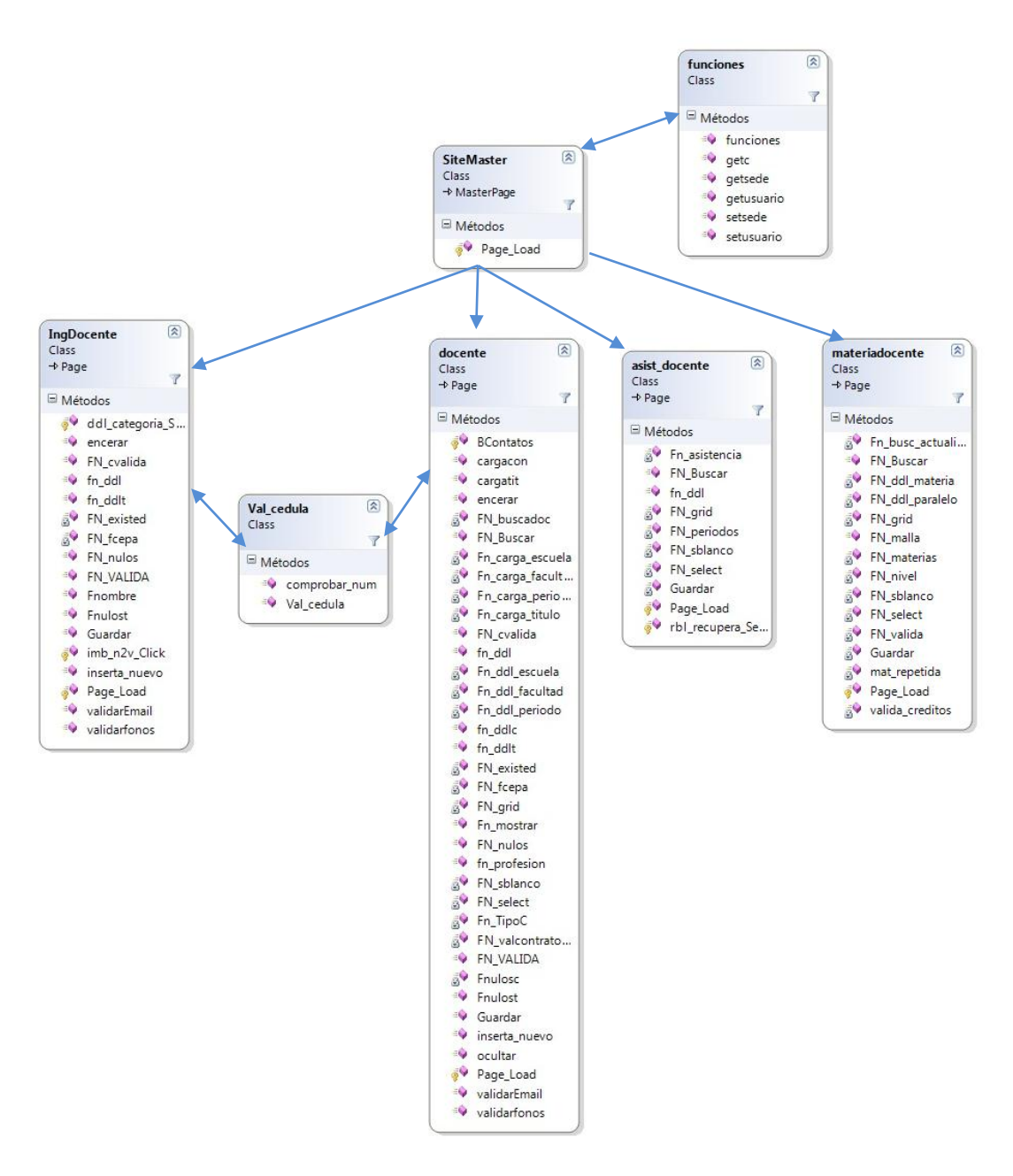

Figura 50. Diagrama de clases: Docente y relaciones.

La imagen de la figura 50 ilustra todas las clases que tienen relación con el docente, las clases *IngDocente* y *Docente* son las encargadas de ingresar un docente nuevo y modificar la información del docente seleccionado.

La clase *materiadocente* ayuda con la asignación de las materias que va a estar a su cargo.

La clase *asist\_docente* permite verificar el registro de asistencia a cada una de sus sesiones de catedra.

Las Clases *SiteMaster*, funciones y *Val\_cedula*, son las mismas que se explicaron en el diagrama anterior por lo que en adelante no será necesario.

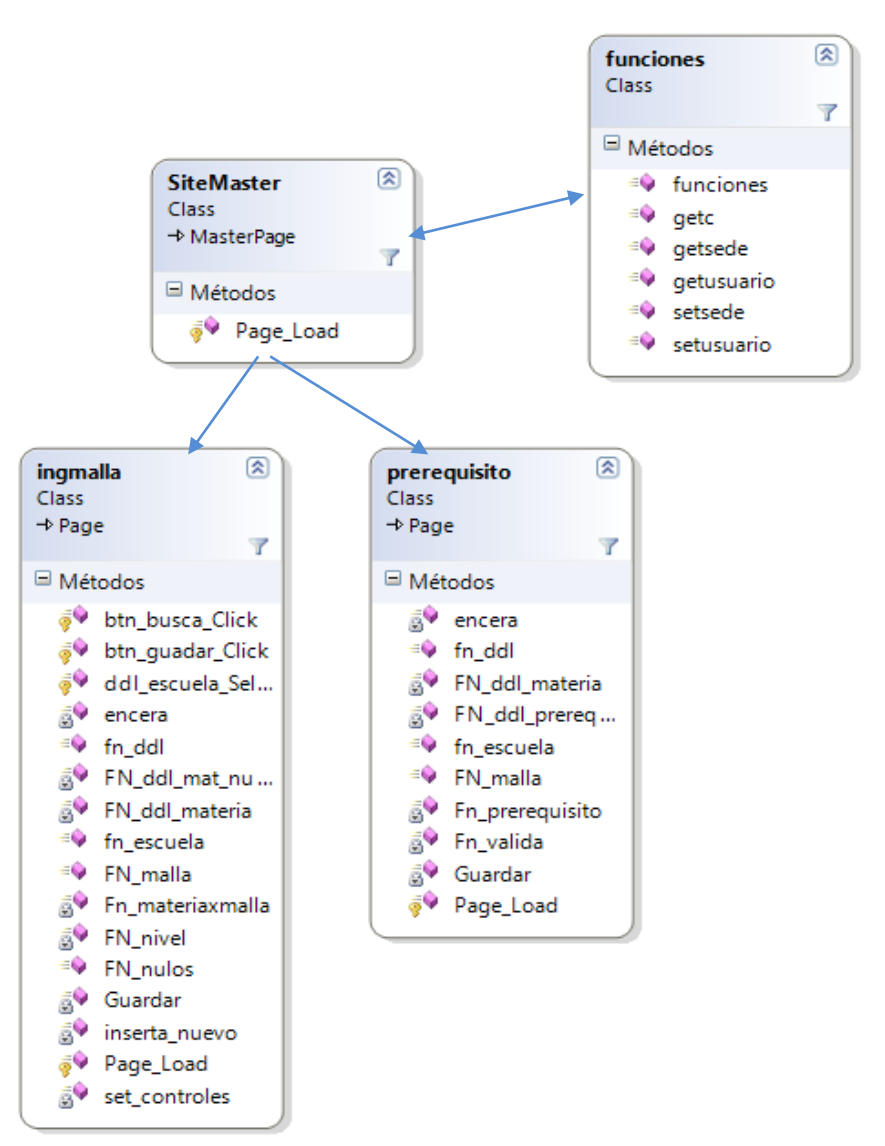

#### **Clases vinculadas a la malla:**

Figura 51. Diagrama de clases: Malla y relaciones.

La imagen 51 muestra las el diagrama que tiene relación con la malla, en la clase *ingmalla* se ingresan o actualizan las materias en cada malla mientras que en la clase *prerrequisito* se ingresan las secuencias de cada materia.

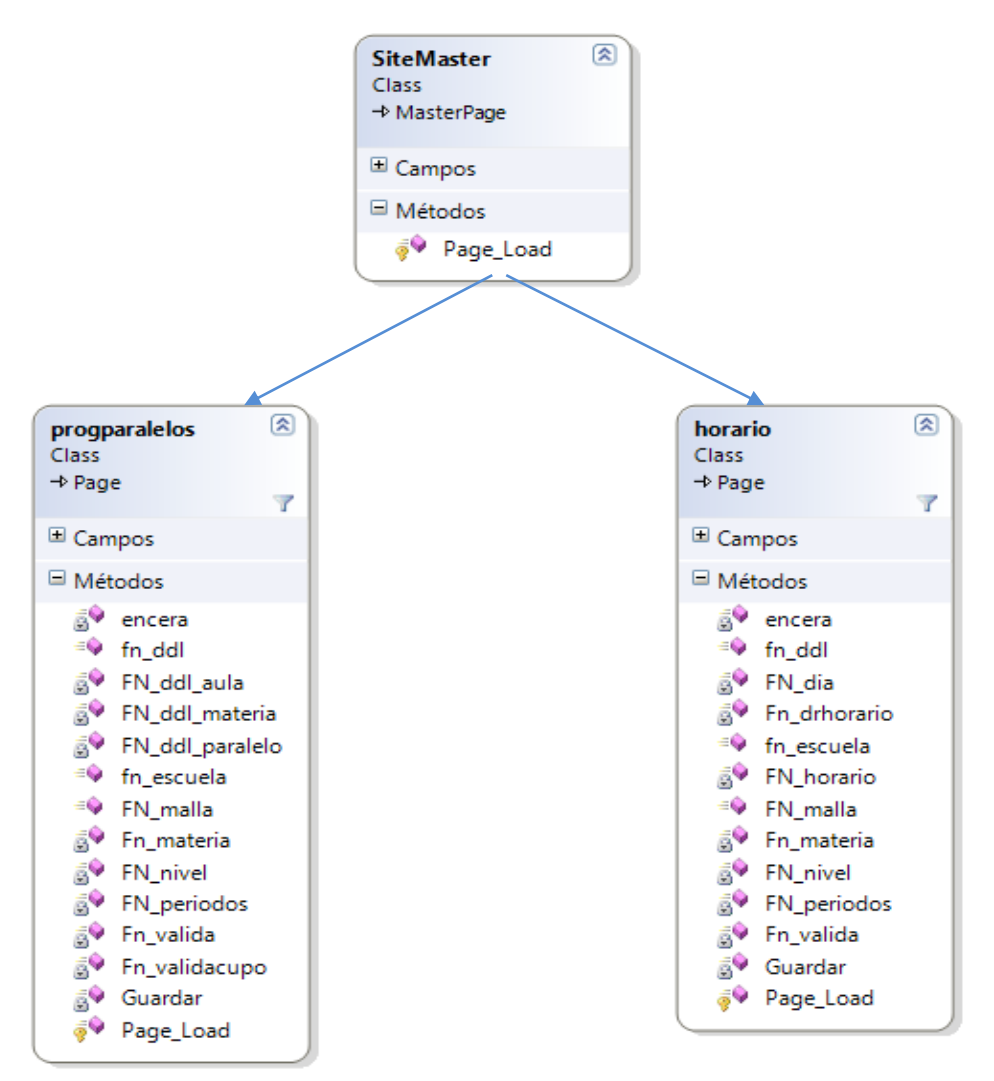

**Clases vinculadas con la programación académica:**

Figura 52. Diagrama de clases: Programación académica.

El diagrama de la figura 52 representa las Clases *progparalelos* y *horario* que son las que permiten al usuario del sistema programar tanto la materia con el paralelo, aula y asignarle el cupo máximo de estudiantes permitidos (*progparalelos*), para luego proceder asignarle el horario (*horario*).

Esta programación se la hace para cada uno de los periodos lectivos.

**Clases vinculadas al ingreso de faltas y notas parciales:**

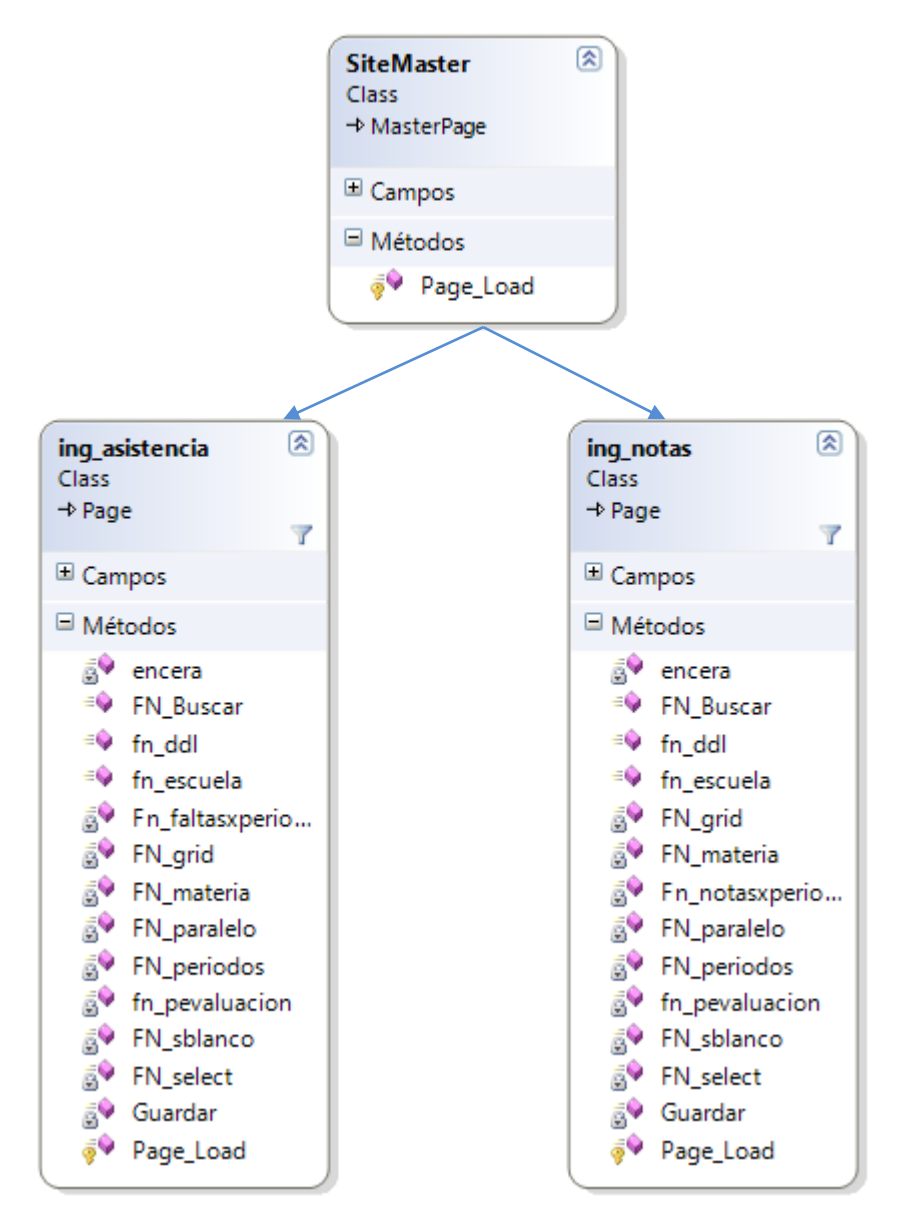

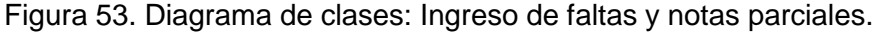

Este diagrama está conformado por dos clases: *Ing\_asistencia*  que permite el ingreso de las faltas que ha tenido el estudiante en sus materias en cada uno de los periodos de evaluación. *Ing\_notas* que permite el ingreso de las notas parciales en cada uno de los periodos de evaluación.

**Clases vinculadas a la generación de la asistencia estudiantil:**

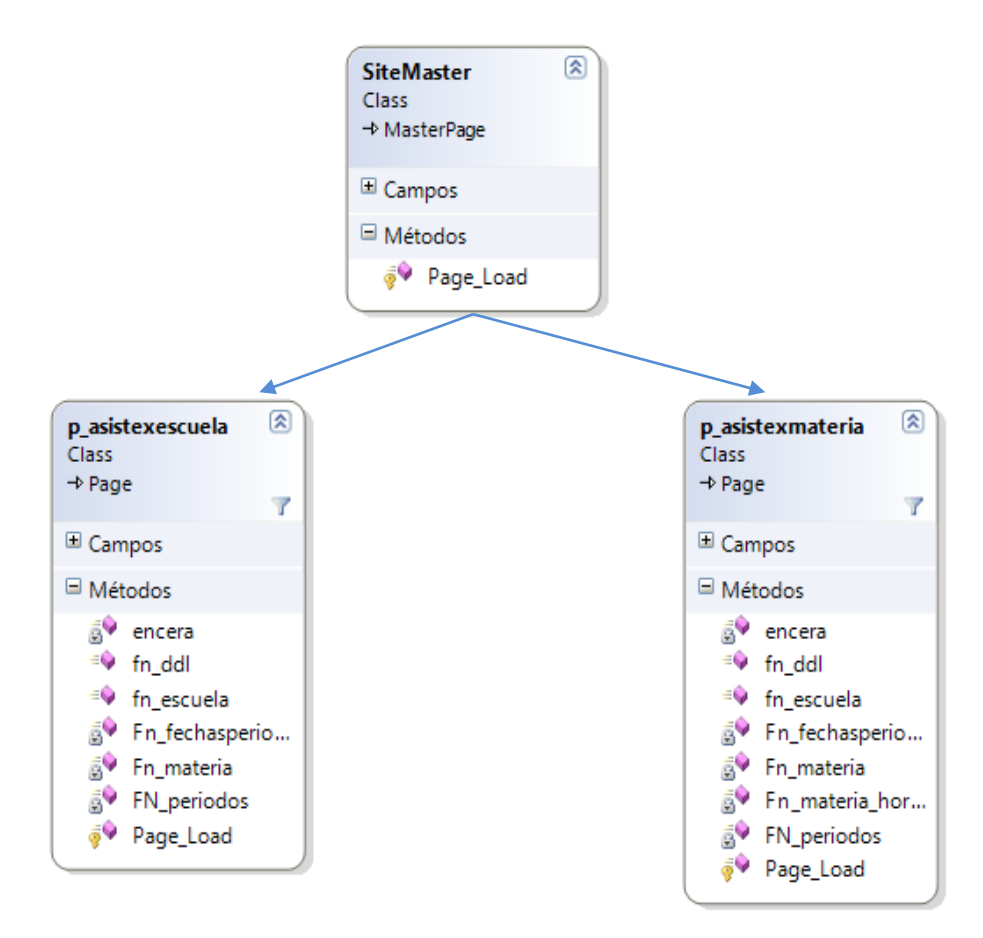

Figura 54. Diagrama de clases: Generación asistencia estudiantil.

Este diagrama muestra las clases que ayudan a la generación de la asistencia de los estudiantes la clase *p\_asistexescuela* genera el proceso de asistencia por escuela y la clase *p\_asistexmateria* genera el proceso por materia.

**Clases vinculadas a la generación de la asistencia del docente:**

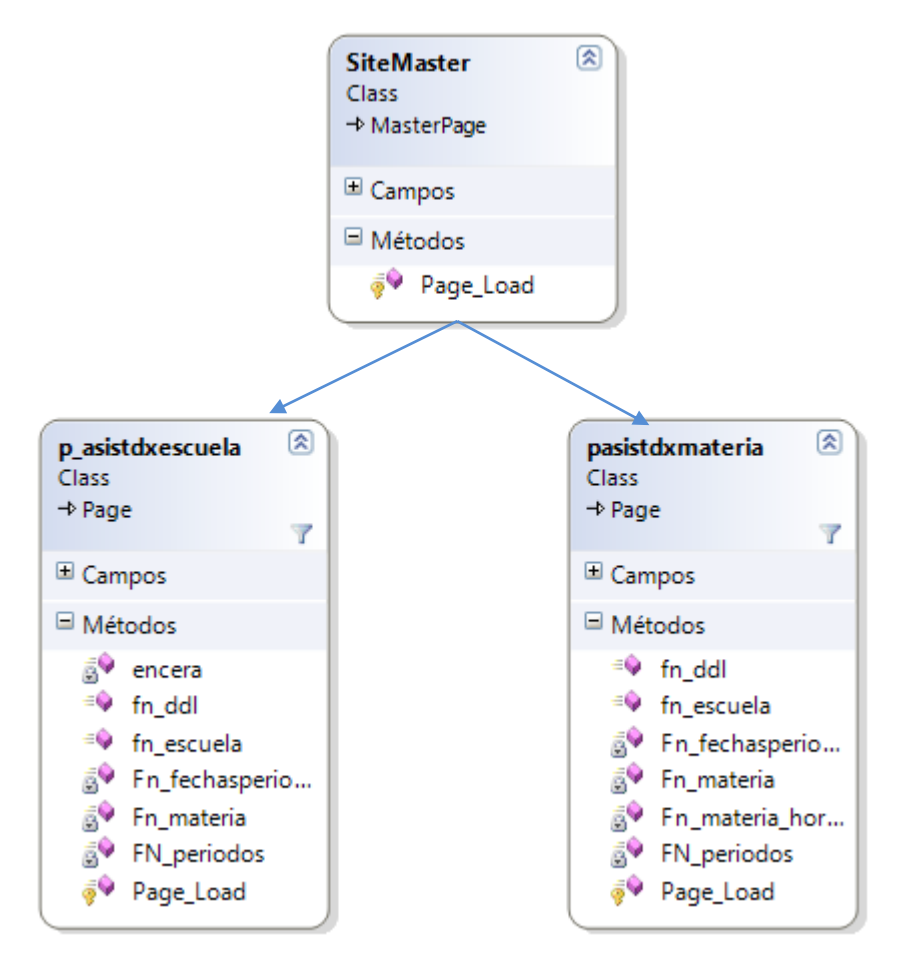

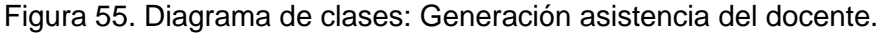

Este diagrama muestra las clases que ayudan a la generación de la asistencia de los docentes la clase *p\_asistdxescuela* genera el proceso de asistencia por escuela y la clase *pasistdxmateria* genera el proceso por materia.

**Clases vinculadas a la generación del cálculo final de las faltas del estudiante:**

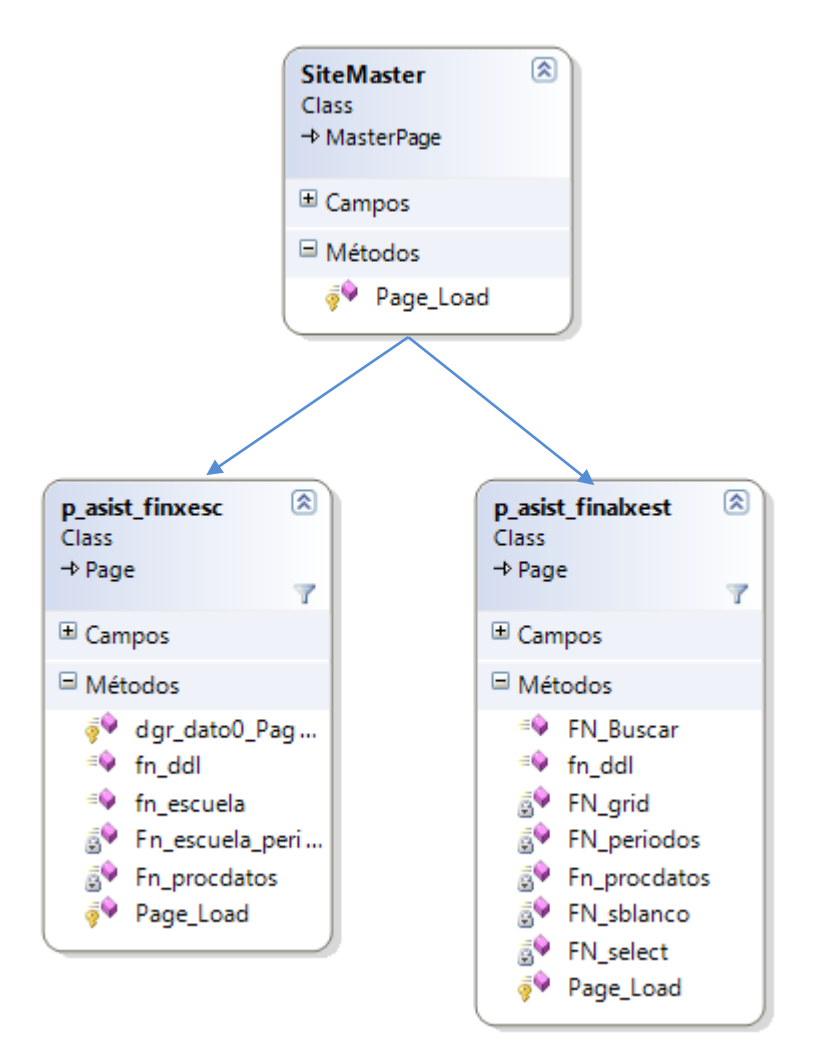

Figura 56. Diagrama de clases: Cálculo final de faltas del estudiante.

Este diagrama muestra dos clases que permiten realizar el cálculo total de faltas que ha tenido en cada materia tomada por los estudiantes.

La clase p\_asist\_finxesc genera el proceso por escuela.

La clase p\_asist\_finalxest genera el proceso por estudiante.

**Clases vinculadas a la generación del cálculo final de las notas del estudiante:**

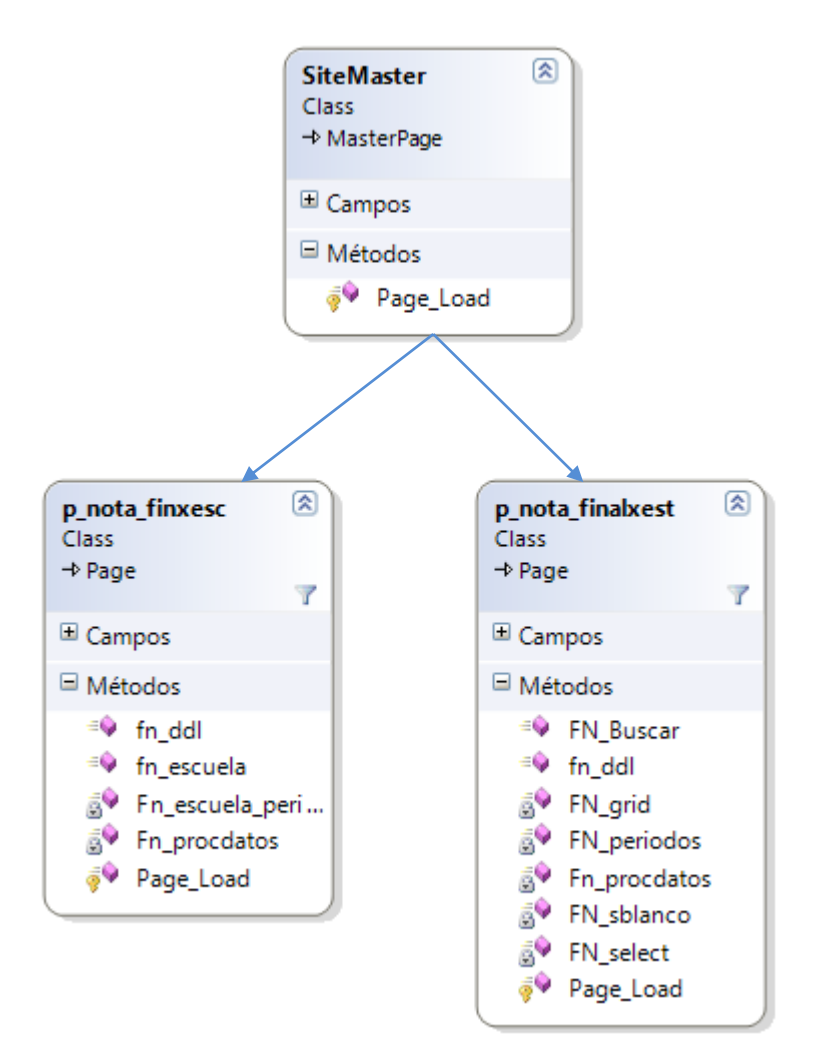

Figura 57. Diagrama de clases: Cálculo final de notas del estudiante.

Este diagrama muestra dos clases que permiten realizar el cálculo de la nota final de cada materia tomada por los estudiantes.

La clase p\_asist\_finxesc genera el proceso por escuela.

La clase p\_asist\_finalxest genera el proceso por estudiante.

#### **Clases vinculadas al acceso al sistema:**

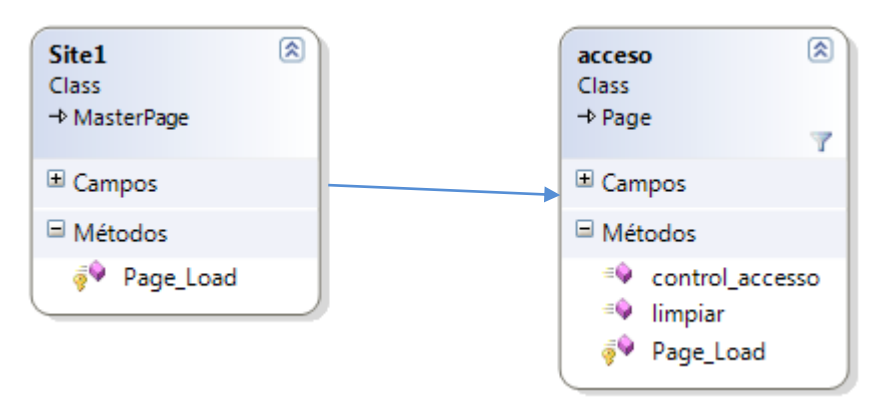

Figura 58. Diagrama de clases: Acceso al sistema

Este Diagrama muestra las clases *Site1* que es la contenedora de la clase *acceso,* la cual permite al usuario el ingreso al sistema.

### **Clase conexión:**

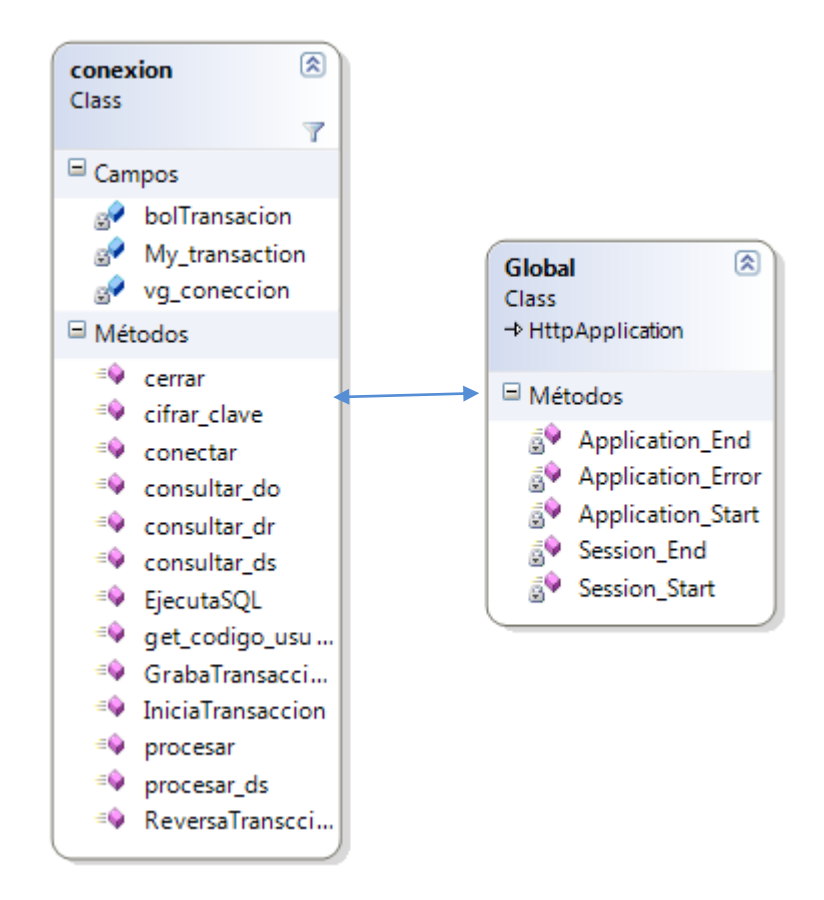

Figura 59. Diagrama de clases: Conexión.

La imagen de la figura 59 muestra las clases mas importantes del lado del servidor la clase *Global* es la encargada de mostrar los mensajes de categoría http de todo el sistema.

La clase *conexión* es la encargada de establecer la conexión entre la aplicación y la base de datos.

# **3.2.4.3. Diagramas de secuencia**

Los diagramas de secuencia muestran el orden en los que se van ejecutando los distintos procesos en la aplicación.

Se van a mostrar los diagramas más importantes del sistema.

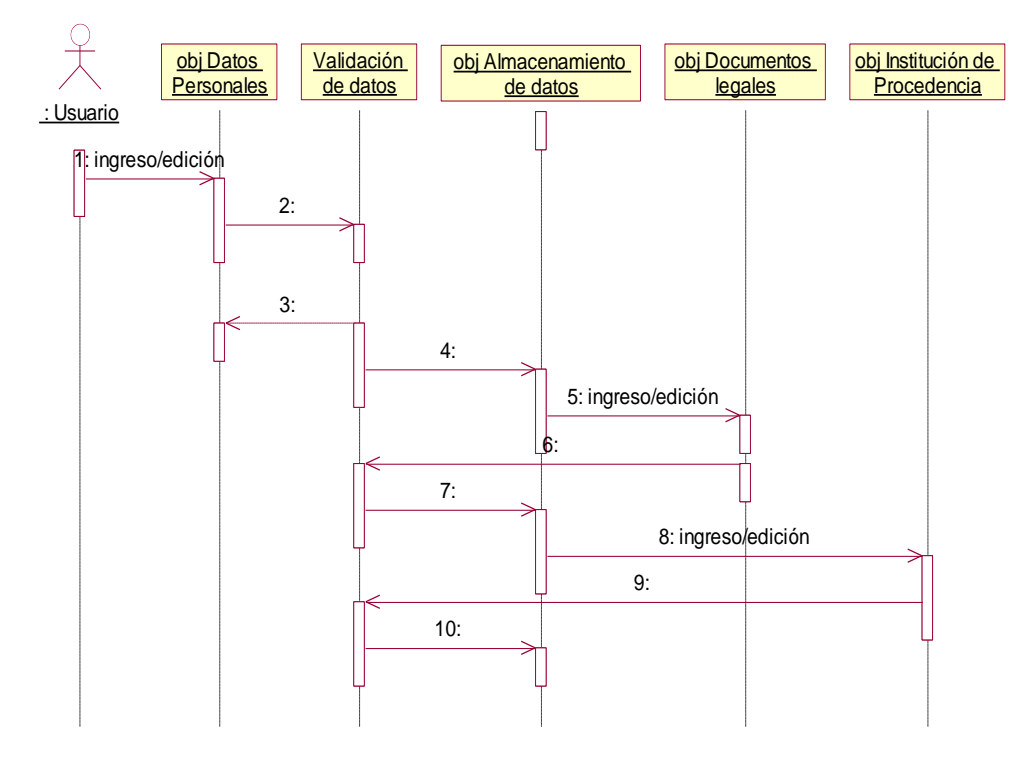

### **Diagrama de Ingreso Estudiante**

Figura 60. Diagrama de secuencia: Ingreso estudiante

### **Diagrama de Toma de Créditos**

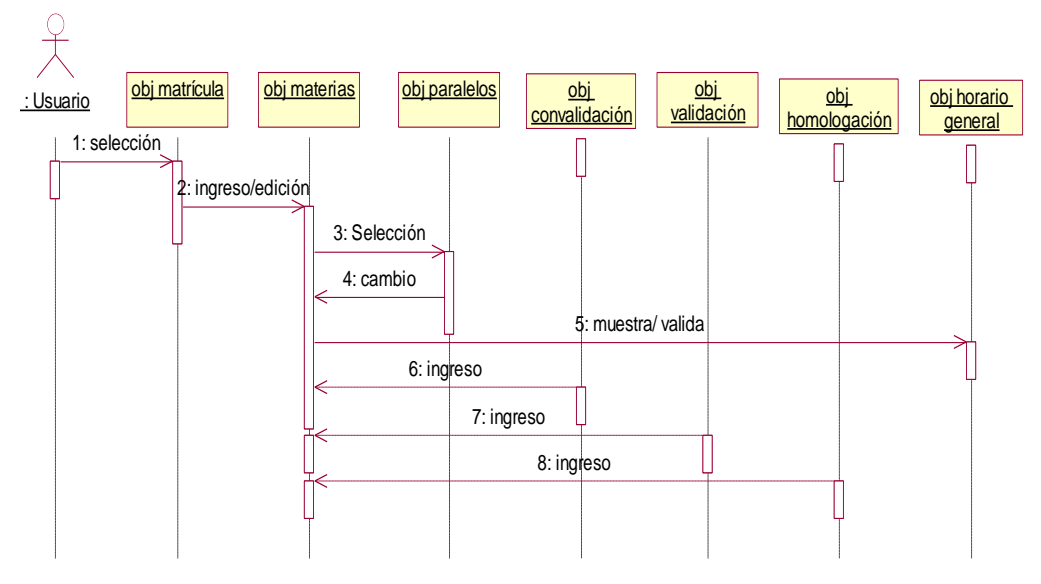

Figura 61. Diagrama de secuencia: Toma de créditos

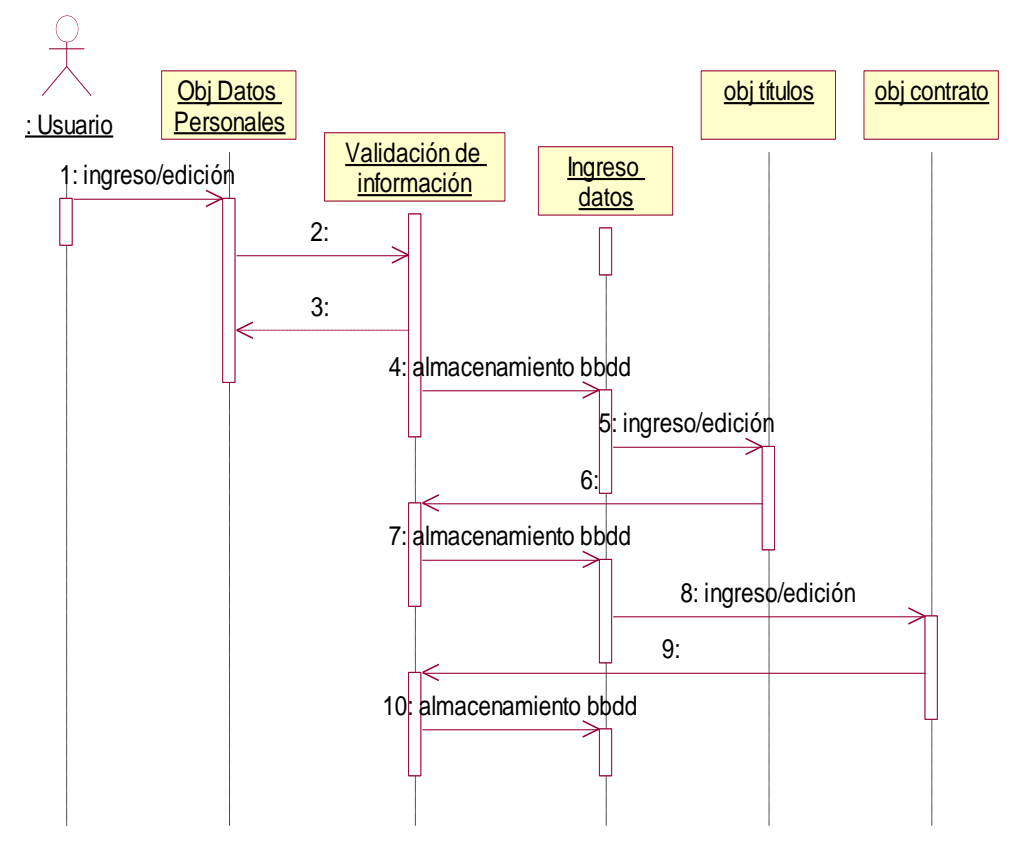

### **Diagrama de Ingreso Docente**

Figura 62. Diagrama de secuencia: Ingreso docente

**Diagrama Materia – Docente**

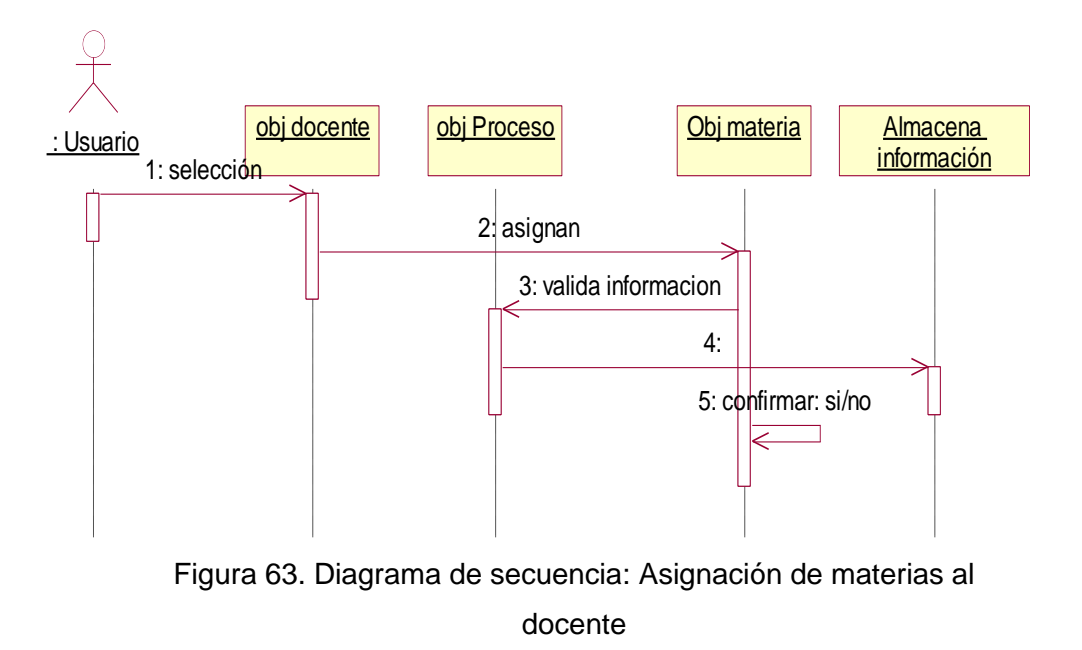

# **Diagrama Programación Académica**

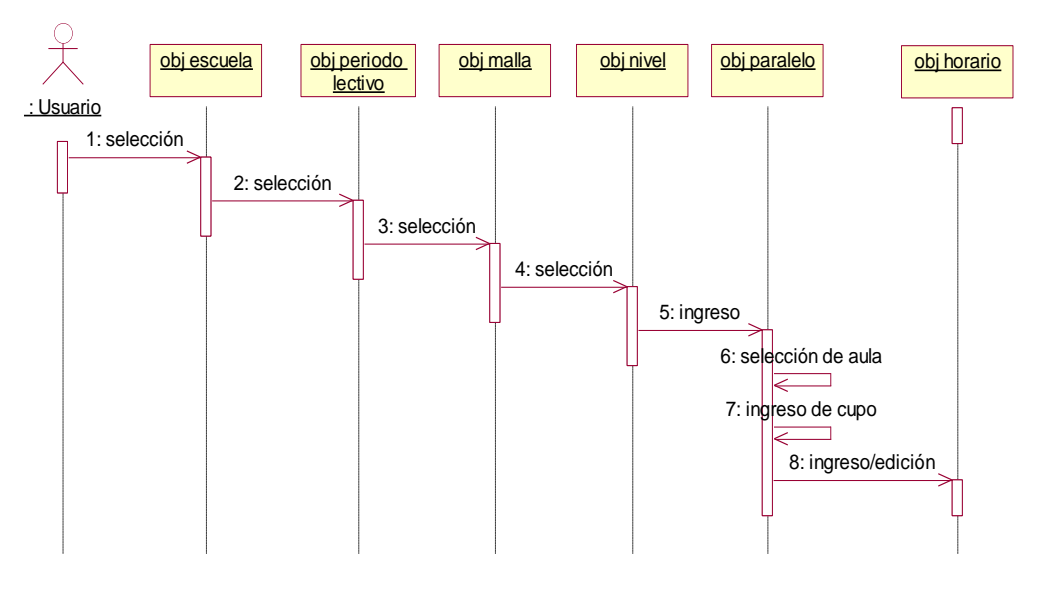

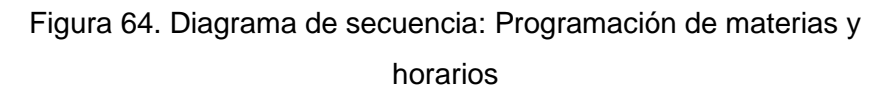

# **Diagrama Registro Académico**

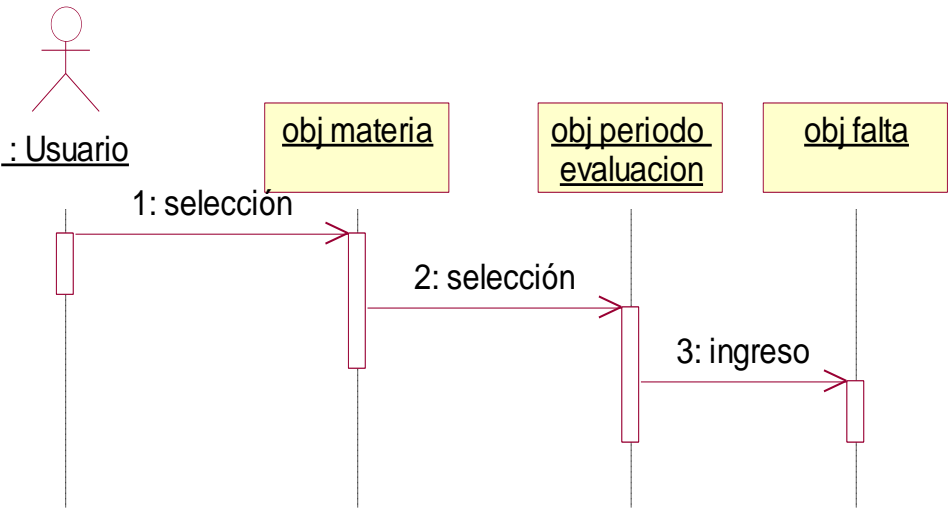

Figura 65. Diagrama de secuencia: Ingreso de faltas

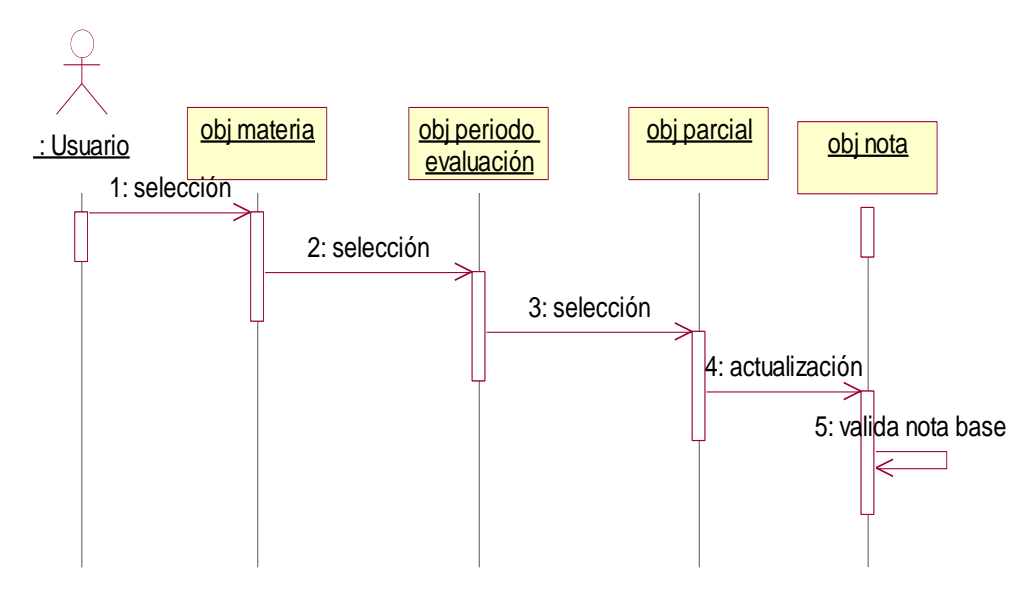

Figura 66. Diagrama de secuencia: Actualización de notas parciales

# **3.3. CODIFICACIÓN Y PRUEBAS**

## **3.3.1. Codificación de programas.**

La parte de desarrollo se la hizo con C# .Net 2010 y la base de datos se maneja bajo SQL server 2008 R2, a continuación se mostrará los módulos más importantes con su código respectivo.

# **Módulo de Conexión**

La clase conexión está realizada en visual basic.Net no solo permite la conexión con la base de datos si no la ejecución y modelamiento de la información de todo el sistema.

Código de conexión a la base de datos, el cual verifica la existencia del usuario y la clave, si no se encuentra a usuario se retorna 0:

```
Public Function conectar(ByVal user As String, ByVal clave As String) As Integer
     clave_encriptada = cifrar_clave(clave)
     vg_coneccion = New OleDb.OleDbConnection("Provider=SQLOLEDB; Data Source=(local);
   Initial Catalog=bdd; User Id=user; password=1 ")
    Me.vg_coneccion.Open()
    cmd_comando.Connection = vg_coneccion
  cmd_comando.CommandText ="SELECT usu_codigo,usu_login_db,usu_password_db FROM usuario"...
     dts_datos = cmd_comando.ExecuteReader()
    While dts_datos.Read()
        user_cod = dts_datos.GetValue(0)
        user_db = dts_datos.GetString(1)
        clave_db = dts_datos.GetString(2)
    End While
     Me.vg_coneccion.Close()
    Me.vg coneccion.Dispose()
   If Len(user_db) > 0 And Len(clave_db) > 0 Then
         vg_coneccion = New OleDb.OleDbConnection("Provider=SQLOLEDB; Data Source= (local);
         Initial Catalog=bdd; User Id=" + user_db + "; password=" & clave_db)
        Me.vg_coneccion.Open()
         conectar = 1
     Else
        conectar = 0 End If
End Function
```
Función de encriptación de clave del usuario que codifica la contraseña ingresada de acuerdo al siguiente algoritmo:

```
Public Function cifrar_clave(ByVal origen As String) As String
        Dim letra, claveencriptada, clave As String
        Dim i As Long
        claveencriptada = ""
        clave = Trim(origen).ToUpper()
       For i = 1 To Len(clave)
            letra = Mid(clave, i, 1)claveencriptada = claveencriptada + Convert.ToChar((Asc(letra) + i * 2)) Next
         cifrar_clave = claveencriptada
     End Function
```
Funciones de selección de información que permiten el tratamiento de los datos dentro del sistema:

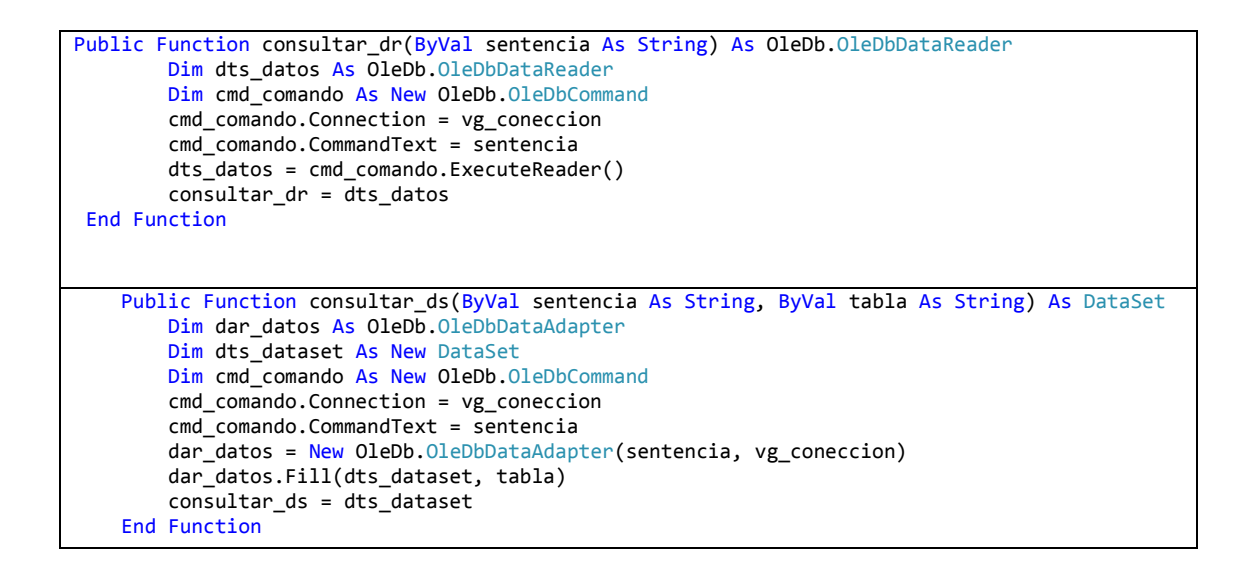

Funciones de procesamiento de información, ejecutan procesos de insertado y eliminación de la base de datos

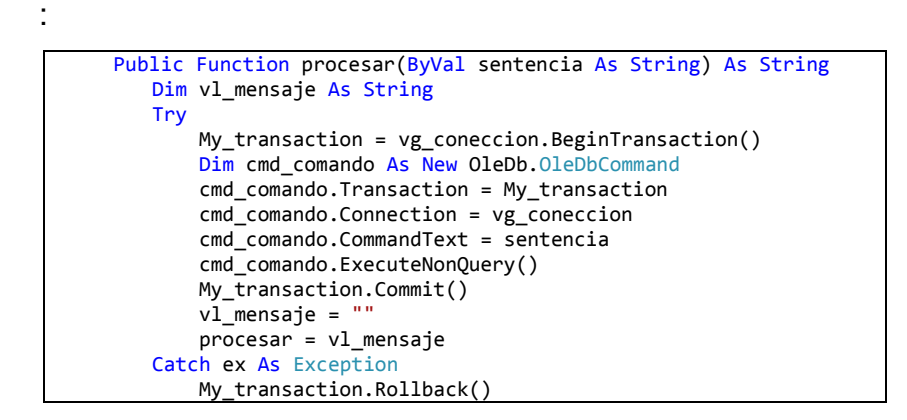

```
 vl_mensaje = ex.Message.ToString()
         procesar = vl_mensaje
         Throw ex
     End Try
 End Function
 Public Sub EjecutaSQL(ByVal sentencia As String)
     Try
        Dim cmd_comando As New OleDb.OleDbCommand
         cmd_comando.Transaction = My_transaction
         cmd_comando.Connection = vg_coneccion
         cmd_comando.CommandText = sentencia
         cmd_comando.ExecuteNonQuery()
     Catch ex As Exception
         Throw ex
     End Try
 End Sub
```
Función que cierra la conexión a la base de datos previamente abierta:

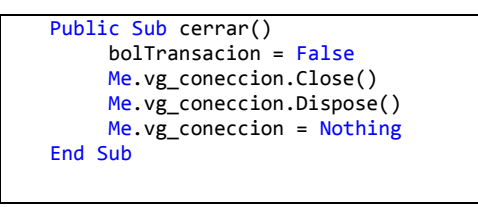

Funciones globales del sistema, estas funciones permiten establecer como obtener los datos usuario tales como sede, clave, necesarios tanto para la conexión como para su uso dentro del sistema:

```
public class funciones
     {
         private static string usuario, clave;
         private static int sede;
         public funciones()
         {
         }
         public void setusuario(string user , string pass)
         {
             usuario = user;
             clave = pass;
         }
         public string getusuario() 
         {
              return usuario;
         }
         public string getc()
         {
              return clave;
         }
```

```
 public void setsede(int s)
            {
           \begin{aligned} \text{sede} = s; \end{aligned} }
            public int getsede()
            {
                 return sede;
            }
      }
```
# **Módulo de Acceso**

El modulo de acceso tiene funciones que son de interés, a continuación se mostrarán lo más importante:

Código de carga de sede para la selección del usuario:

```
<asp:DropDownList ID="ddl_sedes" runat="server" CssClass="css_dropdownlist"
       Height="27px" Width="381px" DataSourceID="SqlDataSource"
          DataTextField="uni_nombre" DataValueField="uni_codigo">
</asp:DropDownList>
<asp:SqlDataSource ID="SqlDataSource" runat="server"
       ConnectionString="<%$ ConnectionStrings:CNStr %>"
       ProviderName="<%$ ConnectionStrings:CNStr.ProviderName %>"
       SelectCommand="SELECT [uni_codigo], [uni_nombre] FROM 
       [universidad]">
</asp:SqlDataSource>
```
Código de verificación de acceso al sistema y validación de selección de sede:

```
if (estado == 0) {
          lbl_error.Text = "ERROR: No tiene permisos para conectarse a la base de 
          datos";
          limpiar();
      }
       else if (estado == 1)
       {
        DataSet dts_sede = new DataSet(); int filas ;
       string sql =" SELECT universidad.uni_nombre, universidad.uni_codigo FROM 
       usuarioxescuela, escuela,facultad, universidad WHERE" ...;
        dts_sede = cnx.consultar_do (sql,l_clave ,l_user ,"universidad");
        filas = dts_sede.Tables["universidad"].Rows.Count;
         if (filas > 0)
          {
 fun.setusuario(l_user, l_clave);
 fun.setsede (Convert.ToInt32 (ddl_sedes .SelectedValue ));
            Response.Redirect("menu.aspx");
          }
          else
\{ lbl_error.Text = "ERROR: Usted No Tiene Acceso A Esta Sede.";
 }
```
# **Módulo del Estudiante**

Este módulo abarca todo lo relacionado al estudiante, se procederá a explicar la codificación más importante.

### **Ingreso - Búsqueda**

Función de cálculo automático de la edad, este algoritmo se ejecuta al momento del ingreso de un nuevo estudiante al sistema.

```
public int edad_ingreso()
  {
        string fecha = tb_fnacimiento.Text;
       int hoy_anio = DateTime.Now.Year;
       string[] array_fecha = fecha.Split("/".ToCharArray(), 255);
       string anio = array_fecha[0];
      string mes = array_fecha[1];
       string dia = array_fecha[2];
       int edad = hoy_anio - Convert.ToInt32(anio) - 1;
        //-1 porque no se si ha cumplido años ya este año
      if (DateTime.Now.Month + 1 - Convert.ToInt32(mes) > 0)
        { edad += 1; }
       else
        {
        if (DateTime.Now.Month + 1 - Convert.ToInt32(mes) == 0.88DateTime.Now.Day - Convert.ToInt32(dia) >= 0)
         { edad += 1; }<br>}
 }
            return edad;
  }
```
Función de validación de número de teléfono, valores numéricos y correo electrónico estos algoritmos necesitan el uso de la librería: System.Text.RegularExpressions para su óptimo desempeño:

```
public static bool validarfonos(string numero)
  {
     string expresion = "[0-9]{9} if (Regex.IsMatch(numero, expresion))
       {
          if (Regex.Replace(numero, expresion, String.Empty).Length == 0)
             { return true; }
          else
             { return false; }
       }
       else
         { return false; }
    }
```

```
 public static bool validarnota(string num)
    {
       string expresion = "[0-9]{2}";
       if (Regex.IsMatch(num, expresion))
        {
          if (Regex.Replace(num, expresion, String.Empty).Length == 0)
          { return true; }
          else
          { return false; }
         }
        else
        { return false; }
    }
public static bool validarEmail(string email)
   {
      string expresion = "\\w+([-+.']\\w+)*@\\w+([-.]\\w+)*\\.\\w+([-.]\\w+)*";
      if (Regex.IsMatch(email, expresion))
 {
           if (Regex.Replace(email, expresion, String.Empty).Length == 0)
             { return true; }
            else
            { return false; }
        }
       else
        { return false; }
    }
```
Función de Validación de la cédula de identidad, esta función es muy utilizada en el sistema al momento de ingresar tanto estudiantes como docentes nuevos, ya que este es un algoritmo genérico que verifica que la cedula ingresada sea verdadera.

```
public class Val_cedula
     {
          public bool res;
                 public string num_cedula;
         public Val_cedula(string num)
                 {
                          num_cedula=num;
                 }
                 public void comprobar_num()
                 \overline{\mathcal{L}}int suma=0;
                          int j=0;
                          bool a=true;
                          int x=0;
                          for(int i=0; i<9; i++){
                                   j=Convert.ToInt16(this.num_cedula[i].ToString());
                                   if(a==true)
                                   {
                                            x = j * 2;if(x>9){
                                                     x=1+(x%10);
                                             }
```
a=false; } else {  $x = j * 1;$ a=true; } suma+=x; } x=suma%10; j=Convert.ToInt32(this.num\_cedula[9].ToString());  $if(x==0)$ {  $if(x == j)$ { res=true; } } else { x=(suma-x)+10;  $if(j==(x-suma))$ { res=true; } else { res=false; } } } }

Código de la creación de datagrid principal, cada módulo tiene uno, donde se cargan los registros para su selección.

```
 <asp:DataGrid ID="dgr_dato" runat="server" AllowPaging="True"
 AutoGenerateColumns="False" OnEditCommand="dgr_dato_EditCommand"
 OnPageIndexChanged="HandlePaging" PageSize="4" Width="99%"
        onitemcommand="dgr_dato_ItemCommand">
        <Columns>
            <asp:TemplateColumn HeaderText="Selección">
                <HeaderStyle HorizontalAlign="Center" VerticalAlign="Middle" Width="50px" />
                <ItemStyle HorizontalAlign="Center" VerticalAlign="Middle" />
                <ItemTemplate>
                    <asp:ImageButton ID="LinkButton1" runat="server"
CausesValidation="false"
                        CommandName="Edit" ImageUrl="~/images/visto.png" />
                </ItemTemplate>
                <FooterStyle HorizontalAlign="Center" VerticalAlign="Middle" />
            </asp:TemplateColumn>
            <asp:BoundColumn DataField="Cedula" HeaderText="Cédula"></asp:BoundColumn>
 <asp:BoundColumn DataField="Nombres" HeaderText="Nombres"></asp:BoundColumn>
 <asp:BoundColumn DataField="Escuela" HeaderText="Escuela"></asp:BoundColumn>
           <asp:BoundColumn DataField="est_codigo" Visible="False"></asp:BoundColumn>
        </Columns>
        <FooterStyle CssClass="css_gdrow" />
        <ItemStyle
            HorizontalAlign="Left" />
        <HeaderStyle CssClass="css_gdhead"
            HorizontalAlign="Center" />
```
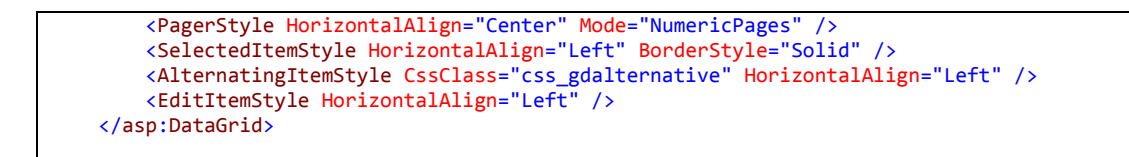

Función con la que se carga la información al datagrid principal:

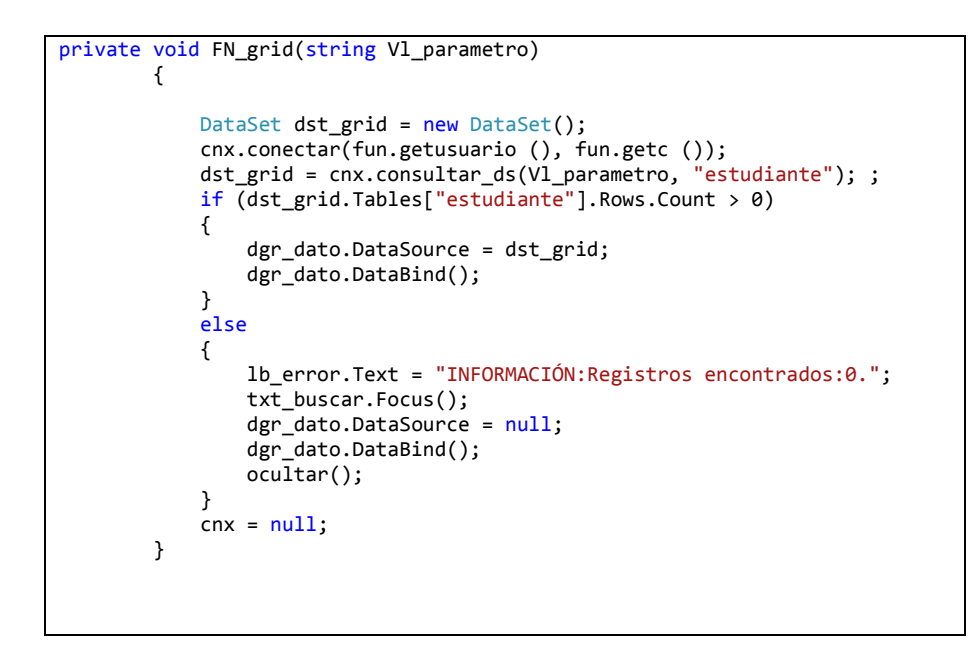

Código que carga los calendarios utilizados dentro del sistema, estos calendarios funcionan con extensiones de Ajax las mismas que utilizan la librería AjaxControlToolkit:

```
 <asp:TextBox ID="tb_fnacimiento" runat="server" Width="99px"
 CssClass="css_textbox" Enabled="False"></asp:TextBox>
 <asp:ImageButton ID="b_cal1" runat="server"
                      ImageUrl="../images/calendario.png" />
                      <asp:CalendarExtender
                          runat="server" TargetControlID="tb_fnacimiento"
                      ID="c_fnacimiento" PopupButtonID="b_cal1"
Format="yyyy/MM/dd"></asp:CalendarExtender>
```
### **Matrícula**

La funcionalidad más importante de la matrícula del estudiante se la tiene bajo la base de datos ya que es en un stored procedure llamado: [SP\_MATRICULA\_SIAWEB] que permite su generación.

Antes de crear la nueva matrícula siempre se realizan varias validaciones,

puesto que este es un sp extenso, solo serán explicadas las secciones de código más importantes:

Verificación de condiciones, si el estudiante presenta algún condicionamiento se carga un error impidiendo la generación de la matrícula:

```
select @v_est_c=count(ExC.exest_codigo)
from escuelaxestudiante AS ExE , escxest_condicion as ExC
where ExE.exest_codigo=ExC.exest_codigo
and ExE.exest codigo=@estudiante and ExC.exec estado=1
if Qv_est_c > 0set @error=1
```
Verificación del tipo de matrícula, si la fecha en la que se está generando la matrícula es mayor a la fecha tope de matriculación ordinaria, es generada como extraordinaria:

```
SELECT @v_exper_codigo=EP.exper_codigo,@fecha_m=P.plec_fecha_matr,
@n_mat=E.esc_nmaterias FROM escuela as E,escuelaxperiodo_lectivo AS EP
, periodo lectivo AS P, escuelaxestudiante as ExE , malla as M where E.esc codigo =
EP.esc_codigo and EP.plec_codigo = P.plec_codigo and E.esc_codigo=M.esc_codigo
and M.mal_codigo=ExE.mal_codigo and EP.exper_estado=1 and E.exest_codigo=@estudiante
and P.per codigo<>6
if qetdate() \geq 0 fecha m
      set @tipo m=0
else
      set @tipo m=1
```
Verificación de tercera matrícula, si el estudiante tiene tercera matrícula en alguna materia ya no se podrá volver a matricular:

```
select @cod mat=Mat.mat codigo,@nom materia=Mat.mat nombre,
@n_matriculas=count(Mat.mat_codigo)
from materiaxestudiante as MxE,matricula as M,materiaxparalelo as MxP,materiaxmalla
as MxM,materia as Mat
where M.exest codigo=@estudiante
and M.matr codigo=MxE.matr codigo
and MxE.mxpar_codigo=MxP.mxpar_codigo
and MxP.mxmal_codigo=MxM.mxmal_codigo
and MxM.mat codigo=Mat.mat codigo
and MxE.mxest estado=0
group by Mat.mat_codigo,Mat.mat_nombre
having count (*) >=3
if @n matriculas > =3set @error=7
```
Finalmente si no se encuentra con ningún impedimento se genera la matrícula al estudiante.

```
if Qv matricula = 0 and Qerror=0 and Qusuario > 0
begin
       insert into matricula
(exest_codigo,exper_codigo,matr_fecha,matr_tipo,matr_pago,matr_descuento,usu_codigo,m
atr_nmaterias,matr_fecha_bloqueo,matr_fecha_desbloqueo)
       values 
(@estudiante,@v_exper_codigo,getdate(),@tipo_m,0,@v_bec_valor,@usuario,@n_mat,getdate
(\ ) , ^{-1} ^{-1} )
       select @nuevo=count(exest codigo) from escuelaxestudiante where
exest codigo=@estudiante and exest estado=1
       if @nuevo=1 
              update escuelaxestudiante set exest estado=2 where
exest_codigo=@estudiante
       update beca set bec estado=2 where bec codigo=@cod beca
end
```
### **Toma de créditos**

La toma de créditos tiene varias secciones que son de mucha importancia a continuación el detalle:

Función MateriasDisponibles, carga las materias que el estudiante va a poder tomar:

```
void MateriasDisponibles()
  {
   lb error.Text = "": try
\overline{\phantom{a}} cnx.conectar(fun.getusuario(), fun.getc());
 ddl_materia.DataSource = cnx.consultar_ds("dbo. SP_TOMA_CREDITOS_CS " + exe_cod , 
"materias");
         ddl_materia.DataTextField = "mat_nombre";
         ddl_materia.DataValueField = "mat_codigo";
         ddl_materia.DataBind();
        cnx.cerrar();
      }
      catch (SystemException ex) { lb_error.Text = ex.Message; }
  }
```
Función MateriasElectivas, carga las materias electivas que están ofertadas para que los estudiantes puedan tomar:

```
void materiaselectivas()
  {
      lb_error.Text = "";
     try
      {
        string escuela;
       if( ddl escuela.SelectedValue!="") escuela = ddl escuela.SelectedValue ;
        else escuela = "0" ;
        cnx.conectar(fun.getusuario(), fun.getc());
```

```
 ddl_electiva.DataSource = cnx.consultar_ds("MATERIAXELECTIVA " + 
exe_cod+","+escuela+","+esco_cod , "materias");
          ddl_electiva.DataTextField = "mat_nombre";
         dd\overline{d}electiva.DataValueField = "mat codigo";
          ddl_electiva.DataBind();
           cnx.cerrar();
         }
         catch (SystemException ex) { lb_error.Text = ex.Message; }
      }
```
Función ParalelosDisponibles, carga los paralelos que hayan sido programados para la materia:

```
void ParalelosDisponibles(int materia, int periodo, int jornada,int universidad)
   {
     1b error. Text = ";
      try
       {
           cnx.conectar(fun.getusuario(), fun.getc());
 ddl_paralelo.DataSource = cnx.consultar_ds("dbo. SP_PARALELO_WEB " + materia + 
',' + periodo + ',' + jornada + ',' + universidad, "paralelo");
  ddl_paralelo.DataTextField = "par_nombre";
 ddl_paralelo.DataValueField = "mxpar_codigo";
           ddl_paralelo.DataBind();
        }
       catch (SystemException ex) { lb_error.Text = ex.Message; }
    }
```
Función de HorarioMateria, muestra el horario asignado a la materia seleccionada

```
public void HorarioMateria(DropDownList Combo)
    {
      1b<sup>_</sup>error.Text = ";
       try
        {
          cnx.conectar(fun.getusuario(), fun.getc());
          if (Combo.Items.Count == 0)
              dtgHora.DataSource = cnx.consultar_dr("SP_HORARIO 0");
          else
            dtgHora.DataSource = cnx.consultar_dr("SP_HORARIO " + Combo.SelectedItem.Value);
           dtgHora.DataBind();
           dtgHora.Visible = dtgHora.Items.Count > 0;
           cnx.cerrar();
 }
       catch (SystemException ex) {lb_error.Text = ex.Message; }
    }
```
Función CargaHorario, carga el horario general del estudiante, con todas las materias que han sido tomadas.

```
private void CargaHorario()
         {
            DataTable dtsHorario = new DataTable();
             try
```

```
\{ cnx.conectar(fun.getusuario(), fun.getc());
                dtsHorario = cnx.consultar_ds("HorarioEstudiante " + matr_cod , 
"horario").Tables["horario"];
               dgrHorario.DataSource = dtsHorario;
                dgrHorario.DataBind();
               dgrHorario.Visible = true;
           cnx.cerrar();<br>}
 }
            catch (SystemException ex) { lb_error.Text = ex.Message; }
        finally { dtsHorario.Dispose(); }
 }
```
Función FN\_cruce, verifica si la materia seleccionada genera un cruce de horario con otra materia ya tomada al estudiante. Exceptuando las materias especiales

```
bool FN_cruce ()
 {
    bool vl_cruce = false;
     DataSet dtscruce = new DataSet();
     cnx.conectar(fun.getusuario(), fun.getc());
       string sql = "select dia_nombre, mat_nombre, par1.par_nombre, par2.par_nombre ";
       sql += "from materiaxestudiante mxe, materiaxhorario mxh1, horario hor1, 
materiaxparalelo mxp1, materiaxmalla mxm, materia mat,";
       sql += " paralelo par1, dia d, materiaxparalelo mxp2, paralelo par2, materiaxhorario 
mxh2, horario hor2 ";
      sal + = "where matr_codigo=" + matr_cod + " and mxe .mxest_cstad not in <math>(3,5,9,2)</math>"; sql += " and mxh1.mxpar_codigo=mxe.mxpar_codigo and hor1.hor_codigo=mxh1.hor_codigo 
and mxp1.mxpar_codigo=mxe.mxpar_codigo";
  sql += " and mxm.mxmal_codigo=mxp1.mxmal_codigo and mat.mat_codigo=mxm.mat_codigo and 
par1.par_codigo=mxp1.par_codigo";
 sql += " and d.dia_codigo=hor1.dia_codigo";
 sql += " and mxp2.mxpar_codigo=" + ddl_paralelo.SelectedItem.Value + " and 
mxh2.mxpar_codigo=" + ddl_paralelo.SelectedItem.Value;
        sql += " and par2.par_codigo=mxp2.par_codigo and hor2.hor_codigo=mxh2.hor_codigo and 
hor2.dia_codigo=hor1.dia_codigo";
       sql += " and (hor1.hor_hora_ini between hor2.hor_hora_ini and hor2.hor_hora_fin or 
hor1.hor_hora_fin between hor2.hor_hora_ini and hor2.hor_hora_fin) ";
 sql += " and (case when par1.par_nombre like '1%' and par2.par_nombre like '2%' then 
0 ";
        sql += " when par1.par_nombre like '2%' and par2.par_nombre like '1%' then 0 else 1 
end)=1";
        dtscruce = cnx.consultar_ds(sql, "cruce");
          if (dtscruce.Tables["cruce"].Rows.Count > 0)
\{ d_cruce= dtscruce.Tables["cruce"].Rows[0]["dia_nombre"].ToString() ;
               m_cruce= dtscruce.Tables["cruce"].Rows[0]["mat_nombre"].ToString();
              v1 cruce = true;
 }
            cnx.cerrar();
            dtscruce.Dispose();
            dtscruce = null;
            return vl_cruce;
        }
```
Función FN\_Cupo, valida que el cupo máximo de estudiantes asignado por la escuela para cada materia no sea sobrepasado.

```
bool FN_cupo()
        {
            DataSet dtsCupo = new DataSet();
            DataSet dtsCupoMxp = new DataSet();
            bool vl_cupo = false;
            cnx.conectar(fun.getusuario(), fun.getc());
            string sqlcupo_mxp = "select mxpar_cupo from materiaxparalelo where mxpar_codigo 
=" + ddl_paralelo.SelectedItem.Value;
                dtsCupoMxp.Merge(cnx.consultar_ds(sqlcupo_mxp, 
"materiaxparalelo").Tables["materiaxparalelo"]\overline{\phantom{x}};
                string sqlcupo = "select count(mxp.mxpar_codigo) AS num_cupo ";
                sqlcupo += " from materiaxestudiante mxe, materiaxparalelo mxp, paralelo 
p,materiaxmalla mxm,materia m, matricula ma,escuelaxperiodo_lectivo expl ";
                sqlcupo += "where mxe.mxpar_codigo = mxp.mxpar_codigo and ";
               sqlcup += "mxp.mxmal_codigo = mxm.mxmal_codigo and
               sqlcupp += "mxp.par_codigo = p.par_codigo and
                sqlcupo += "mxm.mat_codigo = m.mat_codigo and ";
                sqlcupo += "mxe.matr_codigo = ma.matr_codigo and ";
               sqlcupo += "ma.exper_codigo = expl.exper_codigo and ";
 sqlcupo += "p.par_codigo not in(91,171,262) and ";
 sqlcupo += "mxe.mxest_estado not in (2,3,5,9) and ";
                sqlcupo += "expl.plec_codigo = "+ plec_cod;
               sqlcupo += " and mxp.mxpar_codigo=mxp.mxpar_codigo and ";
 sqlcupo += " mxp.mxpar_codigo=" + ddl_paralelo.SelectedItem.Value;
 sqlcupo += " group by mxp.mxpar_codigo,m.mat_nombre,p.par_nombre";
                dtsCupo.Merge(cnx.consultar_ds(sqlcupo, "cupo").Tables["cupo"]);
                int cupo;
                if (dtsCupo.Tables["cupo"].Rows.Count == 0)
 {
               cupo = 0;
 }
                else
 {
                    cupo = Convert.ToInt32(dtsCupo.Tables["cupo"].Rows[0]["num_cupo"]);
 }
                int cupomxp = 
Convert.ToInt32(dtsCupoMxp.Tables["materiaxparalelo"].Rows[0]["mxpar_cupo"]);
               if (cupo >= cupomxp) v1_cupo = true; cnx.cerrar();
                dtsCupoMxp.Dispose();
               dtsCupoMxp = null; dtsCupo.Dispose(); 
               dtsCupo = null;
             return vl_cupo;
        }
```
Función FN\_repetidas\_autorizadas, esta función valida que las materias que el estudiante haya perdido por dos veces sean autorizadas para que pueda tomarla por última vez.

```
bool Fn repetidas autorizadas()
  {
   DataSet dtsMay2 = new DataSet();
    DataSet dtsMatAutorizada = new DataSet();
    cnx.conectar(fun.getusuario(), fun.getc());
    bool vl_repetida = false;
    string sqlP=" select count(*) repetidas from matricula mtr, materiaxestudiante mxe, 
materiaxparalelo mxp, materiaxmalla mxm, materia mat ";
 sqlP += " where mtr.exest_codigo =" + exe_cod;
   sqlP += " and mxest_estado=0 and mxe.matr_codigo=mtr.matr_codigo and
MxE.mxpar_codigo=MxP.mxpar_codigo and mxm.mxmal_codigo=mxp.mxmal_codigo ";
   sq1P += " and mat.mat_codigo=mxm.mat_codigo and mat.mat_codigo =
    if(ddl_electiva.Visible == true) sqlP+= ddl_electiva.SelectedValue ;
    else sqlP+= ddl_materia.SelectedValue;
   sqlP += " group by mat.mat_codigo, mat_nombre ";
   \text{sglP} += " having count(*)>=2 ";
    dtsMay2.Merge(cnx.consultar_ds(sqlP, "repetidas").Tables["repetidas"]);
    if (dtsMay2.Tables["repetidas"].Rows.Count > 0)
     { 
         string sqlA= " select d.mat_codigo autorizada from autorizacionxmateria a,matricula 
         b,materiaxmalla c,materia d where a.matr_codigo = "+ matr_cod ;
          sqlA += " and a.matr_codigo = b.matr_codigo and c.mxmal_codigo = a.mxmal_codigo and 
          c.mat_codigo = d.mat_codigo ";
          dtsMatAutorizada.Merge(cnx.consultar_ds(sqlA, "autorizado").Tables["autorizado"]);
          if (dtsMatAutorizada.Tables["autorizado"].Rows.Count == 0)
\{ vl_repetida = true;
          }
          else
\overline{\mathcal{L}} string[] arreglo = new string[dtsMatAutorizada.Tables["autorizado"].Rows.Count];
           vl_repetida = true;
             for (int i = 0; i < dtsMatAutorizada.Tables["autorizado"].Rows.Count; i++)
\{ If (dtsMatAutorizada.Tables["autorizado"].Rows[i]["autorizada"].ToString()._
               Equals(ddl_materia.SelectedValue))
 {
                     vl_repetida = false;
                   break;
 }
  }
           }
         }
         cnx.cerrar();
         dtsMay2.Dispose();
        dtsMay2 = null; dtsMatAutorizada.Dispose();
         dtsMatAutorizada = null;
          return vl_repetida;
    }
```
Código que permite realizar las convalidaciones de las materias ingresadas al estudiante, al ser un procedimiento similar para las validaciones y homologaciones se representará una de ellas.

```
protected void btn_convalidar_Click(object sender, EventArgs e)
  {
    try
      {
        IngresoNuevo.Visible = false;
         btn_guardar.Enabled = false;
         cnx.conectar(fun.getusuario(), fun.getc());
```

```
 cnx.consultar_ds("Sp_Confirmar_Convalidacion_Web " + exe_cod + "," + exper_cod + ","
+ usu_c, "convalida");
         cnx.cerrar();
 FN_materias(matr_cod);
 lb_error.Text = "INFORMACIÓN:Las Convalidaciones se realzaron exitosamnete.";
      }
       catch (SystemException ex)
        {
          this.1b error.Text = ex.Message;
         }
   }
```
# **Módulo Docente**

Este módulo abarca todo lo relacionado al docente, donde se procederá a explicar la codificación más relevante.

## **Ingreso – Búsqueda**

Función FN\_fcepa, valida si el docente tiene cédula o pasaporte.

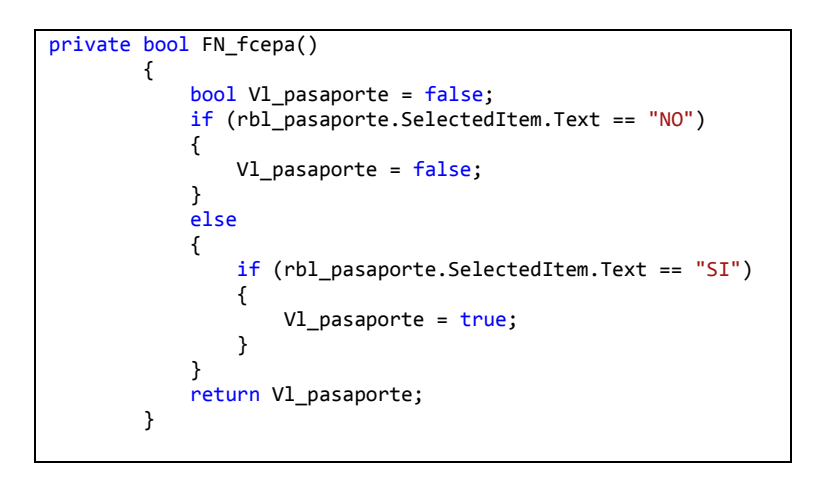

Función FN\_existed, valida si el docente que se está ingresando ya existe dentro del sistema:

```
private int FN_existed(string Vl_cedula)
 {
   int Vl_cesxiste = 0;;
    DataSet dst_ccedula = new DataSet();
    cnx.conectar(fun.getusuario(), fun.getc());
 dst_ccedula = cnx.consultar_ds("select doc_cedula from docente where doc_cedula='" + 
Vl_cedula + "'", "docente");
            Vl_cesxiste = dst_ccedula.Tables["docente"].Rows.Count;
   dst ccedula.Dispose();
    cnx.cerrar();
    return Vl_cesxiste;
 }
```
Función FN\_valcontratorepatido, valida los contratos para que no se ingresen registros repetidos.

```
 bool FN_valcontratorepetido()
    { 
        DataSet dst_dato=new DataSet();
        string Vl_sql;
        bool Vl_existe;
        int Vl\overline{c};
         Vl_existe = false;
         cnx.conectar(fun.getusuario(), fun.getc());
         Vl_sql = "select con_codigo from contrato where doc_codigo = "+ e_codigo+" and 
exper_codigo ="+ddl_periodo.SelectedValue;
          dst_dato = cnx.consultar_ds(Vl_sql, "contratorep");
           Vl c = dst dato.Tables["contratorep"].Rows.Count;
           \begin{align} \frac{if}{f} \text{ (VI_c > 0)} \end{align}\{ Vl_existe = true;
 }
           cnx.cerrar();
           dst_dato.Dispose();
          dst_data = null; return Vl_existe;
    }
```
Función FN\_grid, carga el datagrid principal con la información personal del docente.

```
private void FN_grid(string Vl_parametro)
        {
            DataSet dst_grid = new DataSet();
 cnx.conectar(fun.getusuario(), fun.getc());
 dst_grid = cnx.consultar_ds(Vl_parametro, "docente"); ;
            if (dst_grid.Tables["docente"].Rows.Count > 0)
 {
               dgr_dato.DataSource = dst_grid;
               dgr_dato.DataBind();
            dgr_dato.HeaderStyle.CssClass = "css_gdhead";
 }
           else<br>{
\{ lb_error.Text = "INFORMACIÓN:Registros encontrados:0.";
               txt_buscar.Focus();
               dgr_dato.DataSource = null;
               dgr_dato.DataBind();
 }
           cnx = null;\overline{\phantom{a}}
```
Función cargatit, es la encargada de cargar los títulos profesionales obtenidos por el docente

```
public void cargatit()
  {
   try
    {
      this.lb_error.Text = "";
      aog = \overline{\theta};
      1 ban = 1;
       btn_guadar.Enabled = false;
       DatosPersonales.Visible = PContrato.Visible = dg_contrato.Visible = false;
        lkb_nuevoc.Visible = false;
        DataSet dst_busca = new DataSet();
        cnx.conectar(fun.getusuario(), fun.getc());
 string sqle = "SELECT dp.dxpro_codigo, cat_nombre , p.prof_nombre,(select 
 det_cat_nombre from catalogo_detalle where det_cat_codigo = 
                  dp.dxpro_universidad ) as Universidad ,";
        sqle +=" pai_nombre, case dp.dxpro_conesup when 0 then 'NO' when 1 then 'SI' when
                 2 then ' EN TRAMITE' END conesup,dp.dxpro_registro_conesup,";<br>dp.doc_codigo,dp.prof_codigo dp.pai_codigo,dp.dxpro_nota,
        sqle +=" dp.doc_codigo,dp.prof_codigo
                  c.cat_codigo,ISNULL(CONVERT(char(100),dp.dxpro_fecha_ob ,101),0) 
                  dxpro_fecha_ob,dp.dxpro_observacion, dp.dxpro_aprobado,dp.dxpro_conesup ,";
         sqle +=" dp.dxpro_universidad FROM categoria c,docente d,docentexprofesion dp,pais 
                  pa,profesion p WHERE d.doc_codigo = dp.doc_codigo and ";
 sqle +=" dp.pai_codigo = pa.pai_codigo and p.prof_codigo = dp.prof_codigo and 
 p.cat_codigo = c.cat_codigo and d.doc_codigo =" + e_codigo ;
        dst_busca = cnx.consultar_ds(sqle, "escuela");
         if (dst_busca.Tables["escuela"].Rows.Count > 0)
\{ dg_titulo.DataSource = dst_busca;
              dg_titulo.DataBind();
              dg_titulo.Visible = true;
              lkb_nuevo.Visible = true;
 }
          else
           {
              encerar();
              lkb_nuevo.Visible = true;
              lb_nombre.Text = e_nombre + " Cedula: " + e_cedula;
                dg_titulo.DataSource = null;
                dg_titulo.DataBind();
              lb_error.Text = "ERROR:No existen título registrados para el docente.";
 }
             dst_busca.Dispose();
 }
          catch (SystemException ex)
           {
                 this.lb_error.Text = ex.Message;
 }
           finally { cnx.cerrar(); }
    }
```
Función cargacon, encargada de cargar todos los contratos asignados al docente

```
public void cargacon()
{
    try
     {
        this.lb_error.Text = "";
        aog = 0;
       1_ban = 2; btn_guadar.Enabled = false;
        DatosPersonales.Visible = Titulos.Visible = dg_titulo.Visible =false;
```

```
 lkb_nuevo.Visible = false;
        DataSet dst_busca = new DataSet();
        cnx.conectar(fun.getusuario(), fun.getc());
        string sqlc = "SELECT contrato.con_codigo, facultad.fac_nombre, escuela.esc_nombre,
                     periodo_lectivo.plec_nombre,";
        sqlc += " isnull(CONVERT(char(100),contrato.con_fecha_contrato ,101),0) 
                    con_fecha_contrato,";
        sqlc += " case contrato.con_tipo when 0 then 'AFILIADO' WHEN 1 THEN 'HONORARIOS' 
                    WHEN 2 THEN 'BECARIOS' END TIPO,";
       sqlc += " dbo.[FN CatalogoDetalle](contrato.con cargo) cargo
                    ,dbo.[FN_CatalogoDetalle](contrato.con_categoria) categoria,";
        sqlc += " dbo.[FN_CatalogoDetalle](contrato.con_dedicacion) 
       dedicacion,contrato.con_horas_academicas,";<br>sqlc += " contrato.con_horas_administrativas,contrat
                    contrato.con_horas_administrativas,contrato.con_horas_investigacion,
       contrato.con_horas_vs,";<br>sqlc += " dbo.[FN_ProfesionDocente](contrato.doc_tit_codigo) profesion,
 sqlc += " dbo.[FN_ProfesionDocente](contrato.doc_tit_codigo) profesion, 
 contrato.doc_codigo, contrato.exper_codigo,";
 sqlc += " facultad.fac_codigo, escuela.esc_codigo, contrato.con_tipo, 
       contrato.con_cargo, escuela.esc_codigo, concontrato.con_cargo,contrato.con_categoria, ";<br>sqlc += " contrato.con dedications
                    contrato.con_dedicacion,contrato.doc_tit_codigo FROM escuela,
       escuelaxperiodo_lectivo, facultad,";<br>sqlc += " periodo lectivo scategy and the sqlc += " periodo lectivo scategy and the square scategy and the square square square square square square square square square square square s
                   periodo_lectivo, contrato WHERE escuelaxperiodo_lectivo.esc_codigo =
                     escuela.esc_codigo and ";
        sqlc += " facultad.fac_codigo = escuela.fac_codigo and periodo_lectivo.plec_codigo 
       = escuelaxperiodo_lectivo.plec_codigo and ";<br>sqlc += " contrato.exper_codigo = escuelaxperiodo lecti
 sqlc += " contrato.exper_codigo = escuelaxperiodo_lectivo.exper_codigo and 
 dbo.contrato.doc_codigo =" + e_codigo+ "order by 
                     periodo_lectivo.plec_fecha_ini DESC";
       dst busca = cnx.consultar ds(sqlc, "contrato");
        if (dst_busca.Tables["contrato"].Rows.Count > 0)
 {
             lb_nombrec.Text = e_nombre + " Cedula: " + e_cedula;
             dg_contrato.DataSource = dst_busca;
             dg_contrato.DataBind();
            dg contrato.Visible = true;
             lkb_nuevoc.Visible = true;
        }
          else
            {
               encerar();
              lkb nuevoc.Visible = true;
              1b_nombre.Text = e_nombre + " Cedula: " + e_cedula;
              dg contrato.DataSource = null; dg_contrato.DataBind();
               lb_error.Text = "ERROR:No existen contratos registrados para el docente.";
 }
              dst_busca.Dispose();
 }
         catch (SystemException ex)
 {
              this.lb_error.Text = ex.Message;
          }
              finally { cnx.cerrar(); }
        }
```
### **Materias por docente**

Función FN\_valida, ayuda a verificar si la materia que se está tratando de asignar no haya sido concedida a otro docente con anterioridad.

```
bool FN valida()
  { 
   DataSet dst dato=new DataSet();
     string Vl_sql;
     bool Vl_existe;
      int Vl_c;
      Vl_existe = false;
      cnx.conectar(fun.getusuario(), fun.getc());
      Vl_sql = "select mxdoc_codigo from materiaxdocente where mxpar_codigo ="
                 +ddl_paralelo.SelectedValue+ " and mxdoc_estado =1";
      dst_dato = cnx.consultar_ds(Vl_sql, "mxdoc");
      Vl_c = dst_dato.Tables["mxdoc"].Rows.Count;
      if (Vl_c > 0) {
         Vl_existe = true;
        mxd aux =
         Convert.ToInt32(dst_dato.Tables["mxdoc"].Rows[0]["mxdoc_codigo"].ToString());
      }
      cnx.cerrar();
      dst_dato.Dispose();
     dst\_data = null; return Vl_existe;
 }
```
Función mat\_repetida, valida que no se vuelva a asignar la misma materia al

docente.

```
bool mat_repetida()
        { 
           DataSet rept =new DataSet();
            bool val_mat = false ;
           string Vl_sql;
            int Vl_r;
            cnx.conectar(fun.getusuario(), fun.getc());
            Vl_sql = " SELECT count(mxdoc_codigo) as rpt FROM materiaxdocente group by 
 mxpar_codigo,con_codigo Having count (mxdoc_codigo) > 1 ";
 rept = cnx.consultar_ds(Vl_sql, "repetida");
            Vl_r = rept.Tables["repetida"].Rows.Count;
           if (Vl_r > 0) {
                val_mat = true;
 }
            cnx.cerrar();
            rept.Dispose();
           rept = null; return val_mat ;
\overline{\phantom{a}}
```
Función valida\_creditos, permite validar el número total de créditos que le han sido asignados.

```
int valida_creditos()
 {
      DataSet valid_cred = new DataSet();
      string sql_creditos;
      int num_creditos ,num_creact, filas ;
      cnx.conectar(fun.getusuario(), fun.getc());
      sql_creditos = "select sum(mxmal_credito) creditos from materiaxdocente mxd, 
                     contrato,docente,escuelaxperiodo_lectivo,escuela,periodo_lectivo, ";
      sql_creditos += " facultad,materiaxparalelo mxp,materiaxmalla mxm where mxdoc_estado=1 
                       and mxd.con_codigo = contrato.con_codigo ";
      sql_creditos += " and contrato.doc_codigo = docente.doc_codigo and 
                        contrato.exper_codigo = escuelaxperiodo_lectivo.exper_codigo ";
      sql_creditos += " and escuelaxperiodo_lectivo.esc_codigo = escuela.esc_codigo ";
 sql_creditos += " and (select plec_fecha_ini from periodo_lectivo where plec_codigo 
 ="+ple_c + ") <= plec_fecha_fin and ";
     sql creditos += " (select plec_fecha_ini from periodo_lectivo where plec_codigo
                        ="+ple_c+") >= plec_fecha_ini ";
      sql_creditos += " and escuelaxperiodo_lectivo.plec_codigo = periodo_lectivo.plec_codigo 
                        and docente.doc_codigo ="+ doc_cod ;
      sql_creditos += " and escuela.fac_codigo = facultad.fac_codigo and facultad.uni_codigo 
                        <> 4 and mxp.mxpar_codigo=mxd.mxpar_codigo ";
     sql creditos += " and mxm.mxmal_codigo=mxp.mxmal_codigo ";
      valid_cred = cnx.consultar_ds(sql_creditos, "creditos_t");
      filas = valid_cred.Tables["creditos_t"].Rows.Count;
     if (filas > 0)
       {
        num_creditos = 
            Convert.ToInt32(valid_cred.Tables["creditos_t"].Rows[0]["creditos"].ToString());
         string mat_act = "select isnull(mxmal_credito,\theta) cred2 from materiaxparalelo mp
            ,materiaxmalla mm where mp.mxmal_codigo = mm.mxmal_codigo and mxpar_codigo = " + 
            ddl_paralelo.SelectedValue;
           valid_cred = cnx.consultar_ds(mat_act, "creditos_a");
           num_creact = 
              Convert.ToInt32(valid_cred.Tables["creditos_a"].Rows[0]["cred2"].ToString());
             cnx.cerrar();
          valid cred.Dispose();
           valid_cred = null;
           return num_creditos + num_creact;
          }
          else
           {
              cnx.cerrar();
              valid_cred.Dispose();
              valid_cred = null;
          return 0;<br>}
 }
 }
```
Función Fn\_busc\_actualizamxh permite la asignación del docente a las

sesiones de la materia asignada.

```
void Fn busc actualizamxh(int contra, int mparalelo)
{ 
   try
    {
    DataSet ddato = new DataSet();
     int num_mat, filas ;
     cnx.conectar(fun.getusuario(), fun.getc());
     string materia = "select mxdoc_codigo from materiaxdocente where con_codigo 
 =" + contra + " and mxpar_codigo = " + mparalelo;
 ddato = cnx.consultar_ds(materia, "materia");
     num_mat = Convert.ToInt32(ddato.Tables["materia"].Rows[0]["mxdoc_codigo"].ToString());
     string updmxh = "update materiaxhorario set mxdoc_codigo =" + num_mat + "where 
            mxpar_codigo = " + mparalelo;
```

```
 cnx.procesar(updmxh.ToString());
    ddato.Dispose();
   ddato = null;
   }
  catch (SystemException ex)
   {
     this.lb_error.Text = ex.Message;
    }
 }
```
# **Módulo Programación Académica**

Este modulo se encarga de gestionar la programación de las materias y los horarios de las materia que van a ser ofertadas para los estudiantes en el periodo lectivo.

## **Paralelo Aula y Cupo**

}

Función Fn\_materia, método que carga las materias programadas en el datagrid principal.

```
void Fn_materia(int malla_c, int nivel_c, int periodo_c)
 {
      DataSet dst_grid = new DataSet();
      string Vl_sql;
       Vl_sql = "select distinct m.mat_nombre as Materia,mp.mxpar_codigo ,p.par_nombre as 
                Paralelo,p.par_codigo ,a.aul_nombre as Aula,a.aul_codigo ,mp.mxpar_cupo as 
                Capacidad,mm.mxmal_codigo,mxpar_especial, "; 
     Vl_sql = Vl_sql + " case mxpar_masdeundocente when \theta then 'NO' when 1 then 'SI' end
                masdeuno , mxpar_masdeundocente from materia as m,materiaxmalla as 
                 mm,materiaxparalelo as mp,paralelo as p,aula as a,materiaxhorario as mh,";
      Vl_sql = Vl_sql + "horario as h,dia as d where mm.mat_codigo = m.mat_codigo and 
                mm.mal_codigo =" + malla_c + " and mm.niv_codigo =" + nivel_c + " and 
               mm.mxmal\_estado = 1 and ";Vl_sql = Vl_sql + \overline{m}mm.mxmal_escuela = 1 and mm.mxmal_codigo=mp.mxmal_codigo and
 mp.par_codigo=p.par_codigo and mp.aul_codigo=a.aul_codigo and 
 mp.exper_codigo=" + periodo_c + " order by Materia ";
            cnx.conectar(fun.getusuario(), fun.getc());
            dst_grid = cnx.consultar_ds(Vl_sql, "materia");
            if (dst_grid.Tables["materia"].Rows.Count > 0)
          {
             dgr_dato.DataSource = dst_grid;
             dgr_dato.DataBind();
             dgr_dato.Visible = true;
             lkb_nuevo.Visible = true;
 }
          else
\{ lb_error.Text = "INFORMACIÓN:Registros encontrados:0.";
            dgr dato.DataSource = null; dgr_dato.DataBind();
             lkb_nuevo.Visible = true;
 }
            dst_grid.Dispose();
            dst_grid = null;
            cnx.cerrar();
```
Función FN\_valida, método que impide el ingreso de materias repetidas a la programación.

```
bool Fn_valida(int Vl_paralelo,int Vl_matexmalla,int Vl_aula,int Vl_exper_codigo)
{
      DataSet dst_dato=new DataSet();
      string Vl_sql;
      bool Vl_existe;
      int Vl_c;
      Vl_existe = false;
      cnx.conectar(fun.getusuario(), fun.getc());
 Vl_sql = "select mxpar_codigo from materiaxparalelo where par_codigo=" + Vl_paralelo + 
 " and mxmal_codigo=" + Vl_matexmalla + " ";
     Vl<sub>_</sub>sql += "and aul_codigo=" + Vl<sub>_</sub>aula + " and exper_codigo=" + Vl<sup>_</sup>exper_codigo + " ";
      dst_dato = cnx.consultar_ds(Vl_sql, "paralelo");
       Vl_c = dst_dato.Tables["paralelo"].Rows.Count;
        if (Vl_c > 0)V1<sup>existe = true;</sup>
        cnx.cerrar();
        dst_dato.Dispose();
       dst\_date = null; return Vl_existe;
   }
```
Función FN\_valida\_cupo, impide que se ingrese cupos menores a cero.

```
bool Fn_validacupo()
{
      bool vl_valcupo;
      vl_valcupo= false;
      if(Convert.ToInt32(tb_capacidad.Text.Trim())<= 0 ) vl_valcupo=true;
      return vl_valcupo;
}
```
### **Horario de la materia**

Función Fn\_horario, función que carga los horarios a escoger para cada materia.

```
void FN_horario(int Vl_dia)
{
 string Vl_sql;
 Vl_sql = "select h.hor_codigo,CONVERT(VARCHAR,h.hor_hora_ini,8) + ' / '+ 
      CONVERT(VARCHAR,h.hor_hora_fin,8) as horario from dia d,horario h ";
      Vl_sql += "where d.dia_codigo=h.dia_codigo and d.dia_codigo=" + Vl_dia + 
      " order by h.hor_hora_ini,h.hor_hora_fin ";
      cnx.conectar(fun.getusuario(), fun.getc());
      ddl_hora.DataSource = cnx.consultar_dr(Vl_sql);
      ddl_hora.DataTextField = "horario";
     ddl hora.DataValueField = "hor codigo";
      ddl_hora.DataBind();
       cnx.cerrar();
 }
```
Función Fn\_valida, impide el ingreso de horarios repetidos para una misma materia.

```
bool Fn_valida(int mxparalelo_c, int hora_c)
  {
     DataSet dst_dato=new DataSet();
      bool Vl_existe;
       int Vl_c;
      Vl_existe = false;
 cnx.conectar(fun.getusuario(), fun.getc());
 dst_dato = cnx.consultar_ds("select hor_codigo from materiaxhorario 
 where mxpar_codigo="+mxparalelo_c+" and hor_codigo="+hora_c+" ", 
       "horario");
       Vl_c = dst_dato.Tables["horario"].Rows.Count;
      if (Vl_c > 0) Vl_existe = true;
        cnx.cerrar();
        dst_dato.Dispose();
       dst\_data = null; return Vl_existe;
    }
```
# **Módulo de Registro Académico**

Este módulo ayuda a gestionar tanto el ingreso de notas, como el ingreso de las faltas a las materias.

Función que permite la habilitación de búsqueda por estudiante o por materia:

```
protected void chbl_habilita_SelectedIndexChanged(object sender, EventArgs e)
    {
       dgr_dato.Visible = false; 
       encera();
      if ( chbl habilita.SelectedValue == "0" )
       {
        btn_buscar.Visible = false;
        lb_escuela.Visible = ddl_escuela.Visible = lb_periodo.Visible = 
         ddl_periodo.Visible = lb_materia.Visible =ddl_materia.Visible = 
       lb_paralelo.Visible = ddl_paralelo.Visible = true;
       }
       else
       {
          btn_buscar.Visible = true;
         lb_escuela.Visible = ddl_escuela.Visible = lb_periodo.Visible = 
          ddl_periodo.Visible = lb_materia.Visible =ddl_materia.Visible = 
          lb_paralelo.Visible = ddl_paralelo.Visible = false;
       }
            aog = 0; }
```
Función FN\_faltasxperiodo carga el datagrid con el número de faltas del estudiante

```
void Fn_faltasxperiodo(int pevac)
{
     DataSet dst_grid = new DataSet();
    string Vl_sqlm;
      Vl_sqlm = "SELECT Nombres = estudiante.est_apellido1 +' '+ 
                estudiante.est_apellido2+' '+ estudiante.est_nombre1+' 
                '+estudiante.est_nombre2,"; 
      Vl_sqlm +=" periodo_evaluacion.peva_nombre, 
                 falta_materiaxestudiante.fmxest_nfalta, 
                 falta_materiaxestudiante.fmxest_codigo, 
                falta_materiaxestudiante.peva_codigo,";
      Vl_sqlm +=" materiaxestudiante. mxest_codigo, 
                materiaxestudiante.mxpar_codigo
                estudiante, falta_materiaxestudiante, materiaxestudiante,
      Vl_sqlm +=" matricula, periodo_evaluacion WHERE estudiante.est_codigo 
                 = escuelaxestudiante.est_codigo and 
                 materiaxestudiante.mxest_codigo = 
                falta materiaxestudiante.mxest codigo ";
      Vl_sqlm +=" and matricula.exest_codigo = 
                escuelaxestudiante.exest_codigo and 
                falta_materiaxestudiante.peva_codigo = 
                periodo_evaluacion.peva_codigo and ";
      Vl_sqlm +=" materiaxestudiante.matr_codigo = matricula.matr_codigo and 
 materiaxestudiante.mxpar_codigo = "+mxpar_cod +" AND ";
 Vl_sqlm += " falta_materiaxestudiante.peva_codigo = " + pevac + " AND 
                materiaxestudiante.mxest_estado not in( 2,5,9) and
                 materiaxestudiante. mxest_codigo = " +mxest_cod ;
      cnx.conectar(fun.getusuario(), fun.getc());
 dst_grid = cnx.consultar_ds(Vl_sqlm, "faltasxper");
 if (dst_grid.Tables["faltasxper"].Rows.Count > 0)
       {
          dgr_faltas.DataSource = dst_grid;
          dgr_faltas.DataBind();
          dgr_faltas.Visible = true;
       }
      else
       {
          lb_error.Text = "INFORMACIÓN:Registros encontrados:0.";
          dgr_faltas.DataSource = null;
          dgr_faltas.DataBind();
 }
        dst_grid.Dispose();
        dst_grid = null;
        cnx.cerrar();
 }
```
Función Fn\_notasporperiodo, método que se encarga de cargar las materia y con sus notas para la actualización por parte del usuario.

```
void Fn notasxperiodo(int pevac)
{
      DataSet dst_grid = new DataSet();
     string Vl_sqlm;
      Vl_sqlm = "SELECT parcial.parc_nombre, cast 
      (parcial_periodo.pper_nota_base as numeric) 
      pper_nota_base,periodo_evaluacion.peva_nombre,nota_parcial.nparc_nota,";
      Vl_sqlm +="nota_parcial.mxest_codigo,nota_parcial.pper_codigo, 
      nota_parcial.nparc_codigo,nota_parcial.nparc_estado,";
      Vl_sqlm +=" nota_parcial.npara_estado FROM parcial_periodo, 
     parcial, periodo_evaluacion, nota_parcial ";
      Vl_sqlm +=" WHERE parcial.parc_codigo = parcial_periodo.parc_codigo and 
       periodo_evaluacion.peva_codigo = parcial_periodo.peva_codigo and ";
      Vl_sqlm +=" nota_parcial.pper_codigo = parcial_periodo.pper_codigo and 
       dbo.parcial_periodo.mxpar_codigo ="+ mxpar_cod+" AND ";
       Vl_sqlm +=" dbo.nota_parcial.mxest_codigo =" +mxest_cod+ "AND 
        dbo.parcial_periodo.peva_codigo ="+pevac +" ORDER BY 
       parcial.parc_nombre ASC
       cnx.conectar(fun.getusuario(), fun.getc());
       dst_grid = cnx.consultar_ds(Vl_sqlm, "notasxper");
       if (dst_grid.Tables["notasxper"].Rows.Count > 0)
        {
           dgr_notaparcial.DataSource = dst_grid;
           dgr_notaparcial.DataBind();
           dgr_notaparcial.Visible = true;
       }
       else
        {
           lb_error.Text = "INFORMACIÓN:Registros encontrados:0.";
           dgr_notaparcial.DataSource = null;
           dgr_notaparcial.DataBind();
 }
        dst_grid.Dispose();
       dst\_grid = null; cnx.cerrar();
  }
```
Función Fn\_pevaluacion, carga los periodos de evaluación en los que se van

a ingresar las faltas.

```
void fn_pevaluacion(int materiaxp)
{
     cnx.conectar(fun.getusuario(), fun.getc());
     string pper = "SELECT pe.peva_codigo,pe.peva_nombre FROM 
 periodo_evaluacion pe, parcial_periodo pp ";
 pper +=" WHERE pp.peva_codigo = pe.peva_codigo and pp.mxpar_codigo = 
    "+materiaxp+" GROUP BY pe.peva_codigo, pe.peva_nombre
     ddl_pevaluacion.DataSource = cnx.consultar_dr(pper);
     ddl_pevaluacion.DataTextField = "peva_nombre";
     ddl_pevaluacion.DataValueField = "peva_codigo";
     ddl_pevaluacion.DataBind();
     ddl_pevaluacion.Dispose();
     cnx.cerrar();
}
```
## **3.3.2. Pruebas**

Una vez concluido el desarrollo del sistema Web se procedieron a realizar las pruebas, la primera fase fue realizada internamente en el Departamento de Sistemas con los procedimientos de calidad interna, que consiste en un procedimiento de revisión de toda la funcionalidad del sistema con las respectivas pruebas controladas, aprobado el control de calidad interno se realizó la segunda fase que consiste en una comprobación de los procesos del sistema con usuarios, que verificaron el correcto funcionamiento del sistema desde su punto de vista, emitiendo sus comentarios los cuales, son un control de calidad externa, los mismo que se aplicaron para las mejoras sugeridas al sistema.

Las observaciones emitidas por los usuarios serán adjuntadas dentro del Anexo F.

# **3.4. IMPLANTACIÓN DEL SISTEMA**

Para la implantación del sistema se contó con toda la colaboración del Departamento de Sistemas de la Universidad Internacional del Ecuador, entregando todas las facilidades necesarias.

Con la coordinación de dicho departamento se ha procedido a lanzar una versión beta de este proyecto, la misma que ayudará en la familiarización del usuario con el sistema, se provee un tiempo aproximado de un mes para la capacitación de los usuarios y poder lanzar versión final el mismo para que la sede Galápagos pueda ya trabajar con total normalidad.

# **3.4.1. Características del Hardware de la Universidad Internacional Del Ecuador**

Para la implementación del sistema se ha utilizado la mejor tecnología con la que cuenta la Universidad, a continuación se detalla las características:

- Servidor Intel Xenon doble núcleo de 3 GHz.
- Sistema Operativo Windows Server 2008 R2
- Disco duro de 100 GB
- Memoria RAM 6 GB

# **4. ANÁLISIS DE RESULTADOS**

Es necesario realizar un análisis del desempeño del Sistema Académico Web de la Universidad Internacional de Ecuador (que para un mejor manejo en adelante será llamado "SIAWEB-UIDE"), y tres aplicativos que se encuentran en el mercado actualmente, considerando varios parámetros que permitirán resaltar el porcentaje de viabilidad del sistema Web desarrollado para la Universidad Internacional.

| %                                         | Sistema<br>Académico<br>Web UIDE | Universitas<br>XXI | PowerCampus | <b>Banner</b> | Sistema<br>Académico<br>Actual |
|-------------------------------------------|----------------------------------|--------------------|-------------|---------------|--------------------------------|
| Flexibilidad                              | 100%                             | 70%                | 70%         | 70%           | 85%                            |
| Optimización<br>de Recursos<br>Físicos    | 90%                              | 70%                | 90%         | 70%           | 70%                            |
| Optimización<br>de Recursos<br>Humanos    | 100%                             | 90%                | 90%         | 90%           | 80%                            |
| Optimización<br>de Recursos<br>Económicos | 85%                              | 50%                | 50%         | 50%           | 75%                            |
| Seguridades                               | 85%                              | 100%               | 100%        | 100%          | 80%                            |
| Disponibilidad<br>de Información          | 100%                             | 100%               | 100%        | 100%          | 75%                            |
| Total                                     | 93.33%                           | 80.00%             | 83.335      | 80.00%        | 77.50%                         |

**Tabla 6.Análisis SIAWEB-UIDE Vs Aplicativos**

Las variables fueron escogidas de acuerdo a los parámetros que debe cumplir el nuevo sistema académico. A continuación se detalla cada uno de ellos:

**Flexibilidad:** Este parámetro tiene referencia con la capacidad que tiene el sistema a adaptarse a las necesidades de la Universidad.

SIAWEB-UIDE tiene la ponderación más alta, ya que es un aplicativo que se lo realizó por medio de los procesos que fueron facilitados por cada área involucrada dentro de la Universidad, en el caso del resto de sistemas, si bien es cierto que son parametrizables y robustos, pero los procesos de la Universidad deberán ser adaptados a ellos para garantizar su operatividad y dicha transición no es requerida actualmente por la Institución.

Adicionalmente la política interna de la Universidad es tener un control total de los Sistemas de Información y no depender de desarrollos de terceros, para realizar una modificación a sistemas como Banner, PowerCampus o Universitas XXI se dependerá de sus equipos de desarrollo y el equipo de sistemas de la Institución lo único que haría es administrar dichos cambios, contrario a lo que ocurre con SIAWEB-UIDE que de ser necesario las reingenierías se las puede hacer dentro de la Institución por el equipo de desarrollo.

**Optimización de Recursos Físicos:** Este parámetro así mismo SIAWEB-UIDE tiene la ponderación más alta ya que permite utilizar de una mejor manera los recursos con los que cuenta la Universidad sin ser necesario la adquisición de más tecnología algo que es realmente inminente con el resto de aplicativos.

Uno de los objetivos del SIAWEB-UIDE es optimizar la utilización del canal de comunicaciones por lo que se desarrollaron varios análisis entre SIAWEB-UIDE y el Sistema Académico actual ("sistema académico de escritorio").

La herramienta que se utilizó para dichas mediciones fue la MRTG, esta nos permitirá comprobar si realmente este nuevo sistema web

114

cumple con dicho objetivo incurriendo en una optimización de los recursos físicos de la Universidad.

Se realizaron 5 mediciones con ayuda del personal administrativo de la Sede de Loja para lo cual se solicitó que solo se utilice, el Sistema Académico de escritorio o el SIAWEB-UIDE de acuerdo a los lapsos de tiempo programados para las pruebas.

A continuación se presentan las imágenes recolectadas de cada una de las medidas, luego de ello se presentará un cuadro comparativo entre los dos sistemas.

Cabe señalar que previo a estas mediciones el personal académico de la Sede Loja tuvo una inducción al nuevo sistema Web sus comentarios se los puede encontrar en el Anexo F.

### **Medición 1:**

Fue realizada el 30 de abril del 2012 desde 13h40 hasta las 14h20. Se inició con el sistema académico de escritorio entre las 13h40 y las 14h00, se solicitó a los usuarios que trabajen en la generación de procesos: tanto de asistencia de los estudiantes, como de docentes, teniendo como resultado una utilización promedio de 844.97 Kb/s de los recursos del canal de comunicaciones. A continuación la imagen con el detalle de dicha medición:

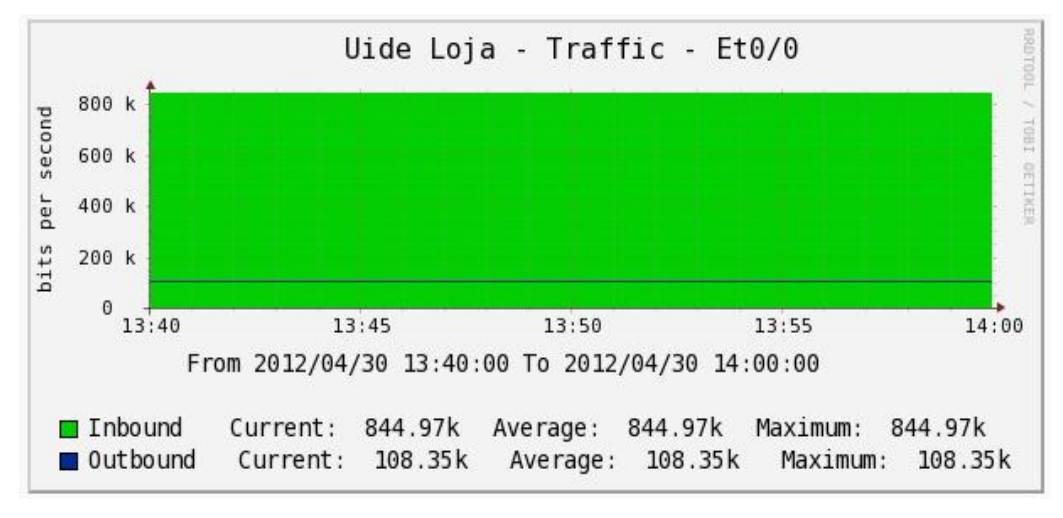

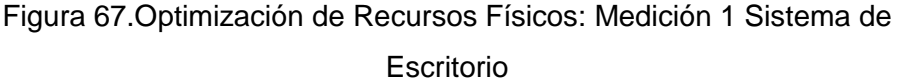

Lugo se pidió que se ingrese al SIAWEB-UIDE, entre las 14h05 hasta las 14h20, donde se solicitó que trabajen normalmente con búsquedas actualización de información y obteniendo reportes, pudiéndose apreciar que este sistema utilizó los recursos del canal en un promedio de 437, 12 Kb/s, a continuación la imagen con el detalle:

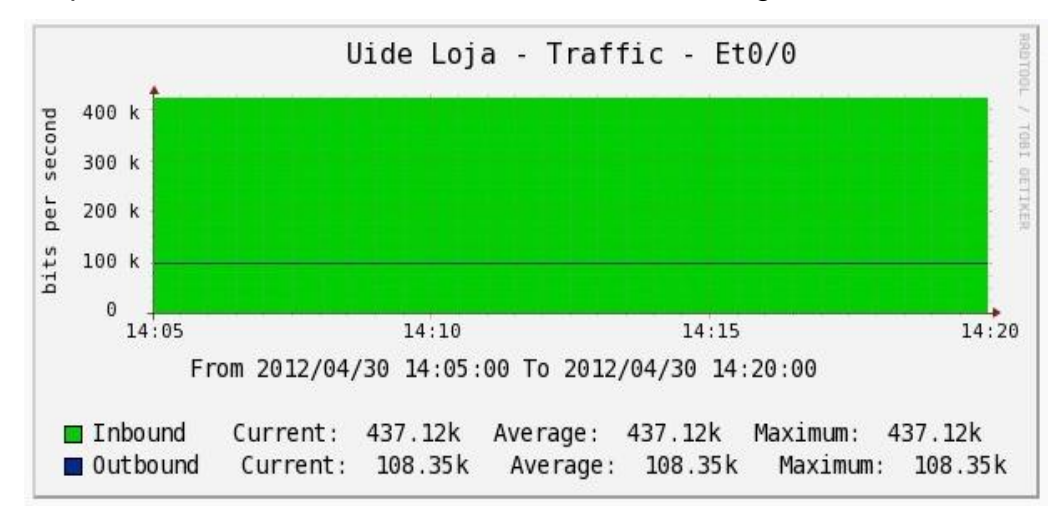

## Figura 68.Optimización de Recursos Físicos: Medición 1 SIAWEB-UIDE

### **Medición 2:**

Fue realizada el 02 de mayo del 2012 desde 10h30 hasta las 11h35, Al igual que en la anterior medición se inició con el sistema académico de escritorio entre las 10h30 y las 11h00 donde se pidió a los usuarios se trabaje como un día normal de trabajo, con búsquedas actualización de información y obteniendo reportes, con una utilización promedio del canal de 713.45 Kb/s a continuación la imagen con el detalle de dicha medición:

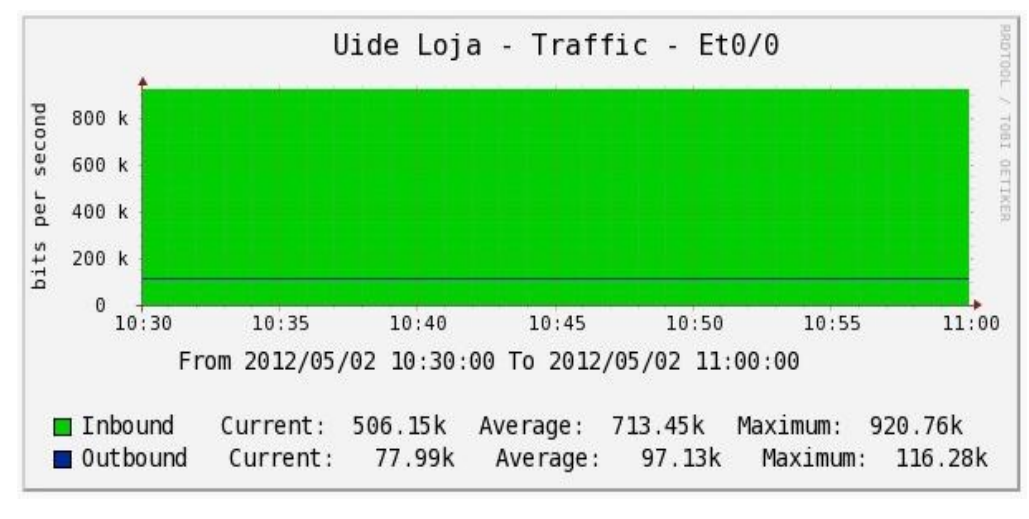

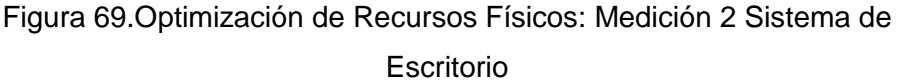

Luego se pidió que se accediera al SIAWEB-UIDE, y se solicitó que se trabajara generando los procesos de: asistencia del estudiante, y del docente; generación de bloqueo por evaluación a docentes; y finalmente se generó el ingreso de vacaciones.

Todos estos procesos fueron ejecutados entre las 11h05 y las 11h35 y hubo una utilización promedio del canal de 506,15Kb/s.

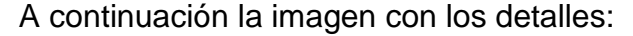

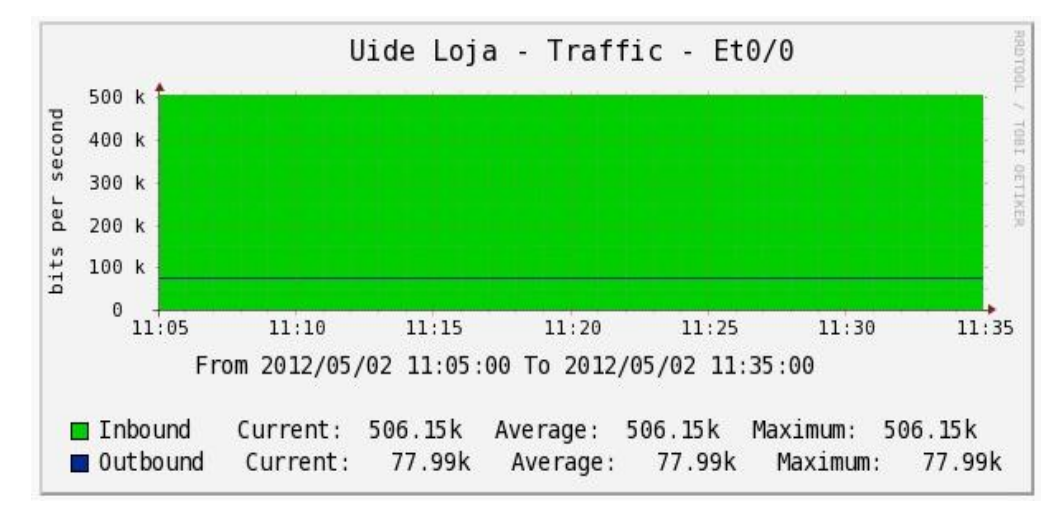

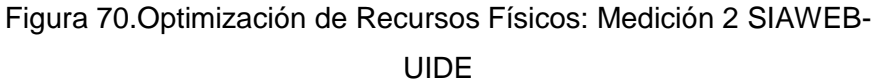

**Medición 3:**

Se la realizó el 03 de mayo del 2012 desde 17h00 hasta las 17h37. Esta vez se comenzó con el SIAWEB-UIDE entre las 17h00 y las 17h15, y se pidió que solo se realicen búsquedas, actualización de la información, e ingreso de programación académica, donde se pudo apreciar una utilización promedio del canal de 437,12Kb/s. A continuación la imagen con los detalles:

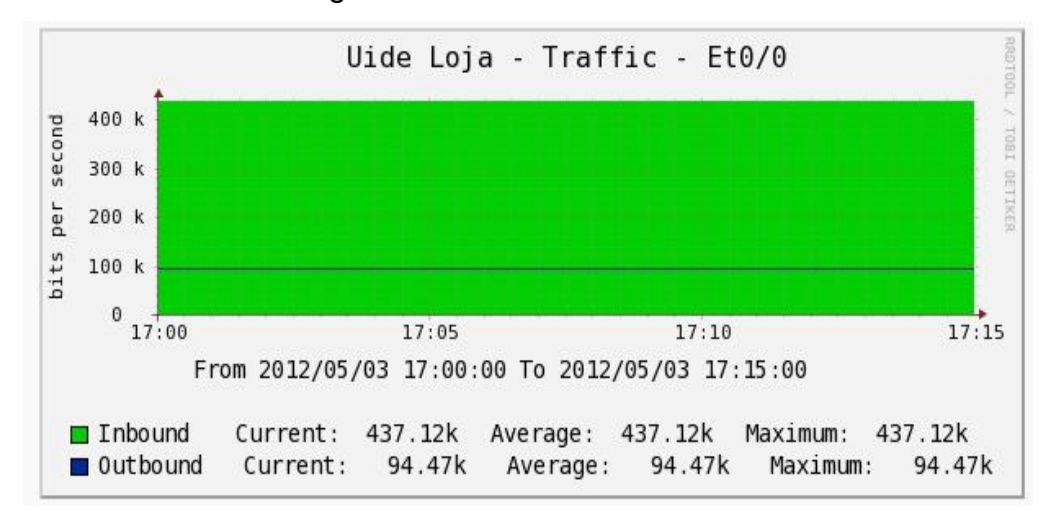

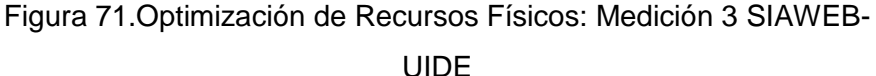

Luego se pidió que se ingresara al sistema de escritorio y se solicitó que se trabaje igual que con el SIAWEB-UIDE solo en búsquedas, actualización de la información, e ingreso de programación académica, esto se lo realizó entre las 17h17 y las 17h37 obteniéndose una utilización promedio del canal de 646,32Kb/s. A continuación la imagen:

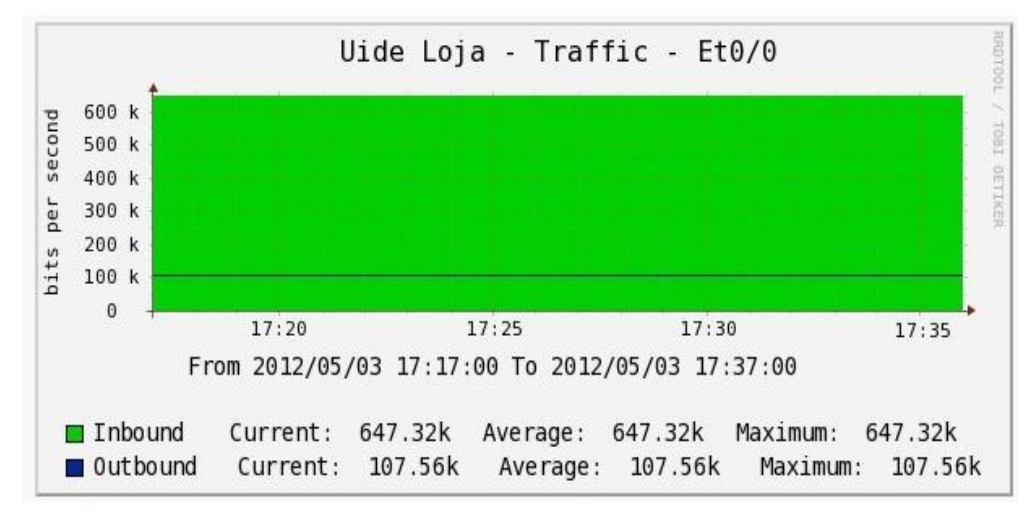

Figura 72.Optimización de Recursos Físicos: Medición 3 Sistema de **Escritorio** 

### **Medición 4:**

Esta se la realizó el 04 de mayo del 2012 desde 17h35 hasta las 18h20. Para esta medición se solicitó que se trabaje como un día normal de labores tanto con el sistema de escritorio como con el SIAWEB-UIDE.

Entre las 17h35 y las 17h55 se trabajó con el sistema de escritorio obteniéndose una utilización promedio del canal de 825,77Kb/s. A continuación la imagen:

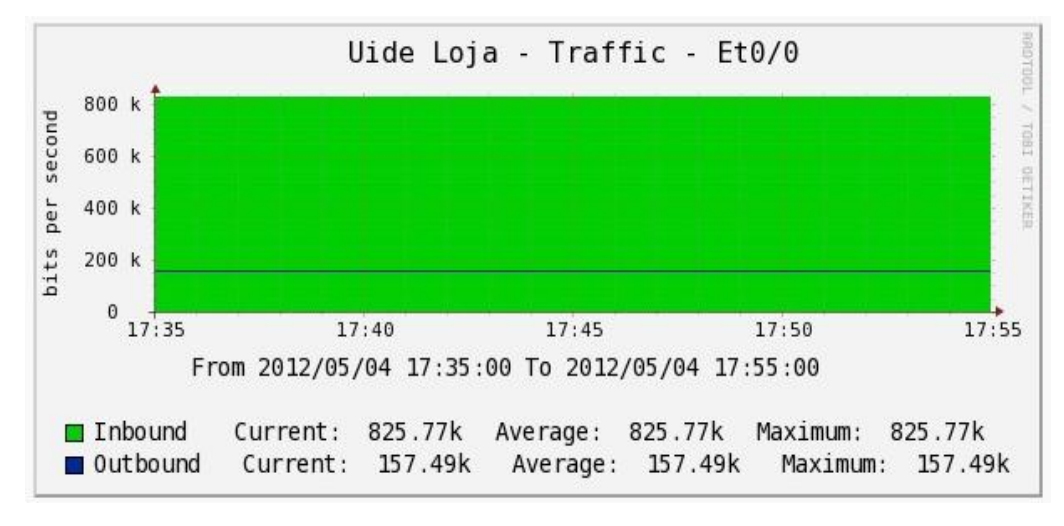

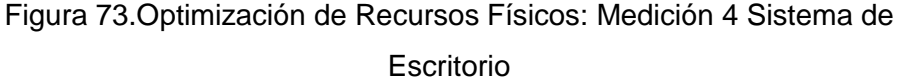

Luego se trabajó desde las 18h00 hasta las 18h20 con el SIAWEB-UIDE obteniéndose una utilización promedio del canal de 417,15Kb/s. A continuación la imagen:

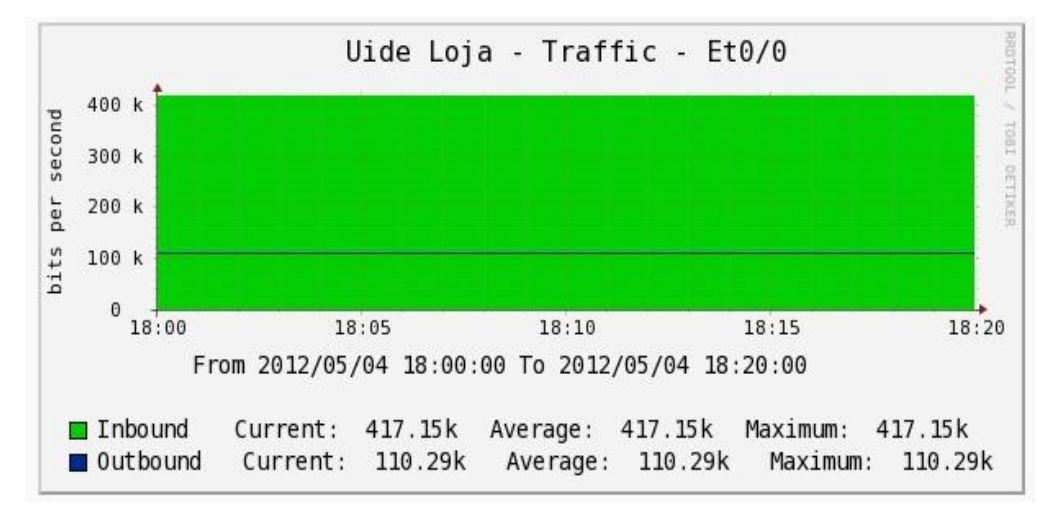

Figura 74.Optimización de Recursos Físicos: Medición 4 SIAWEB-UIDE

### **Medición 5:**

Se la realizó el 14 de mayo del 2012 desde 15h00 hasta las 15h50.

Al igual que la anterior medición se solicitó a los usuarios que se trabaje como un día normal de labores tanto con el sistema de escritorio como con el SIAWEB-UIDE.

Se inició con el sistema de escritorio entre las 15h00 y las 15h25, obteniéndose una utilización promedio del canal de 723,63Kb/s. A continuación la imagen:

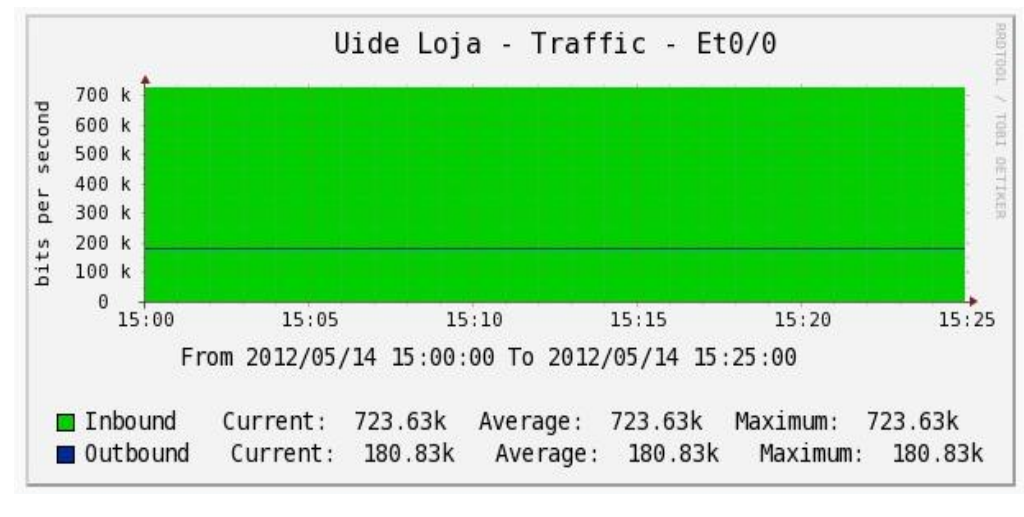

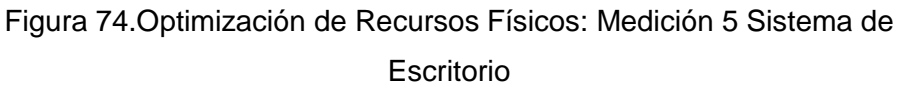

Luego se trabajó desde las 15h31 hasta las 15h50 con el SIAWEB-UIDE obteniéndose una utilización promedio del canal de 436,57Kb/s. A continuación la imagen:

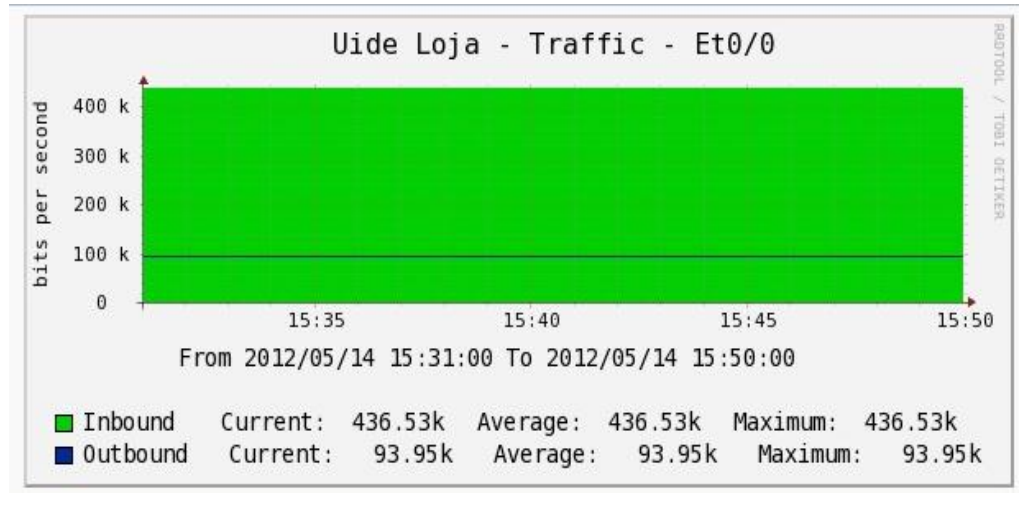

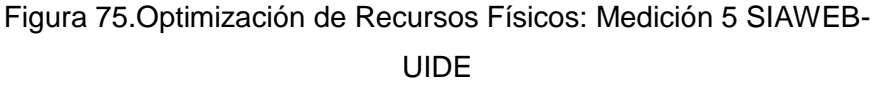

Ya con todos los resultados de las mediciones tomadas, se puede formar la siguiente tabla comparativa:

| Fecha           | Sistema<br>Académico<br>de Escritorio | SIAWEB-<br><b>UIDE</b> | Ahorro  |
|-----------------|---------------------------------------|------------------------|---------|
| 30/04/2012      | 844.97                                | 437.12                 | 407.85  |
| 02/05/2012      | 713.45                                | 506.15                 | 207.3   |
| 03/05/2012      | 647.32                                | 437.12                 | 210.2   |
| 04/05/2012      | 825.77                                | 417.15                 | 408.62  |
| 14/05/2012      | 723.63                                | 436.53                 | 287.1   |
| <b>Promedio</b> | 751.028                               | 446.814                | 304.214 |

**Tabla 7. Mediciones obtenidas de la utilización del canal**

Como se ve en la Tabla 7 en las mediciones realizadas, la utilización del canal de comunicaciones para el sistema académico actual en promedio es de 751,028 Kb/s mientras que con el SIAWEB-UIDE es de 446.814 Kb/s, pudiéndose apreciar que en absolutamente todos los análisis realizados el sistema Web utiliza menos recursos por lo que se puede concluir que el SIAWEB-UIDE ayuda a optimizar los recursos de la red y estaría cumpliéndose uno de los objetivos planteados para el desarrollo de este trabajo.

**Optimización de Recursos Humanos:** En la evaluación de este parámetro se tomó en cuenta que es cierto que con todos los nuevos aplicativos se va a mejorar la productividad del personal administrativo de la Institución. Pero si se cambia a sistemas como Banner, PowerCampus o Universitas XXI se deberá invertir más dinero en las capacitaciones de los usuarios ya que son sistemas con un manejo totalmente diferente al que están ya acostumbrados. Mientras que con SIAWEB-UIDE no va a ser necesario tanta inversión ya que si bien es cierto cuenta con interfaces mejoradas, pero que mantienen la misma esencia con las ventanas a las que los usuarios ya estaban acostumbrados, por lo que no les va a tomar mucho tiempo acostumbrarse a trabajar, pero teniendo mayor comodidad y agilidad en sus labores.

**Optimización de Recursos Económicos:** En este parámetro hay una amplia diferencia entre el SIAWEB-UIDE y el resto de sistemas, ya que la Universidad tendría que invertir un mayor presupuesto para adquirir Banner, PowerCampus o Universitas XXI, por todas las licencias y la implantación tecnológica que se tendría que realizar mientras que SIAWEB-UIDE es un sistema que está desarrollado bajo la plataforma tecnológica con la que cuenta la Universidad, incurriendo a un ahorro económico con respecto al resto de aplicativos.

Para respaldar esta afirmación se realizó el análisis costo beneficio del proyecto.

#### **Análisis Costo Beneficio**

Para el análisis costo beneficio se hizo un estudio de la rentabilidad de todo el proyecto Web.

El estudio se realizó confrontando los dos panoramas que manejaría la Universidad, uno es el proyecto cliente servidor que es con el que actualmente se cuenta y el segundo es el proyecto Web que es el que ha sido desarrollado y así verificar si la inversión que está haciendo la Institución con el proyecto Web es rentable y le ayudaría a ahorrar gastos.

El análisis se lo realizó a cinco años donde de cada proyecto se obtuvieron los flujos de costos y gastos anuales.

Demostrándose el presente proyecto es totalmente rentable para la Universidad Internacional del Ecuador.

A continuación se mostraran las tablas del VAN y el TIR del proyecto

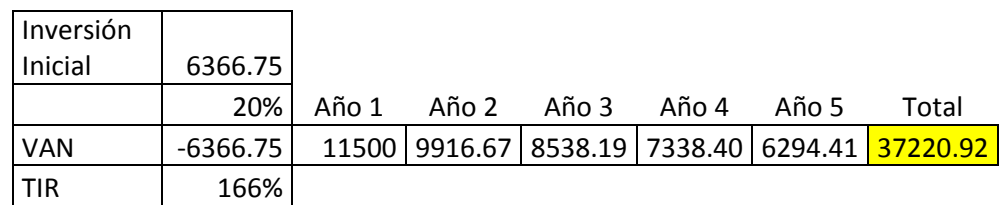

**Tabla 8. Análisis del VAN y TIR SIAWEB-UIDE**

Como podemos ver en la Tabla 8 todos los valores del VAN son positivos, lo cual es un indicador que el porcentaje del TIR es real, concluyendo que la inversión permitirá una optimización de recursos económicos.

Adicionalmente se realizó un análisis financiero con respecto a uno de los sistemas evaluados (PowerCampus), del cual se obtuvo el siguiente resultado:

### **Tabla 9. Análisis del VAN y TIR PowerCampus**

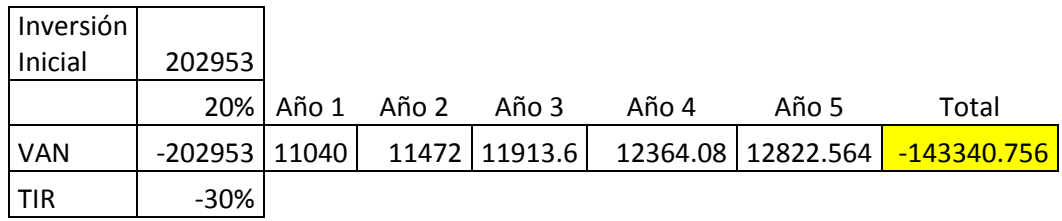

Como demuestra el análisis el implementar PowerCampus no es rentable para la Universidad Internacional de Ecuador, puesto que la inversión es muy alta y es necesario más tiempo de retorno para recuperar la inversión realizada.

Todos los cálculos realizados en los dos análisis (Tabla 8 y Tabla 9) se los encuentra en el Anexo D y Anexo E respectivamente.

**Seguridades:** Este parámetro tiene que ver con la seguridad que el sistema presta en el manejo de la información.

Este parámetro lo lideran Banner y Universitas XXI ya que son dos aplicativos que son muy robustos, pero SIAWEB-UIDE no esta muy atrás por lo protocolos de seguridad como el Secure HyperText Transfer Protocol (HTTPS) implantados, que dan toda la confianza al sistema y lo libera de ataques; al igual que cada usuario tiene su rol definido en la base de datos lo que impide que haya filtración de información.

**Disponibilidad de información:** Este parámetro se refiere a que la información debe estar siempre disponible, para que al momento que el usuario necesite de ella, pueda obtenerla con facilidad. Al ser sistemas web todos los aplicativos tienen la misma ponderación, siendo necesario solo de una maquina con acceso al internet para poder acceder a ellos.

Un punto que debe tomar en cuenta es que sistemas como Banner, Universitas XXI y PowerCampus no son puramente sistemas web ya que manejan módulos que son netamente de escritorio, mientras que el sistema SIAWEB-UIDE es un sistema totalmente orientado a la web.

Pero la disponibilidad de información no solo llega hasta ahí, este parámetro también busca poder tener información de calidad, y para garantizar ello, en el SIAWEB-UIDE se han implementado varias mejoras y nuevos controles corrigiendo problemas y limitaciones que se tenía en el sistema académico de escritorio, a continuación se van a nombrar las más importantes:

- Creación de un control que indique si una materia ya ha sido asignada a otro docente con anterioridad, con la finalidad de que una misma materia no sea vuelta asignar a un docente.
- Creación de un control que permita actualizar el valor de la hora al docente sin que la materia sea eliminada por exceder el número de horas estipuladas. Esto se daba en el sistema académico anterior, ya que no se podía diferenciar entre una actualización de datos y un ingreso de información nueva por lo que el control realizado no era totalmente eficiente, cuando los docentes contratados por honorarios ya tenían el tope máximo de horas permitidas, al momento de actualizar los costos de la hora clase, se eliminaba la última materia asignada.
- Control que permita al usuario verificar el estado de migración de una validación, homologación o convalidación, para que esta se ingresada a la toma de créditos sin problema.

 Control que impide que se genere una nueva matrícula a los estudiantes mientras tengan materias en estado inscrito en los periodos anteriores.

# **5. CONCLUSIONES Y RECOMENDACIONES**

## **5.1. CONCLUSIONES**

El nuevo Sistema Académico Web de la Universidad Internacional del Ecuador, permite que sus extensiones puedan trabajar con total normalidad, resolviendo los problemas de lentitud que el anterior sistema presentaba, ya que como se pudo ver en el análisis realizado este nuevo software utiliza menos recursos del canal de comunicaciones, va a ayudar a una mejor utilización de dicho canal, cumpliendo uno de los objetivos planteados para la realización del presente proyecto y permitiendo que a Sede de Galápagos pueda finalmente integrar su información.

La falta de accesibilidad que era uno de los problemas del anterior sistema, y por el cual las personas el Consejo Académico tenían problemas también han quedado atrás; ya que este nuevo sistema les permite acceder a toda la información que necesiten, adicionalmente van a contar con una información de mejor calidad gracias a los controles que han sido desarrollados en el sistema y con ello tener una información valida para la toma de decisiones.

El presente proyecto aporta con la optimización de recursos económicos, ya que ha sido desarrollado a medida de todas las necesidades de la Universidad y utilizando la tecnología con la que cuenta, obteniéndose un producto de excelente calidad, que apoya al correcto desenvolvimiento del personal administrativo sin ser necesario incurrir en gastos adicionales, algo que sería inminente si se adquiriera un software comercial, sin contar con que los procesos institucionales tendrían que se adaptados a dicho sistema para poder utilizar todo su potencial.
## **5.2. RECOMENDACIONES**

Para las futuras versiones de este sistema académico se debe tomar en cuenta:

- Manejar el concepto de que una materia esté asignada a más de un docente, ya que hasta el momento de la conclusión de este sistema no fue bien definido por la Escuela de Nutriología
- Desarrollo de nuevos reportes en base a futuras necesidades del Consejo Académico de la Universidad.
- Consolidación de la información de los estudiantes que se encuentra en el Sistema Académico dentro del Sistema Financiero, ya que actualmente el Sistema Financiero no cuenta con información completa de estudiantes.
- La versión 1 del SIAWEB-UIDE es de muy buena calidad y como se ha demostrado en el análisis realizado cumple con todos los parámetros tecnológicos que busca la Universidad Internacional del Ecuador, por lo que se recomienda, que este no solo se quede en la presente versión sino que se continúe con su desarrollo hasta contar con un ERP Académico completo.

# **BIBLIOGRAFÍA**

Sánchez, Christian (2010) Aplicaciones desarrolladas en ASPX – AJAX y Jerry Con Diferentes Manejadores de Base de Datos, Primera Edición, Macro E.I.R.L

Sánchez, Christian (2009) Paginas Inteligentes con ASP.NET y herramientas AJAX, Primera Edición, Macro E.I.R.L

Modelo de programación asíncrona para Web transaccionales en un ambiente distribuido. (Spines). (2011). INGENIARE - Revista Chilena de Ingeniería, 19(1), 26-39.

Presuman Roger S (2010) Ingeniería de Software, Un Enfoque Practico. Séptima Edición, McGraw Hill

Gómez, A., Suárez, C. (2010) Sistemas de Información Herramientas Prácticas para la Gestión. Tercera Edición, Alfa omega

Pérez-Montero, M. (2010). Arquitectura de la información en entornos web. (Spines). El Profesional De La Información, 19(4), 333-337. doi:10.3145/epi.2010.jul.01

Laudan K, Laudan J (2008) Sistemas de Información Gerencial: Administración de la empresa digital. Décima Edición, Pearson Educación

Alarcón, José (2009) Tecnologías ASP.NET 4.0 (Saltando desde la versión 2.0). Primera Edición.

Perojo, K., & León, R. (2006). El web como sistema de información. (Spines). Asidme, 14(1), 1-15.

González, S., & Galindo Soria, L. A. (2011). Análisis y Diseño de un Sistema de Información para Apoyo al Proceso de Enseñanza-Aprendizaje. Caso: Carrera de Ingeniería Industrial de la Universidad Tecnológica de la Mixteca. (Spines). Revista Internacional De Educación En Ingeniería, 4(1), 56-64.

Vetiver, Tobías (2011) MRTG Multa Reuter Trafica Grape. En línea. Disponible WWW <http://oss.oetiker.ch/mrtg/index.en.html>

Montoya, Jaime (sofá) Sistemas de información y campos de acción de la informática. En línea. Disponible WWW [http://www.monografias.com/trabajos27/sistemas](http://www.monografias.com/trabajos27/sistemas-informatica/sistemas-informatica.shtml)[informatica/sistemas-informatica.shtml](http://www.monografias.com/trabajos27/sistemas-informatica/sistemas-informatica.shtml)

Peralta, Manuel (sofá) Sistemas de Información En línea. Disponible WWW

<http://www.monografias.com/trabajos7/sisinf/sisinf.shtml>

Giardina, Fernando (2011) Guía de ASP.NET: Desarrollo de sitios y aplicaciones web dinámicas. En línea. Disponible WWW [http://www.maestrosdelweb.com/editorial/tutoria-desarrolloweb-asp](http://www.maestrosdelweb.com/editorial/tutoria-desarrolloweb-asp-net/)[net/](http://www.maestrosdelweb.com/editorial/tutoria-desarrolloweb-asp-net/)

Pérez, Javier (2008) Introducción al Ajax. En línea. Disponible WWW <http://www.librosweb.es/ajax/index.html>

Rema Online (2008), Análisis y desarrollo de sistemas. En línea. Disponible WWW

<http://www.rena.edu.ve/cuartaEtapa/Informatica/Tema11.html>

Rema Online (2008), Diseño Web. En línea. Disponible WWW <http://www.rena.edu.ve/cuartaEtapa/Informatica/Tema14.html>

Instituto Norberto Wiener, Manual del Usuario Cristal Reportes XI. En línea. Disponible WWW

[http://www.wiener.edu.pe/manuales2/5to-ciclo/PROGRAMACION-](http://www.wiener.edu.pe/manuales2/5to-ciclo/PROGRAMACION-VISUAL-4/Manual-Crystal-Reports-11-XI.pdf)[VISUAL-4/Manual-Crystal-Reports-11-XI.pdf](http://www.wiener.edu.pe/manuales2/5to-ciclo/PROGRAMACION-VISUAL-4/Manual-Crystal-Reports-11-XI.pdf)

Botero Carlos (2008), Cinco tendencias de la gestión educativa. En línea. Disponible WWW

[http://www.gestiopolis.com/economia/tendencias-de-la-gestion](http://www.gestiopolis.com/economia/tendencias-de-la-gestion-educativa.htm)[educativa.htm](http://www.gestiopolis.com/economia/tendencias-de-la-gestion-educativa.htm)

# **ANEXOS**

## **Anexo A- Diccionario de Datos de la base de Datos "SADIU"**

## **1. Facultad**

Esta tabla tiene toda la información de las facultades que existe para las diferentes sedes de la Universidad.

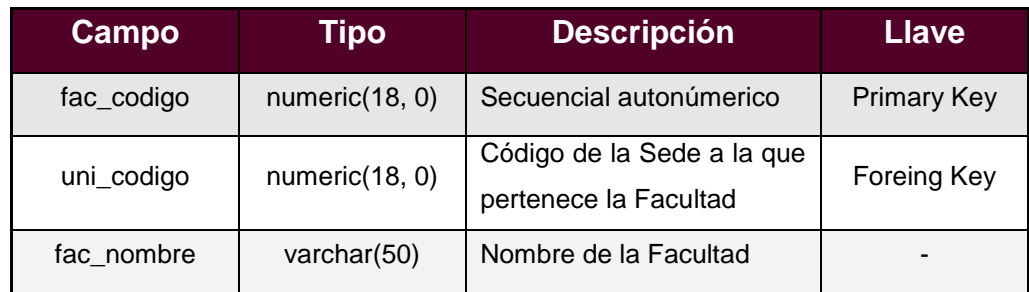

## **2. Escuela – Periodo Lectivo**

Tabla de cruce la Tabla de Escuela y Periodo Lectivo; que permite visualizar la escuelas asociadas a un periodo lectivo específico.

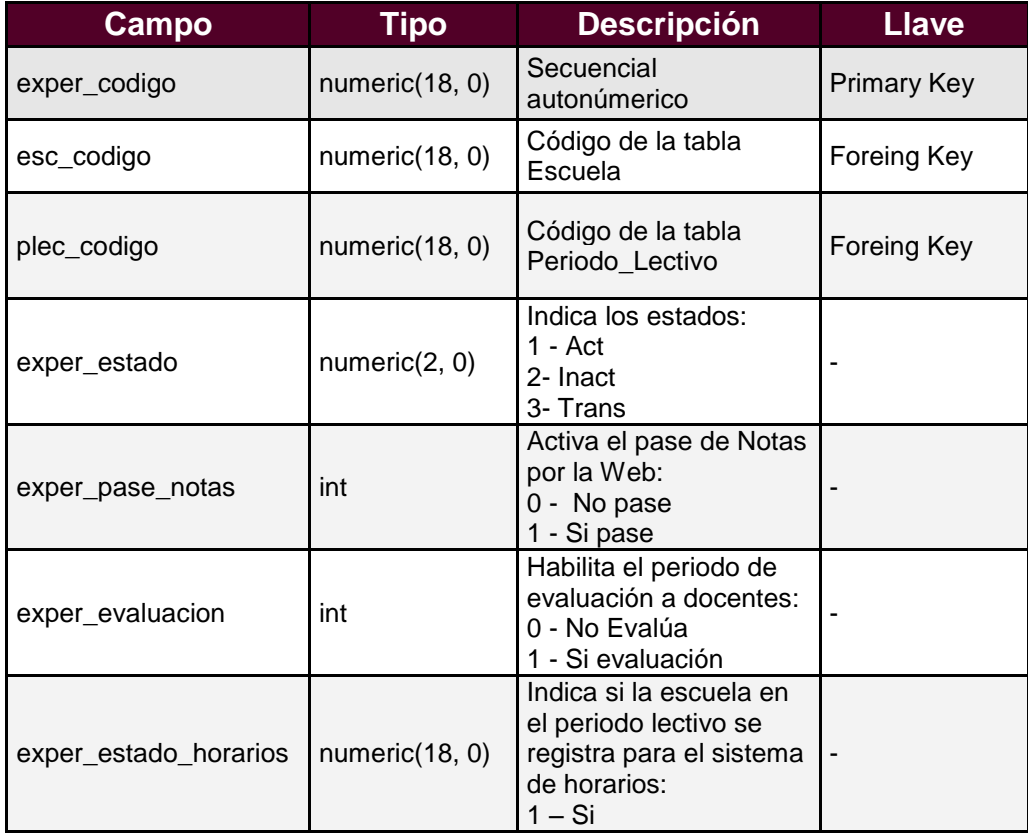

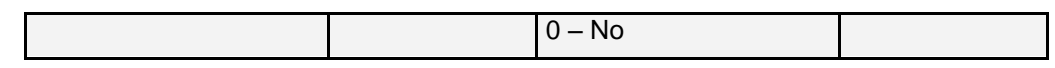

## **3. Materia - Malla**

Tabla que contiene las Materias que pertenecen a una Malla de una Escuela determinada.

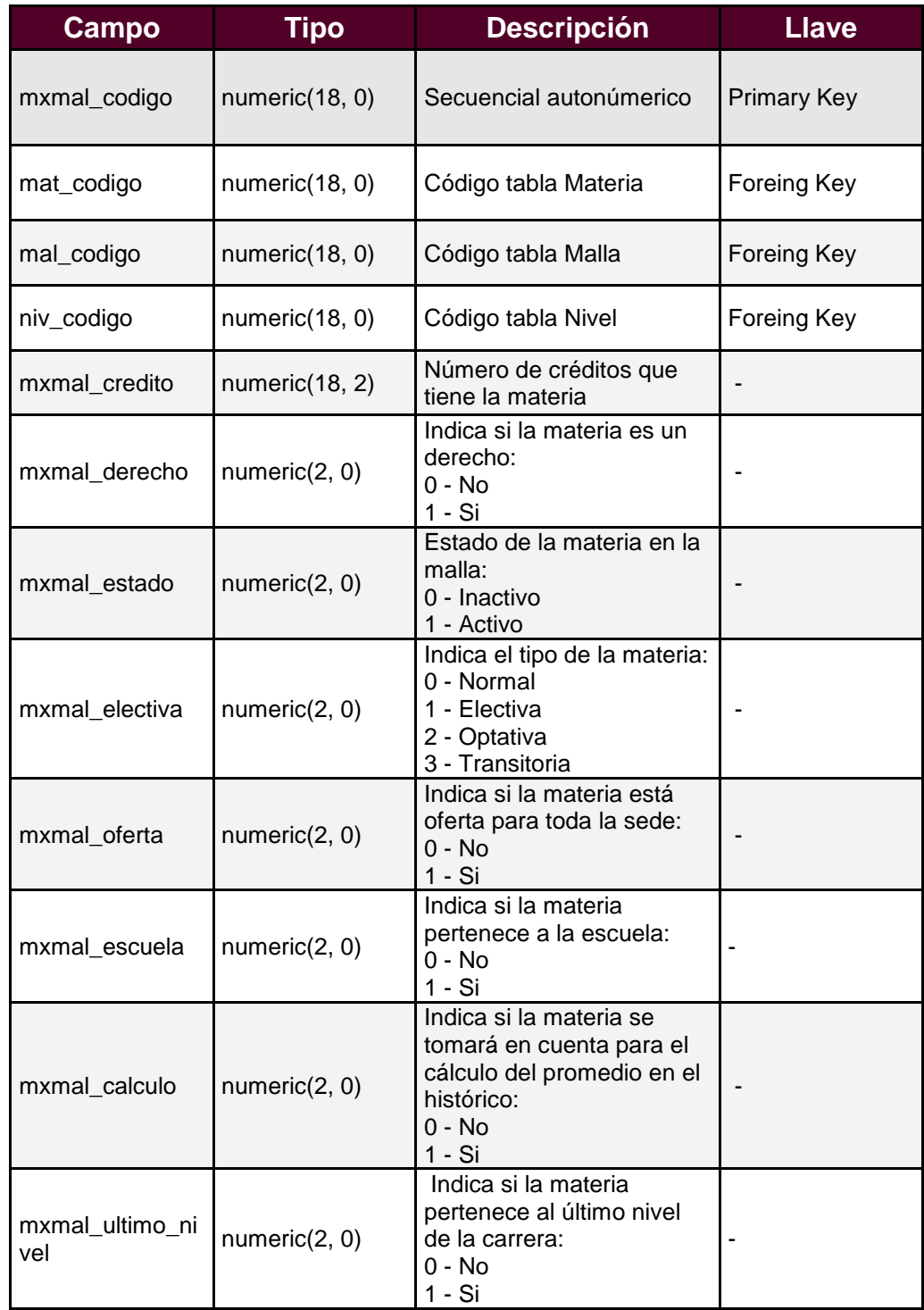

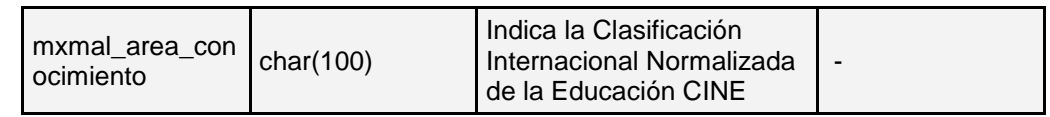

## **4. Catálogo**

La tabla catálogo incluye información acerca del o los títulos que un docente ha obtenido así como su ocupación y publicaciones

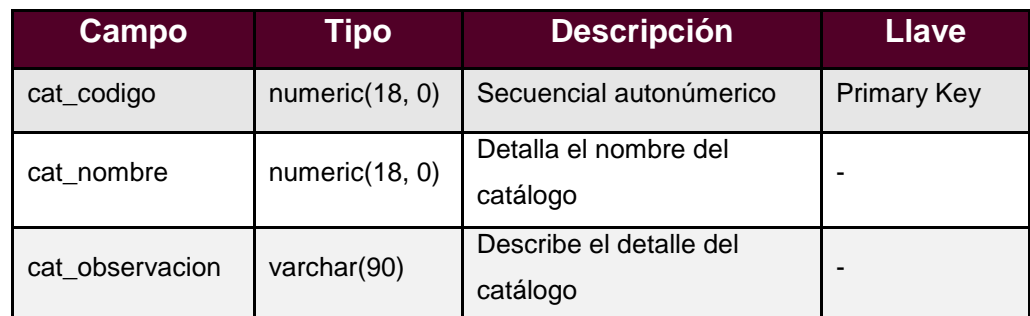

## **5. Catálogo Detalle**

La tabla catálogo detalle contiene información de docentes , con respecto a sus estudios, donde los realizó, la ciudad donde estas tuvieron lugar, etc.

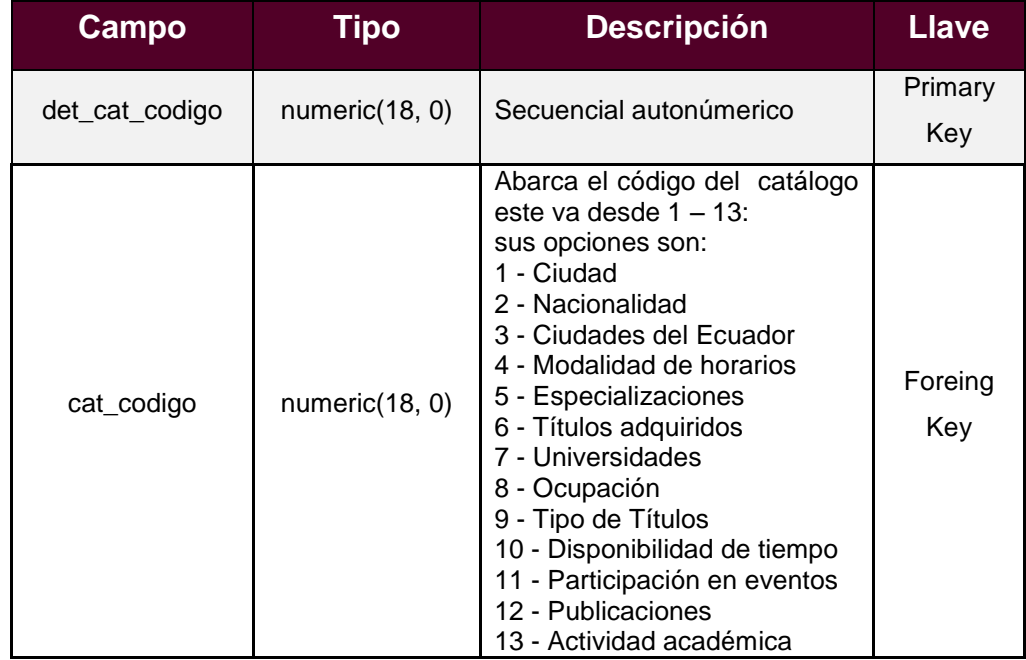

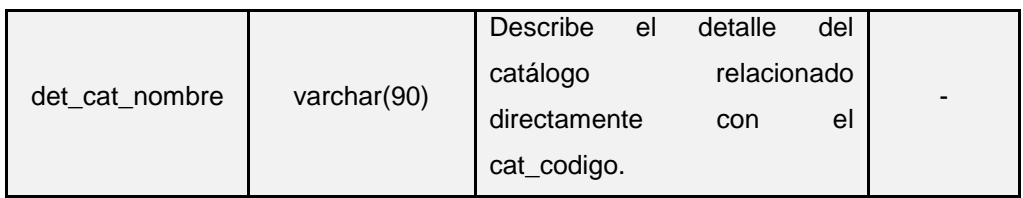

#### **6. País**

Esta tabla contiene la información de los países para los diferentes docentes y estudiantes.

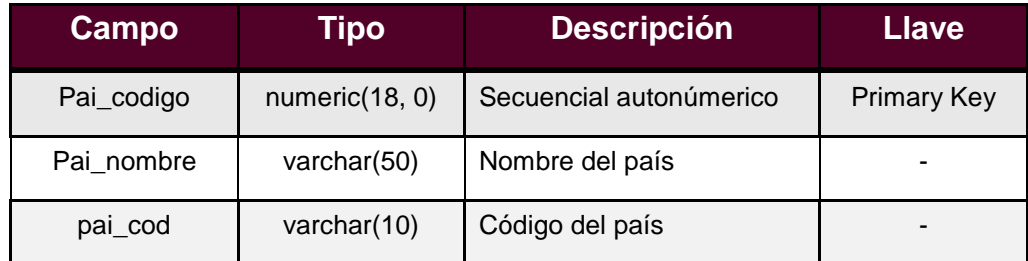

#### **7. Documento.**

Esta tabla contiene la información sobre los documentos de identificación tanto de docentes como estudiantes.

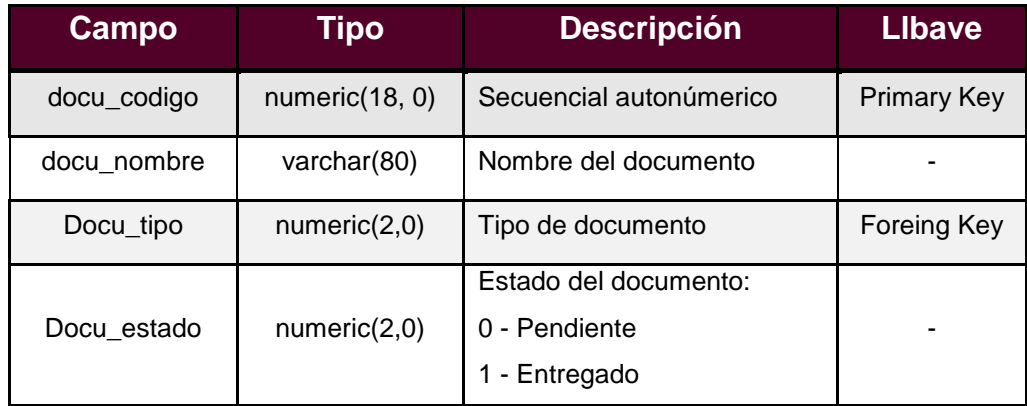

**8. Materia por Docente.**

La tabla materia por docente contiene información sobre cada materia que imparte un docente

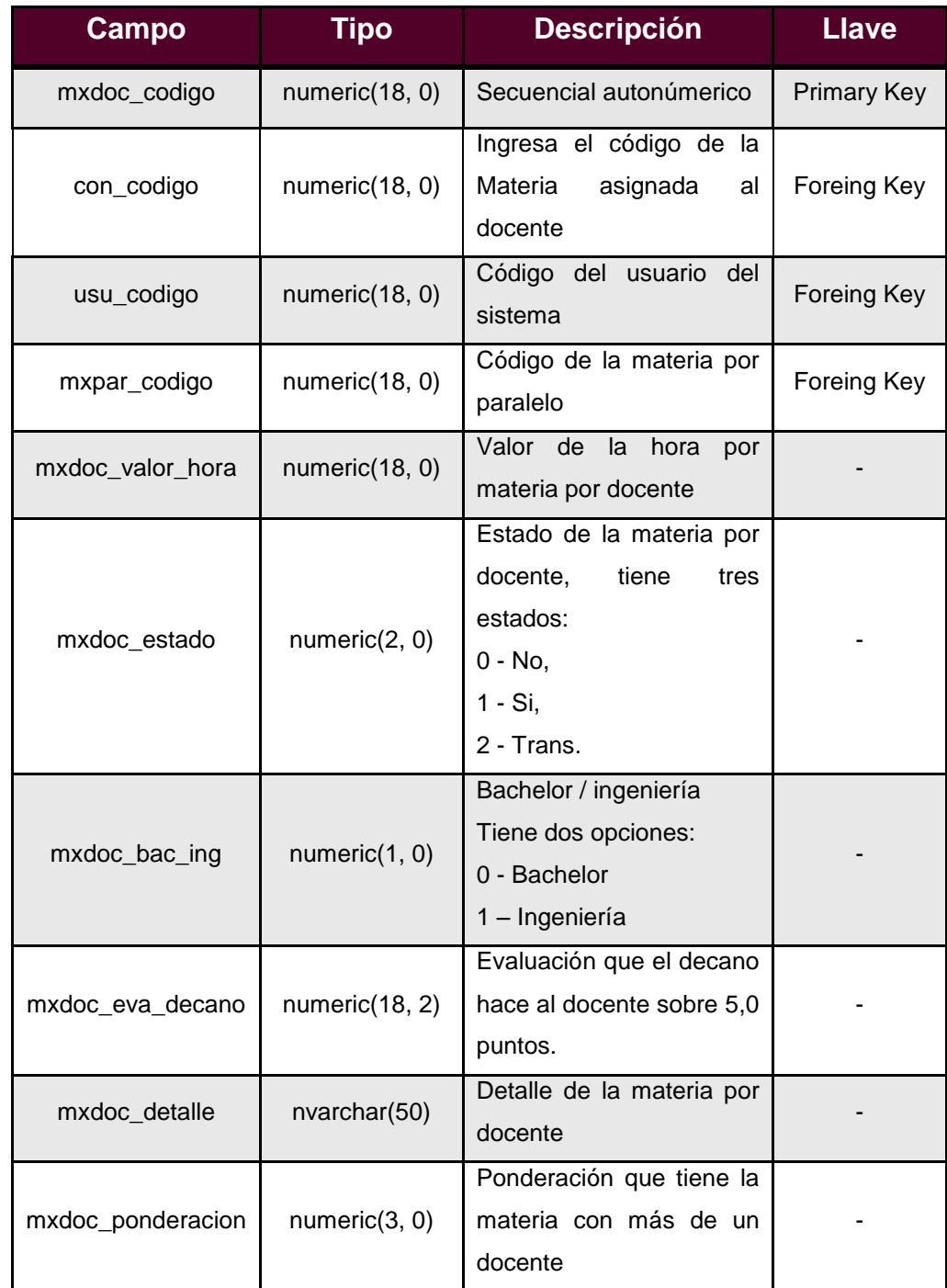

#### **9. Materia.**

La tabla materia contiene datos de las materias que se imparten en la Universidad.

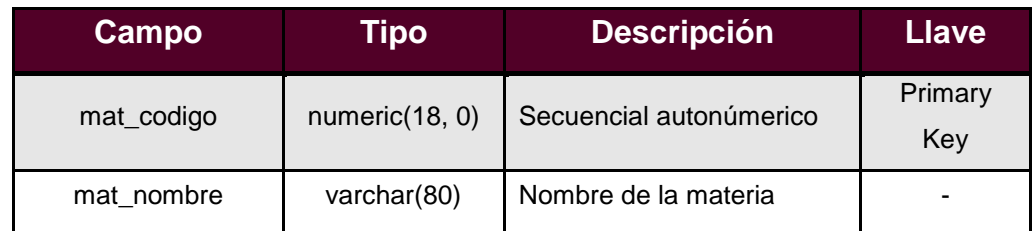

#### **10. Nivel.**

La tabla nivel contiene información de todos los niveles que existen en las diferentes carreras que la Universidad presenta.

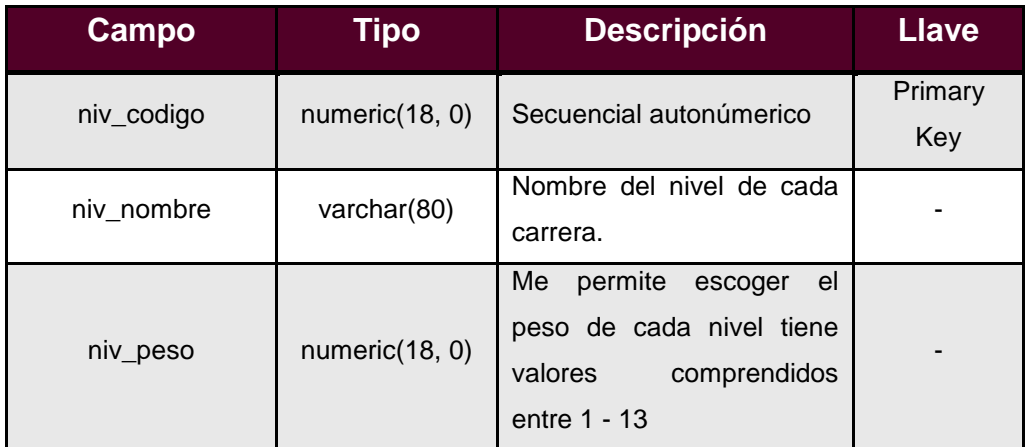

## **11. Docente**

Esta tabla tiene toda la información de los docentes que existen en las Escuelas o Facultades en las diferentes sedes de la Universidad.

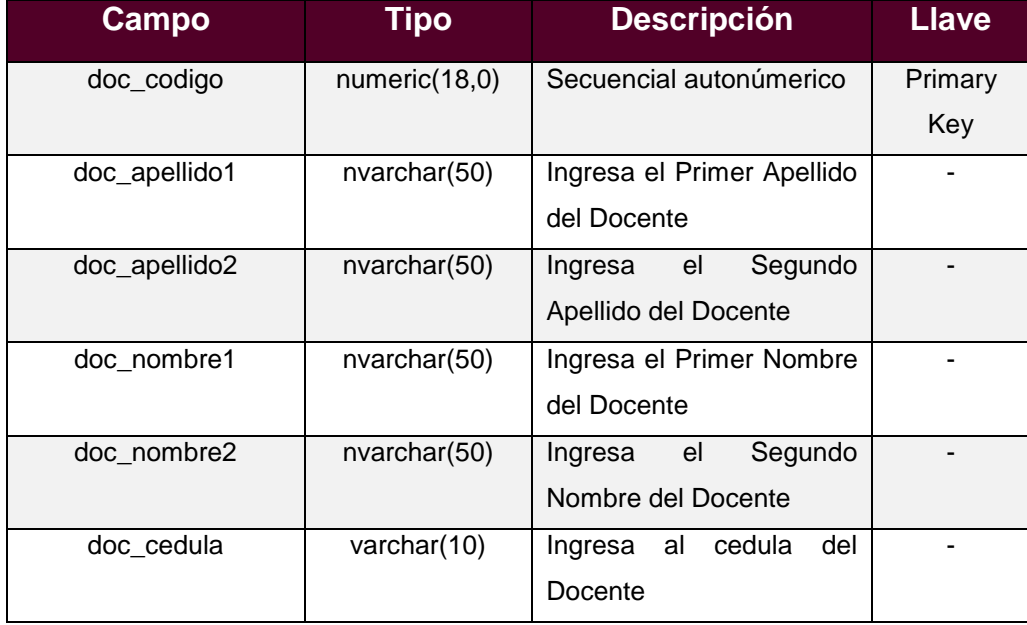

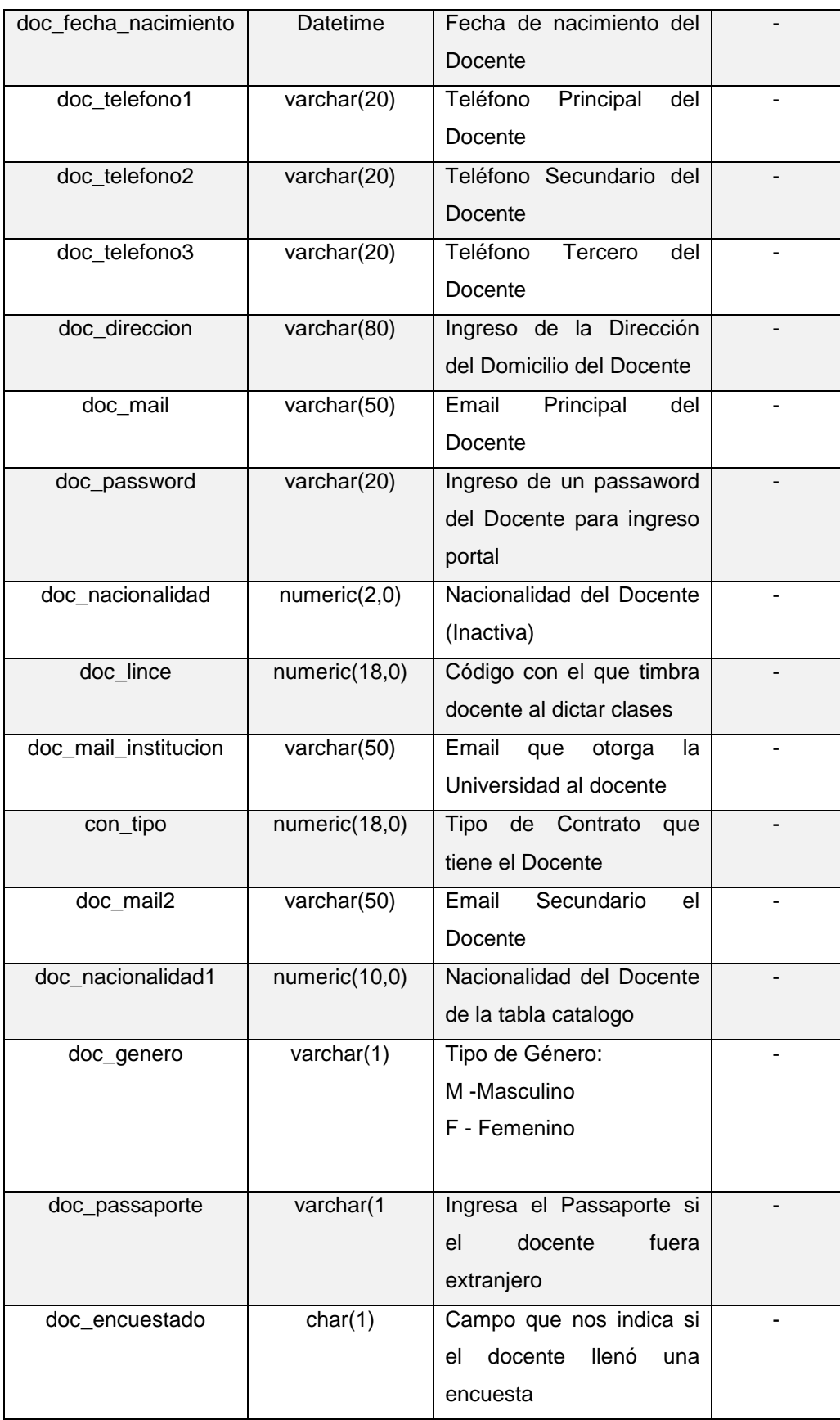

## **12. Docente - Profesión**

Esta tabla tiene toda la información profesional obtenida por el docente durante todo su ciclo de estudios profesionales.

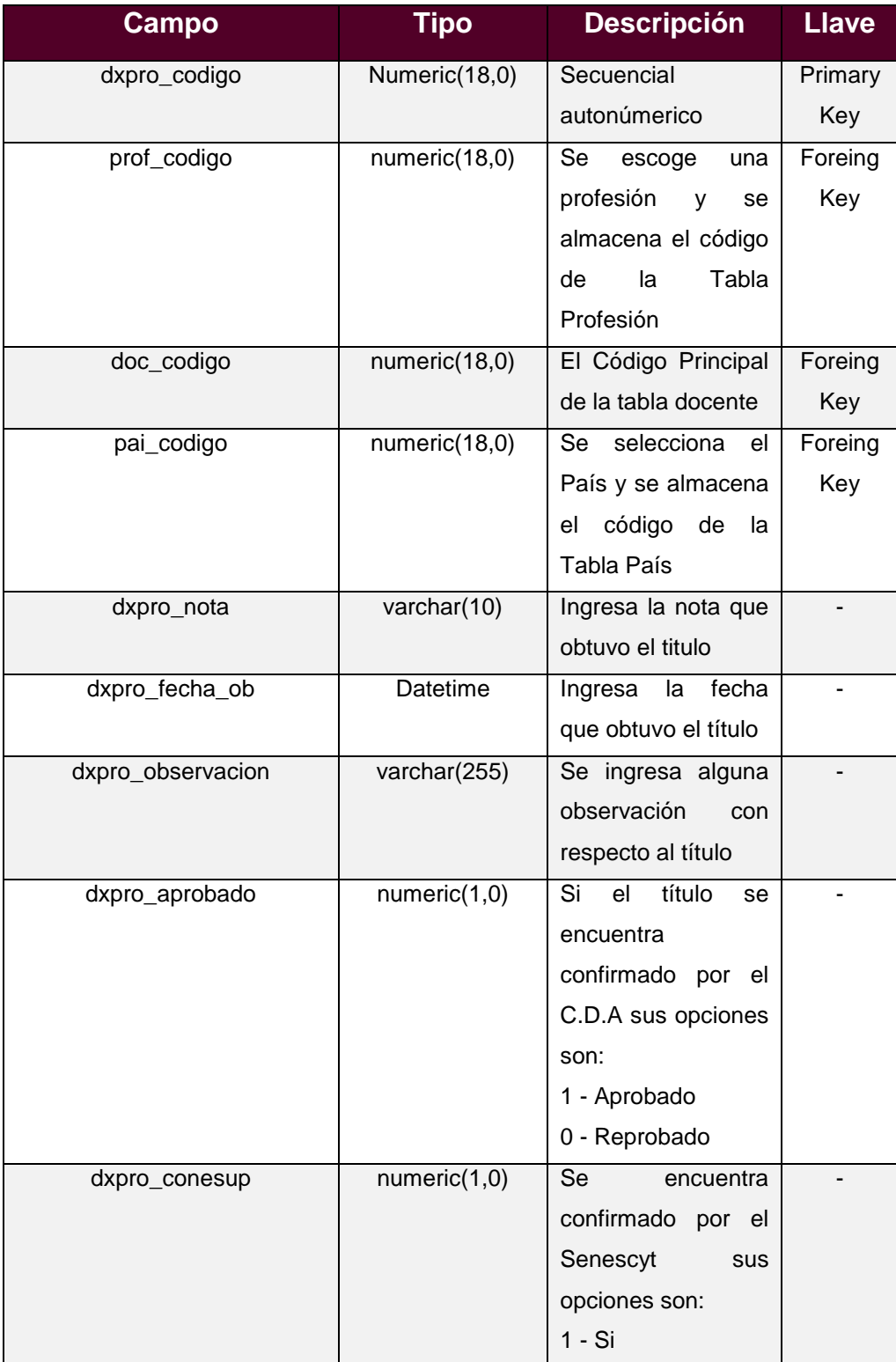

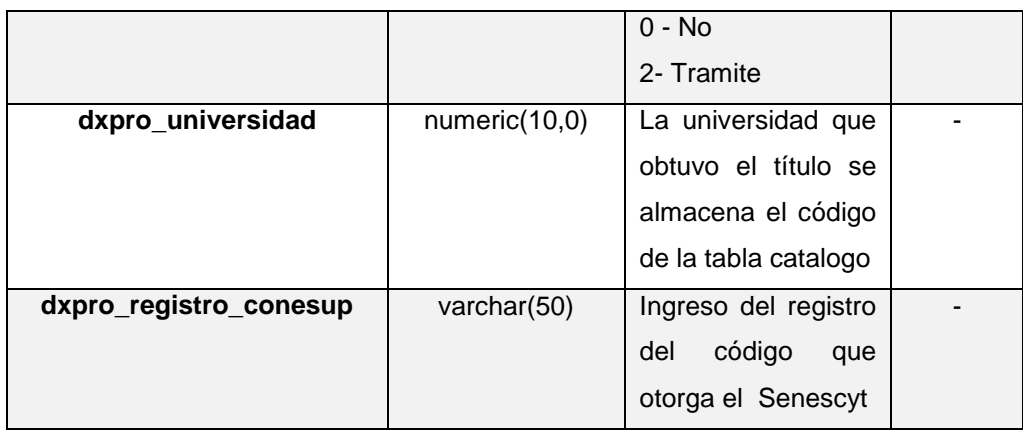

## **13. Escuela**

Esta tabla tiene toda la información de las escuelas.

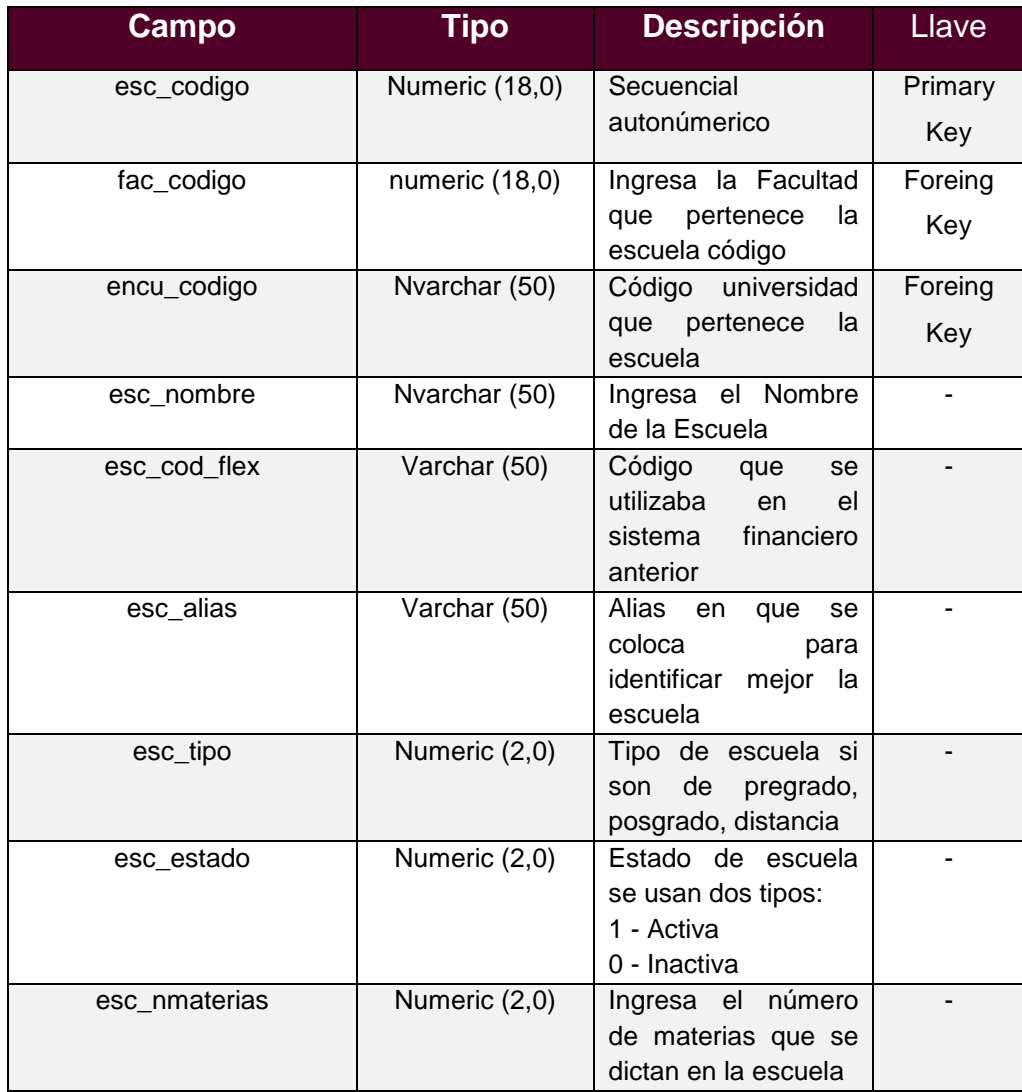

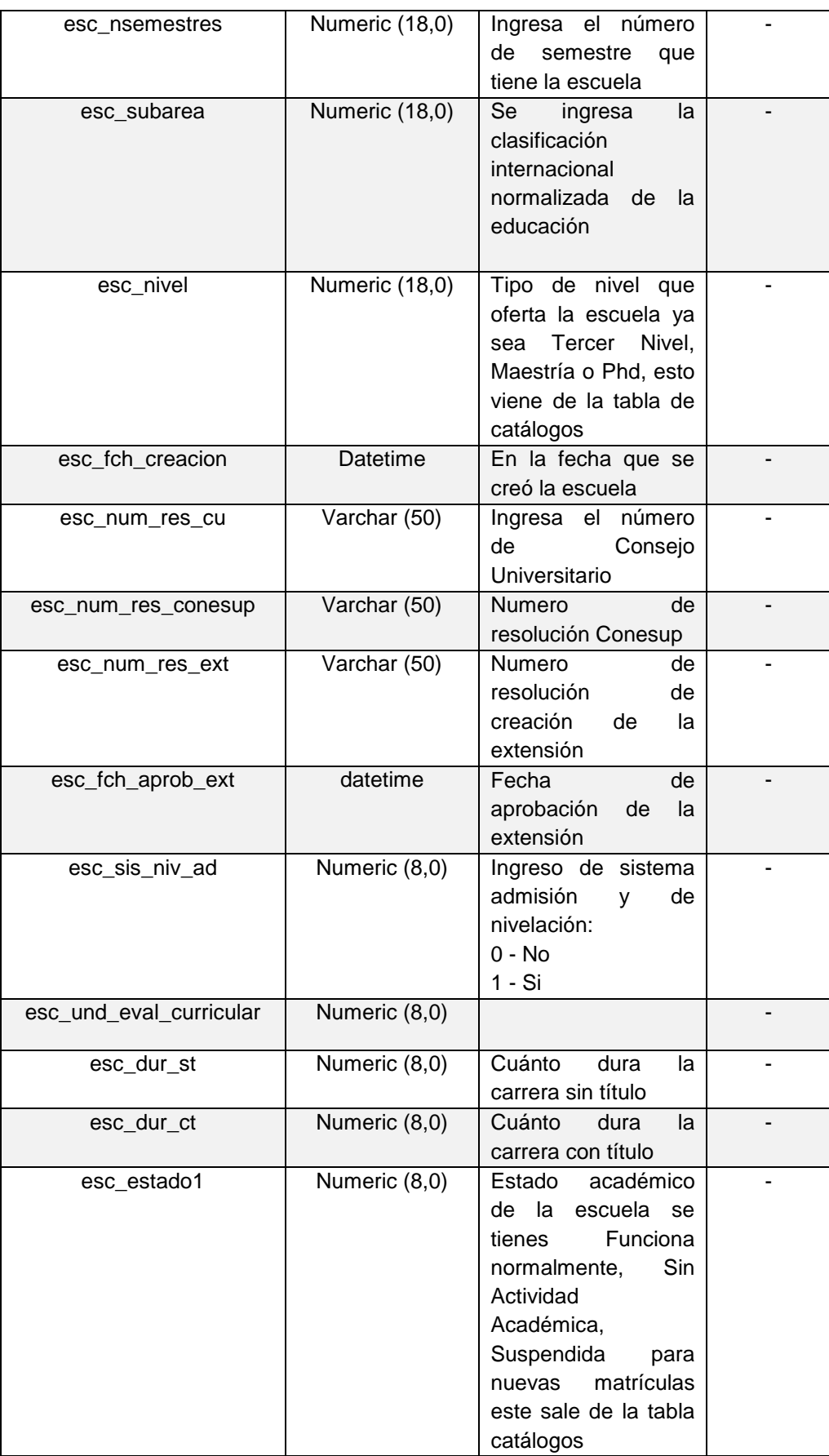

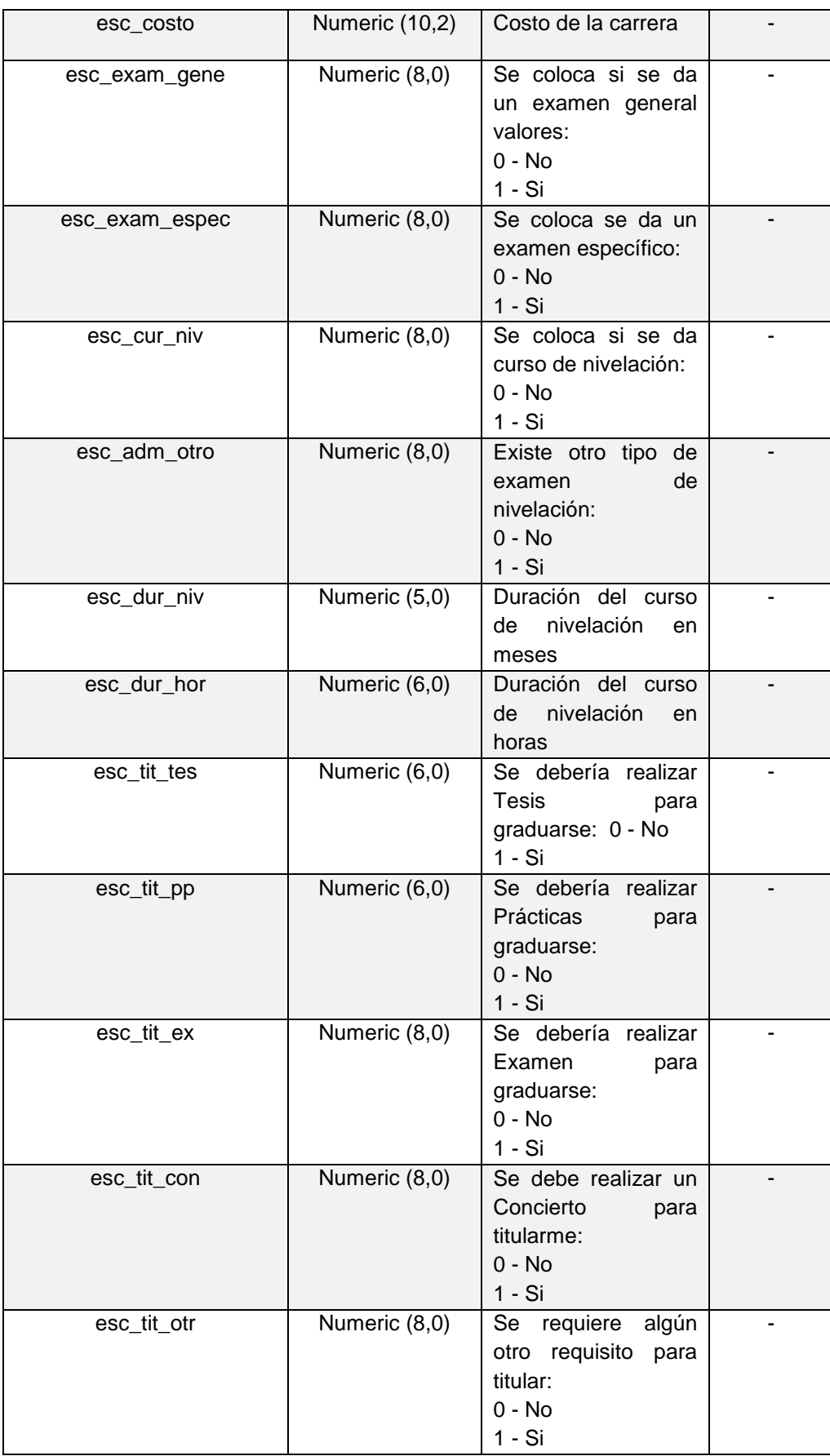

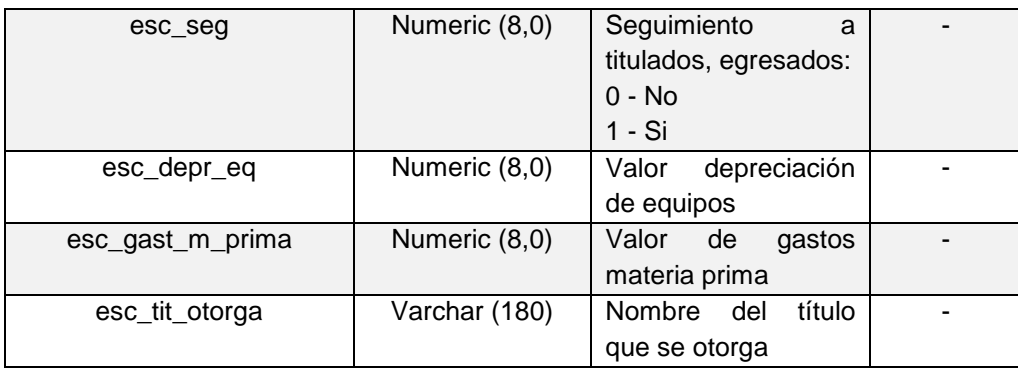

#### **14. Periodo Lectivo**

Esta tabla tiene toda la información de los periodos lectivos que se crean para utilizar dentro de las escuelas.

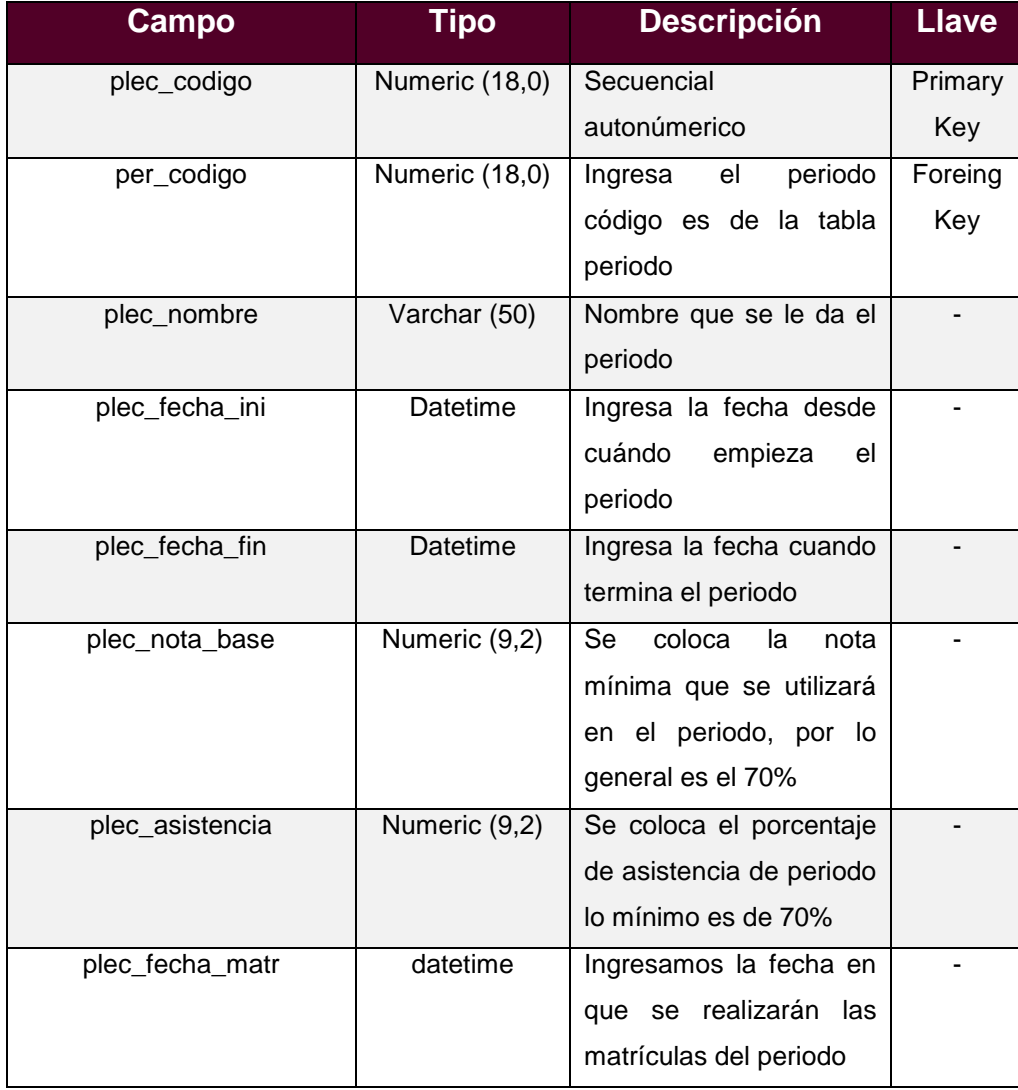

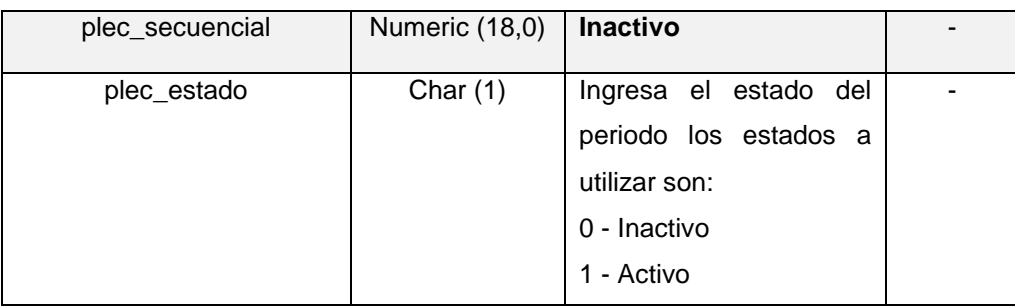

## **15. Malla**

Esta tabla tiene toda la malla de las escuelas.

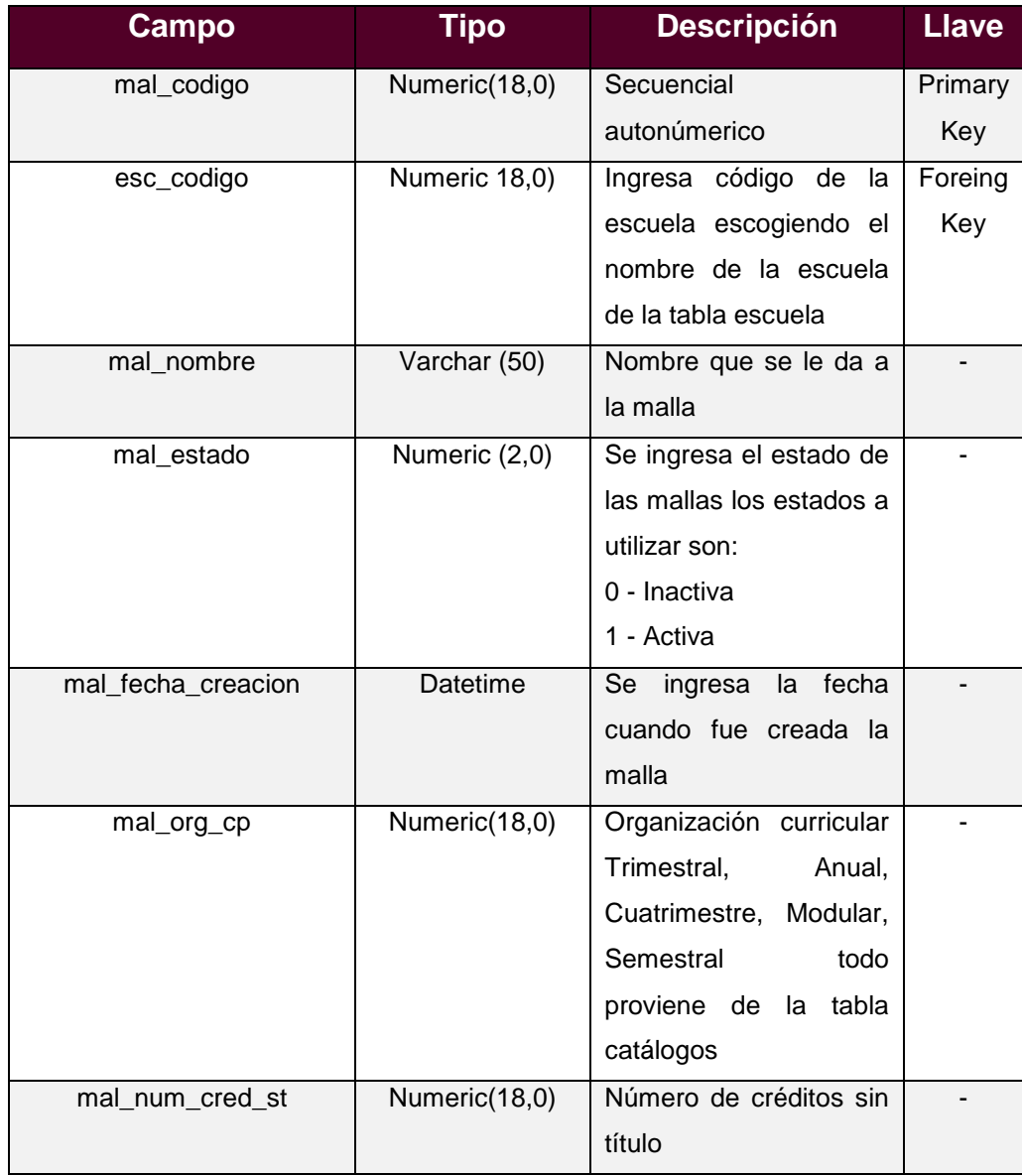

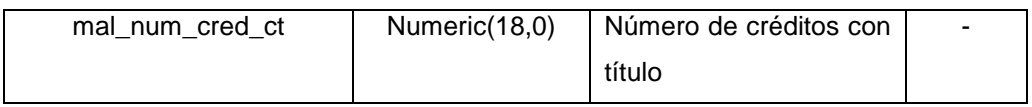

#### **16. Universidad**

Esta tabla tiene toda la información referente a la universidad con respecto a sus Sedes o sucursales

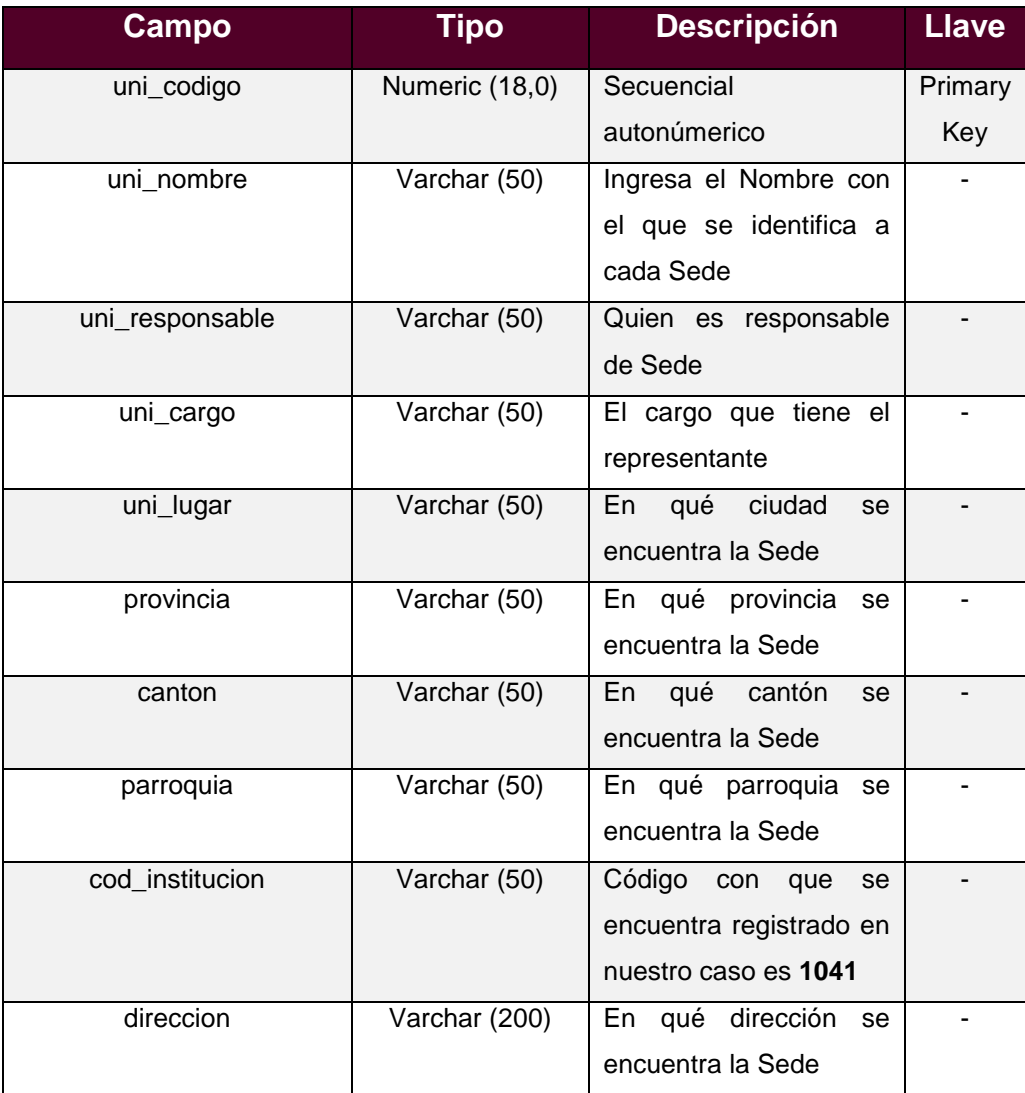

#### **17. Docente - Datos**

Esta tabla tiene las fechas en las que los docentes han realizado investigaciones, han participado en eventos o han gozado de periodos sabáticos.

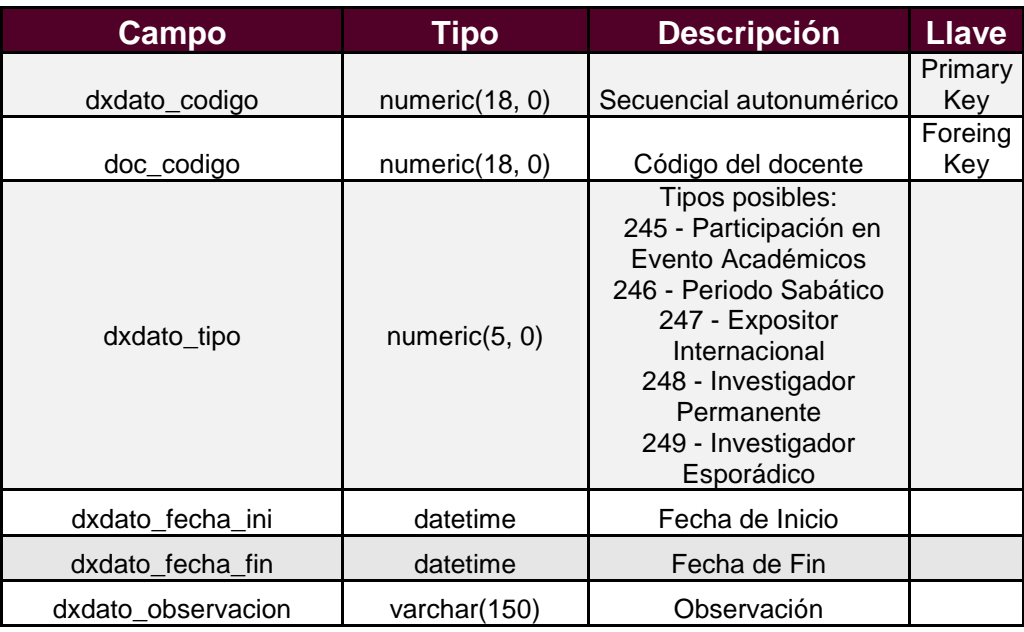

## **18. Contrato**

Periodo de contrato asignado al docente en cada una de las Unidades Académicas.

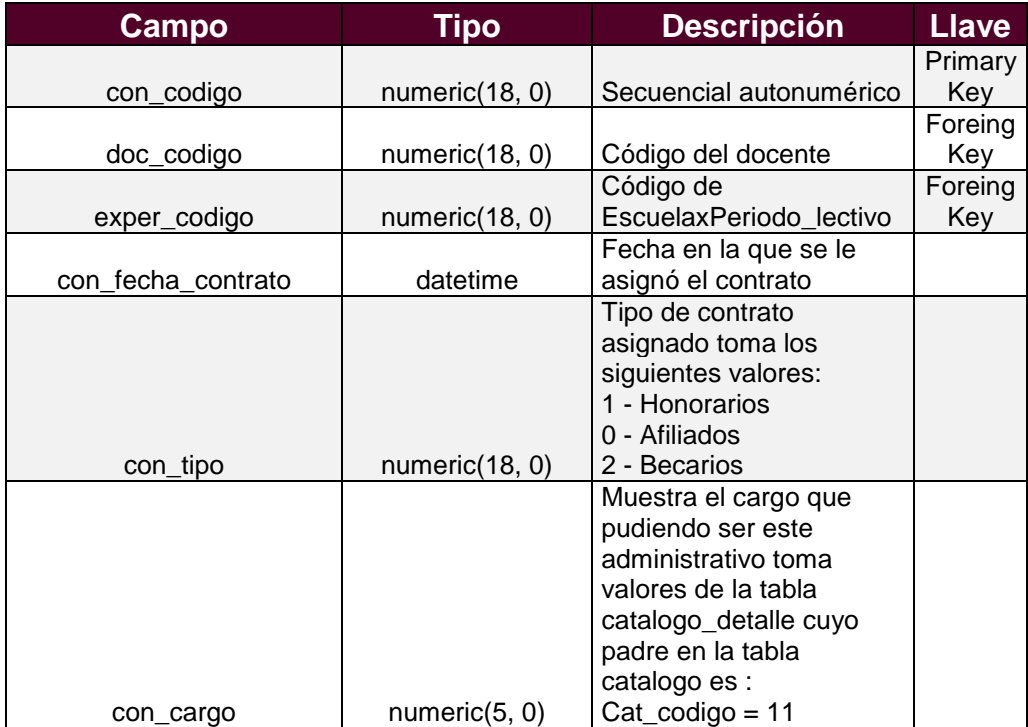

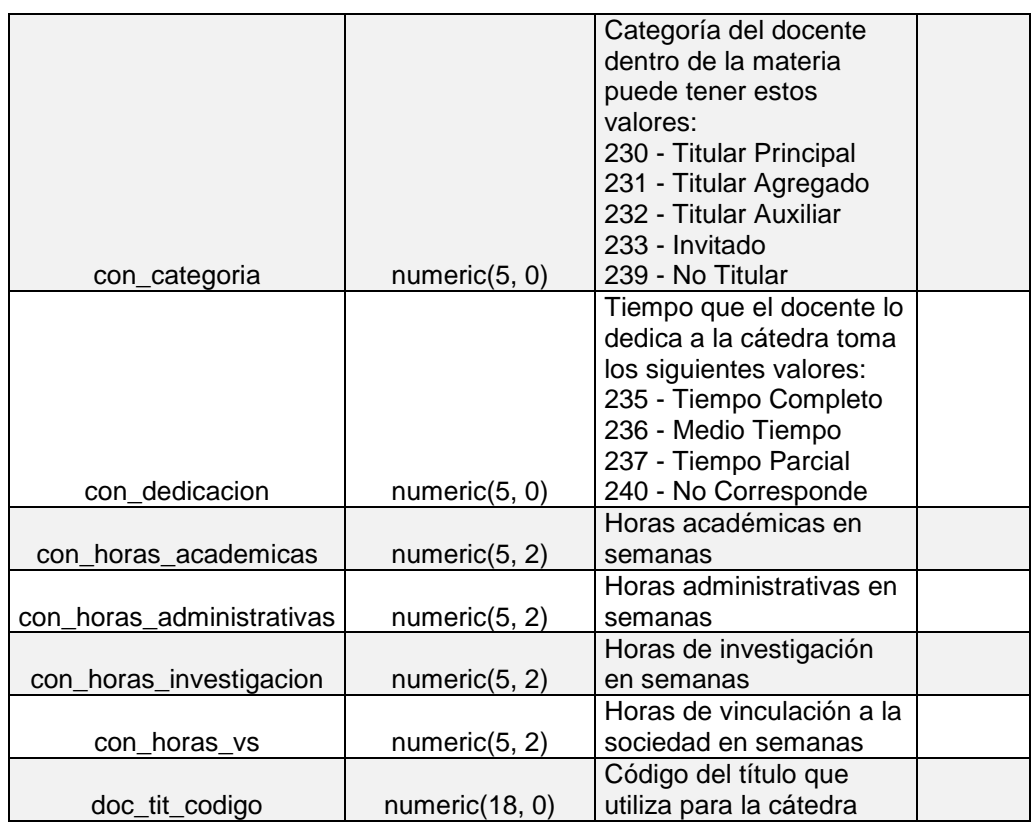

#### **19. Periodo**

Formada por Periodos que son los que clasifican a cada uno de los periodos lectivos dentro del sistema académico.

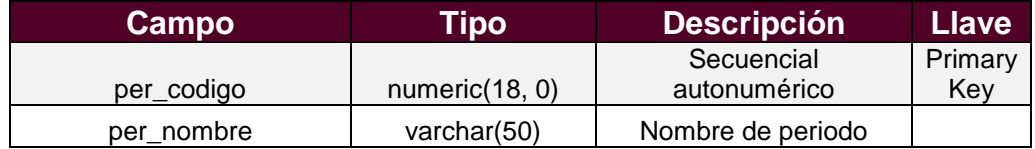

#### **20. Estudiante**

Esta tabla contiene todos los datos del estudiante.

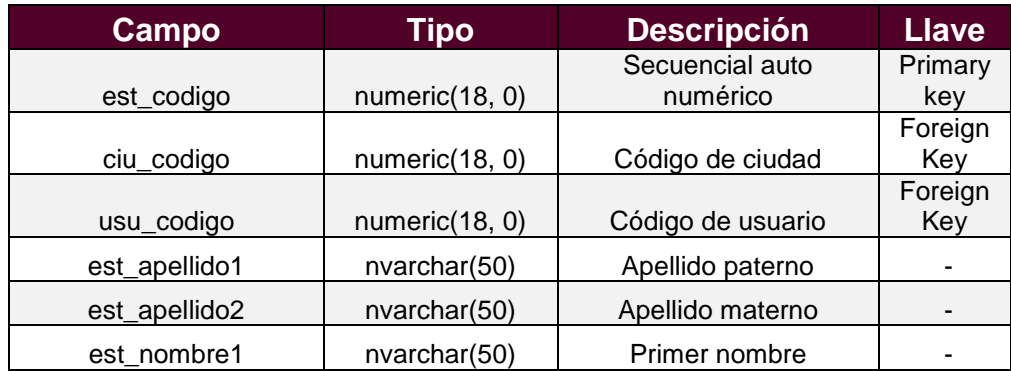

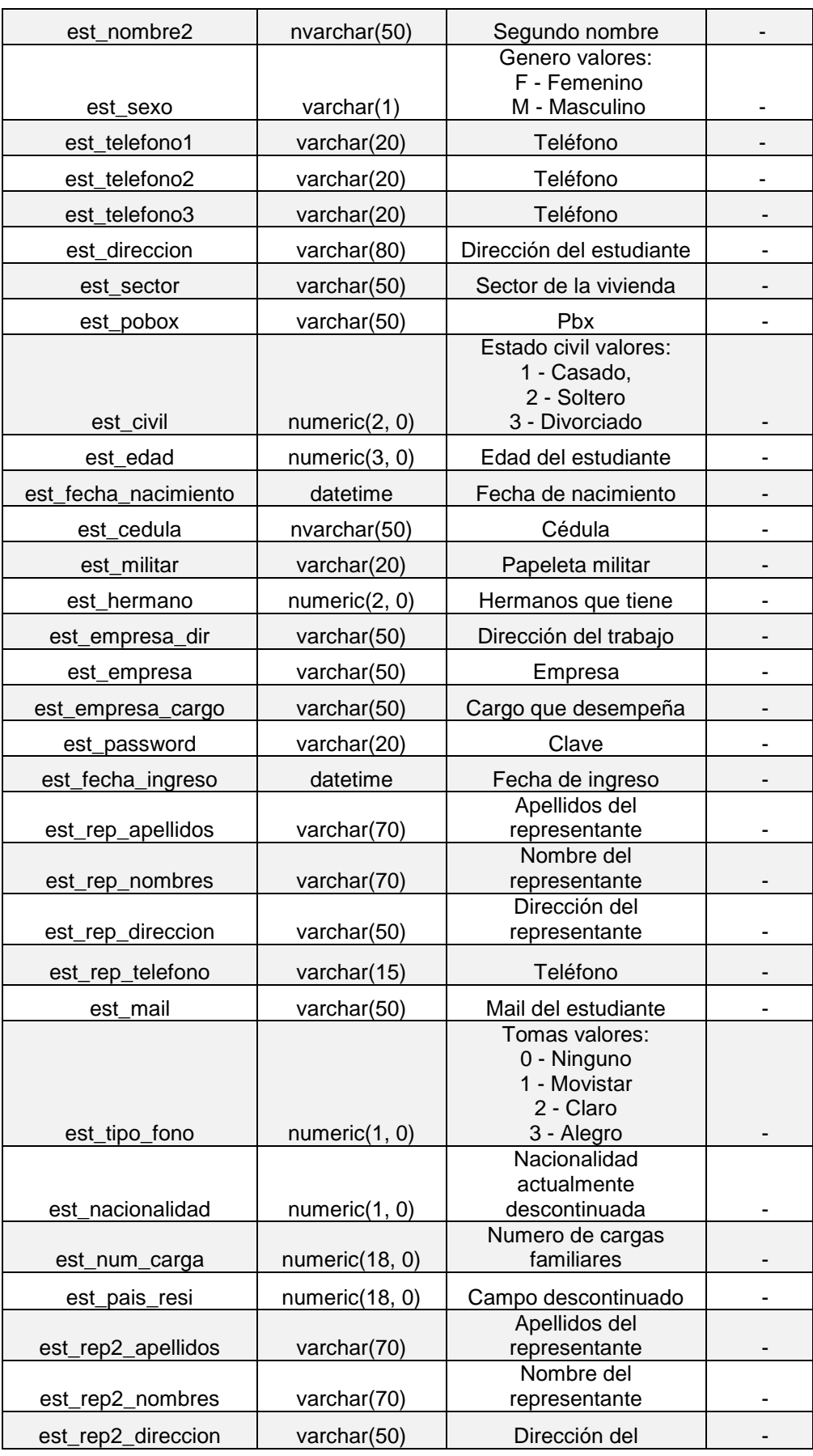

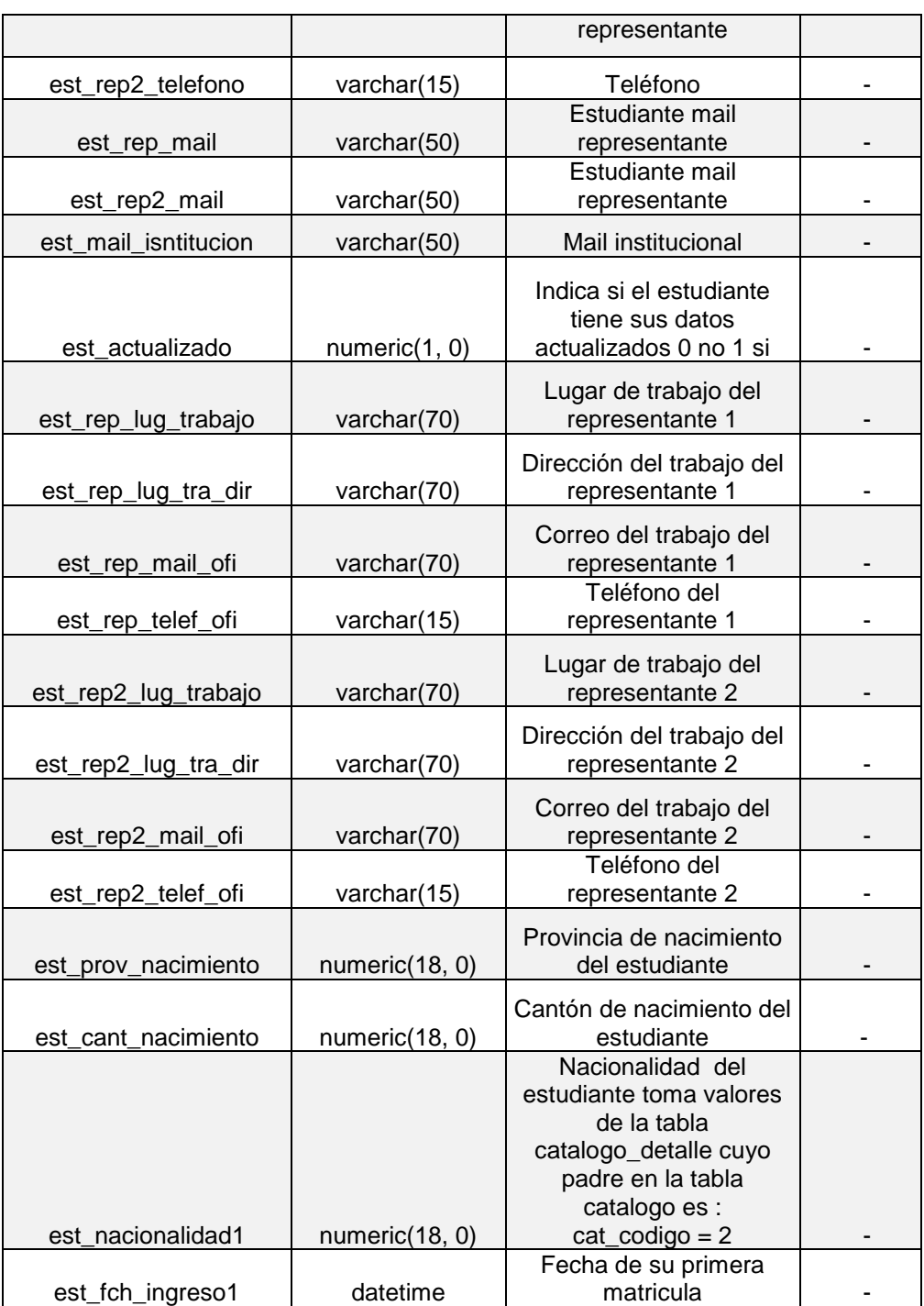

## **21. Materia - Paralelo**

Esta tabla se relaciona con la tabla materiaxmallla para almacenar el paralelo, el aula, el cupo de las materias de la programación de cada periodo.

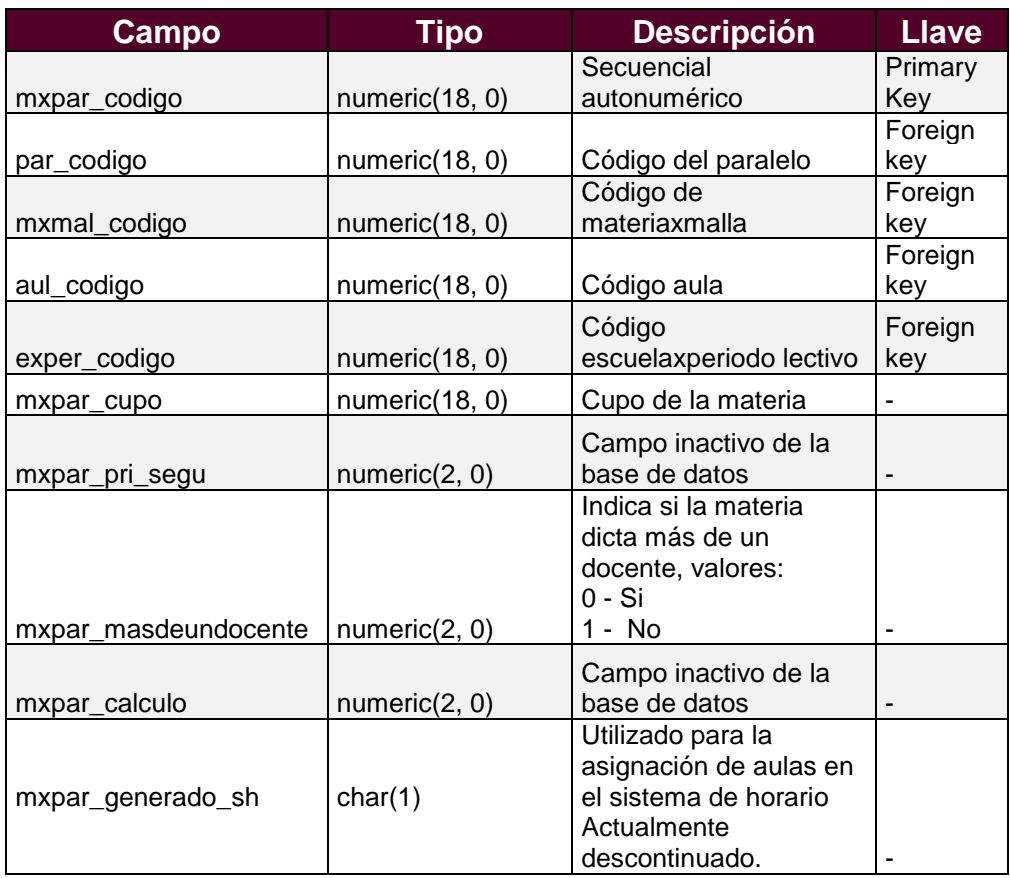

## **22. Matrícula**

Esta tabla se utiliza cuando un estudiante se matricula en los periodos activos para poder dar materias a cada uno de los estudiantes

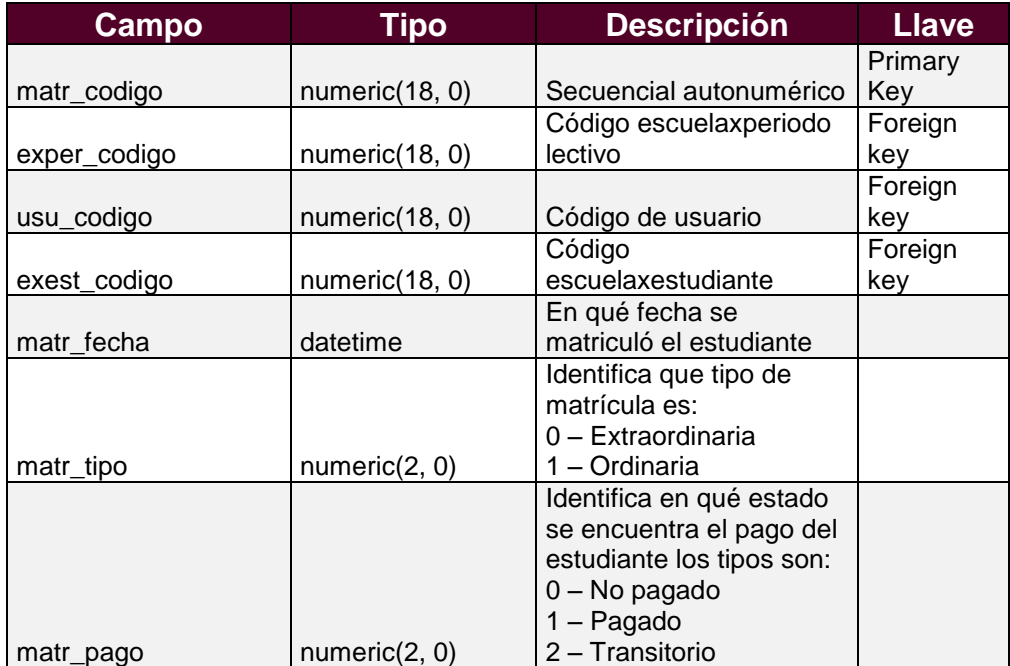

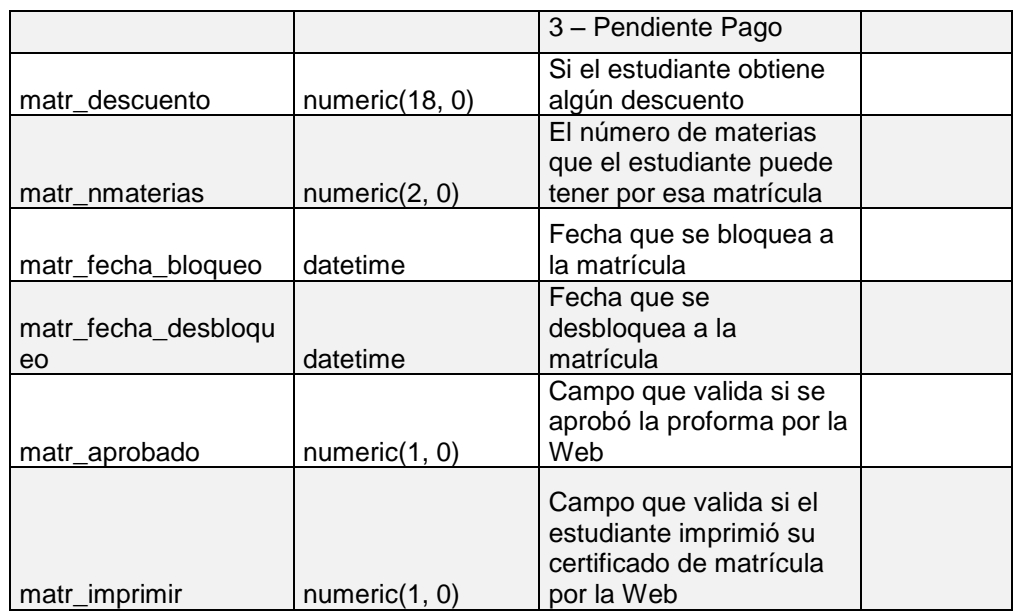

#### **23. Escuela – Estudiante**

Esta tabla se relaciona con el estudiante la malla y el usuario para almacenar la escuela en la que se encuentra el estudiante.

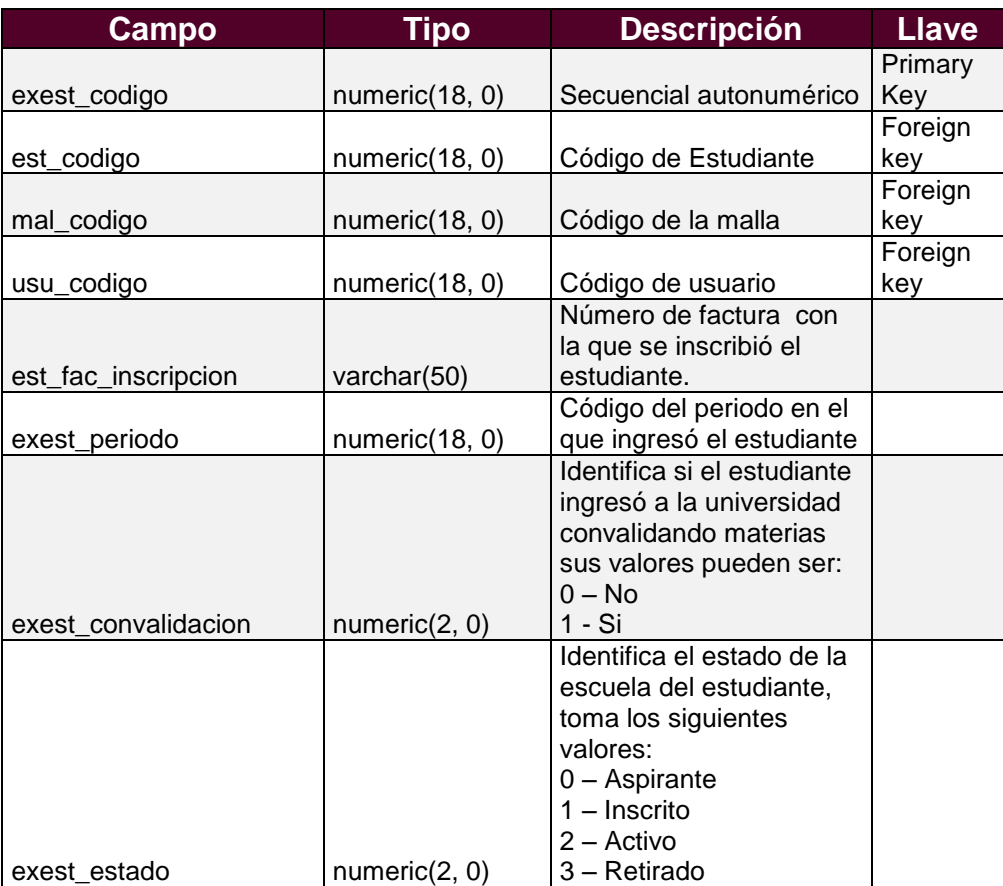

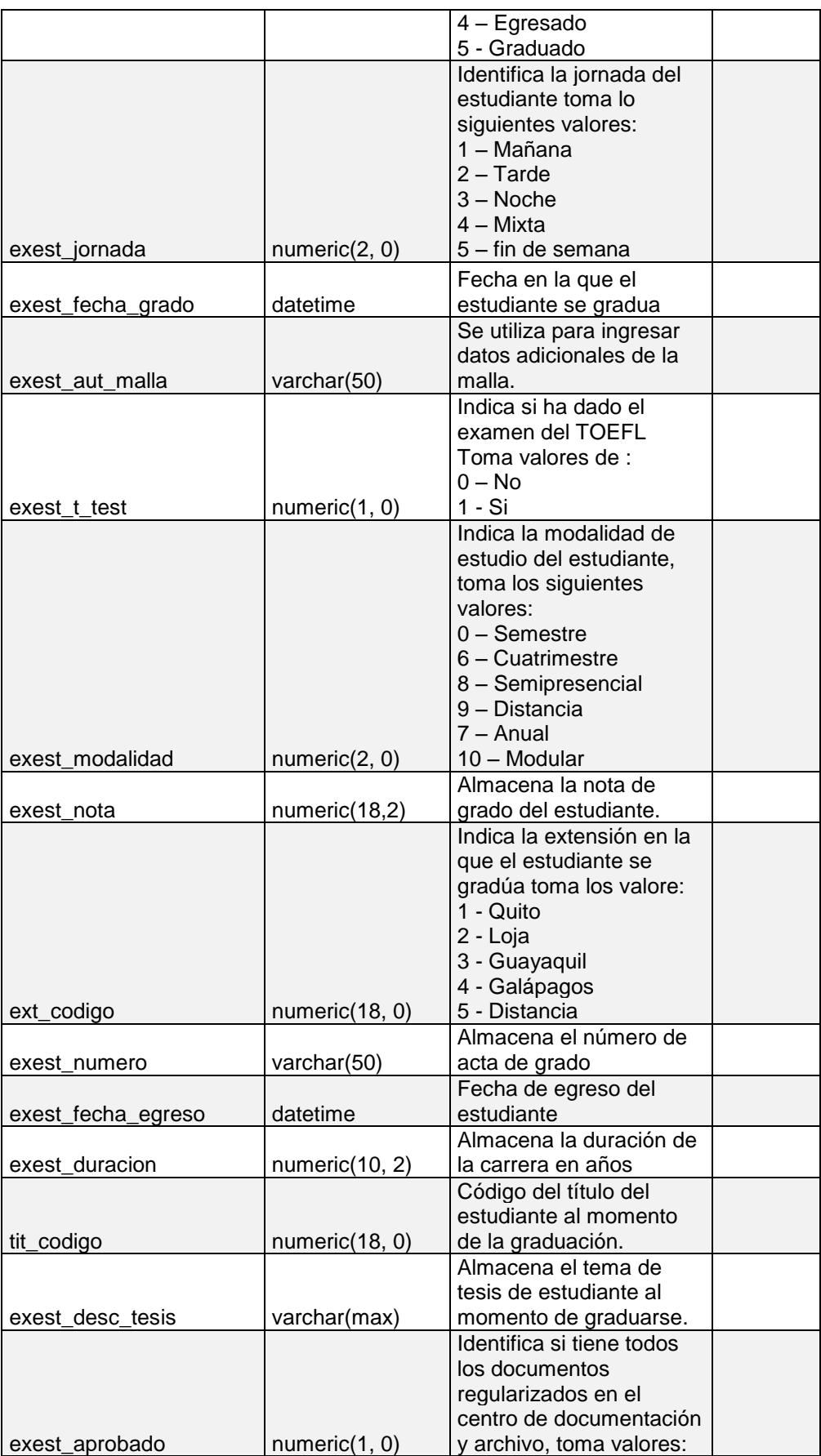

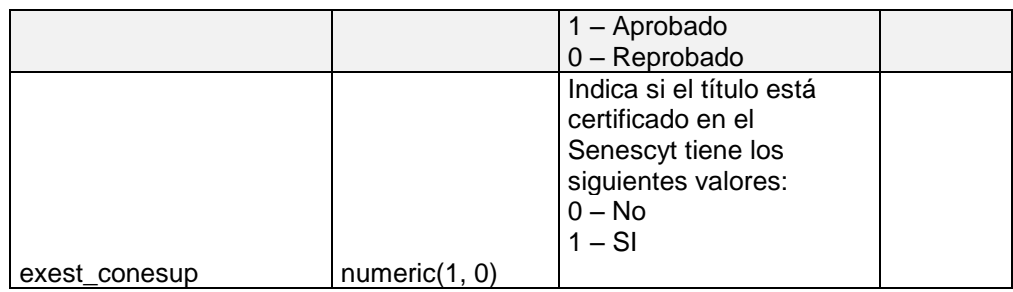

### **24. Estudiante – Documento**

Esta tabla se relaciona con el estudiante para almacenar los documentos personales que son necesarios

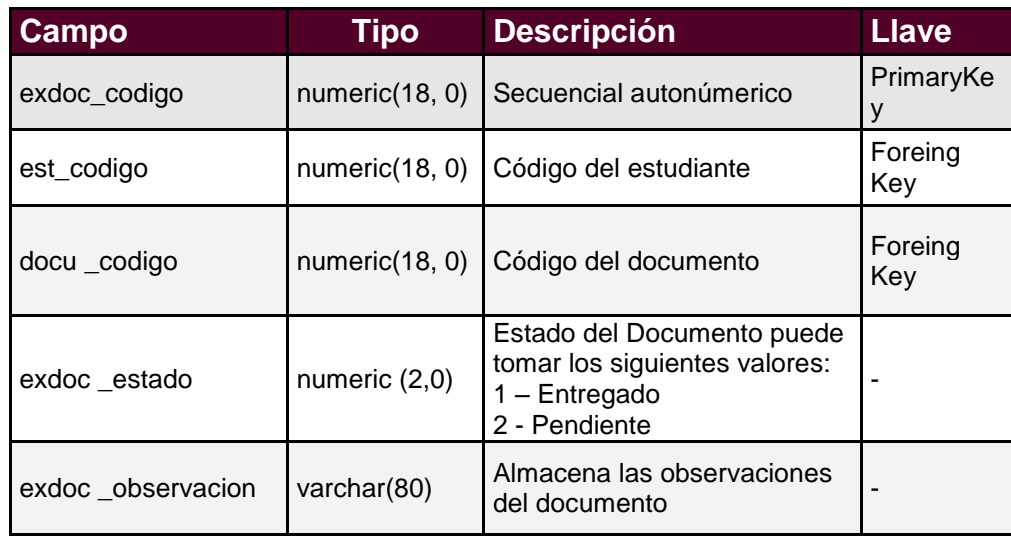

### **25. Académico**

Esta tabla almacena los datos de la Institución de procedencia asi como las fechas de su colegiatura.

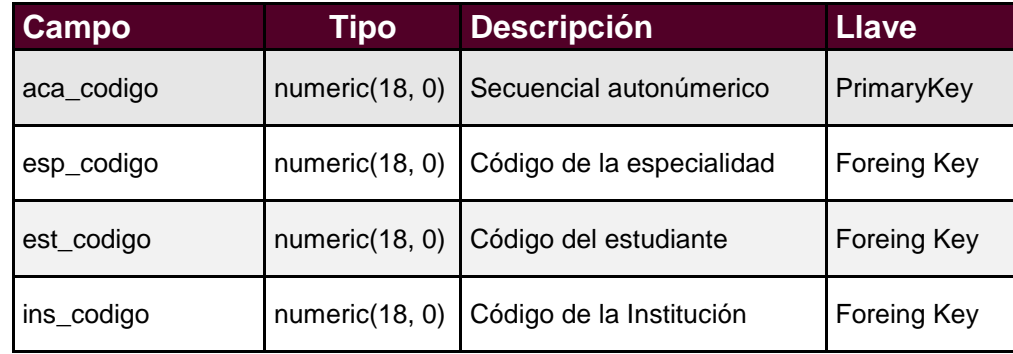

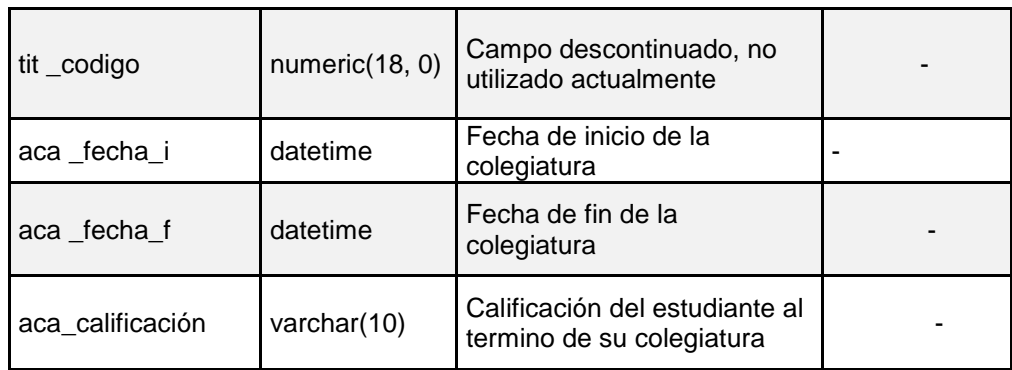

#### **26. Institución**

Esta tabla almacena las Instituciones de Educación media de los estudiantes.

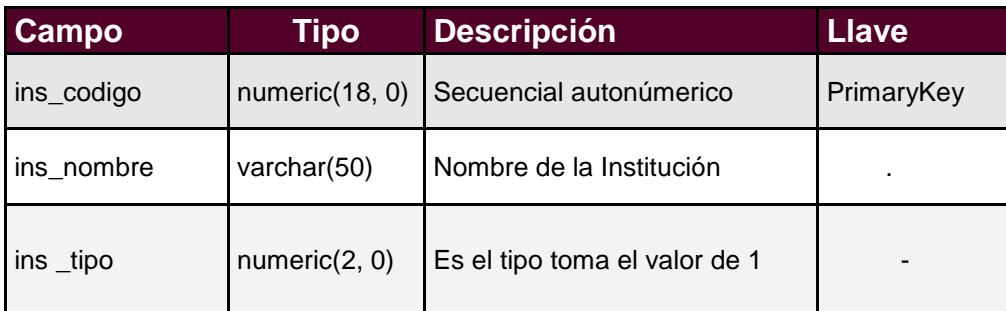

#### **27. Escxest condición**

Esta tabla se relaciona con la tabla escuelaxestudiante y la tabla usuario y almacena los condicionamientos que los estudiantes pueden tener.

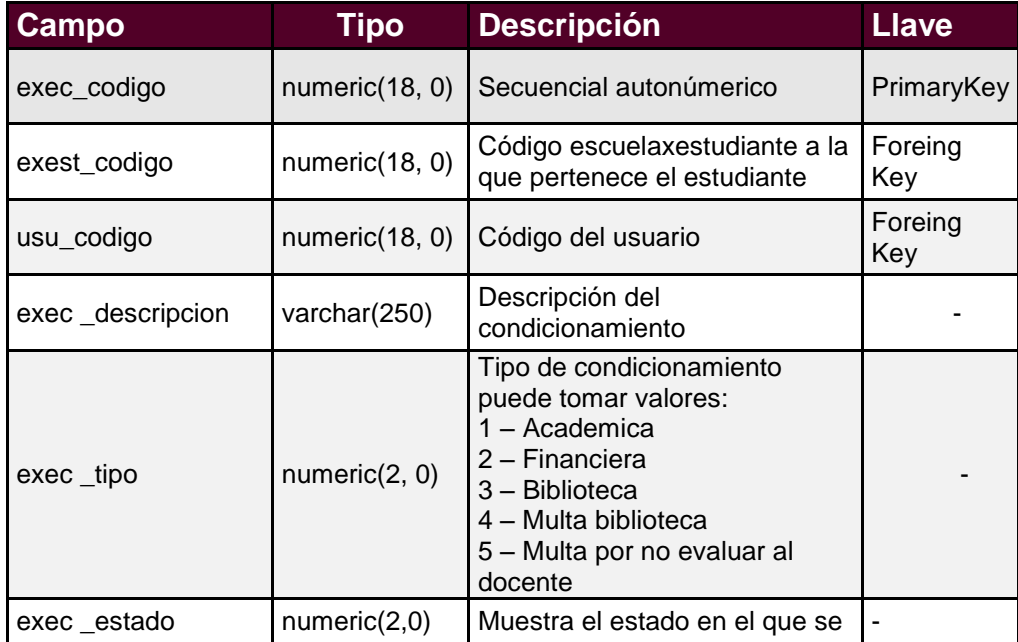

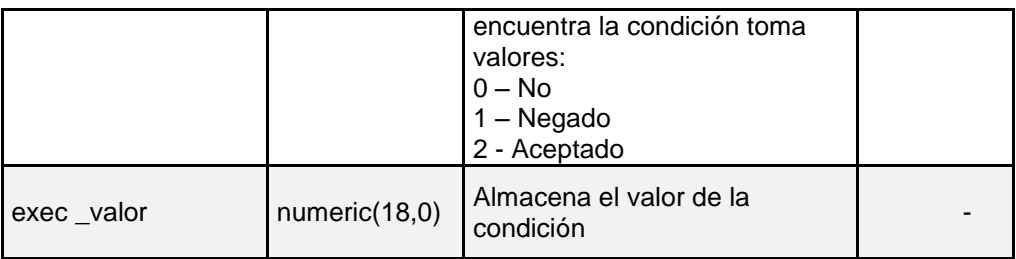

#### **28. Ciudad**

Tabla que almacena ciudades

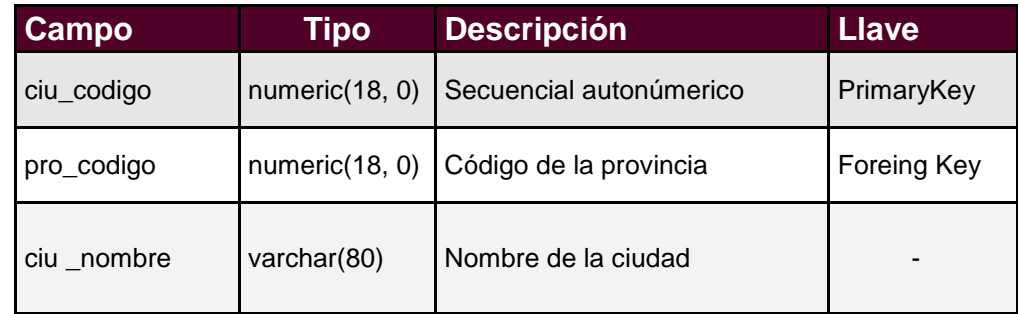

## **29. Especialidad**

Tabla que almacena la especialidad del estudiante al momento de ingreso a la Universidad

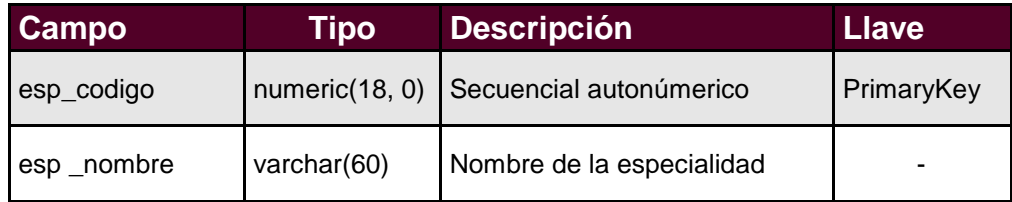

## **30. Categoría**

Tabla que almacena la categoría de los títulos de los docentes

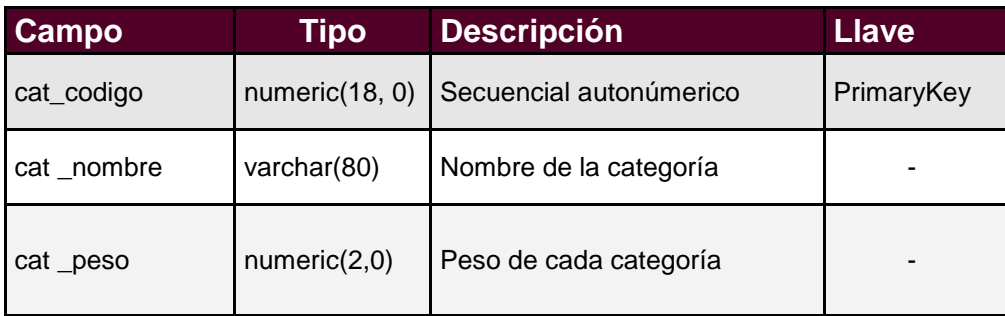

## **31. Profesion**

Se relaciona con la categoría y almacena todas las profesiones existentes.

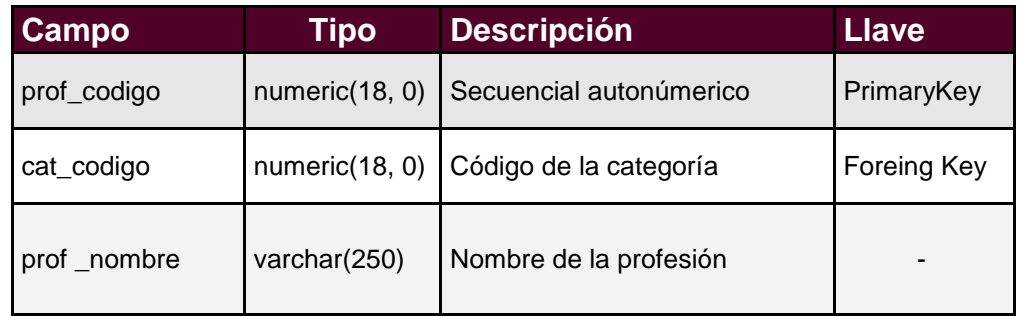

## **32. Prerequisito**

Tabla que se relaciona con la malla y la escuela para almacenar las materias que tienen secuencias.

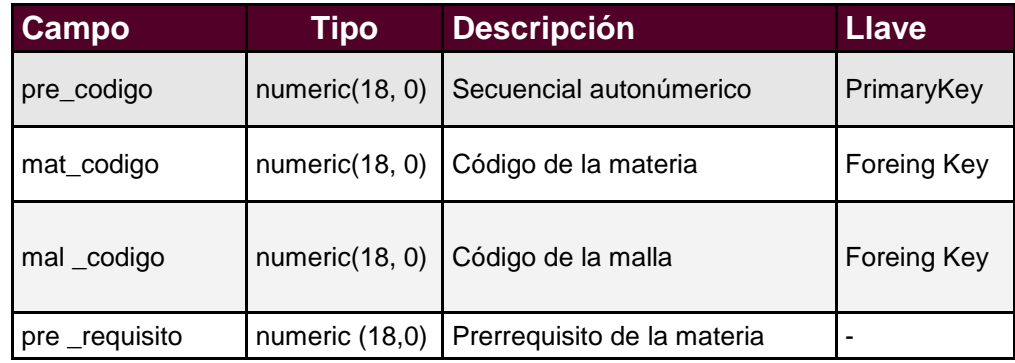

#### **33. Día**

Tabla que almacena los días de la semana

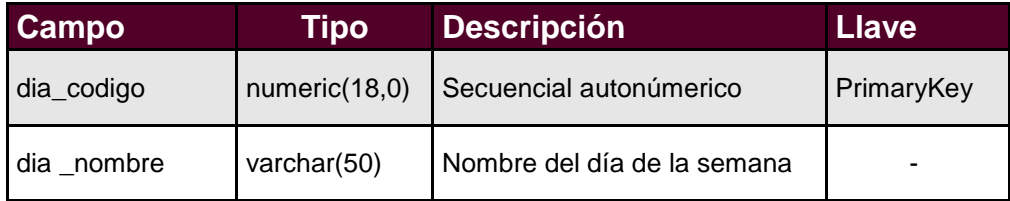

#### **34. Aula**

Tabla que almacena las aulas de toda la universidad y sus sedes

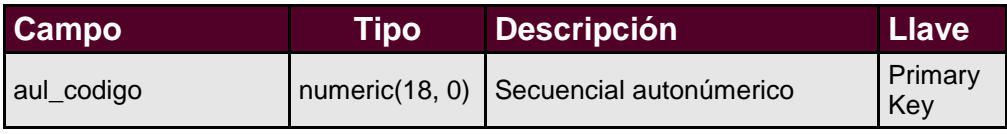

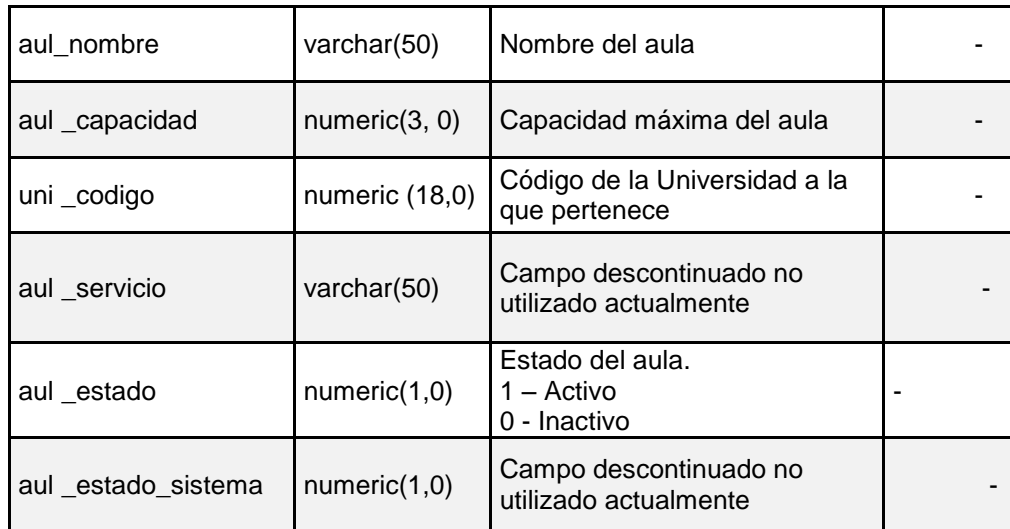

#### **35. Horario**

Tabla que almacena las bandas horarias, se relaciona con el día

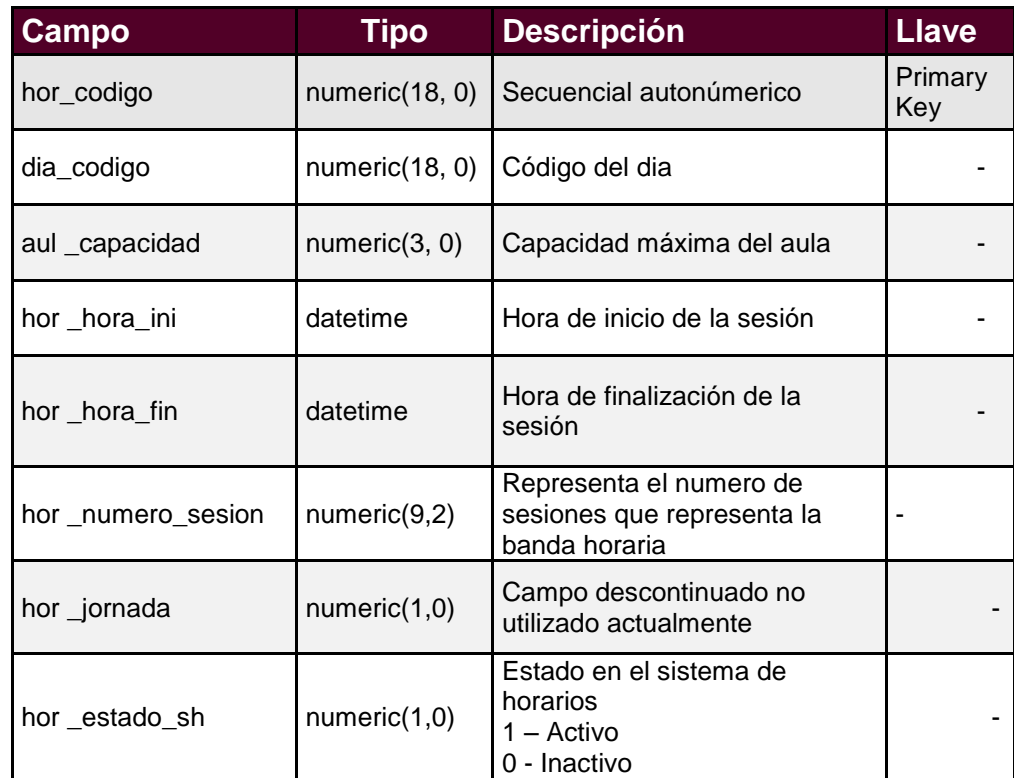

## **36. Materia – Horario**

Tabla que se relaciona con la materiaxparalelo y el horario para almacenar el horario de las materias.

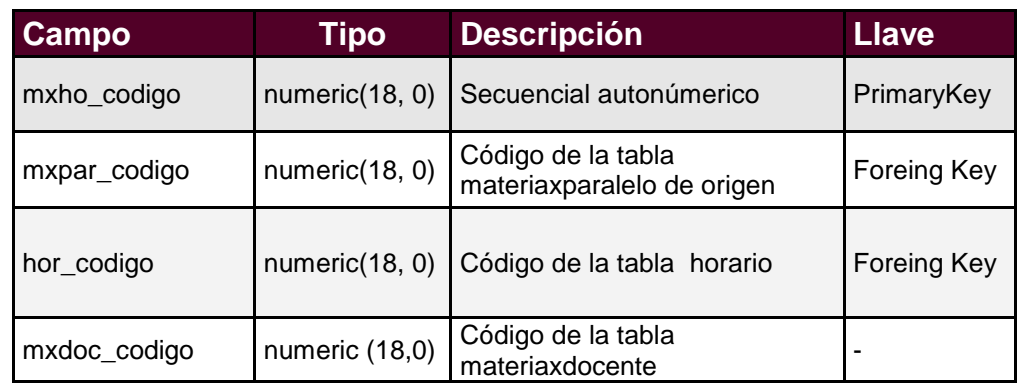

#### **37. Parcial**

Tabla que almacena los parciales que tendrá cada materia al momento de ingresar las notas.

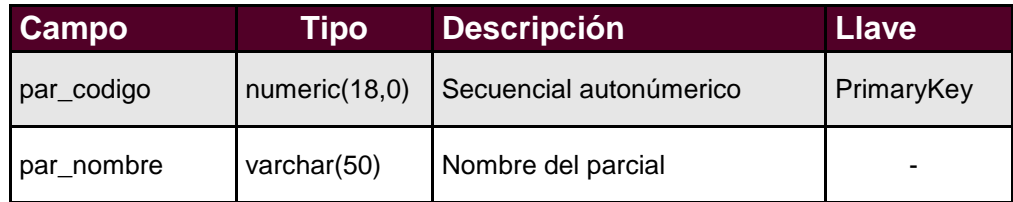

#### **38. Periodo – Evaluacion**

Tabla que almacena los periodos de evaluación, en los que serán evaluados los parciales agregados a las materias

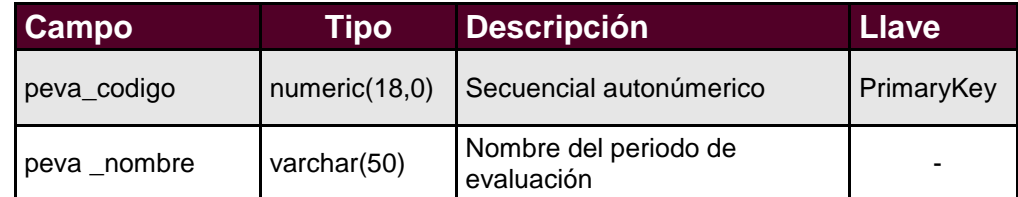

#### **39. Parcial – Periodo**

Tabla que se relaciona con: parcial, periodo de evaluación y materiaxparalelo para almacenar las notas bases de cada uno de los periodos de evaluación y en cada uno de los parciales generados para las materias.

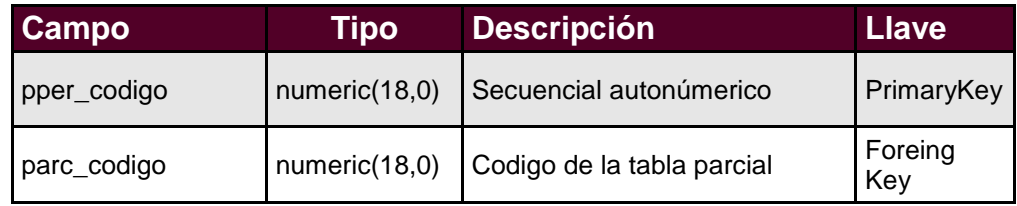

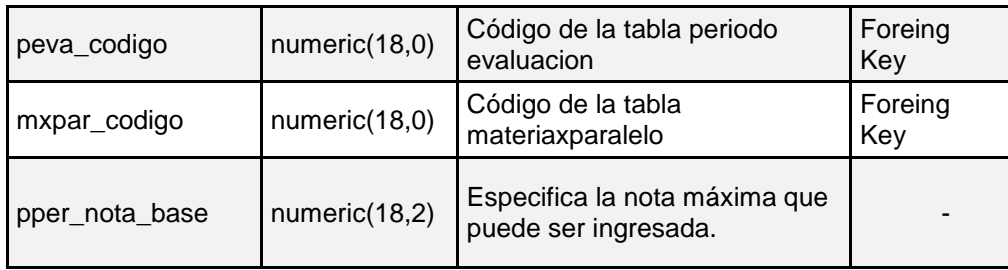

#### **40. Paralelo**

Tabla que almacena los paralelos que existen dentro de la Universidad.

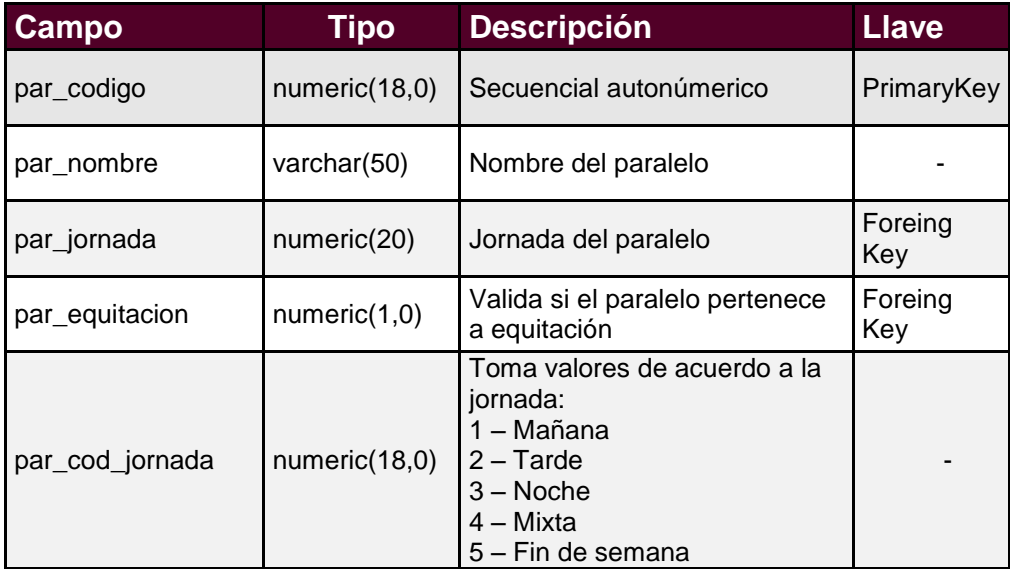

#### **41. Nota - Parcial**

Tabla que almacena las notas parciales de las materias del estudiante se relaciona con la tabla parcial periodo y la tabla materiaxestudiante.

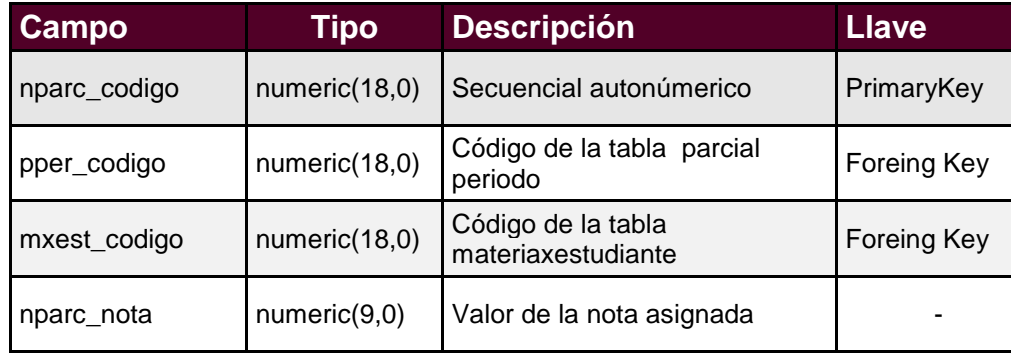

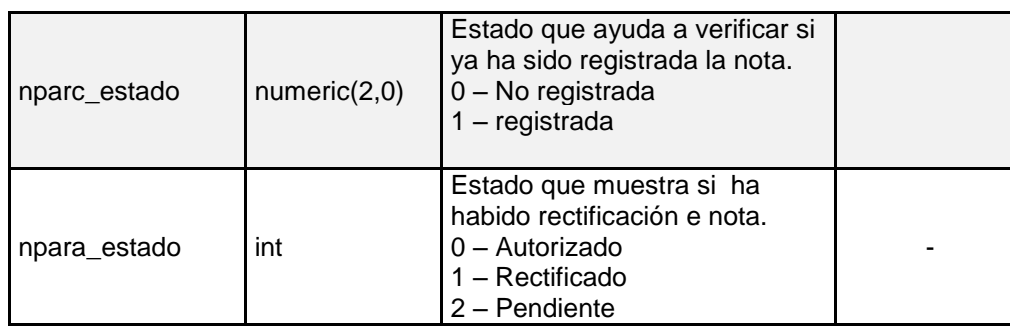

## **42. Falta – Materiaxestudiante**

Tabla donde se registran las faltas que el estudiante ha tenido durante cada periodo de evaluación.

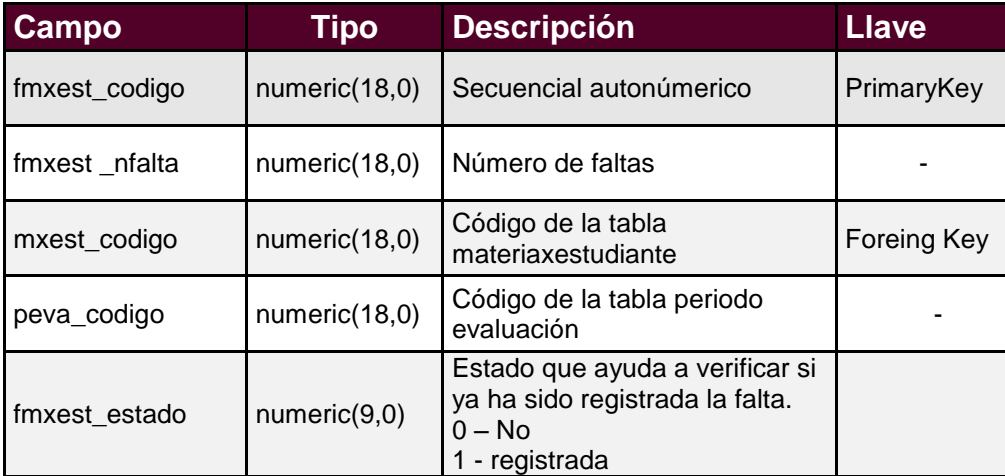

## **43. Materia – Estudiante**

Esta tabla registra las materias tomadas por el estudiante.

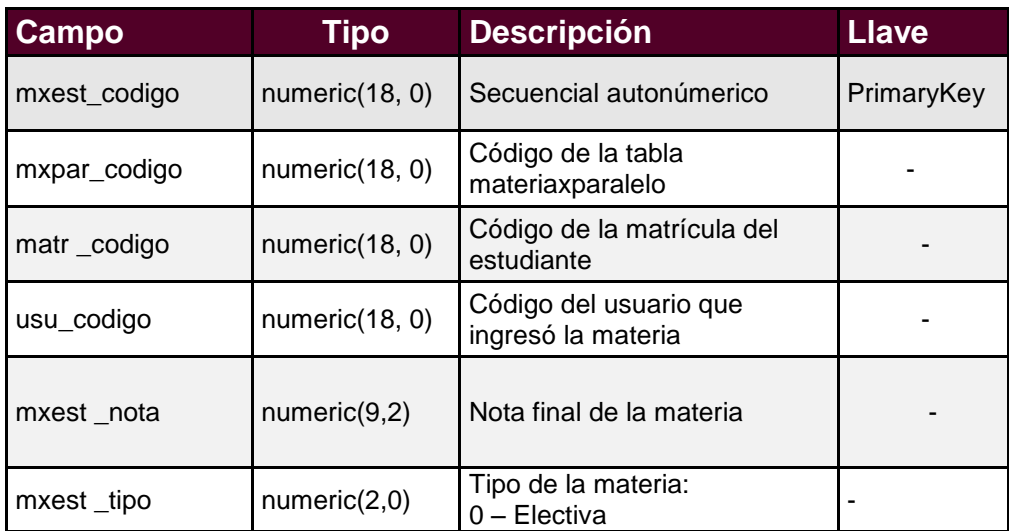

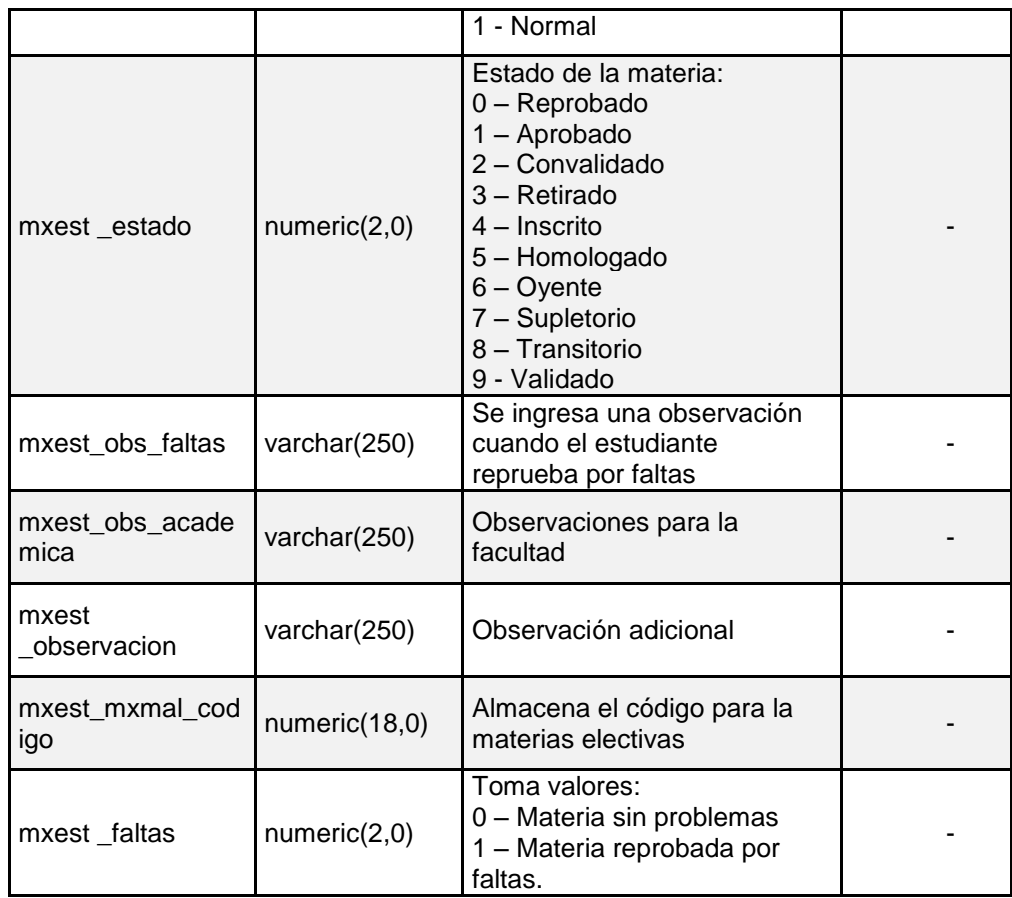

#### **44. Asistencia – Docente**

Tabla que almacena la asistencia que el docente tiene a cada una de sus sesiones de clases. Se relaciona con las tablas: materiaxhorario, materiaxdocente, usuario.

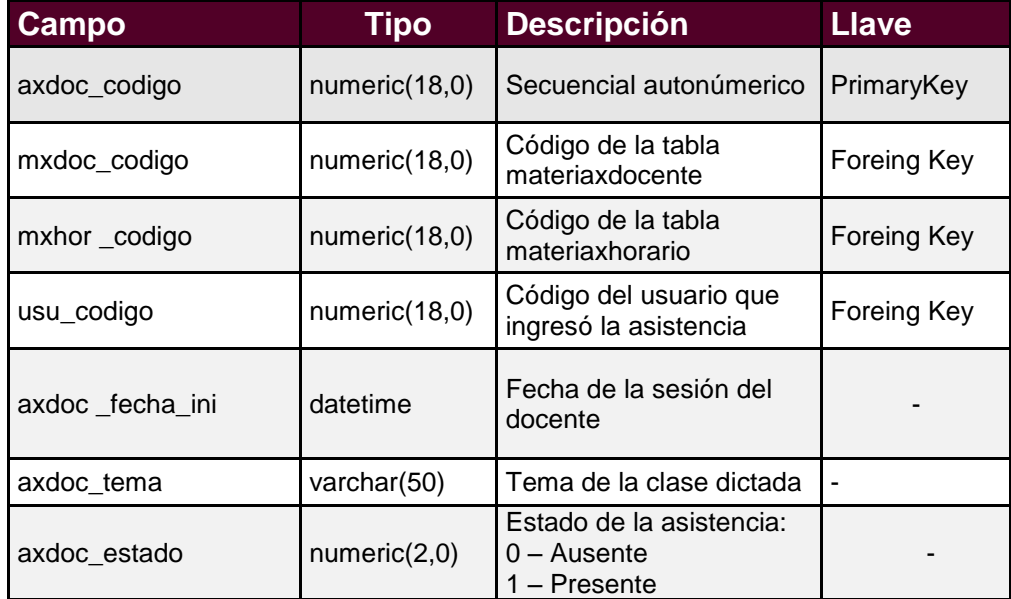

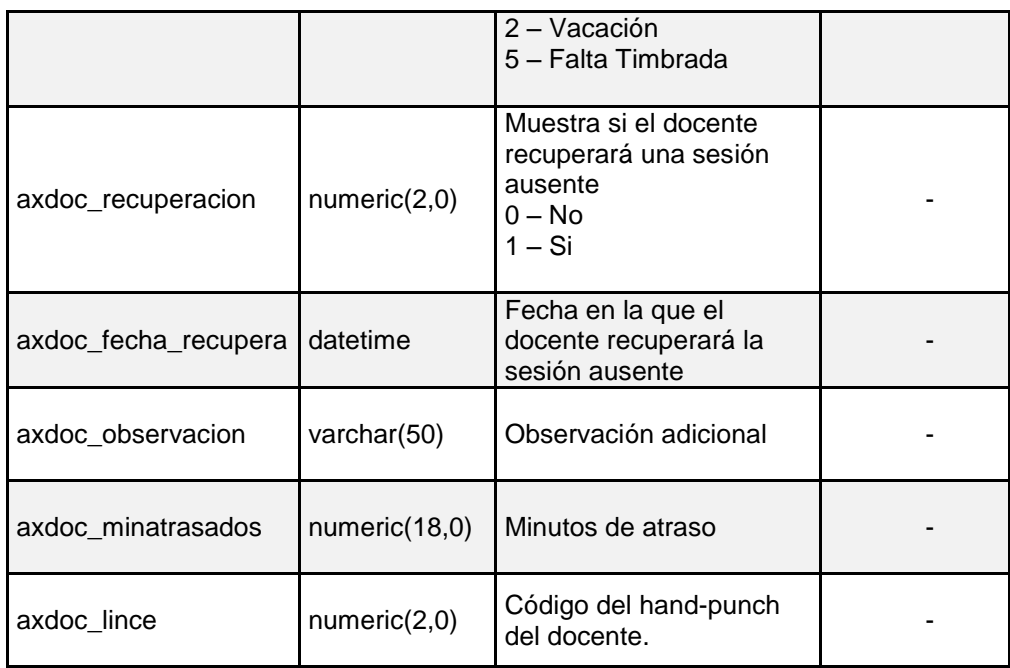

### **45. Asistencia – Materia**

Tabla que almacena las asistencias que va a tener cada hora de clases durante el periodo lectivo.

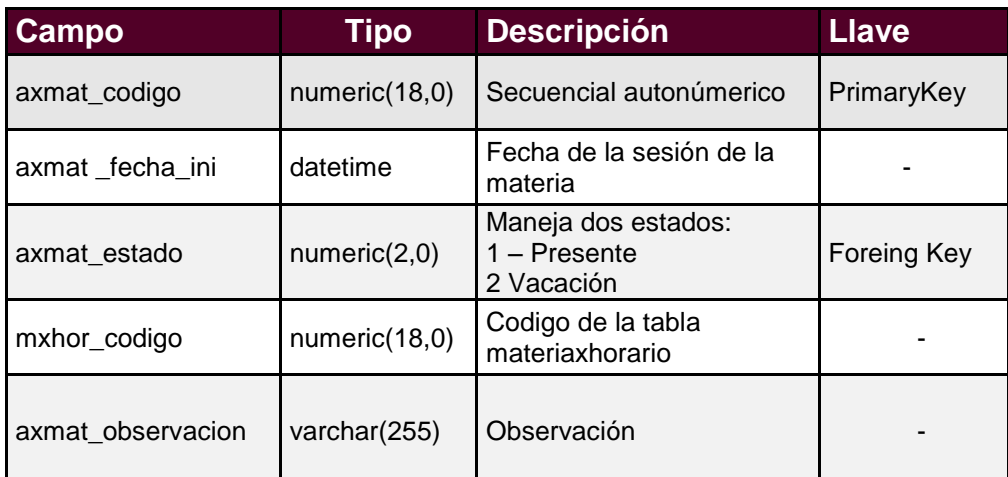

#### **46. Convalidacion**

Tabla que almacena las materias que el estudiante va a convalidar.

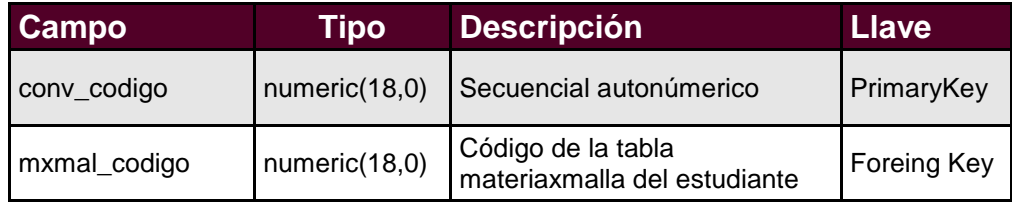

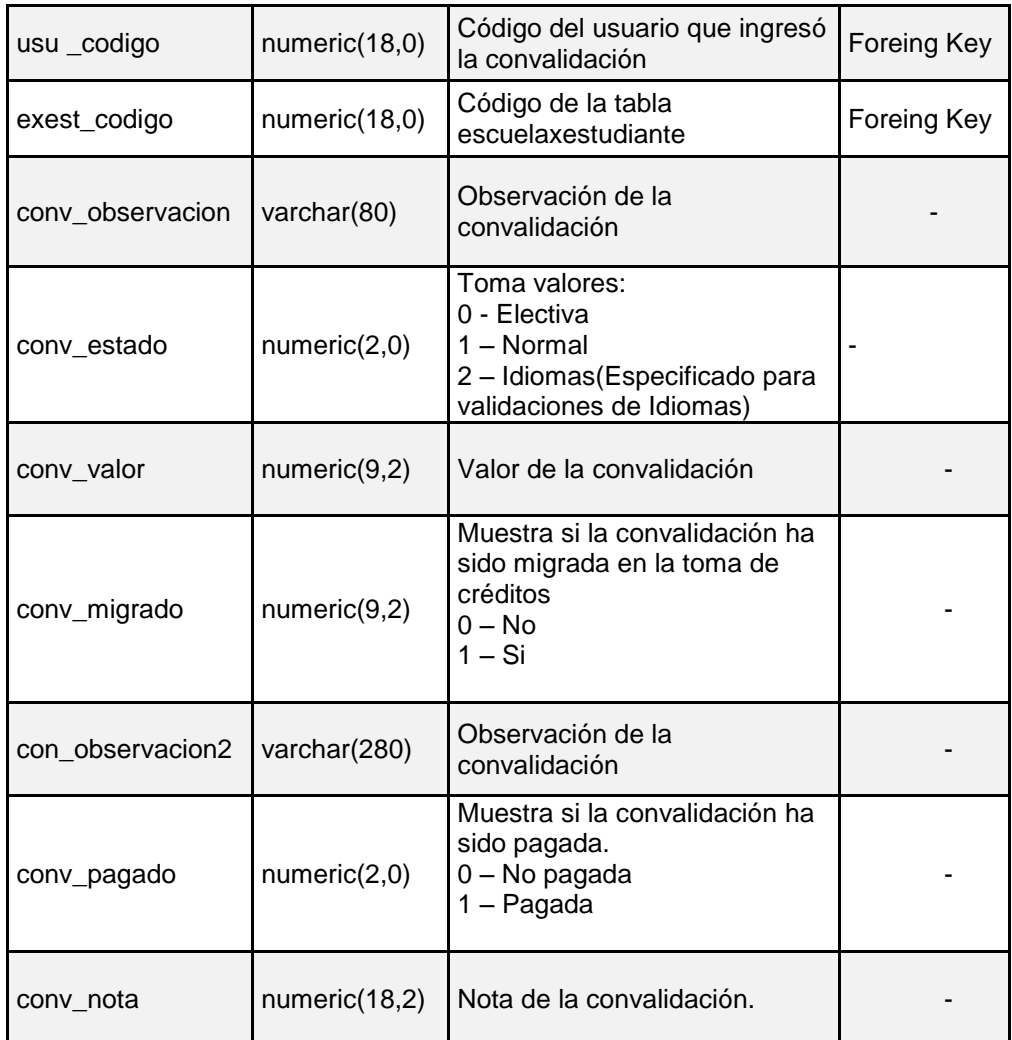

# **47. Homologación**

Tabla que almacena las materias que el estudiante va a homologar.

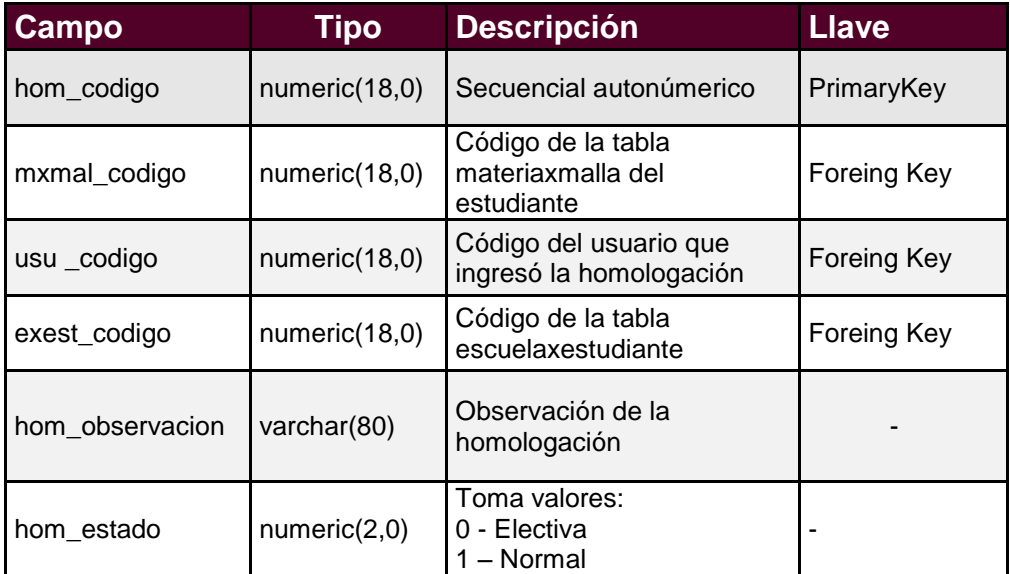
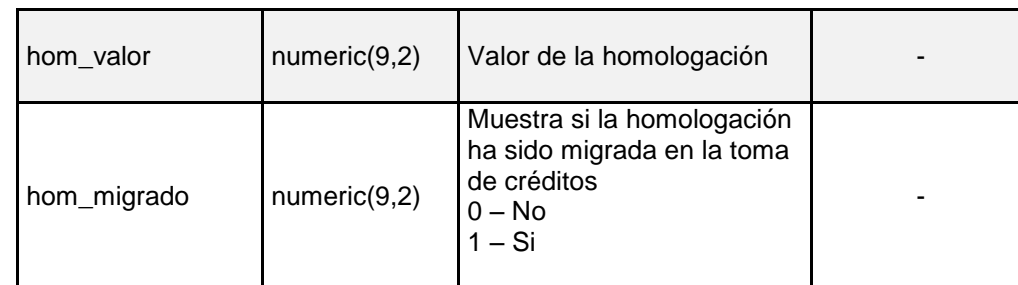

# **48. Autorizacion – Materia**

Tabla donde se graba las autorizaciones con las que se permite asignar la materia al estudiante.

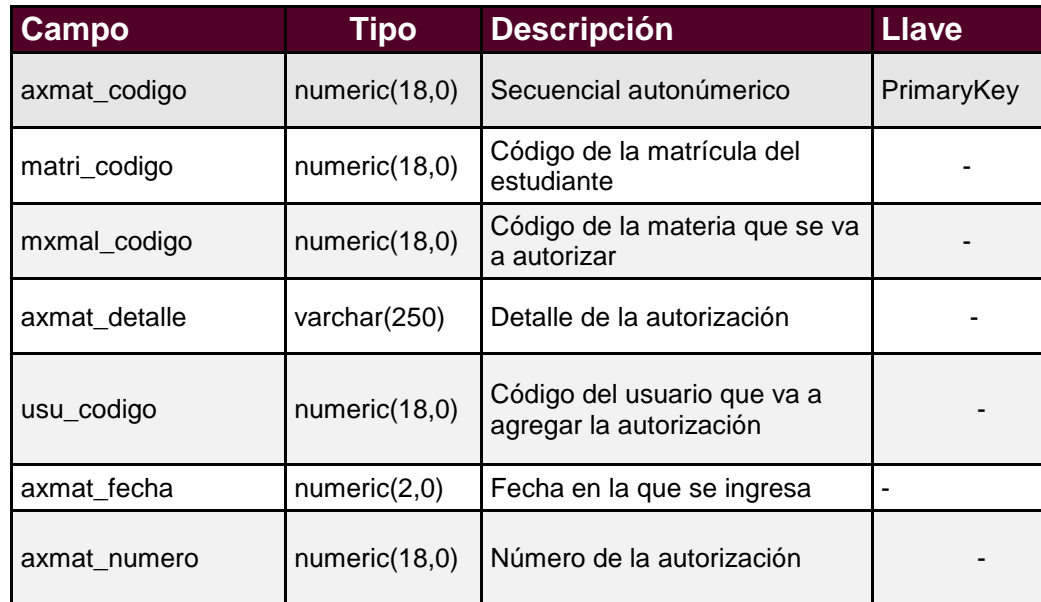

# **49. Usuario**

Tabla que almacena los usuarios del sistema.

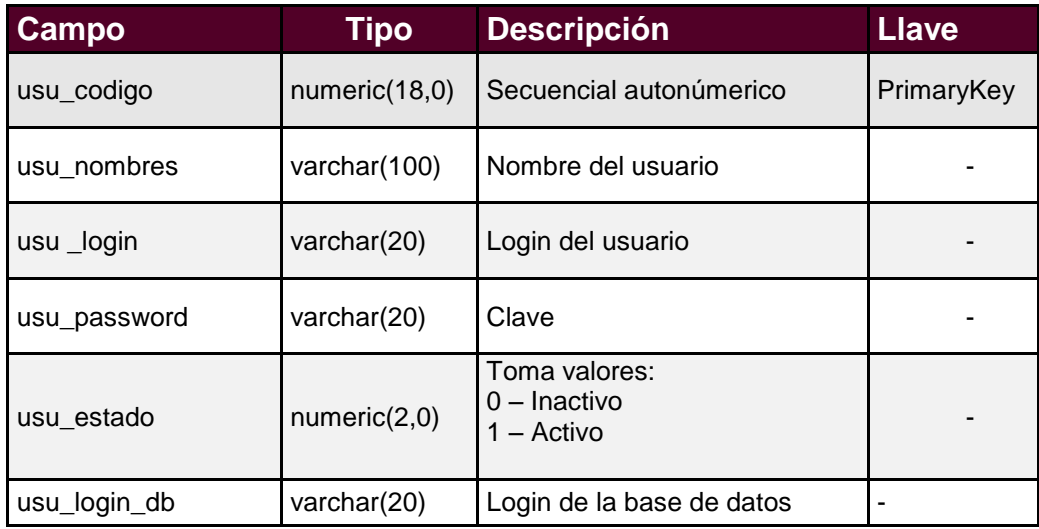

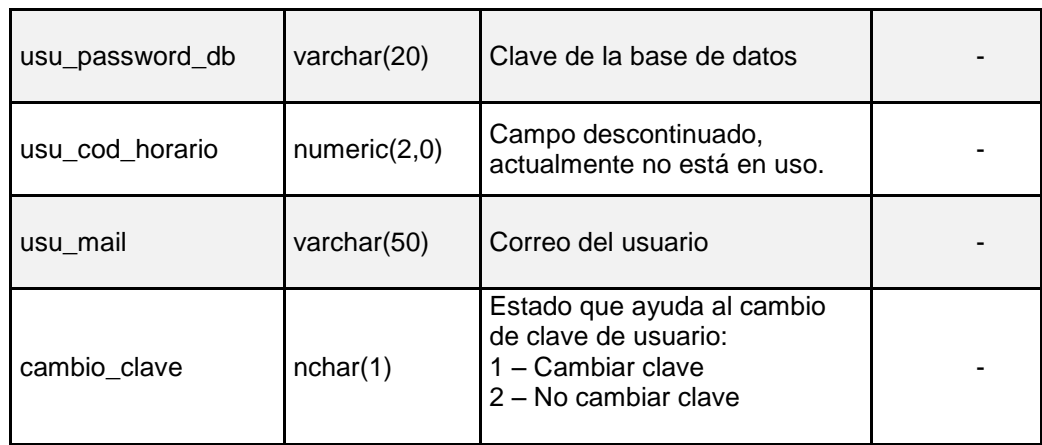

# **50. Usuario – Escuela**

Tabla que almacena las escuelas asignadas al usuario.

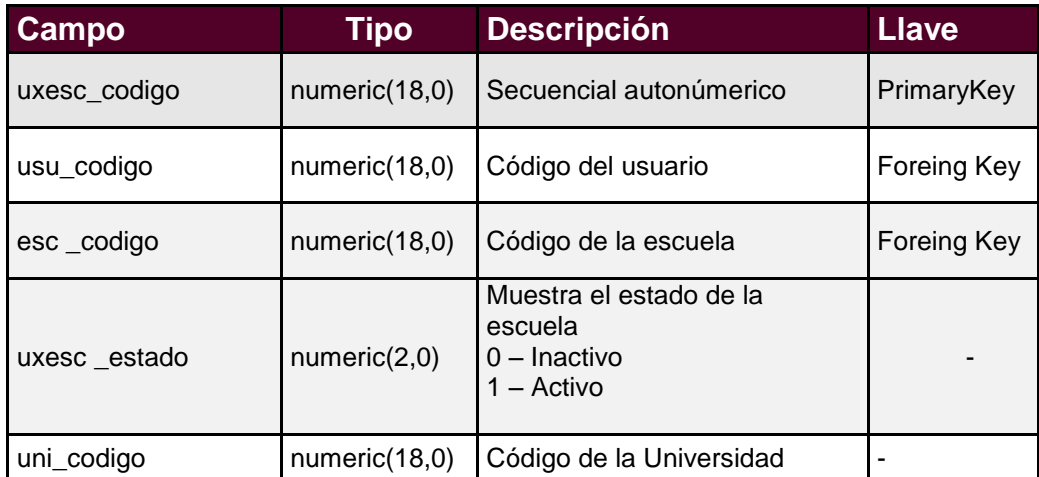

# **Anexo B- Manual de Usuario**

El objetivo de este manual es entregarle al usuario una guía, con la que se podrá familiarizar con el sistema, de tal manera que no tenga problemas a lo largo del manejo del mismo.

# **Interfaz de Usuario**

# **Página de Acceso.**

Esta es la pantalla principal, la misma que permite el ingreso del usuario al sistema, los requisitos necesarios para esta operación son: el nombre de usuario, su clave, adicionalmente el usuario debe escoger la Sede en la cual va a ingresar.

Al momento de dar un click en el botón de "Iniciar Sesión" si los datos están correctamente ingresados le va a permitir el acceso.

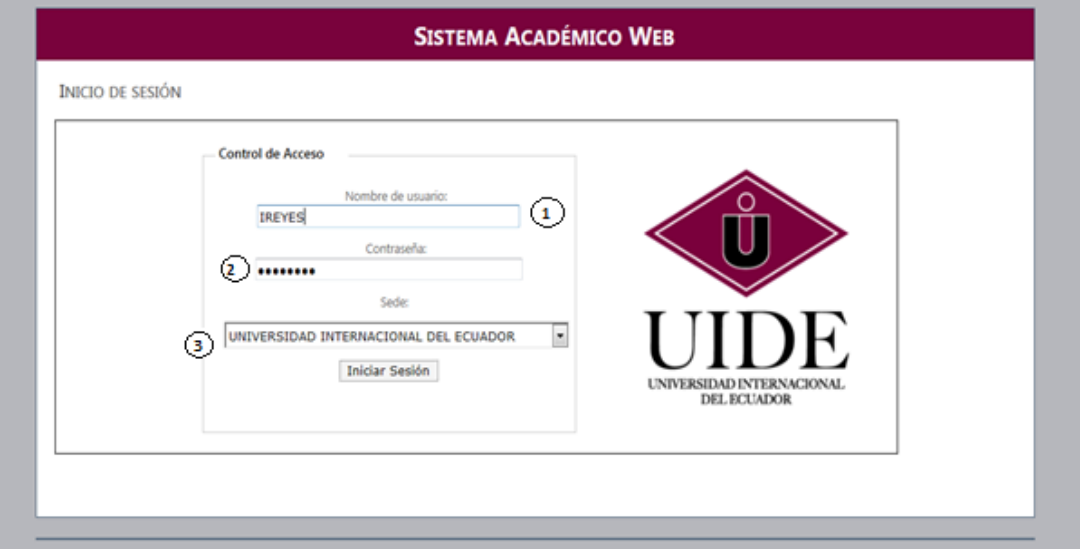

En la Figura 1.1 puede observar el modelo.

## Figura 1.1

- 1. Cuadro de texto donde se ingresa el nombre del usuario.
- 2. Cuadro de texto donde se ingresa la clave que debe estar compuesta por letras en mayúscula.
- 3. Lista donde se escoge la sede a la que el usuario pertenece.

# **Página de Menú.**

Una vez autentificado el usuario se va a encontrar con la página que contiene el menú con todas las opciones a las que tiene acceso, véase Figura 1.2

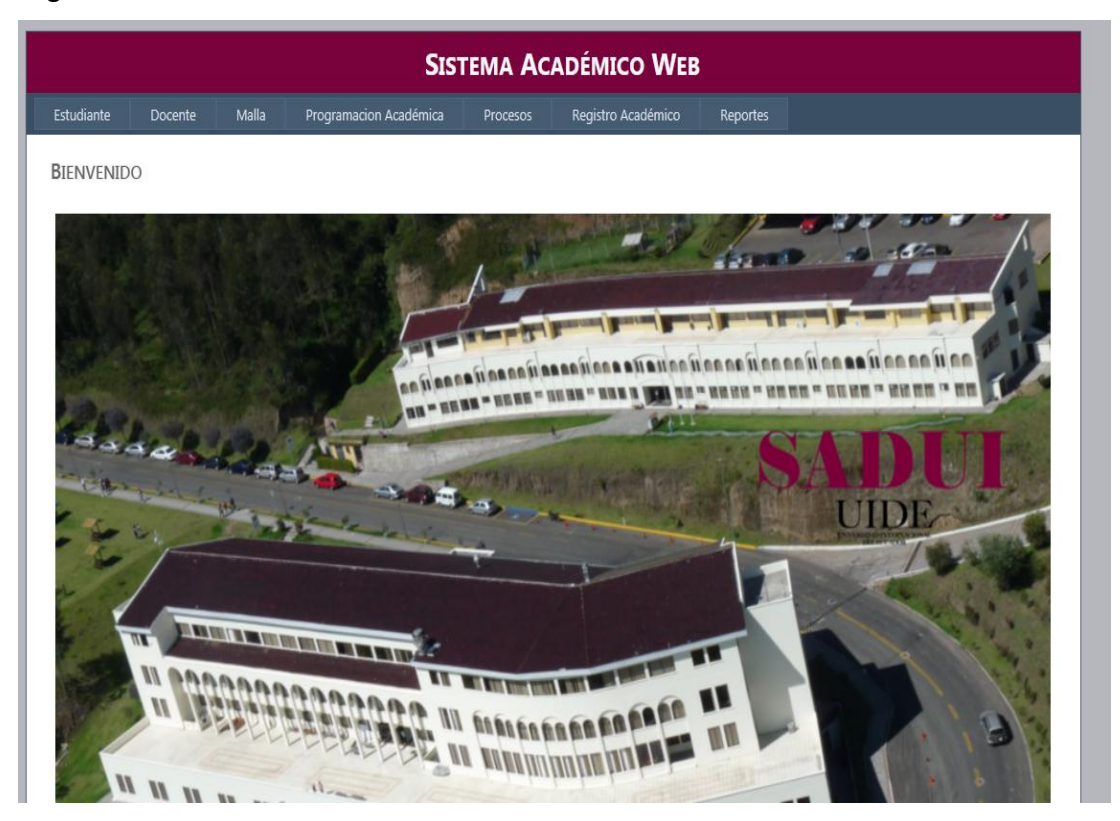

Figura 1.2

## **Ingreso Estudiante.**

La Figura 1.3 muestra la opción del menú que se debe escoger para el ingreso del estudiante,

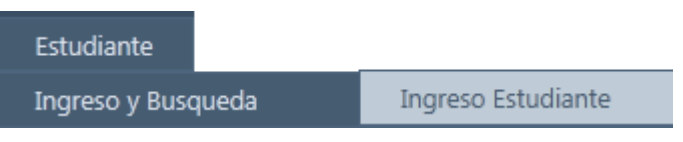

Figura 1.3

Al momento de admisión del estudiante el usuario debe tener en cuenta que debe ingresar lo siguiente:

Datos Personales (Figura 1.4), la escuela a la que pertenece el estudiante (Figura 1.5), los documentos de legales (Figura 1.6) y la institución de procedencia (Figura 1.7).

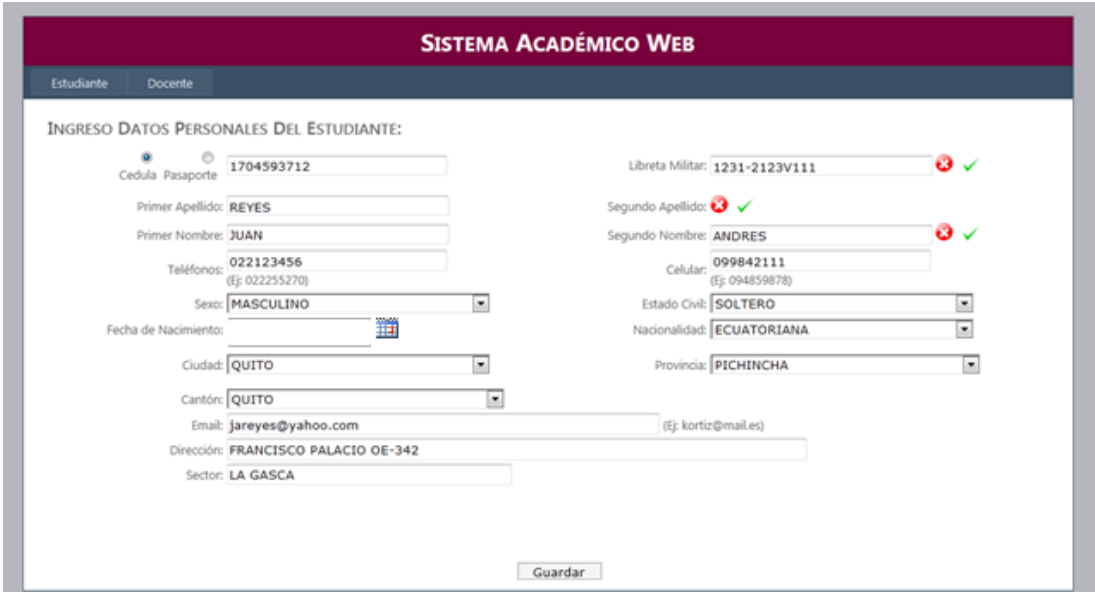

Figura 1.4

En la Figura 1.4 podemos observar que el registro del estudiante se lo puede

 $\bullet$ ⊙ hacer, mediante cédula o pasaporte Cedula Pasaporte dependiendo de la selección del usuario el sistema almacenará los datos y realizará las validaciones respectivas. Los símbolos de la ("X") permite al usuario quitar el campo para no ser tomado en cuenta, y el (visto) vuelve a restablecer el campo quitado, cabe señalar que los campos que tienen estos símbolos son los únicos que pueden ser "opcionales" ya que se pueden quitar o no.

La Imagen del calendario,  $\overline{\mathbb{I}\mathbb{I}}$  simplifica al usuario el ingresar fechas. Ya que

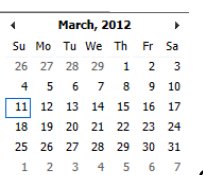

al darle un clic muestra un calendario  $\frac{1}{2}$  and  $\frac{1}{2}$  and facilita la selección.

Si existen inconsistencias, el sistema automáticamente va a mostrar un mensaje en la parte inferior Figura 1.4.1

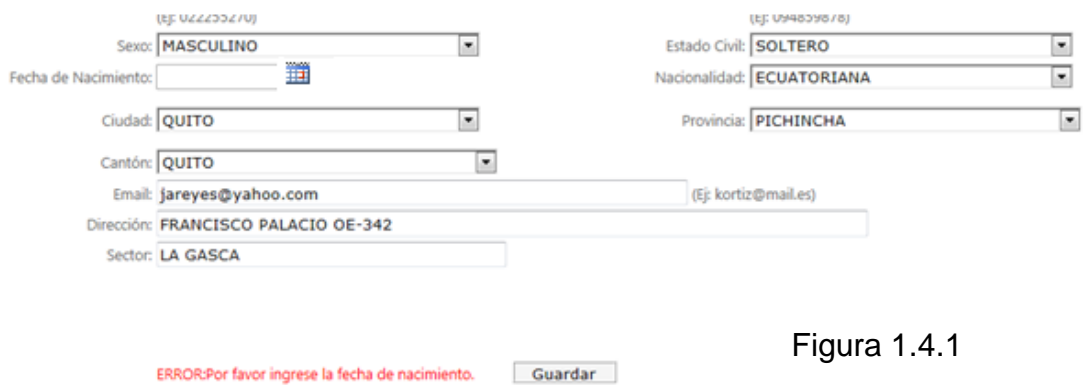

Una vez guardados los datos personales, automáticamente se despliega el formulario de la escuela del estudiante, donde se debe ingresar los datos de la escuela, la malla, el periodo en el que ingresó, el estado, la jornada y otros campos que pueden ser vistos en la Figura 1.5.

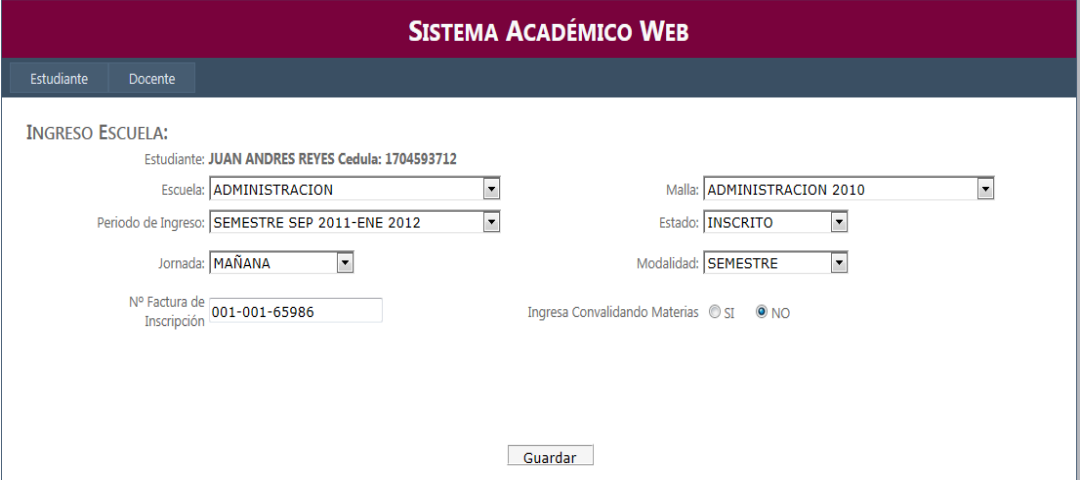

Figura 1.5

Grabada la escuela, se continuará con el ingreso de los documentos legales entre los que tenemos la cédula, certificado médico, fotos, papeleta de votación, los cuales se ingresan su estado y una observación. Véase Figura 1.6

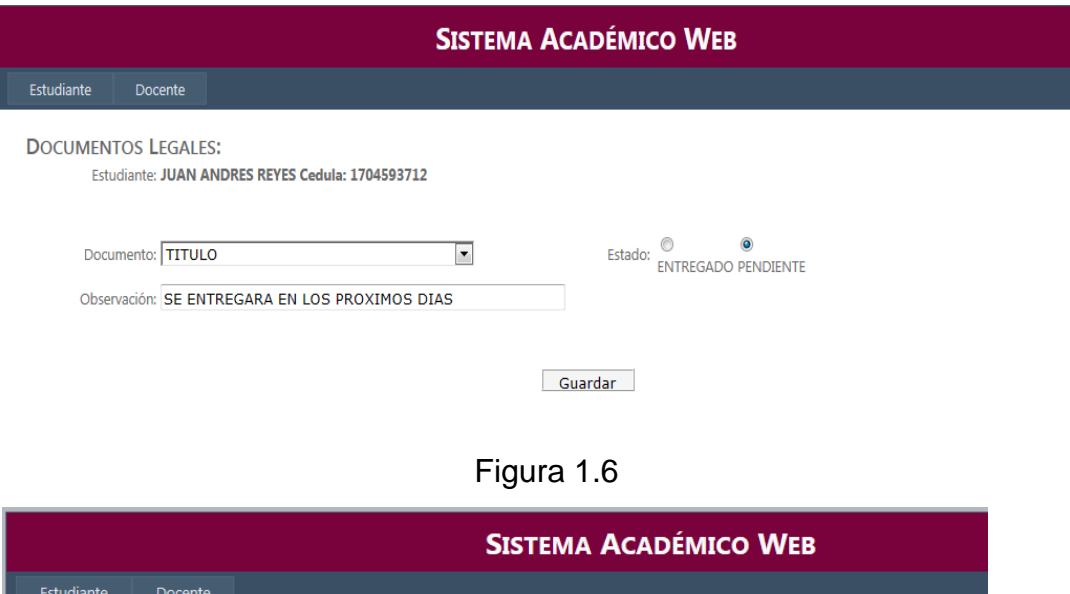

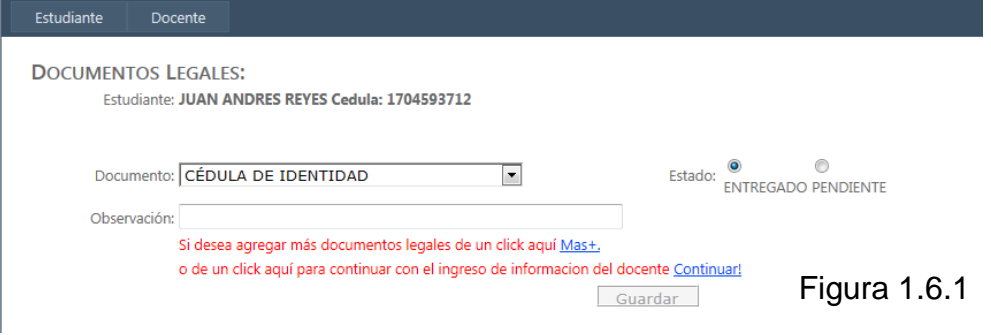

Al momento de guardar el documento se habilitan dos mensajes:

*Si desea ingresar más documentos legales debe dar un click en el "Mas+"*

Tal como nos dice el mensaje y se habilitará un nuevo formulario para el ingreso del nuevo documento. Véase Figura 1.6.1

Caso contrario si desea continuar con el siguiente y último paso del ingreso del estudiante se debe dar click en *"Continuar!"*

A continuación se mostrará el formulario final donde ingresará la institución de procedencia, la especialidad, fechas de inicio y fin de la colegiatura y la nota.

Véase la Figura 1.7

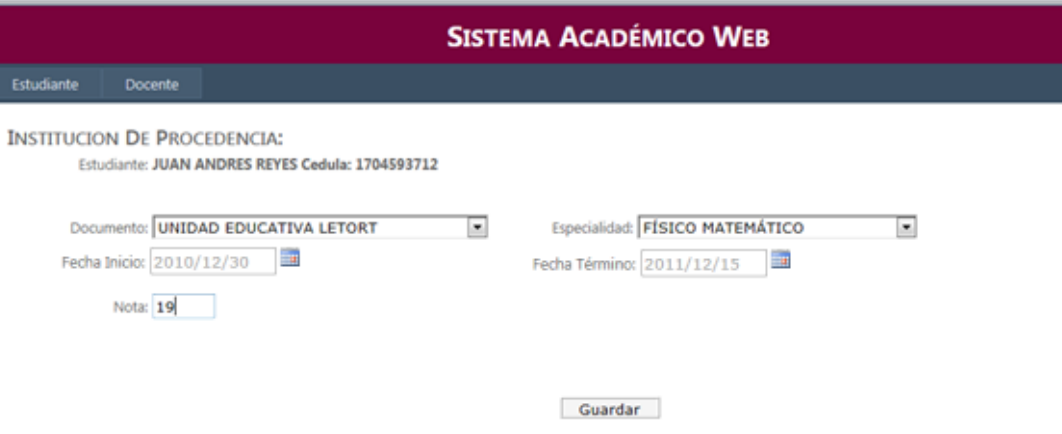

Figura 1.7

Una vez ingresada la institución saltará un mensaje donde nos indica que el estudiante está ingresado exitosamente:

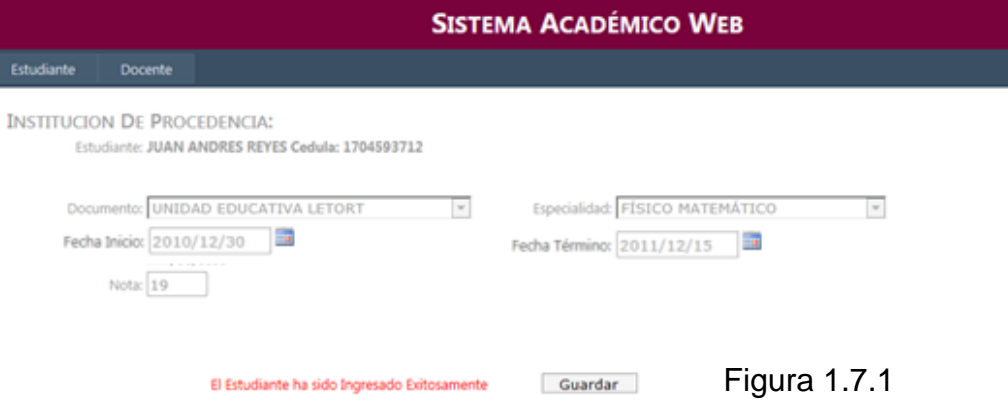

# **Búsqueda del estudiante.**

Esta búsqueda empieza por seleccionar la opción del menú:

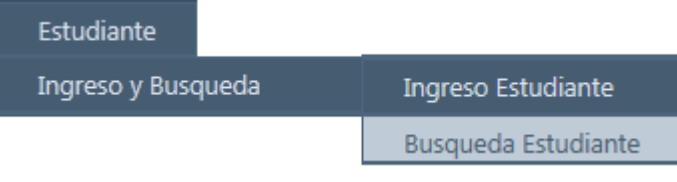

Figura 1.8

Esta interfaz nos permite realizar la búsqueda mediante los apellidos o el número de cédula dependiendo la selección realizada tal como se ve en la Figura 1.8.1

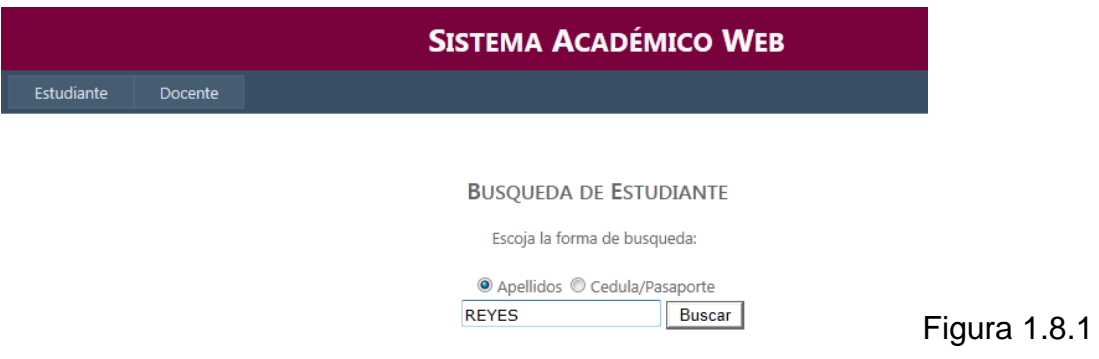

Al ingresar el parámetro de búsqueda se debe dar un click en "buscar" donde se mostrará el listado de estudiantes con su respectiva escuela. Véase la figura 1.8.2

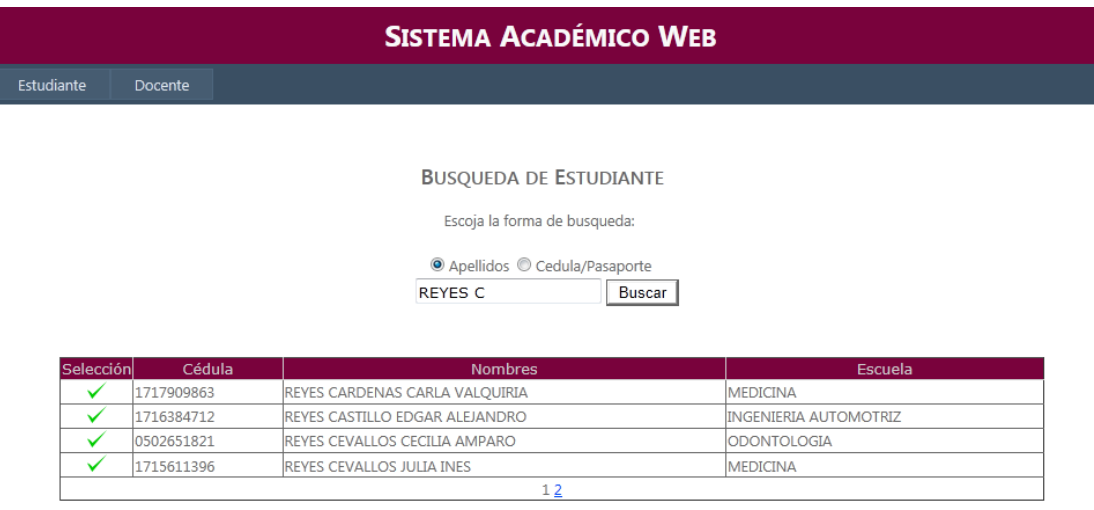

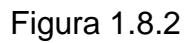

Los vistos nos ayudan a seleccionar el estudiante deseado dentro de todas las coincidencias generadas.

Como podemos ver en la Figura 1.8.2 en la parte inferior existen números que nos muestran la cantidad de estudiantes encontrados.

Cuando se selecciona al estudiante aparecerán todos los datos personales que han sido ingresados, Figura 1.9

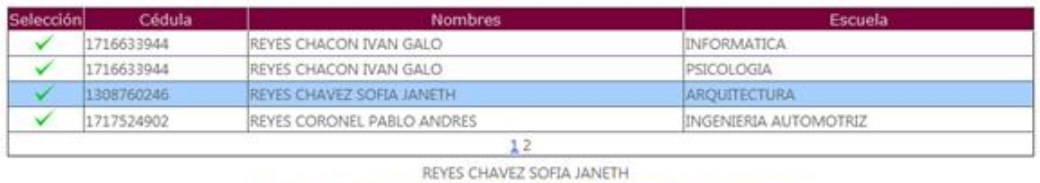

Escuela del Estudiante Documentos Personales Institución de Procedencia

INGRESO DATOS PERSONALES DEL ESTUDIANTE:

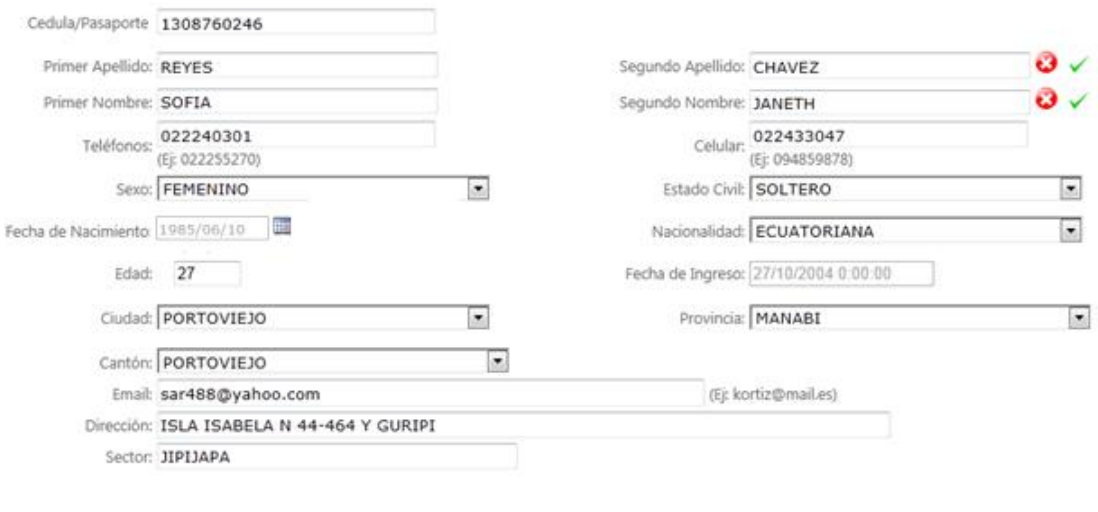

Guardar

#### Figura 1.9

Como se puede ver al momento que se selecciona al estudiante se muestra toda la información registrada, la misma que puede ser modificada y actualizada dando un click en "Guardar".

En la Figura 1.9.1 podemos ver los botones de: escuela, documentos personales e institución de procedencia.

REYES CHAVEZ SOFIA JANETH Escuela del Estudiante Documentos Personales Institución de Procedencia

#### Figura 1.9.1

Si escogemos la Escuela del Estudiante se nos muestra toda la información de las escuelas que tenga asignado el estudiante.

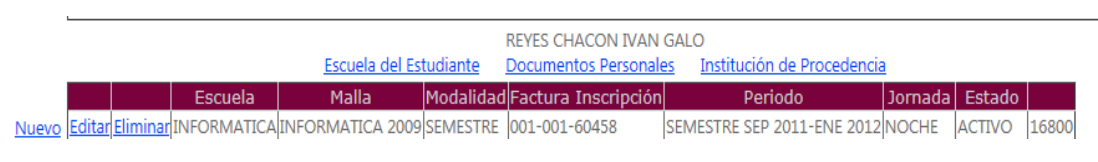

#### Figura 2

Tal y como se puede apreciar en la Figura 2 en la parte superior tenemos el nombre del estudiante seleccionado y debajo de eso tenemos la tabla donde se encuentran la escuela asignada al estudiante.

Si damos click en el botón *"Eliminar"* la escuela seleccionada será eliminada del sistema, siempre y cuando no tenga registros comprometidos, por tal motivo se debe manejar con cuidado dicho botón.

El botón de *"Nuevo"* nos permitirá asignar una nueva escuela al estudiante. Con el botón de *"Editar"* podrá abrir toda la información que se encuentra dentro de la escuela, y así actualizarla Véase Figura 2.1

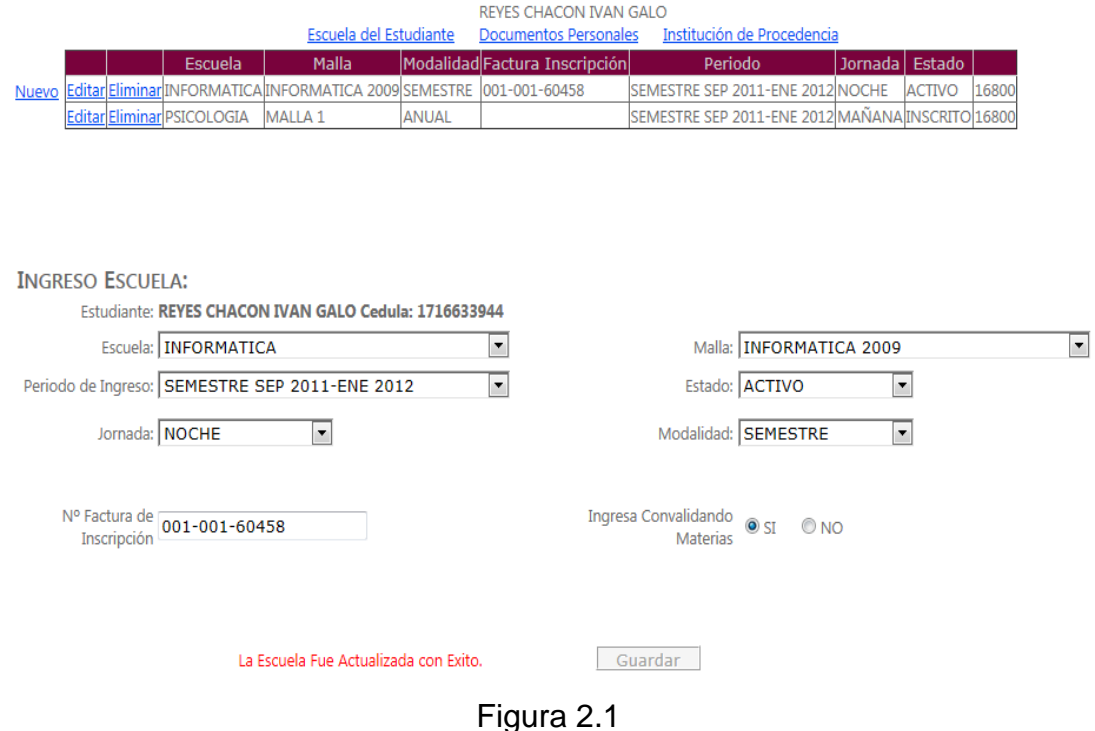

El botón de **Documentos Personales** muestra los documentos del estudiante con su respectivo estado véase Figura 2.2.

REYES CHACON IVAN GALO Escuela del Estudiante Documentos Personales Institución de Procedencia

|  |  | <b>IDocumento</b>                                 | lEstado          | <b>Observación</b>             |
|--|--|---------------------------------------------------|------------------|--------------------------------|
|  |  | Editar Eliminar Certificado Médico                |                  | <b>ENTREGADO MENOR DE EDAD</b> |
|  |  | Nuevo Editar Eliminar Cédula de Identidad         | <b>ENTREGADO</b> |                                |
|  |  | Editar Eliminar Cedula Militar                    | <b>ENTREGADO</b> |                                |
|  |  | Editar Eliminar Certificado del Colegio ENTREGADO |                  |                                |
|  |  |                                                   |                  |                                |

Figura 2.2

La funcionalidad de los botones *"Nuevo", "Eliminar"* y *"Editar"* es la misma ya explicada en el punto anterior. A continuación un ejemplo de la edición de un documento en la Figura 2.3

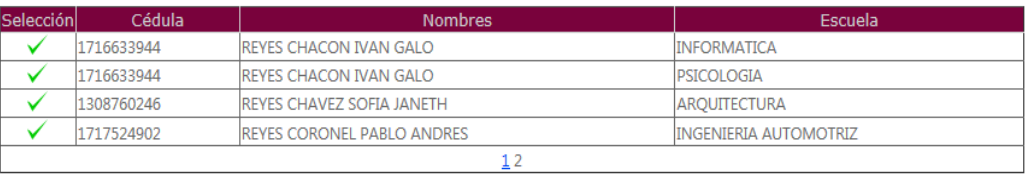

REYES CHACON IVAN GALO

Escuela del Estudiante Documentos Personales Institución de Procedencia

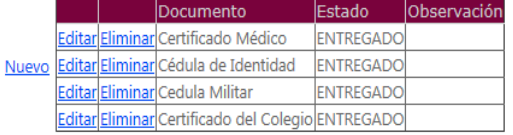

#### **DOCUMENTOS LEGALES:**

Estudiante: REYES CHACON IVAN GALO Cedula: 1716633944

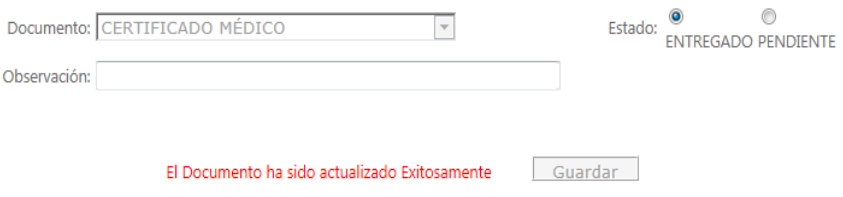

#### Figura 2.3

Si escogemos el botón *Institución de Procedencia* se nos va a, a desplegar la institución con los botones "*Nuevo"*, "*Eliminar"* y "*Editar"* para la edición, véase la Figura 2.4.

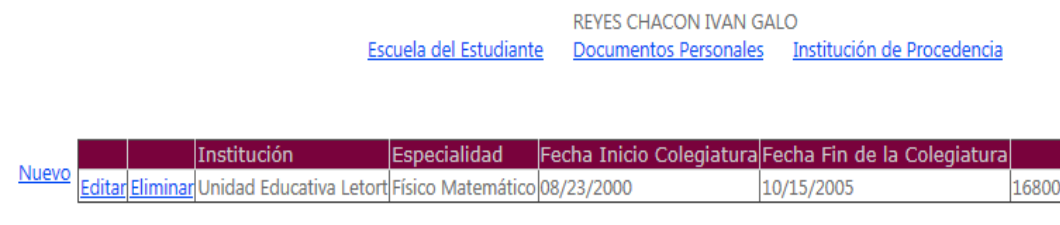

Figura 2.4

Guardar

La Figura 2.5 nos mostrará toda la información que se muestra al Editar y actualizar la institución.

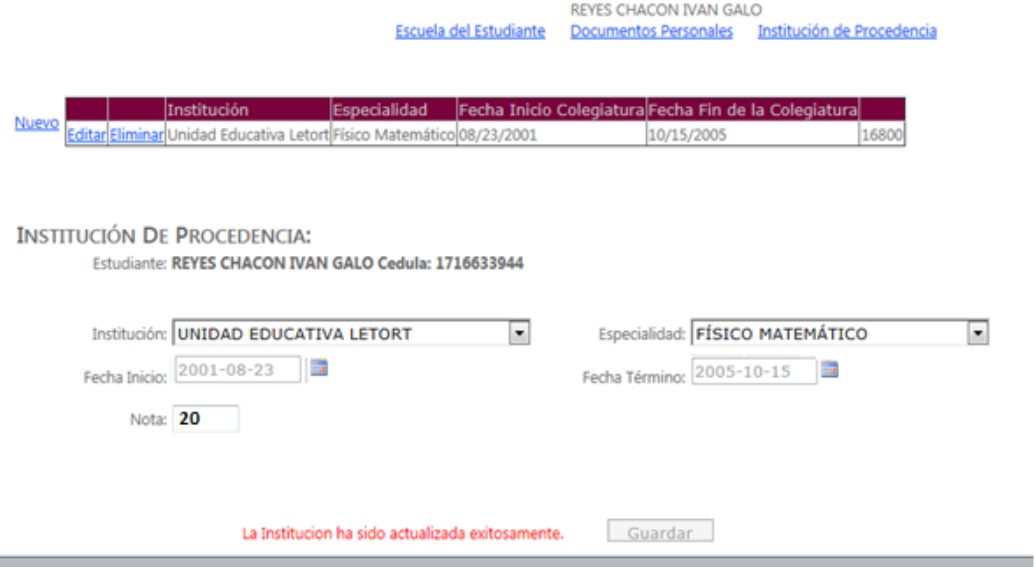

Figura 2.5

## **Matriculación estudiantil**

Para matricular al estudiante se debe escoger la siguiente opción del menú:

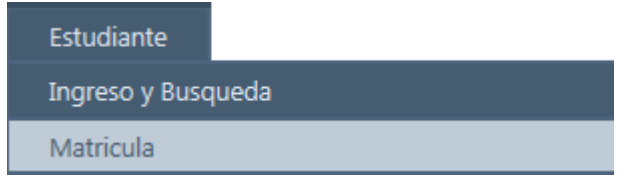

Figura 2.6

Esta interfaz es la encargada de generar la matrícula del estudiante el primer paso es buscar a la persona a ser matriculada, véase la Figura 2.6.1

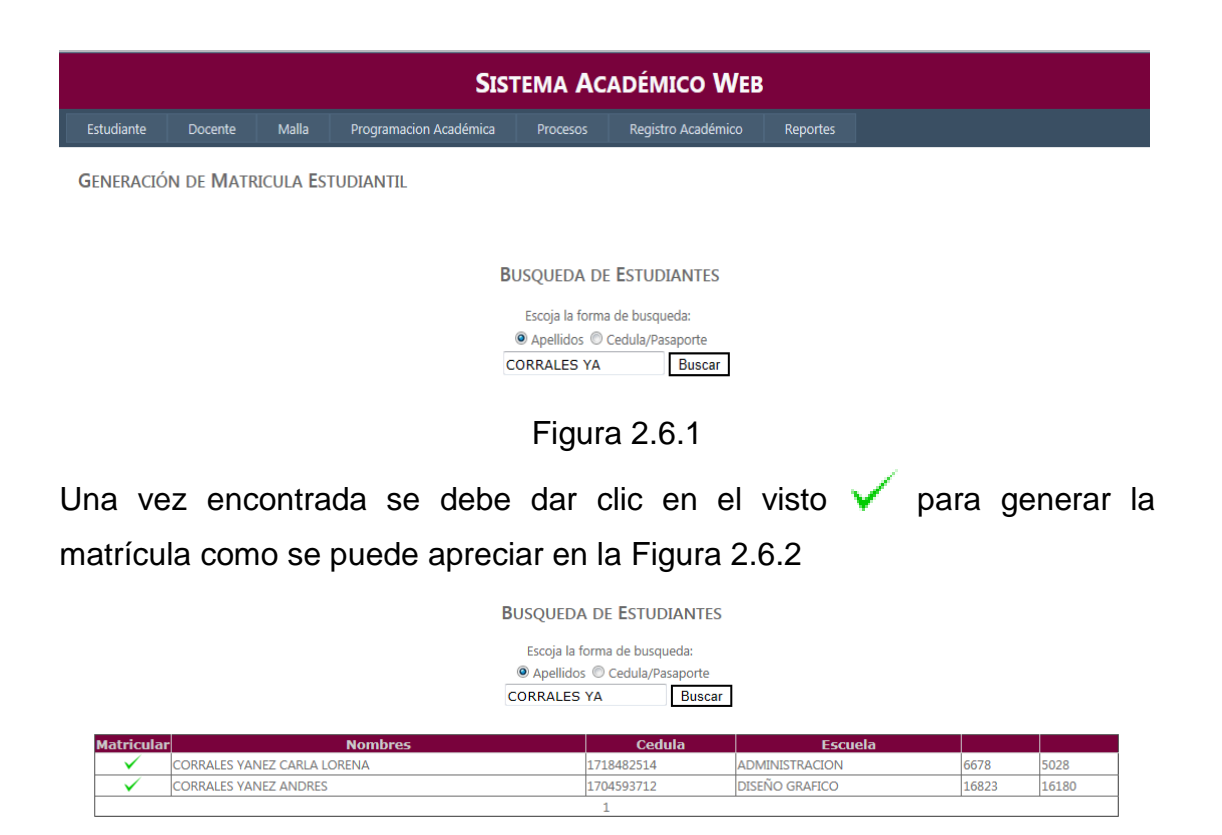

Figura 2.6.2

Si el estudiante tiene algún condicionamiento que le impida generar su matrícula el sistema le mostrará al usuario el impedimento con un mensaje de que no se ha podido generar la matrícula tal y como se puede ver en la Figura 2.6.3

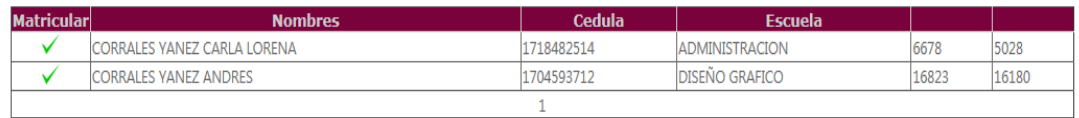

| <b>Condicionamiento</b> | <b>Nombres</b>                     |  |  |  |  |
|-------------------------|------------------------------------|--|--|--|--|
| Está Condicionado       | <b>CORRALES YANEZ CARLA LORENA</b> |  |  |  |  |
| Tipo                    | <b>Descripción</b>                 |  |  |  |  |
|                         |                                    |  |  |  |  |

Figura 2.6.3

En el caso de que el estudiante no presente ningún condicionamiento el sistema generará su matrícula mostrando un mensaje de éxito, véase Figura 2.6.4

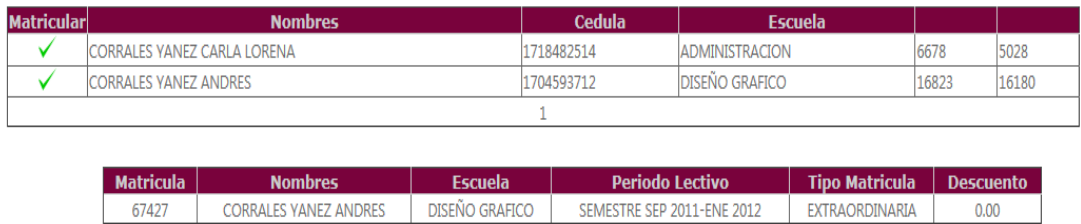

El estudiante se ha matriculado exitosamente.

Figura 2.6.4

## **Toma de créditos Estudiantil**

La toma de créditos nos ayuda a asignar las materias a los estudiantes en la matrícula que ha sido generada. Para ingresar a este formulario el usuario debe escoger la siguiente opción:

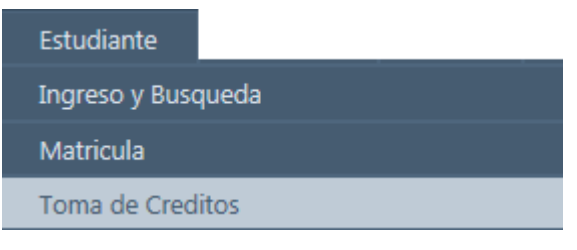

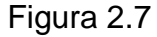

Una vez más se realiza la búsqueda del estudiante, y se selecciona la matrícula a la que se va a dar las materias véase Figura 2.7.1

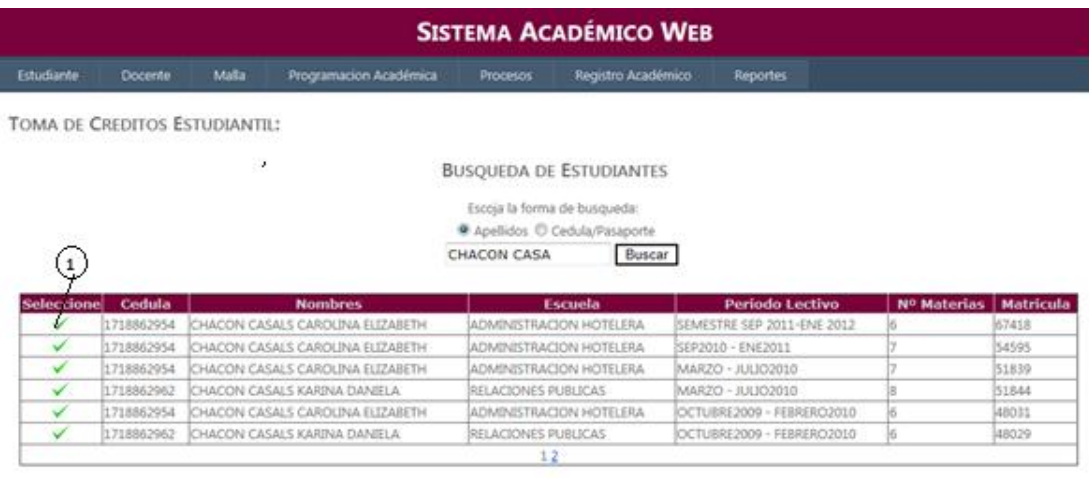

Guardar

Figura 2.7.1

1. Botón que permite la selección de la matrícula.

Una vez seleccionada la matrícula se mostrará las materias tomadas conjuntamente con el horario general de clases del estudiante, en el caso de no haber materias el usuario debe dar click en el botón "*Nuevo*" para ir agregando las materias véase la Figura 2.7.1a

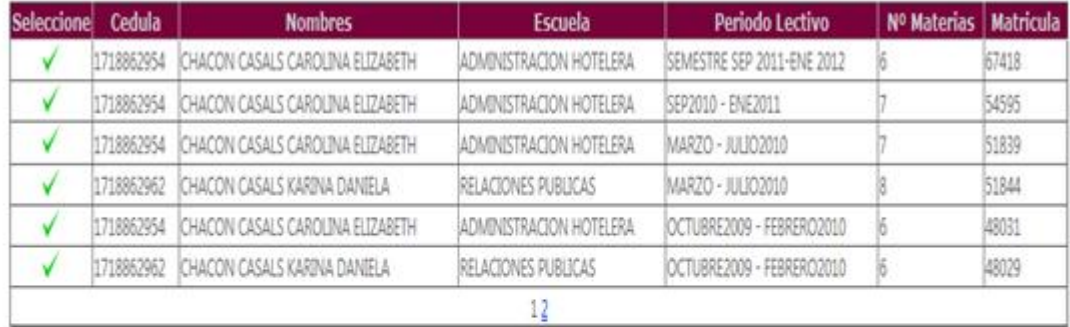

Estudiante Selecionado : CHACON CASALS CAROLINA ELIZABETH Matrícula: 67418

Nuevo

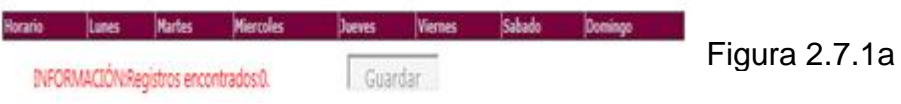

Cuando se selecciona el botón Nuevo el sistema mostrará al usuario todas las materias normales y electivas que puede tomar de acuerdo a los prerrequisitos aprobados y en la parte inferior se desplegará un cuadro con el horario del paralelo seleccionado. Véase la Figura 2.7.1b

#### **BUSOUEDA DE ESTUDIANTES**

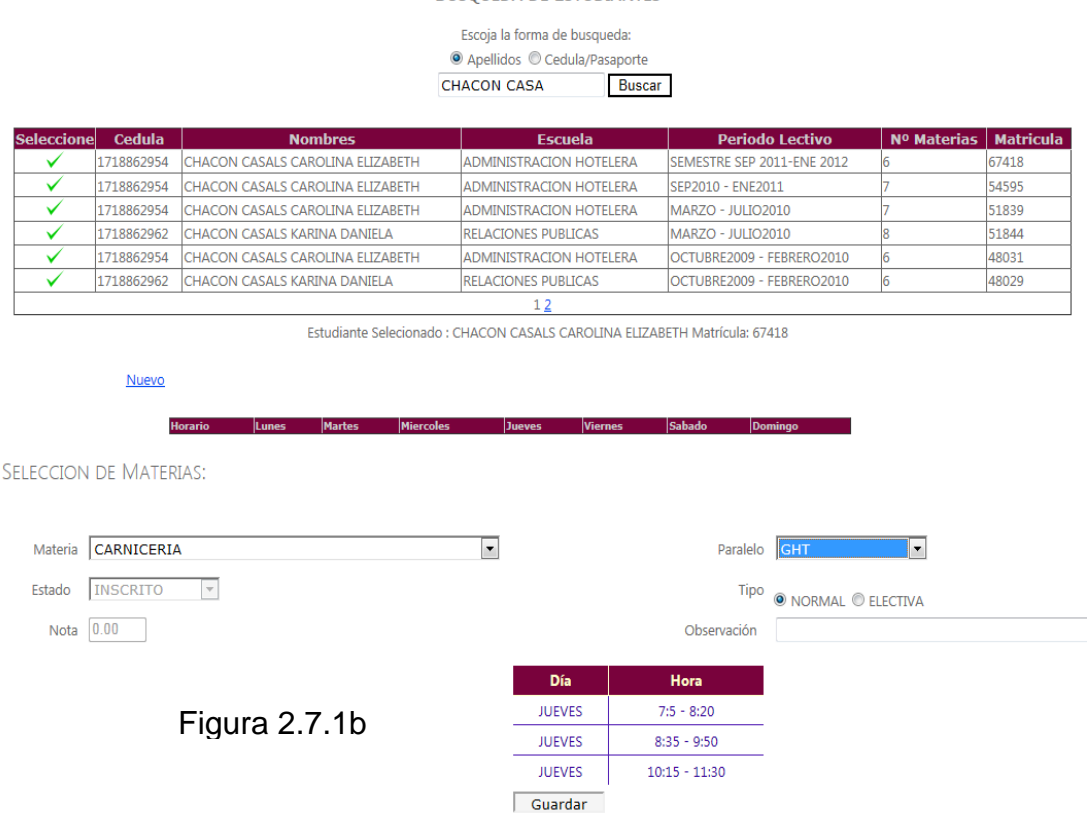

El sistema validará tanto los cruces de horario, como el tope máximo de materias que el estudiante puede tomar, así como también el usuario puede editar las materias que el estudiante toma.

En la toma de créditos se podrán convalidar, homologar y validar las materias que hayan sido ingresadas previamente al estudiante.

Una vez tomadas todas las materias el estudiante tendrá lista su toma de créditos con su horario final de clases Véase Figura 2.7.1c.

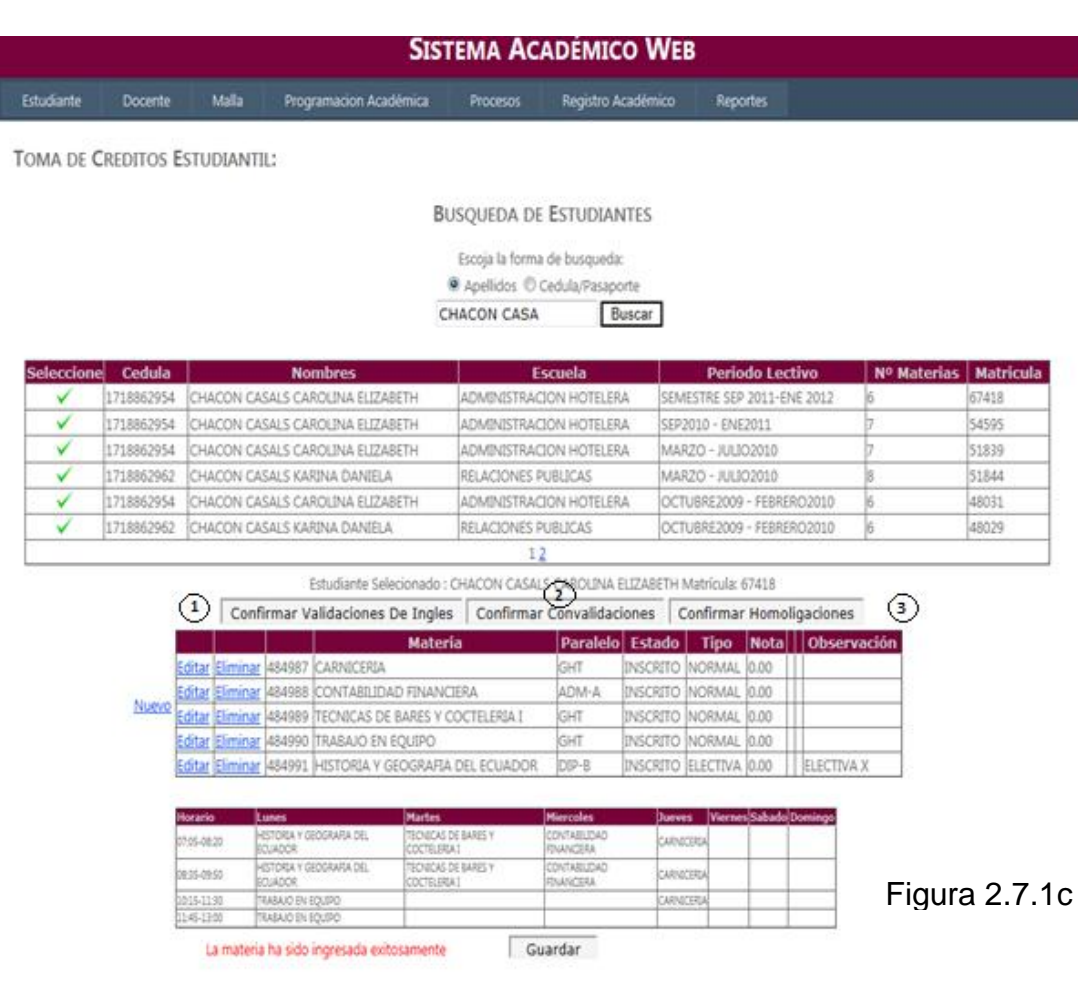

- 1. Botón que confirma las validaciones ingresadas
- 2. Botón que confirma las convalidaciones
- 3. Botón que confirma las homologaciones

## **Ingreso de Validaciones, Convalidaciones, Homologaciones.**

Esta interfaz se la utiliza en tres escenarios: Cuando el estudiante proviene de otra universidad y tiene materias aprobadas que pueden ser convalidadas; Cuando el estudiante rinde el examen de ubicación de idiomas, allí se validarán los niveles que correspondan; o cuando el estudiante se cambia de carrera dentro de la misma universidad y homologa materias a la nueva carrera.

El procedimiento a seguir es buscar el estudiante, y luego seleccionar el proceso a realizar convalidar / validar u homologar. Véase Figura 2.8

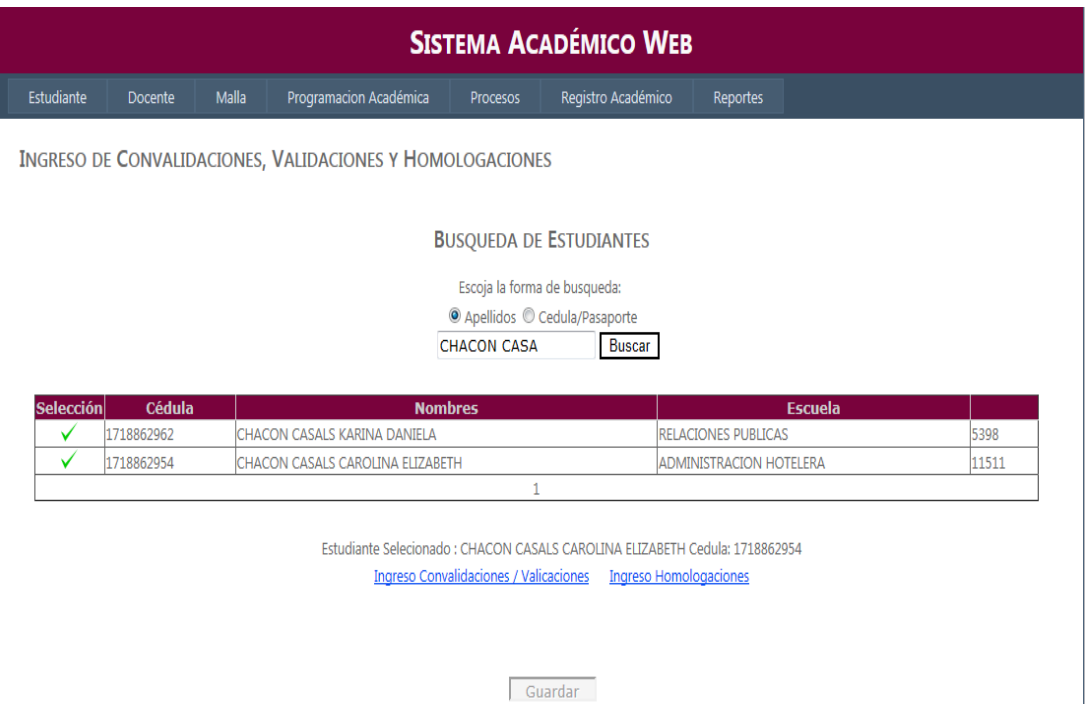

Figura 2.8

Una vez seleccionado un botón Ingreso Convalidaciones / Valicaciones o Ingreso Homologaciones se desplegarán las materias que ya han sido ingresadas, si aún no se ha ingresado ninguna, automáticamente se habilitará el botón de "*Nuevo*" para comenzar a ingresar.

El botón de "*Editar*" nos permite la modificación de la materia ya ingresada, véase la Figura 2.8a.

Si la materia ya ha sido migrada el sistema no permite que esta sea eliminada hasta que se la elimine de la toma de créditos del estudiante.

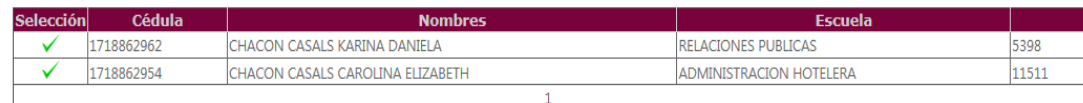

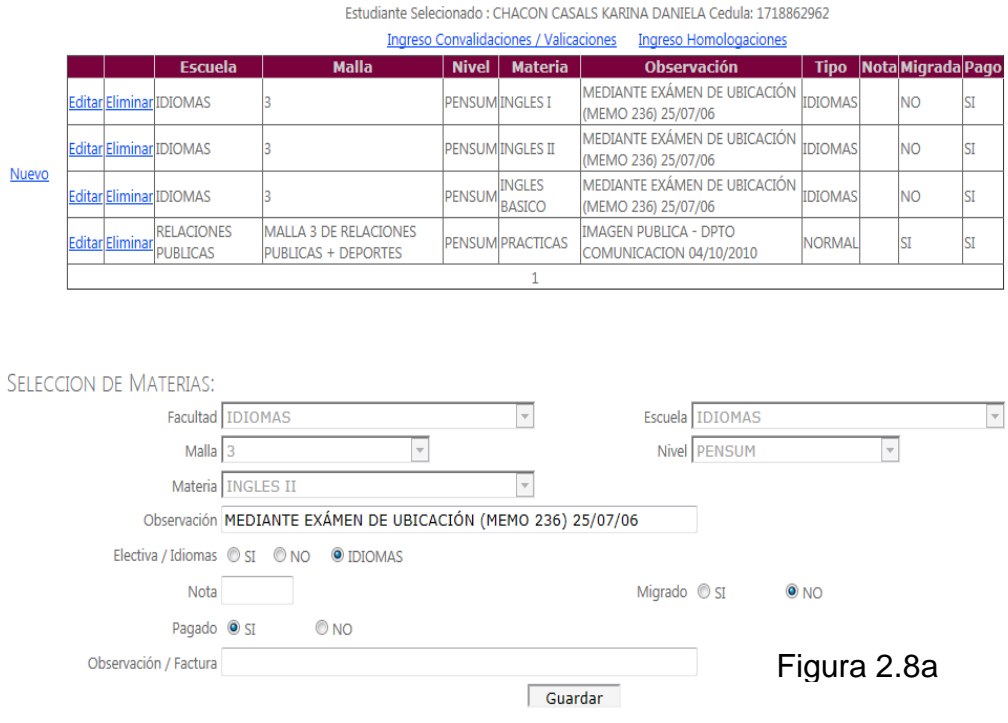

#### **Condicionamientos estudiantiles**

Las condiciones son impedimentos que el estudiante tiene por no haber cumplido con algún requerimiento necesario dentro de la Universidad.

Los tipos de condiciones que existen son: Académicas, Financieras, Multa Biblioteca, Multa por no evaluar a docente.

Para ingresar una condición a un estudiante primero se debe buscar el registro deseado, al momento de ingresar, se debe escoger el tipo y una descripción. Véase Figura 2.9

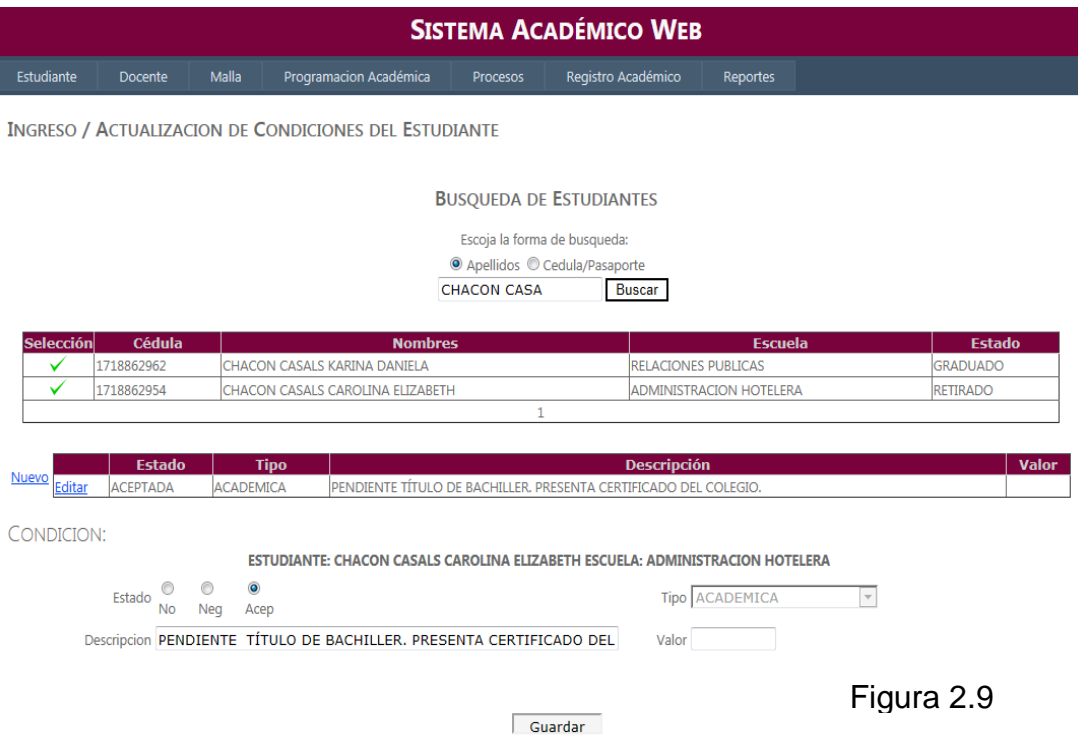

Los condicionamientos manejan tres estados Acep y Neg, que significa que la condición está vigente, el estado de No es el único que muestra que la condición ha sido quitada.

Finalmente el usuario tendrá una ventana similar a la siguiente con el estudiante y listadas sus condiciones:

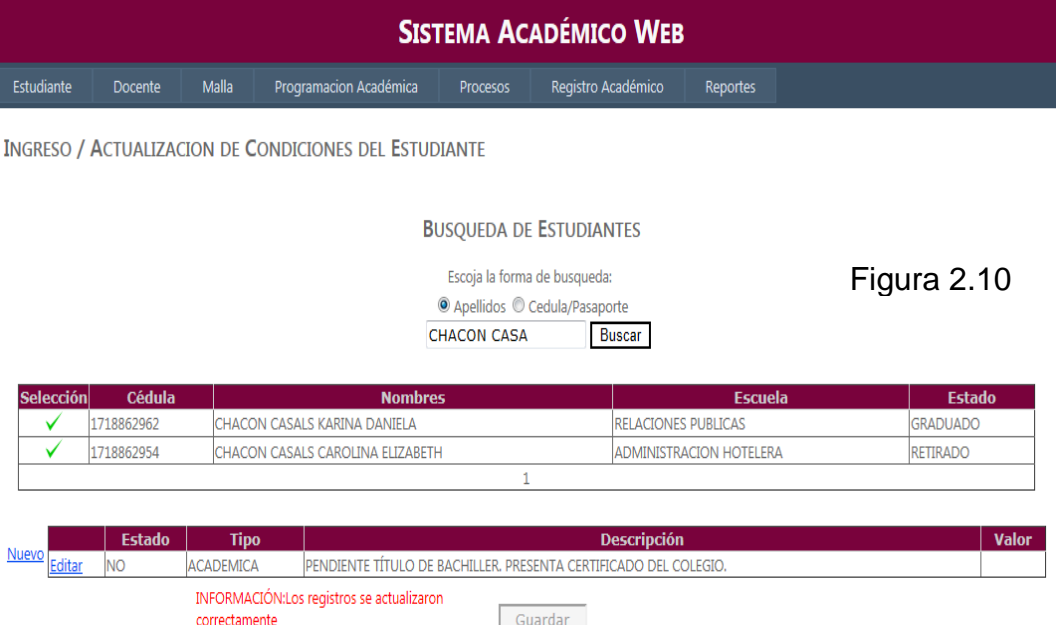

#### **Ingreso Docente**

La Figura 3.1 muestra la opción del menú del usuario que nos permite realizar esta operación

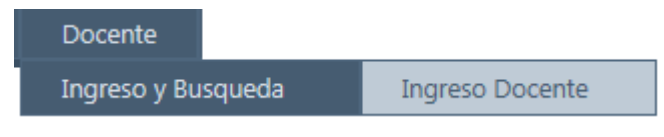

Figura 3.1

Para el caso del ingreso del docente el procedimiento es muy parecido al ya explicado con el estudiante

Tenemos las mismas recomendaciones En la Figura 3.1a podemos observar que el registro del docente se lo puede hacer, mediante cédula o

∩

pasaporte dependiendo de la selección del usuario el sistema almacenará los datos y realizará las validaciones respectivas. Los símbolos de la  $(X)$  permite quitar el campo y el (visto) v vuelve a restablecer el campo quitado.

Si se encuentran inconsistencias, el sistema automáticamente va a mostrar un mensaje en la parte inferior, evitando así el continuar hasta que este sea corregido.

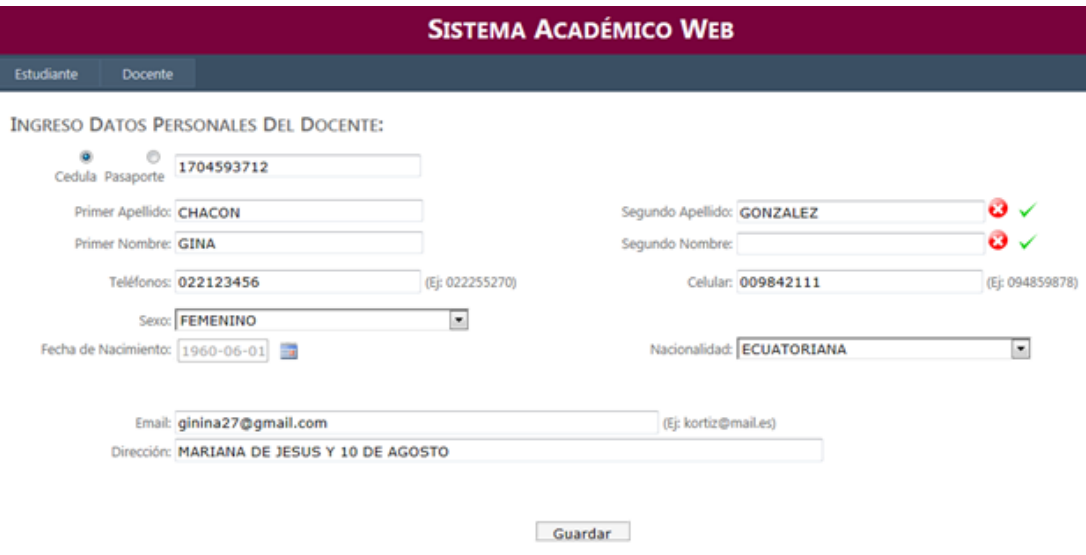

Figura 3.1a

Una vez ingresados los datos personales se despliega el formulario de ingreso del título del docente en la Figura 3.2b se puede apreciar los datos requeridos.

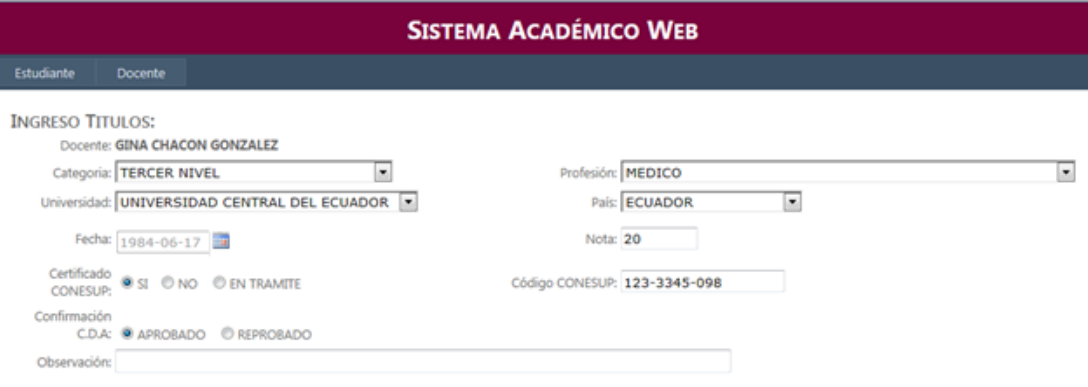

Figura 3.2b

Si se desea ingresar más títulos, después de dar un click en *"Guardar"* se va a mostrar dos leyendas en el caso de querer ingresar otro título se debe seleccionar Mas+ o si se desea terminar el ingreso selecciona Terminar!. Véase Figura 3.2c

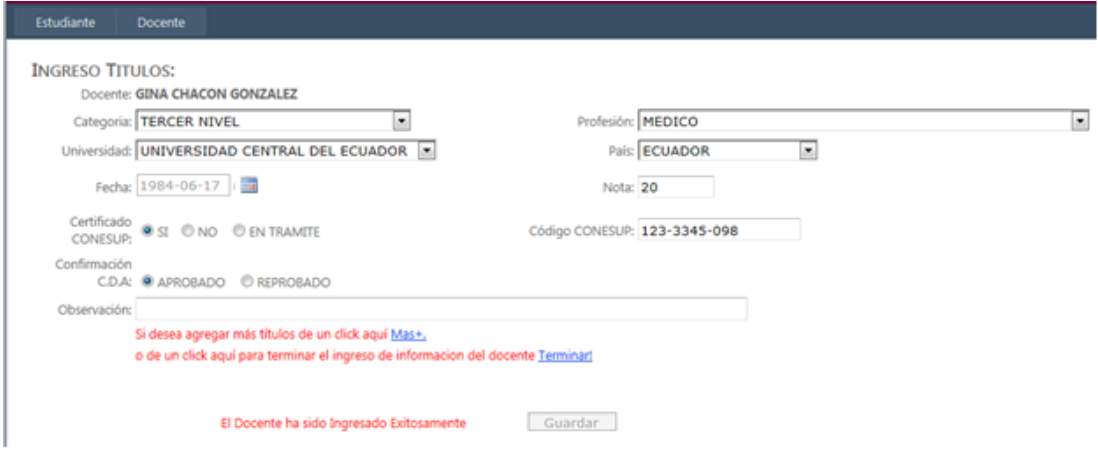

Figura 3.2c

## **Búsqueda del docente**

La Figura 2.9 muestra la opción del menú que nos permite realizar esta búsqueda:

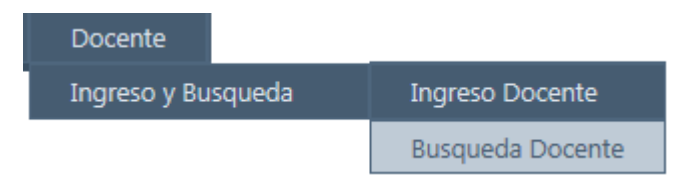

# Figura 3.3

Los elementos más importantes de la búsqueda del docente son: la actualización de los datos del docente, el ingreso o edición del título y el ingreso del periodo de contrato.

Ingresado el parámetro de búsqueda, se desplegará la tabla con los registros encontrados tal y como se puede apreciar en la Figura 3.3a

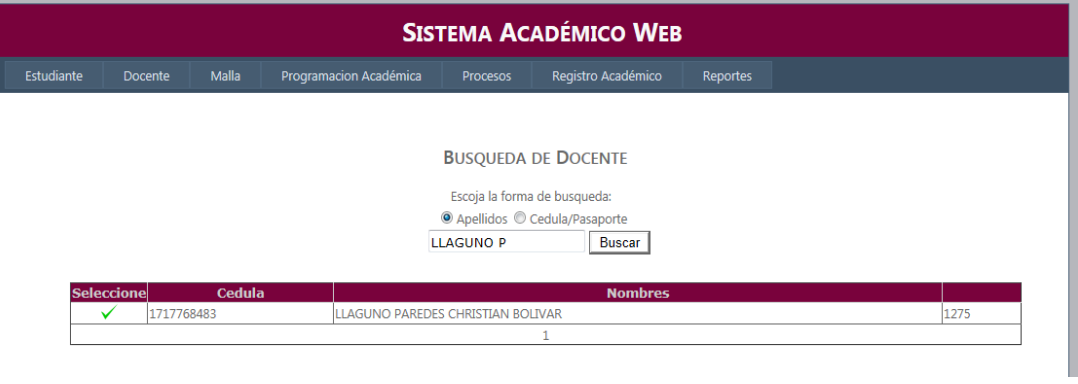

Figura 3.3a

El visto nos ayuda a seleccionar el docente que se está buscando.

Cuando se selecciona al docente aparecerán todos los datos personales que han sido ingresados, véase Figura 3.3b

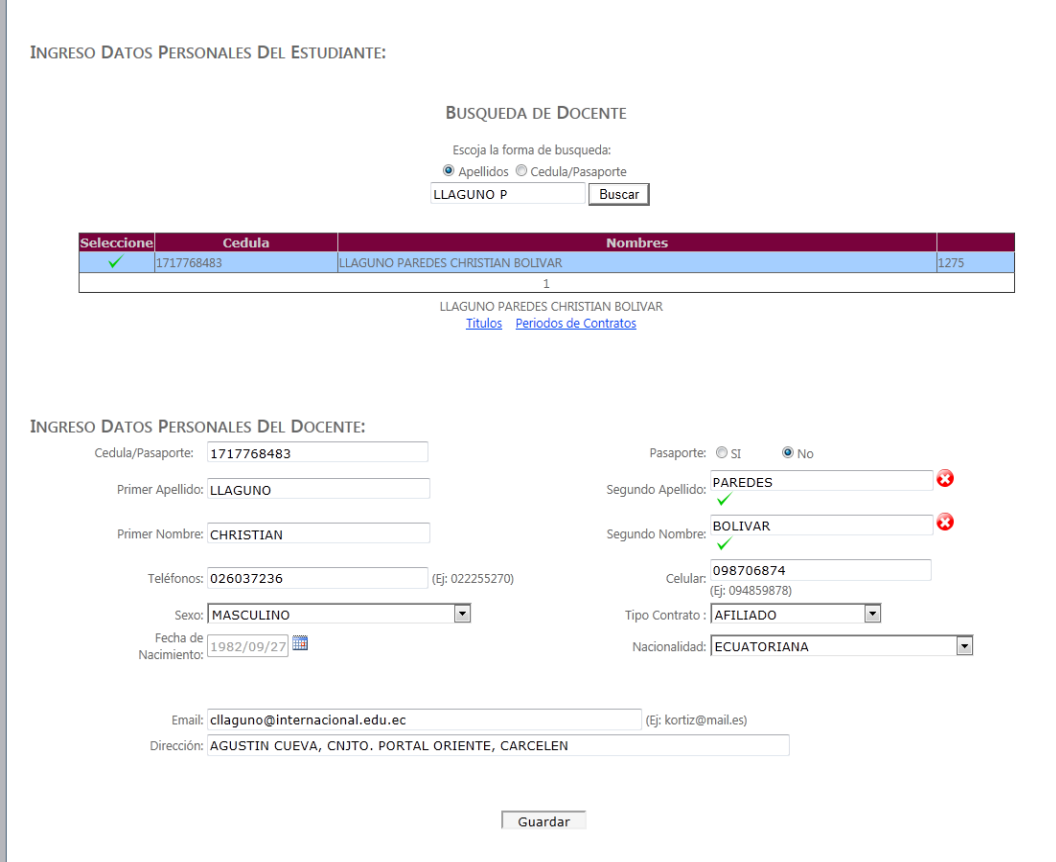

Figura 3.3b

Toda la información del docente puede ser actualizada dando un click en *"Guardar".*

En la Figura 3.3c podemos los botones de Títulos y Periodos de Contrato

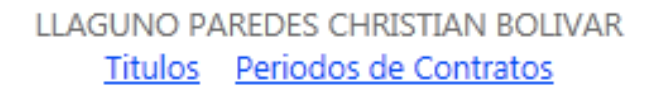

# Figura 3.3c

## I**ngreso Títulos**

Si damos click en el primer botón de la Figura 3.3c se mostrarán los títulos ingresados al docente ilustrados en la Figura 3.4.

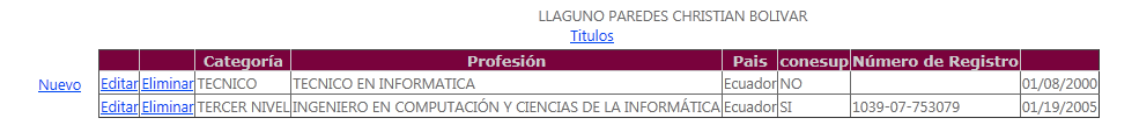

# Figura 3.4

Los botones *"Nuevo"*, *"Eliminar"* y *"Editar"* nos ayudan a ingresar, eliminar o editar los títulos al docente.

En la Figura 3.4a podemos observar toda la información que se almacena dentro del título del docente:

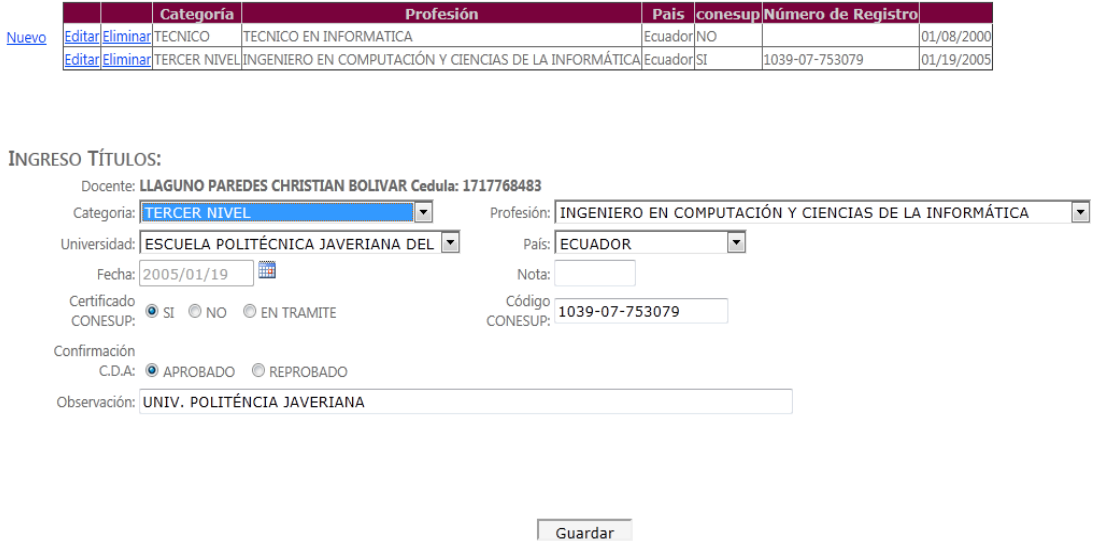

Figura 3.4a

#### **Ingreso del Periodo de contrato.**

Si damos click en el segundo botón de la Figura 3.3c se desplegarán los periodos en los que el docente tiene asignado su contrato. Véase la Figura 3.5

|       | LLAGUNO PAREDES CHRISTIAN BOLIVAR<br>Periodos de Contratos |             |                                            |                                                      |                                     |                                 |             |                         |                                   |                                 |  |  |  |
|-------|------------------------------------------------------------|-------------|--------------------------------------------|------------------------------------------------------|-------------------------------------|---------------------------------|-------------|-------------------------|-----------------------------------|---------------------------------|--|--|--|
|       |                                                            |             | <b>Facultad</b>                            | <b>Escuela</b>                                       | <b>Periodo Lectivo</b>              | <b>Fecha</b><br><b>Contrato</b> | <b>Tipo</b> | Cargo                   | Categoria                         | <b>Dedicación</b>               |  |  |  |
|       |                                                            | Editar 9976 | <b>ADMINISTRACION-</b><br><b>DISTANCIA</b> | <b>INGENIERIA CONTABILIDAD Y</b><br><b>AUDITORIA</b> | TRI.NOV2011-ENERO2012               | 11/08/2011                      |             | <b>AFILIADOCONTADOR</b> | <b>TITULAR</b><br><b>AUXILIAR</b> | <b>MEDIO TIEMPO</b>             |  |  |  |
|       |                                                            |             | Editar 10027 INFORMATICA                   | <b>INFORMATICA</b>                                   | SEMESTRE SEP 2011-ENE<br>2012       | 01/07/2012                      |             | <b>AFILIADO DOCENTE</b> | <b>INVITADO</b>                   | <b>NO</b><br><b>CORRESPONDE</b> |  |  |  |
| Nuevo |                                                            |             | Editar 10028 IDIOMAS                       | <b>IDIOMAS</b>                                       | SEMESTRE SEP 2011-ENE<br>2012       | 02/04/2012                      |             | <b>AFILIADOIDOCENTE</b> | <b>OCIATIVITI</b>                 | <b>MEDIO TIEMPO</b>             |  |  |  |
|       |                                                            | Editar 9876 | <b>INFORMATICA</b>                         | <b>MECATRONICA</b>                                   | SEMESTRE SEP 2011-ENE<br>2012       | 10/21/2011                      |             | <b>AFILIADOIDOCENTE</b> | <b>NO TITULAR</b>                 | <b>NO</b><br><b>CORRESPONDE</b> |  |  |  |
|       |                                                            | Editar 9575 | <b>INGENIERIA CIVIL</b>                    | <b>INGENIERIA CIVIL</b>                              | SEMPI SEPTIEMBRE2011 -<br>ENERO2012 | 09/20/2011                      |             | <b>AFILIADOIDOCENTE</b> | <b>NO TITULAR</b>                 | <b>NO</b><br><b>CORRESPONDE</b> |  |  |  |
|       |                                                            |             |                                            |                                                      | 123                                 |                                 |             |                         |                                   |                                 |  |  |  |

Figura 3.5

Los botones *"Nuevo"* y *"Editar"* nos permitirán ingresar nuevos registros o editar la información ingresada con anterioridad.

En la Figura 3.5a podemos observar toda la información que se almacena dentro del periodo de contrato:

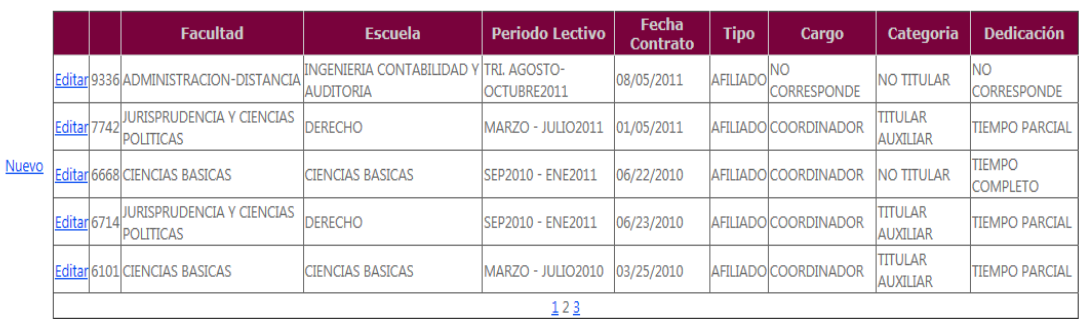

#### **INGRESO CONTRATO:**

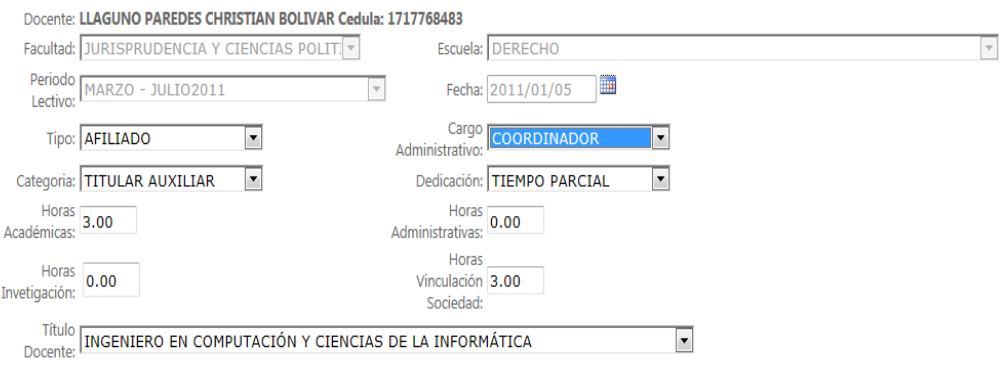

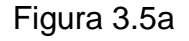

#### **Materia por docente**

Una vez asignado el periodo de contrato se pueden ingresar las materias al docente escogiendo la siguiente opción del menú:

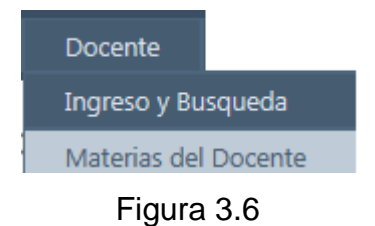

Lo primero que se debe hacer es buscar al docente una vez encontrado el registro se debe seleccionar el contrato al que se van a asignar las materias véase la Figura 3.6a

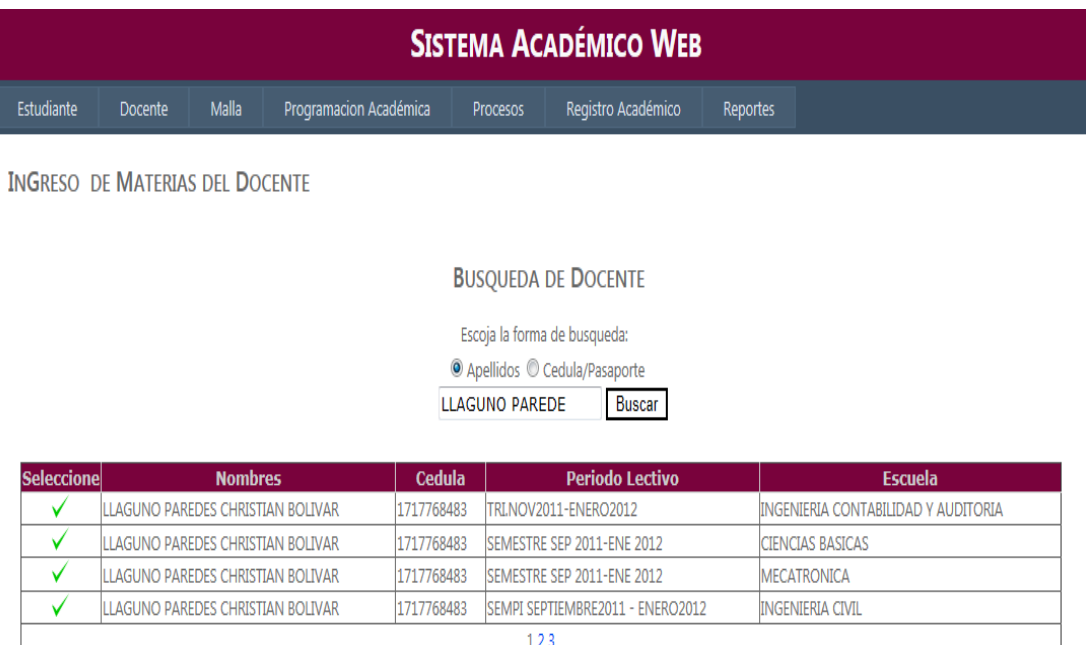

Figura 3.6a

Una vez seleccionado el contrato se mostrarán las materias que han sido asignadas al docente en el caso de no haber sido asignadas se habilitará el botón de "*Nuevo* "para comenzar con el ingreso

El docente solo puede tener un contrato por cada escuela en la que dictará clases, dentro de dicho contrato podrá tener las materias permitidas dependiendo del tipo de contrato que tiene. Véase Figura 3.6b

| <b>SISTEMA ACADÉMICO WEB</b>                                                                           |                |       |                                   |                       |                 |                                  |                 |                         |                                     |             |  |  |
|----------------------------------------------------------------------------------------------------|----------------|-------|-----------------------------------|-----------------------|-----------------|----------------------------------|-----------------|-------------------------|-------------------------------------|-------------|--|--|
| Estudiante                                                                                             | <b>Docente</b> |       | Malla<br>Programacion Académica   |                       | <b>Procesos</b> | Registro Académico               | <b>Reportes</b> |                         |                                     |             |  |  |
| <b>INGRESO DE MATERIAS DEL DOCENTE</b>                                                                 |                |       |                                   |                       |                 |                                  |                 |                         |                                     |             |  |  |
|                                                                                                    |                |       |                                   |                       |                 |                                  |                 |                         |                                     |             |  |  |
|                                                                                                    |                |       |                                   |                       |                 | <b>BUSQUEDA DE DOCENTE</b>       |                 |                         |                                     |             |  |  |
|                                                                                                    |                |       |                                   |                       |                 | Escoja la forma de busqueda:     |                 |                         |                                     |             |  |  |
|                                                                                                    |                |       |                                   |                       |                 |                                  |                 |                         |                                     |             |  |  |
| ◎ Apellidos © Cedula/Pasaporte<br><b>LLAGUNO PAREDES</b><br><b>Buscar</b>                              |                |       |                                   |                       |                 |                                  |                 |                         |                                     |             |  |  |
|                                                                                                    |                |       |                                   |                       |                 |                                  |                 |                         |                                     |             |  |  |
| <b>Seleccione</b>                                                                                      |                |       | <b>Nombres</b>                    | Cedula                |                 | <b>Periodo Lectivo</b>           |                 |                         | Escuela                             |             |  |  |
| ✓                                                                                                    |                |       | LLAGUNO PAREDES CHRISTIAN BOLIVAR | 1717768483            |                 | TRI.NOV2011-ENERO2012            |                 |                         | INGENIERIA CONTABILIDAD Y AUDITORIA |             |  |  |
| ✓                                                                                                    |                |       | LLAGUNO PAREDES CHRISTIAN BOLIVAR | 1717768483            |                 | SEMESTRE SEP 2011-ENE 2012       |                 | <b>CIENCIAS BASICAS</b> |                                     |             |  |  |
| ✓                                                                                                    |                |       | LLAGUNO PAREDES CHRISTIAN BOLIVAR | 1717768483            |                 | SEMESTRE SEP 2011-ENE 2012       |                 | <b>MECATRONICA</b>      |                                     |             |  |  |
| ✓                                                                                                    |                |       | LLAGUNO PAREDES CHRISTIAN BOLIVAR | 1717768483            |                 | SEMPI SEPTIEMBRE2011 - ENERO2012 |                 | INGENIERIA CIVIL        |                                     |             |  |  |
|                                                                                                    |                |       |                                   |                       | 123             |                                  |                 |                         |                                     |             |  |  |
| Docente Seleccionado: LLAGUNO PAREDES CHRISTIAN BOLIVAR<br>Periodo Lectivo: SEMESTRE SEP 2011-ENE 2012 |                |       |                                   |                       |                 |                                  |                 |                         |                                     |             |  |  |
|                                                                                                    |                |       | Malla                             | <b>Nivel</b>          |                 | Materia                          | Paralelo        | Estado                  | Valor Hora                          | Ponderación |  |  |
| Editar                                                                                                 | Eliminar       | 18991 | <b>MALLA MECATRONICA</b>          | <b>SEXTO SEMESTRE</b> |                 | Base de Datos 2                  | MEC A           | <b>ASIGNADA</b>         | 12.08                               |             |  |  |
|                                                                                                    |                | 18992 | <b>MALLA MECATRONICA</b>          | <b>SEXTO SEMESTRE</b> |                 | Lab. Base de Datos 2             | MEC A           | <b>ASIGNADA</b>         | 12.00                               |             |  |  |
| <b>Nuevo</b><br>Editar                                                                                 | Eliminar       |       |                                   |                       |                 |                                  |                 |                         |                                     |             |  |  |

Guardar

#### Figura 3.6b

La asignación de materias maneja dos estados importantes.

Asignada (Confirmar SI): Da a notar que el docente tiene asignada la materia,

No Asignada (Confirmar NO): Este estado se maneja cuando por alguna circunstancia en medio del periodo de clases un docente debe abandonar esa catedra para dar paso a otro.

Algo a tomar en cuenta es que el sistema permitirá únicamente la eliminación de materia siempre y cuando no tenga registros comprometidos es decir antes del inicio regular de clases ya que después de ese tiempo solo se podrá cambiar el estado a No Asignada. Véase Figura 3.6c

Una consideración que se debe tomar en cuenta en la asignación de materias al docente, es que los docentes que tiene un tipo de contrato por honorario no pueden exceder un número de 40 sesiones al mes. Por lo que el sistema apenas detecta este particular no permite el ingreso de más materias.

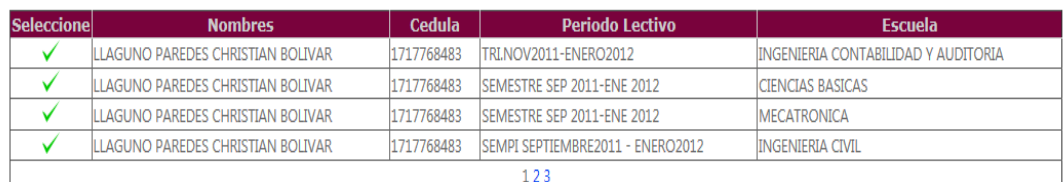

#### Docente Seleccionado: LLAGUNO PAREDES CHRISTIAN BOLIVAR Periodo Lectivo: SEMESTRE SEP 2011-ENE 2012

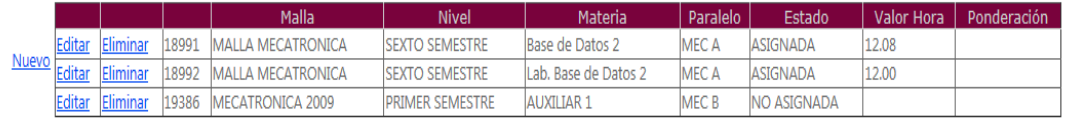

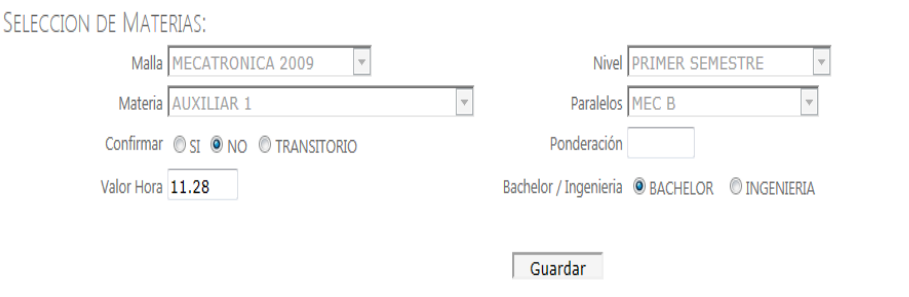

Figura 3.6c

## **Asistencia del Docente**

Esta interfaz permite el control de asistencia del docente a cada una de las sesiones de su materia. Para ingresar a este formulario se debe escoger la siguiente opción:

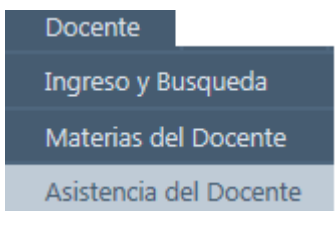

Figura 3.7

Lo primero que se debe hacer es ingresar el docente a buscar y el periodo del cual se necesita. Figura 3.7a

| <b>SISTEMA ACADÉMICO WEB</b>                      |                              |                                                                                                    |                        |  |                            |                 |               |                                |  |                                                                                                    |          |            |              |
|---------------------------------------------------|------------------------------|----------------------------------------------------------------------------------------------------|------------------------|--|----------------------------|-----------------|---------------|--------------------------------|--|----------------------------------------------------------------------------------------------------|----------|------------|--------------|
| Estudiante                                        | Docente                      | Malla                                                                                                    | Programacion Académica |  |                            | <b>Procesos</b> |               | Registro Académico             |  | Reportes                                                                                                    |          |            |              |
| <b>ACTUALIZACION DE LA ASISTENCIA DEL DOCENTE</b> |                              |                                                                                                    |                        |  |                            |                 |               |                                |  |                                                                                                    |          |            |              |
|                                                   |                              |                                                                                                    |                        |  |                            |                 |               | <b>BUSQUEDA DE DOCENTES</b>    |  |                                                                                                    |          |            |              |
|                                                   | Escoja la forma de busqueda: |                                                                                                    |                        |  |                            |                 |               |                                |  |                                                                                                    |          |            |              |
|                                                   |                              |                                                                                                    |                        |  |                            |                 |               | ● Apellidos © Cedula/Pasaporte |  |                                                                                                    |          |            |              |
|                                                   |                              |                                                                                                    |                        |  |                            | <b>UNDA DU</b>  |               |                                |  |                                                                                                    |          |            |              |
|                                                   |                              |                                                                                                    |                        |  | SEMESTRE SEP 2011-ENE 2012 |                 | <b>Buscar</b> | $\blacktriangledown$           |  |                                                                                                    |          |            |              |
|                                                   |                              |                                                                                                    |                        |  |                            |                 |               |                                |  |                                                                                                    |          |            |              |
| <b>Seleccione</b>                                 |                              | <b>Nombres</b>                                                                                                | <b>Cedula</b>          |  | <b>Periodo Lectivo</b>     |                 |               | <b>Escuela</b>                 |  | <b>Materia</b>                                                                                                    | Paralelo |            | Codigo Lince |
| ✓                                                 |                              | UNDA DUQUE ROBERTO GABRIEL 1706359740 751 SEMESTRE SEP 2011-ENE 2012 ADMINISTRACION ANALISIS DE DECISIONES II |                        |  |                            |                 |               |                                |  |                                                                                                    | ADM-A    | 17716 2032 |              |
| ✓                                                 |                              |                                                                                                    |                        |  |                            |                 |               |                                |  | UNDA DUQUE ROBERTO GABRIEL 1706359740 751 SEMESTRE SEP 2011-ENE 2012 ADMINISTRACION CONTABILIDAD FINANCIERA ADM-A |          | 17717 2032 |              |
| ✓                                                 |                              |                                                                                                    |                        |  |                            |                 |               |                                |  | UNDA DUQUE ROBERTO GABRIEL 1706359740 751 SEMESTRE SEP 2011-ENE 2012 ADMINISTRACION FINANZAS DE CORTO PLAZO ADM-A |          | 17718 2032 |              |
| ✓                                                 |                              |                                                                                                    |                        |  |                            |                 |               |                                |  | UNDA DUQUE ROBERTO GABRIEL 1706359740 751 SEMESTRE SEP 2011-ENE 2012 ADMINISTRACION FINANZAS DE LARGO PLAZO ADM-X |          | 17719 2032 |              |
|                                                   |                              |                                                                                                    |                        |  |                            |                 | 12            |                                |  |                                                                                                    |          |            |              |

Figura 3.7a

Una vez seleccionada la materia que se desee se va a mostrar el detalle de todas las asistencias que ha tenido el docente Figura 3.7b

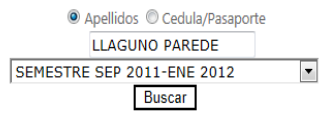

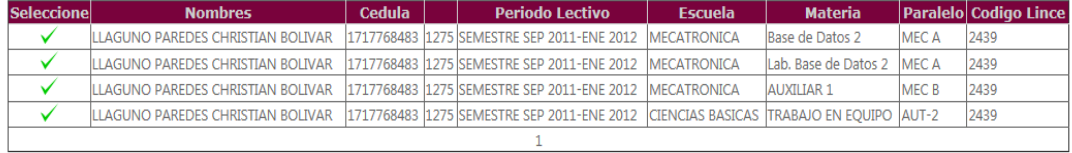

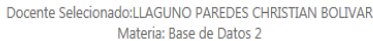

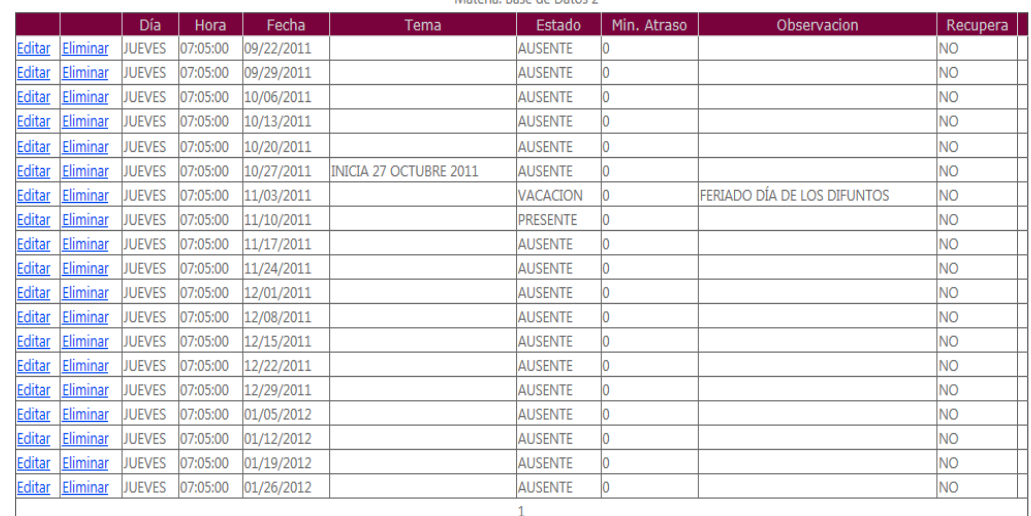

Guardar

Figura 3.7a

#### **Ingreso de las materias de la malla**

Las mallas son las que guardan el pensum de materias de cada escuela esta interfaz permite el ingreso y actualización de las materias.

Para ingresar a este formulario se debe escoger la siguiente opción:

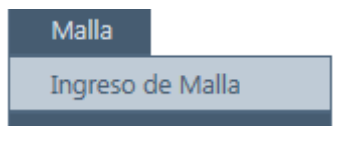

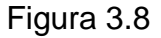

Las materias de las malla están distribuidas dentro de cada nivel, por lo que el primer paso es seleccionar la escuela, la malla y el nivel. Figura 3.8a

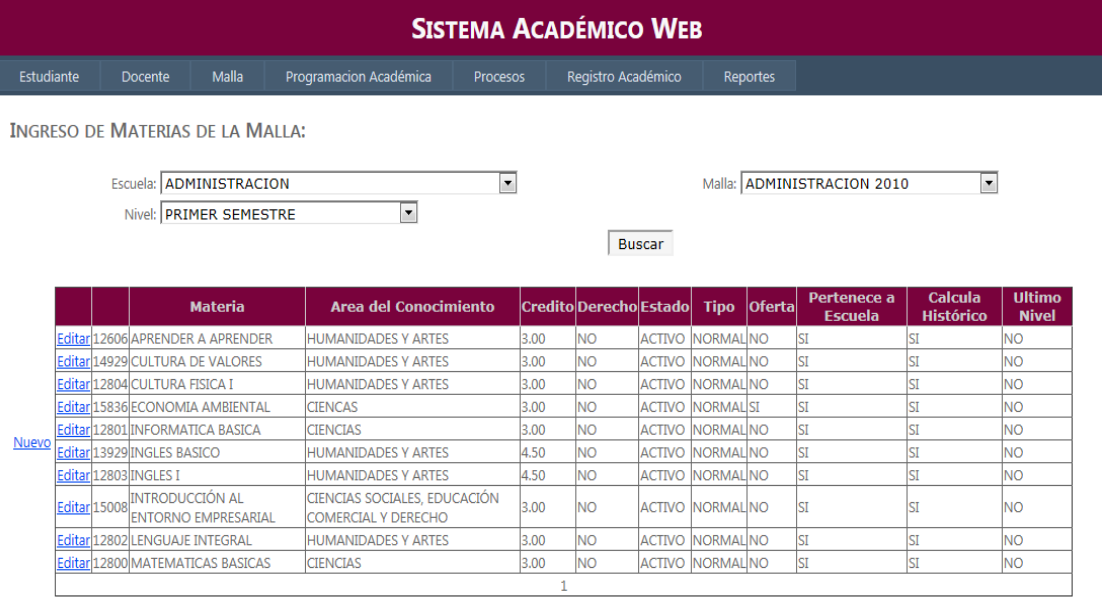

Guardar

#### Figura 3.8a

Algo que se debe tomar en cuenta es que las materias no se pueden eliminar, ya que los estudiantes que tomaron la materia eliminada se pueden ver afectados, por lo que en esos casos se debe cambiar su estado a inactiva, y así la materia no será tomada en cuenta para las posteriores programaciones académicas. Véase Figura 3.8b

#### INGRESO DE MATERIAS DE LA MALLA:

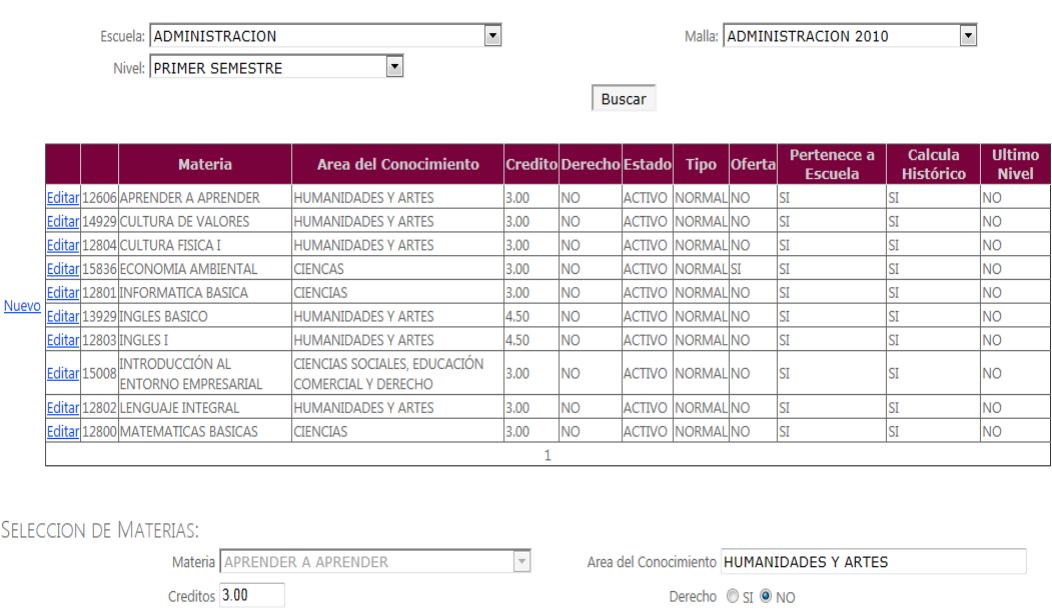

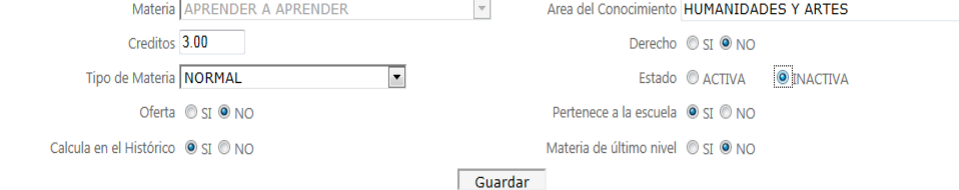

# Figura 3.8b

# Al dar click en guardar la información será validada y almacenada.

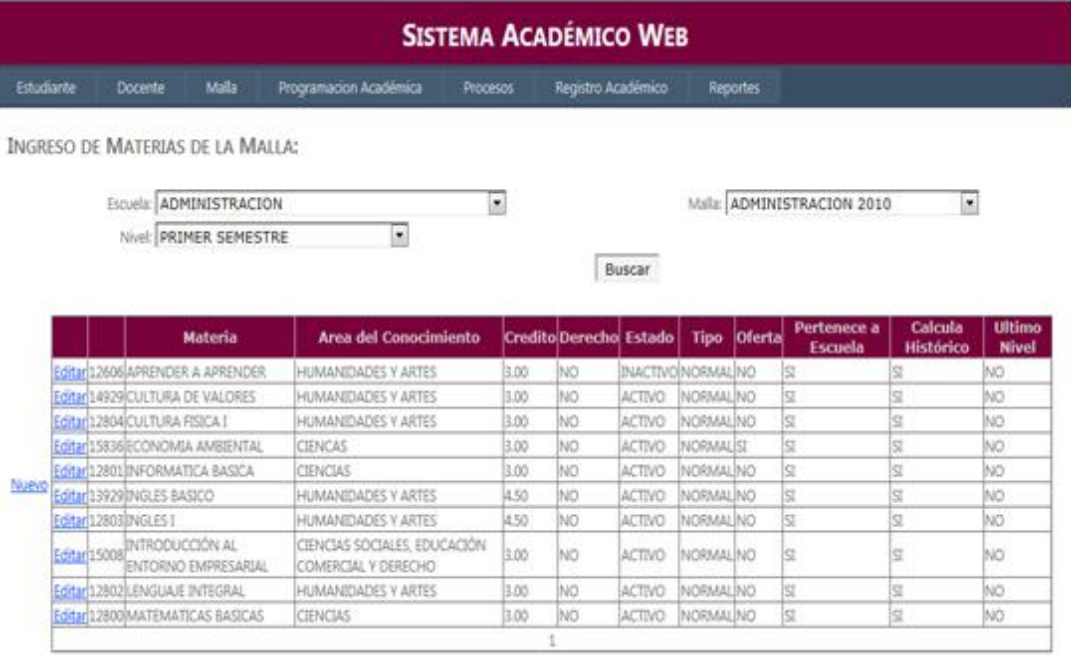

Figura 3.8c

#### **Prerrequisitos**

Esta interfaz se la utiliza para poner las secuencias que tienen las diferentes materias de una malla la opción del menú que le corresponde es:

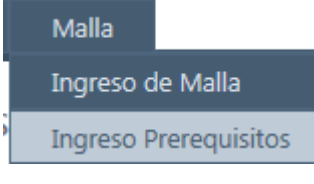

#### Figura 3.9

Si una materia no tiene prerrequisito se debe escoger la palabra "sin prerrequisito" y si una materia tiene más de un prerrequisito se debe seleccionar la materia y asignar las secuencias que sean necesarias de acuerdo a la malla. Véase Figura 3.9a

**INGRESO PRERREQUISITOS:** 

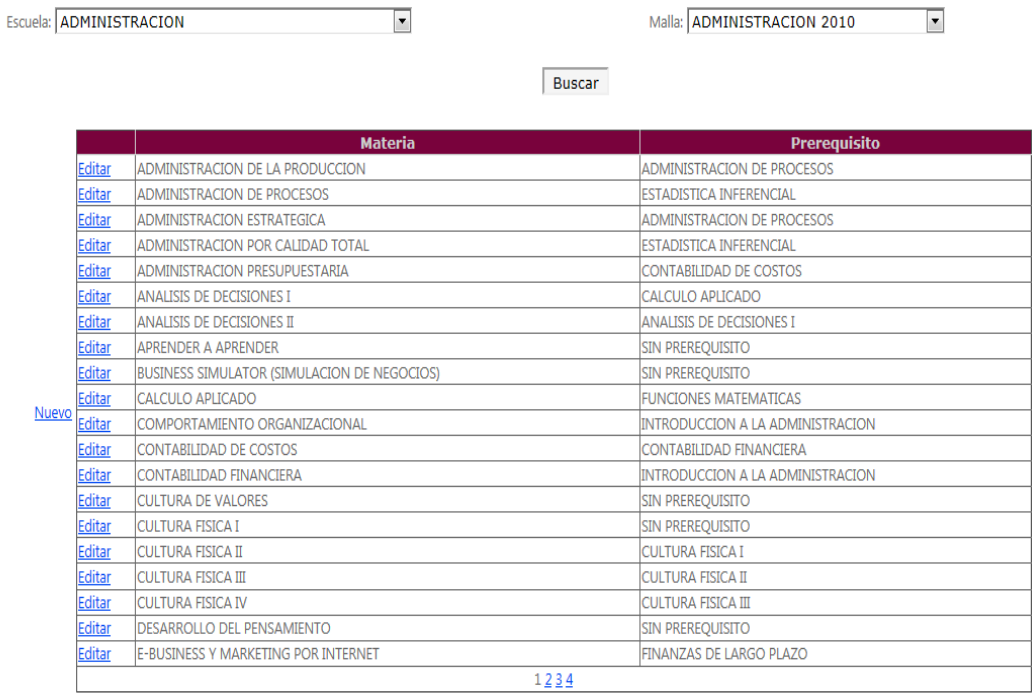

Guardar

Figura 3.9a

# **Programación de paralelos aulas y cupos de las materias**

Esta interfaz permite realizar la programación académica de cada periodo lectivo.

La opción dentro del menú de usuario es la siguiente:

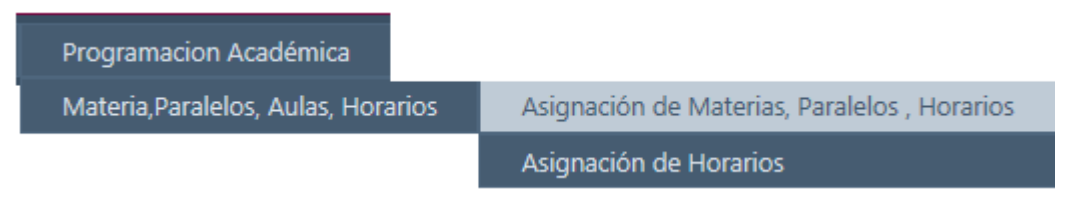

#### Figura 4

Para comenzar el usuario debe seleccionar la escuela, el periodo lectivo la malla y el nivel, si existen materias ya programadas se van a desplegar caso contrario el botón de "*Nuevo*" para comenzar a ingresar las materias. Véase Figura 4a

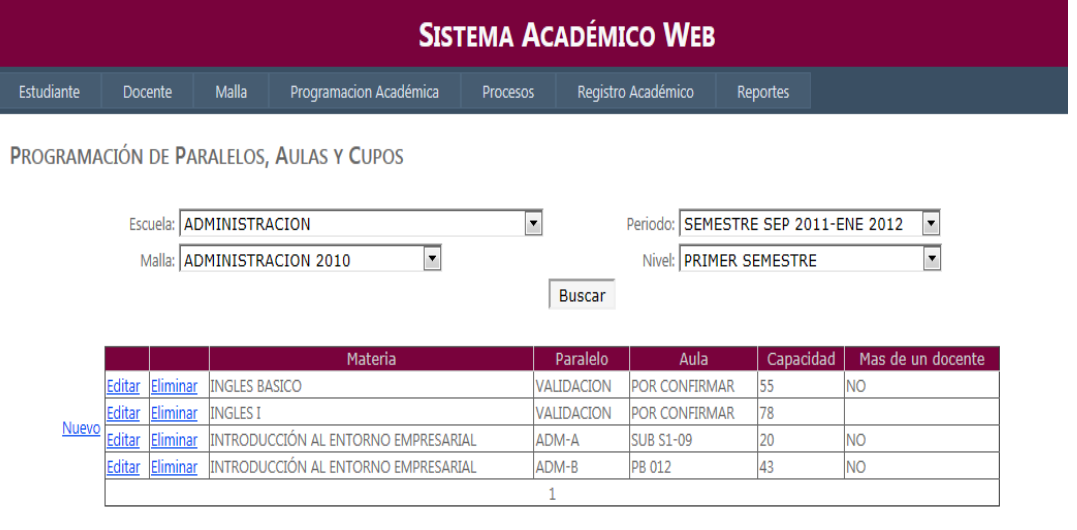

Guardar

#### Figura 4a

Los paralelos, "convalidación", "validación" y "homologado" se los utiliza para para la migración de las materias en la toma de créditos.

Algo que se debe tomar en cuenta es que en esta programación siempre se debe calcular correctamente la capacidad de cada materia.

Antes de guardar la información se valida toda la información ingresada y no se permite guardar mientras el cupo no sea mayor a uno.

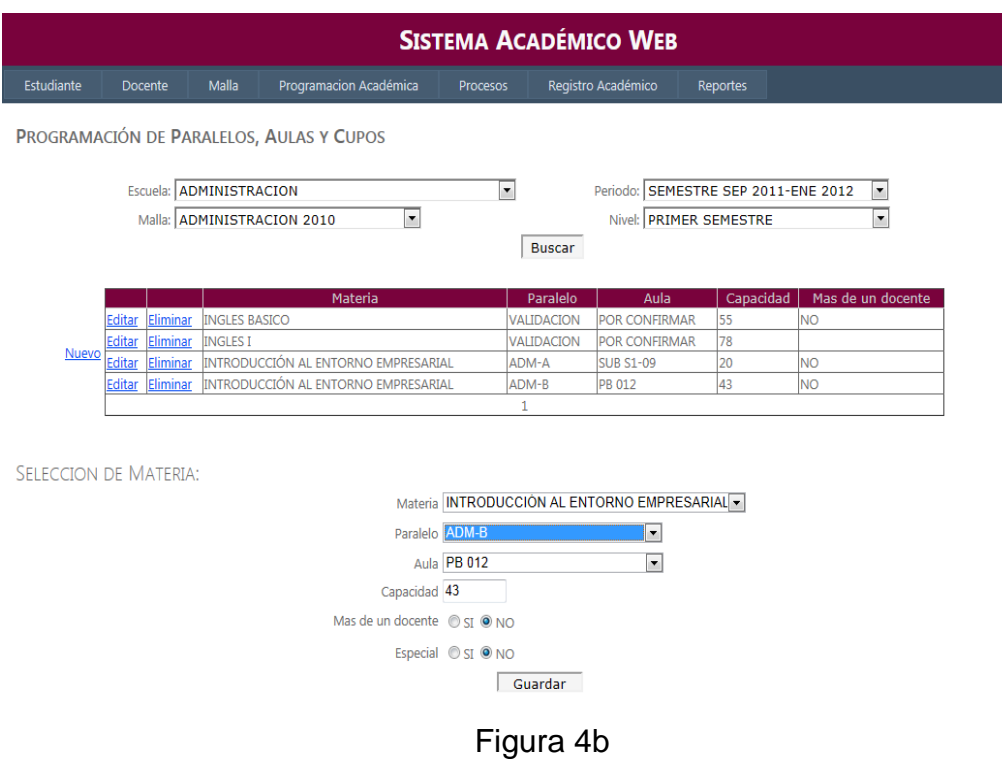

## **Ingreso de horarios**

Una vez programada la materia se procede a asignarle el horario.

La opción que permite este procedimiento es:

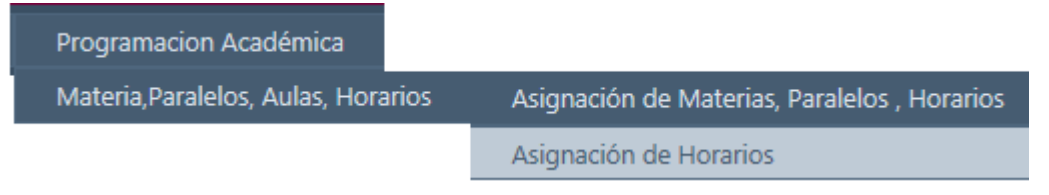

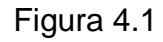

Las únicas materias que no son asignadas su horario son las que tiene el paralelo "convalidación", "validación" y "homologado"
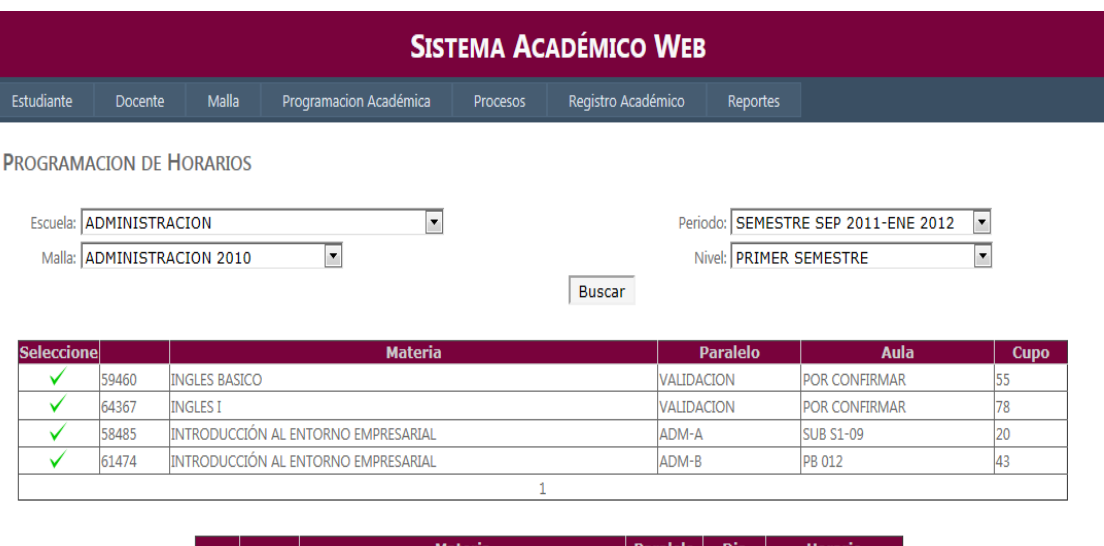

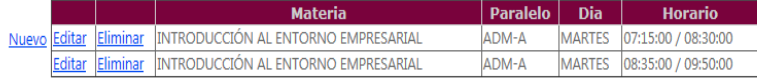

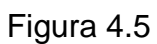

Guardar

### **Generación de asistencia estudiantil**

Esta interfaz permite generar la asistencia a cada una de las sesiones de las materias tomadas por el estudiante en el periodo lectivo.

### **Asistencia estudiantil por escuela**

Este proceso genera para todas las materias tomadas por los estudiantes en la escuela seleccionada, siempre se valida que las fechas en la que se corre el proceso estén dentro de las fechas del periodo lectivo seleccionado. La opción del menú es:

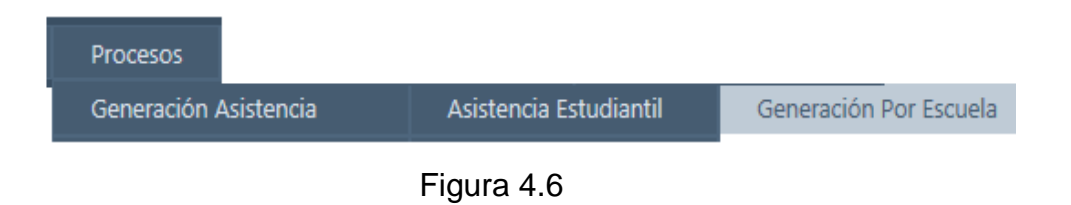

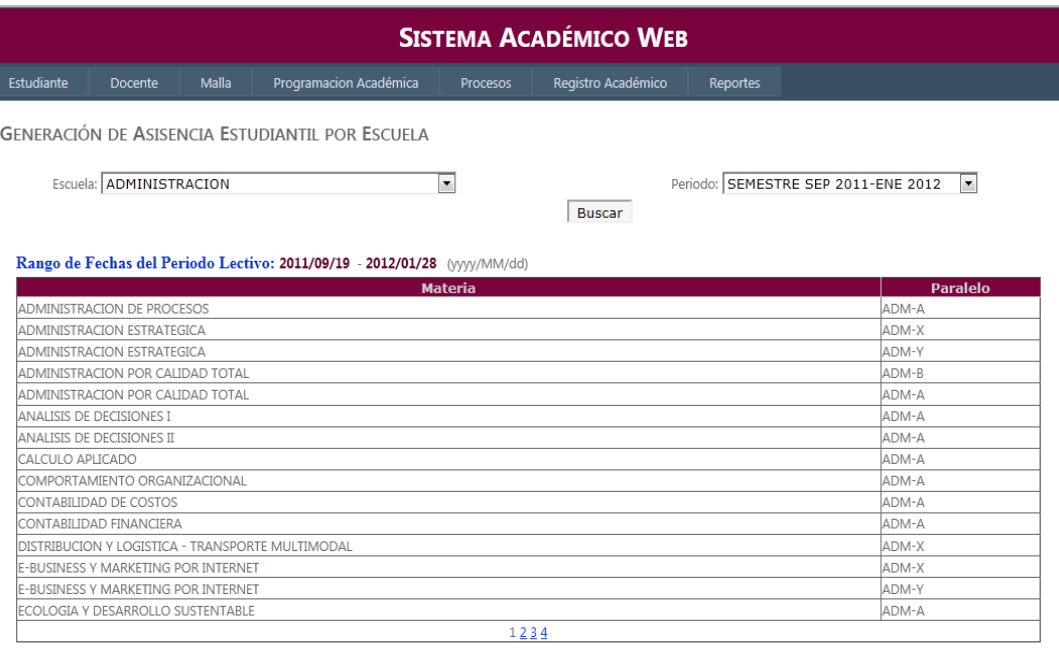

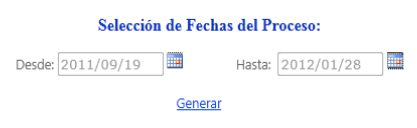

Figura 4.6.1a

Una vez seleccionadas las fechas para la generación del proceso solo se debe dar click en "*Generar*".

Mientras se esté procesando la información va a aparecer la imagen de "*Generando..."* En la parte inferior véase Figura 4.6.1b

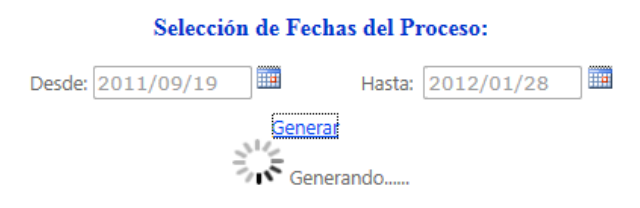

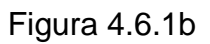

Una vez terminada la generación el sistema mostrará el mensaje de que se ha ejecutado con éxito. Véase Figura 4.6.1c

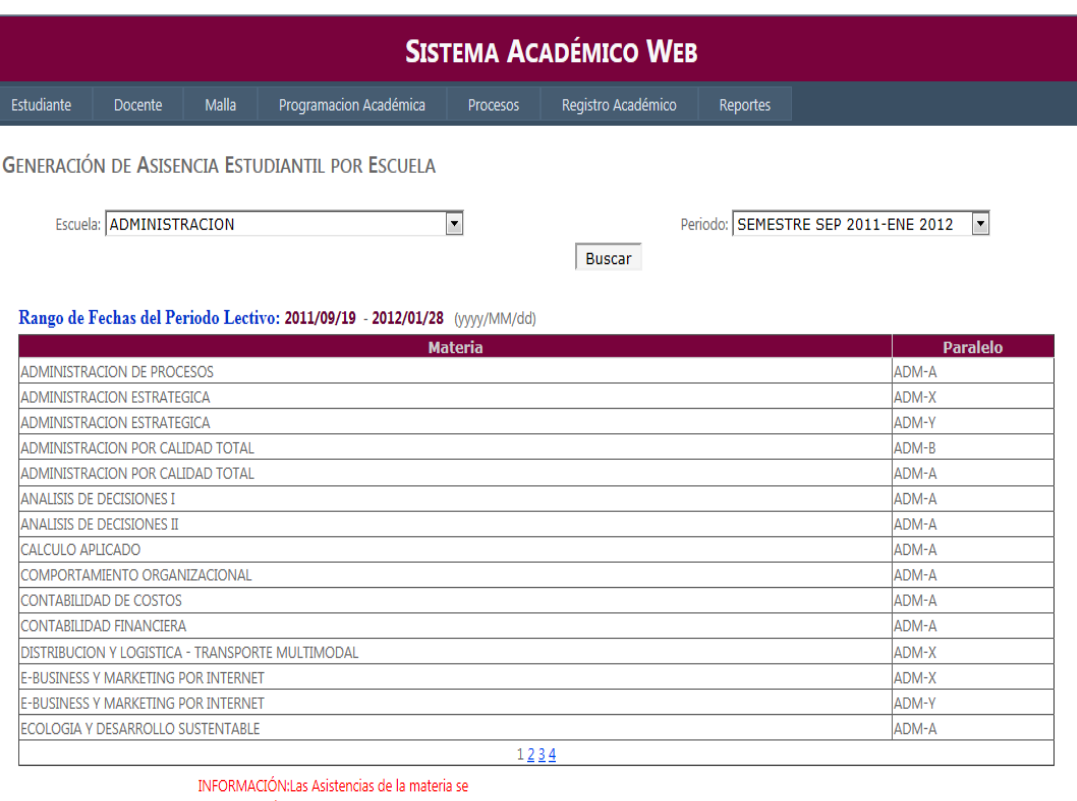

generaron exitosamente.

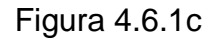

### **Asistencia estudiantil por materia.**

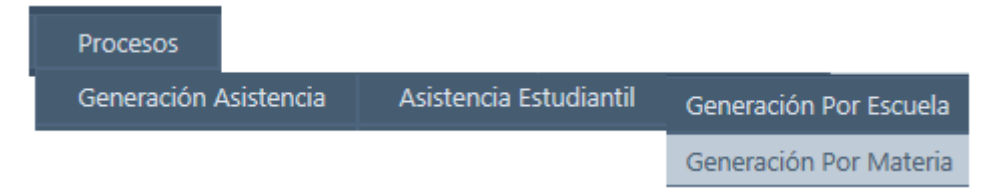

Figura 4.6.2

Este proceso es muy similar al anterior la diferencia es que se lo hace por materia es decir, el usuario debe escoger la materia para la que se va a correr el proceso.

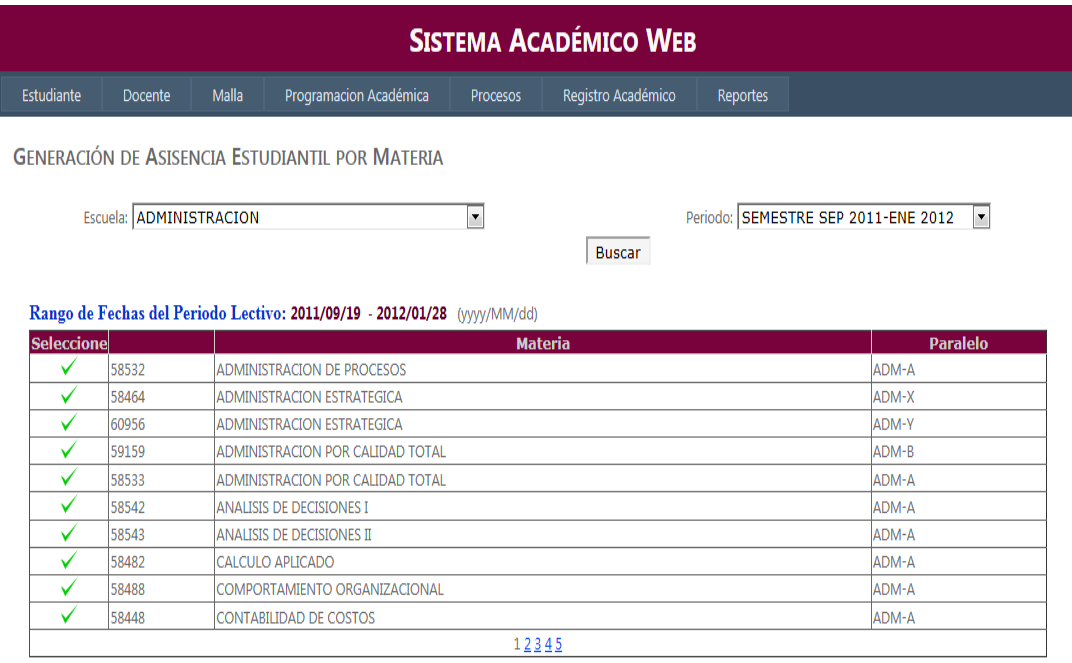

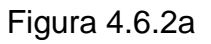

Una vez seleccionada la materia para la que se va a ejecutar el proceso, el procedimiento es el mismo.

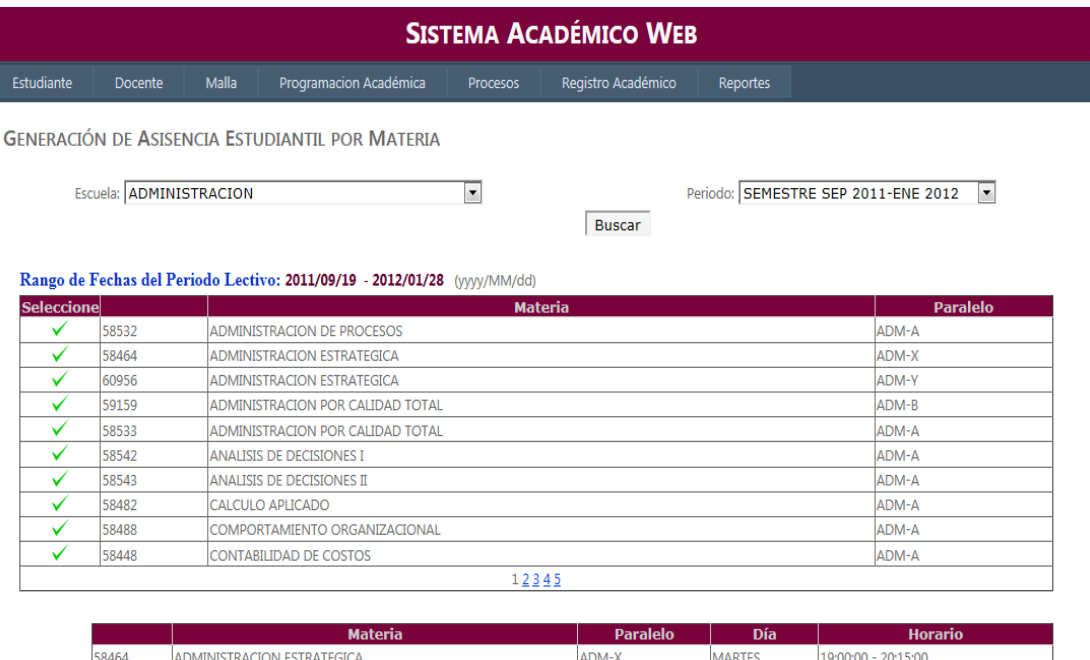

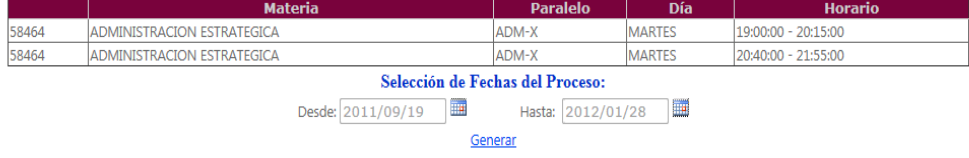

Figura 4.6.2b

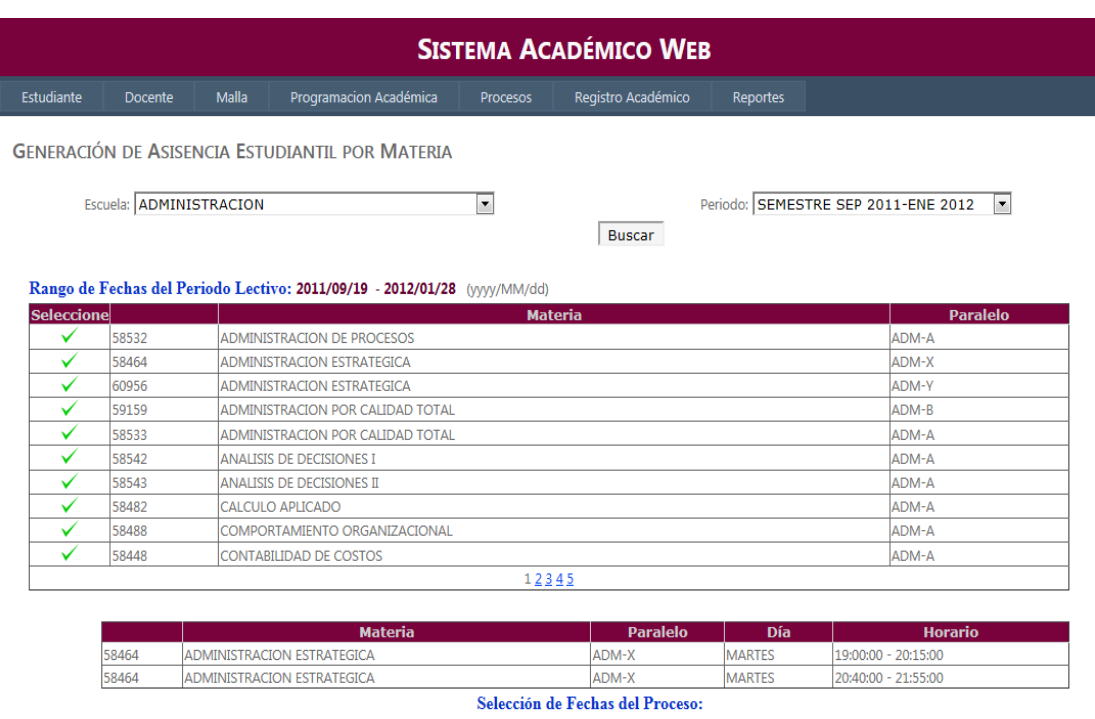

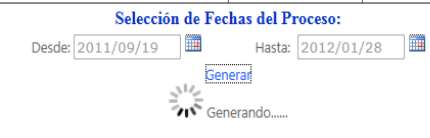

# Figura 4.6.2c

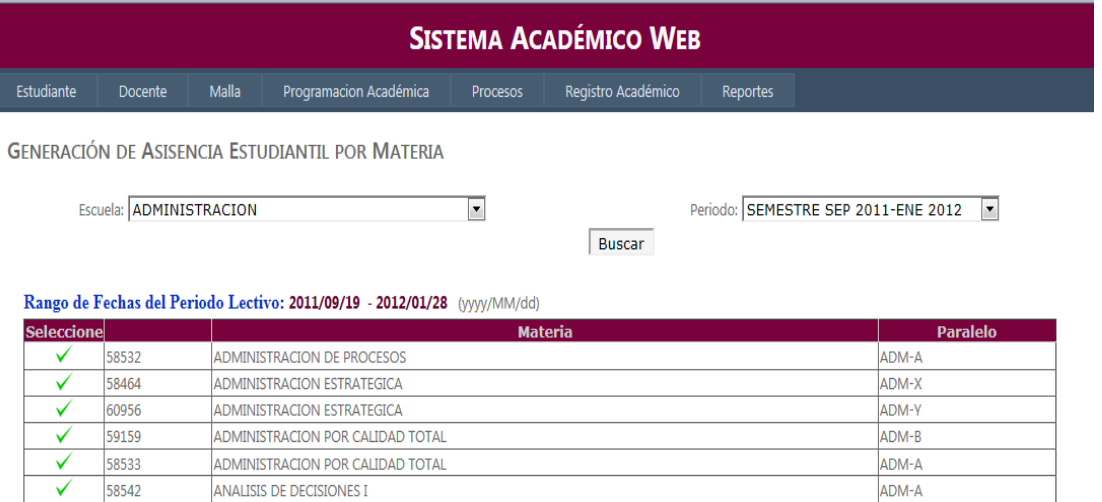

INFORMACIÓN:Las Asistencias de la materia se

 $12345$ 

58543

58482

58488

58448

✓

✓

 $\overline{\checkmark}$ 

 $\overline{\checkmark}$ 

ANALISIS DE DECISIONES II

CONTABILIDAD DE COSTOS

COMPORTAMIENTO ORGANIZACIONAL

CALCULO APLICADO

generaron exitosamente.

Figura 4.6.2d

ADM-A

ADM-A ADM-A

ADM-A

### **Generación de asistencia del docente**

Esta interfaz permite generar la asistencia a cada una de las sesiones de las materias asignadas al docente en el periodo lectivo.

### **Asistencia estudiantil por escuela**

Este proceso genera para todas las materias asignadas a los decentes de la escuela seleccionada. Siempre se valida que las fechas en la que se corre el proceso estén dentro de las fechas del periodo lectivo seleccionado. La opción del menú es:

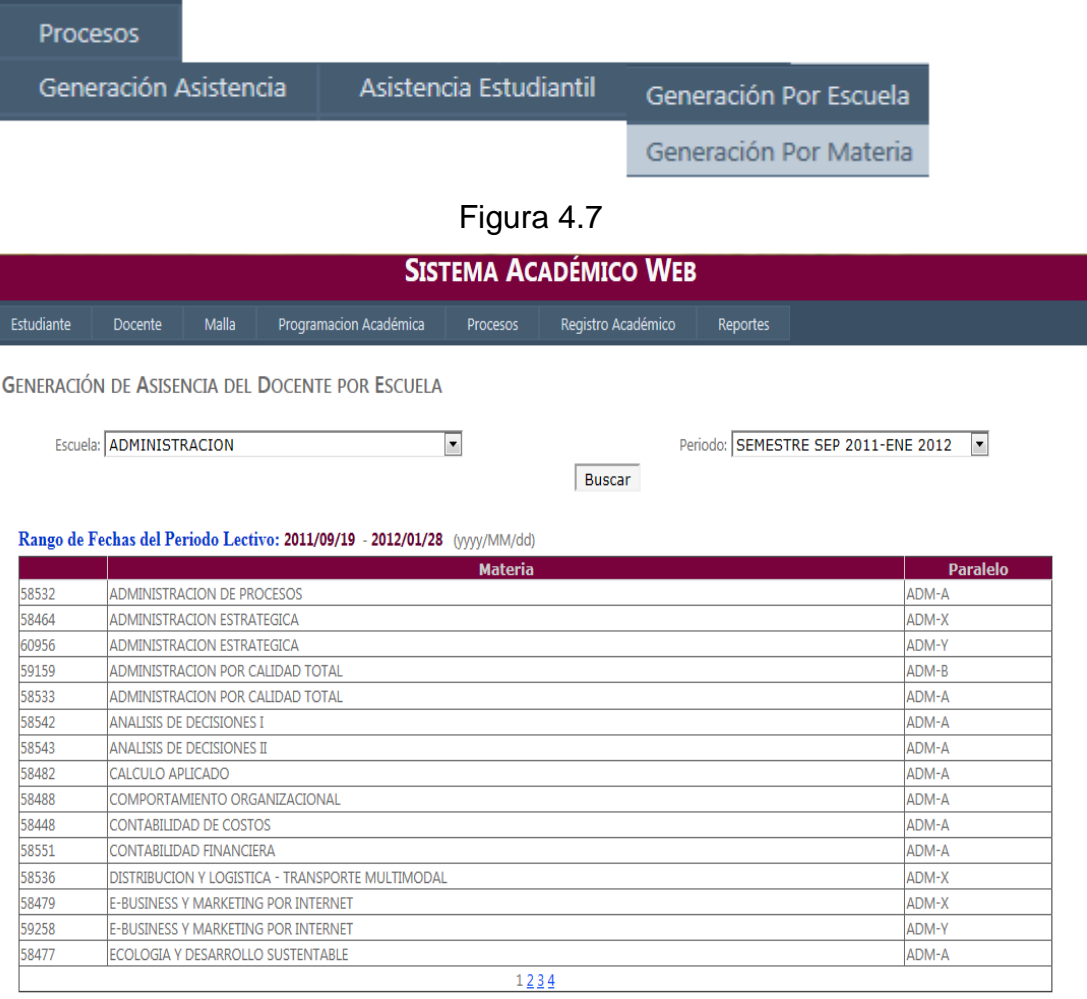

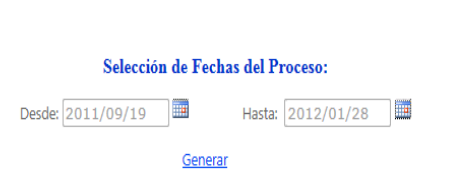

Figura 4.7.1a

Una vez seleccionadas las fechas para la generación del proceso solo se debe dar click en "*Generar*".

Mientras se esté procesando la información va a aparecer la imagen de "*Generando..."* En la parte inferior véase Figura 4.7.1b

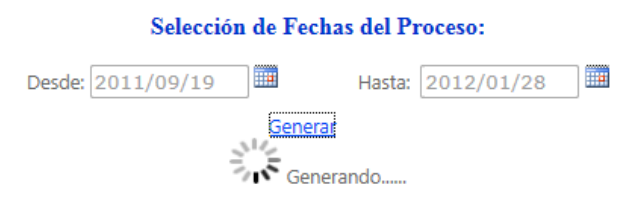

Figura 4.7.1b

Una vez terminada la generación el sistema mostrará el mensaje de que se ha ejecutado con éxito.

## **Asistencia del docente por materia**

Este proceso se lo utiliza cuando solo se desea correr la asistencia del docente para cierta materia sin necesidad de correr para toda la escuela, la opción del menú que nos permite realizar esta operación es :

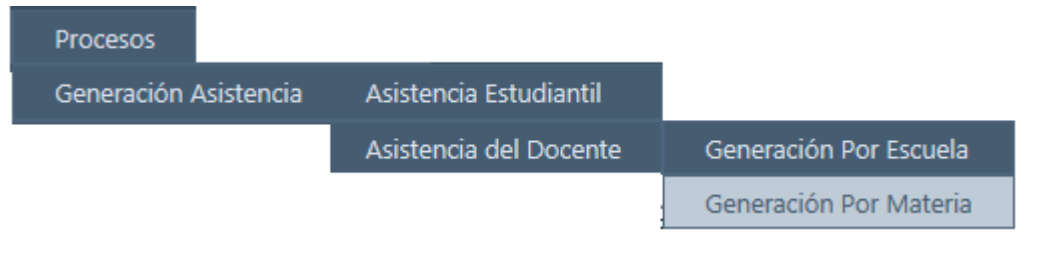

Figura 4.7.2

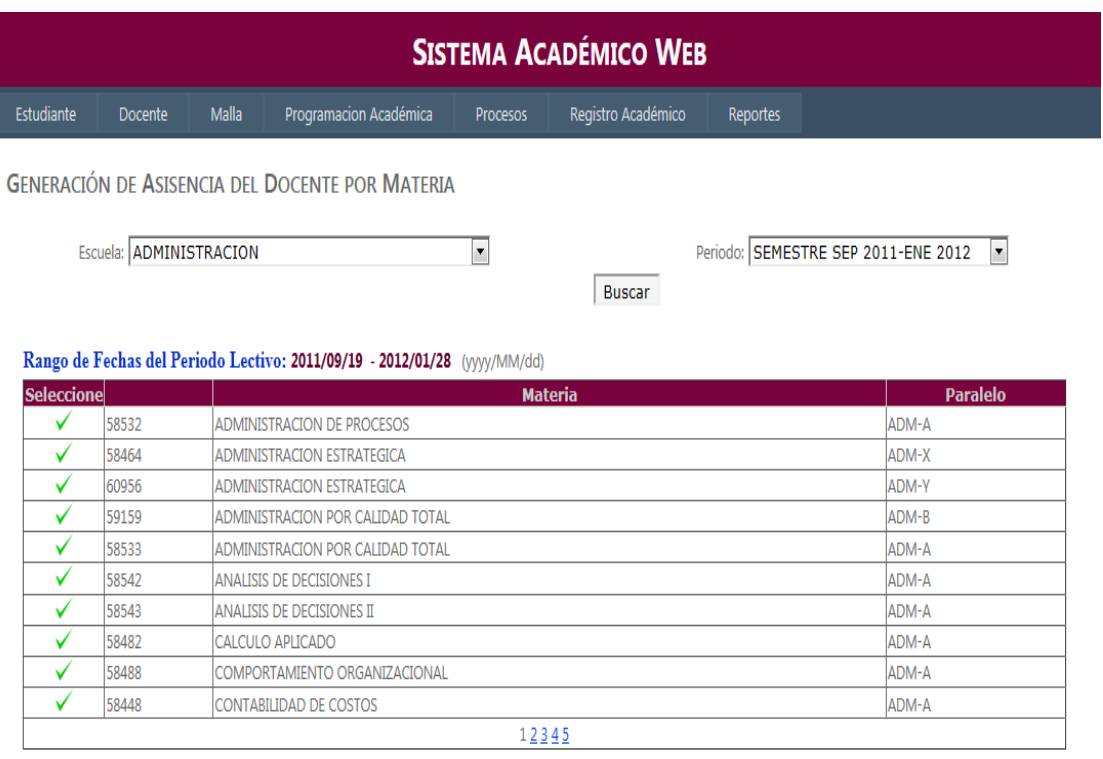

## Figura 4.7.2b

Una vez seleccionada la materia que se desee (Figura 4.7.2b) se procederá a generar el proceso solo para dicha materia, cuando se termine de generar el sistema emitirá un mensaje de éxito.

### **Ingreso de fechas de vacación**

Esta interfaz nos permite ingresar vacaciones, en las fechas que dentro del calendario académico tanto los estudiantes como los docentes no asisten a clases ya sea por conmemoraciones especiales o días patrios.

La opción que nos permite ingresar a este formulario es:

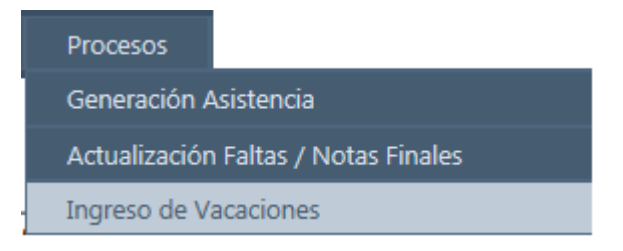

Figura 4.8

Este formulario tiene la particularidad de permitirnos ingresar las vacaciones por fecha o por rangos de fechas La Figura 4.8a muestra el ingreso de vacaciones por fecha.

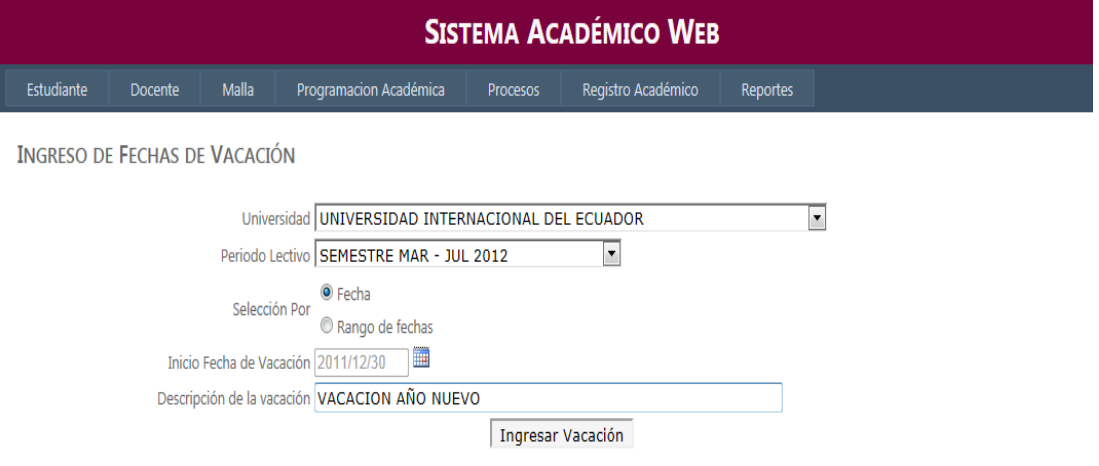

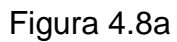

La Figura 4.8b muestra en cambio el ingreso por rango de fechas.

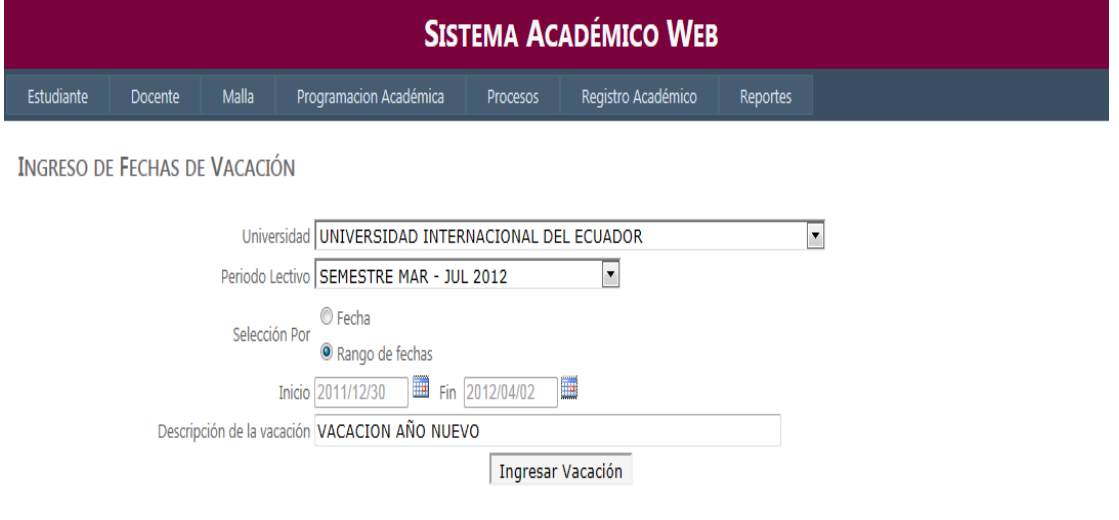

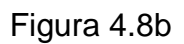

Una vez ingresadas las vacaciones el sistema mostrará un mensaje de éxito.

### **Bloqueo por no evaluar a docentes**

Los estudiantes en medio del periodo lectivo tienen la obligación de evaluar el desenvolvimiento de los docentes que están dictándoles clases, en el caso de no realizar dicha evaluación este proceso les genera un bloqueo.

La opción del menú que permite ingresar a este formulario es:

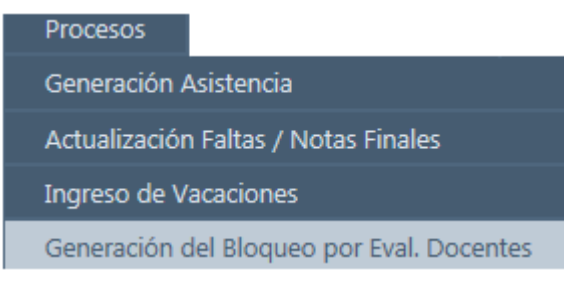

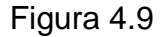

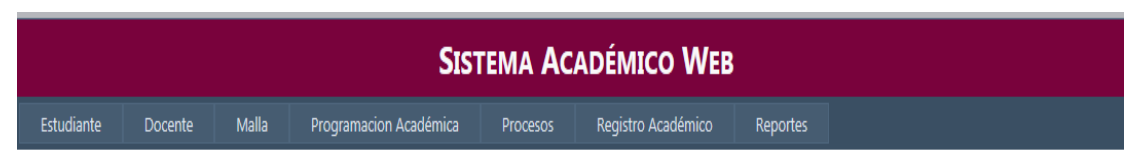

**GENERACION DE BLOQUEO POR NO EVALUAR AL DOCENTE** 

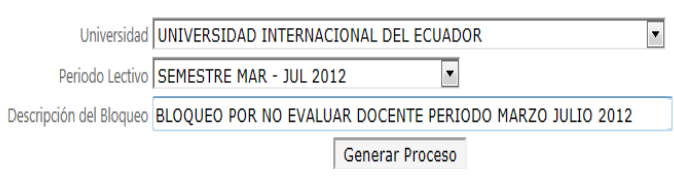

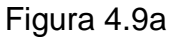

La Figura 4.9a muestra el formulario de generación. Una vez terminado el proceso el sistema mostrará el mensaje respectivo.

## **Registro Académico: Ingreso de Faltas del estudiante**

Esta interfaz permite ingresar las faltas que el estudiante ha tenido a sus materias.

La opción del menú que nos permite realizar dicha acción es:

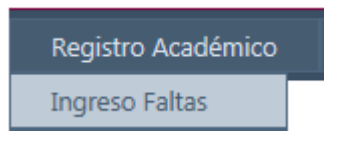

Figura 5

Lo que se debe tomar en cuenta es que esta interfaz permite tanto la búsqueda por estudiantes como por materias.

Un a vez escogido la forma de búsqueda el sistema mostrará el listado de registro de los cuales el usuario va a poder escoger. Véase Figura 5a

**SISTEMA ACADÉMICO WEB** Estudiante Docente Malla Programacion Académica Procesos Registro Académico Reportes **INGRESO DE FALTAS DEL ESTUDIANTE** 

**BUSQUEDA DE ESTUDIANTES** 

Escoja la forma de busqueda:  $\circledcirc$  Apellidos  $\circledcirc$  Cedula/Pasaporte CORRALES YA Buscar Mostrar Materias

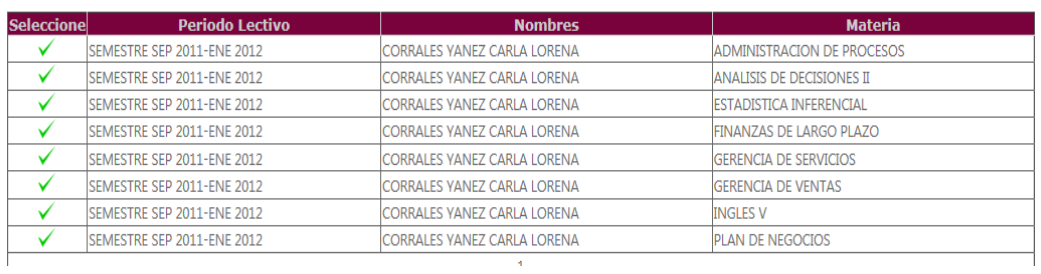

## Figura 5a

Una vez seleccionado el registro se selecciona el periodo de evaluación al que se va a ingresar. Figura 5b.

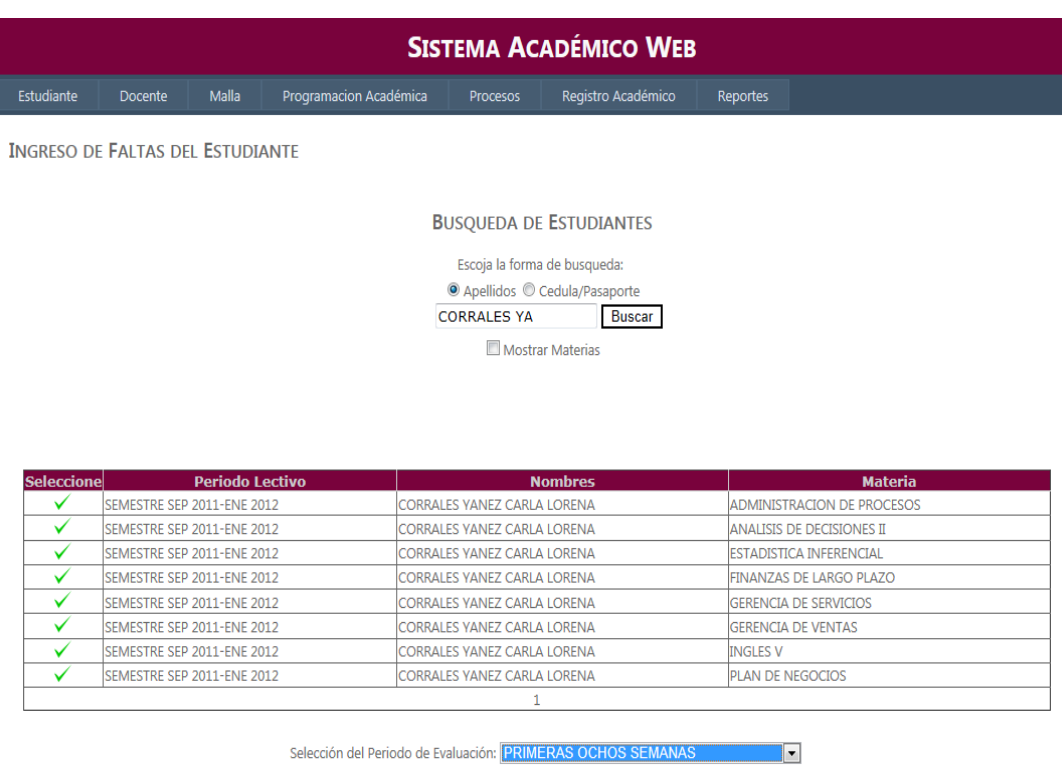

|            | <b>Nombres</b>              | Periodo de Evaluación  | <b>Faltas</b> |
|------------|-----------------------------|------------------------|---------------|
| Actualizar | CORRALES YANEZ CARLA LORENA | PRIMERAS OCHOS SEMANAS |               |
|            |                             | Guardar                |               |

Figura 5b

Una vez seleccionado el periodo se procede a actualizar la falta y guardar los datos: Figura 5c

| Seleccionel | <b>Periodo Lectivo</b>             | <b>Nombres</b>                      | <b>Materia</b>                    |
|-------------|------------------------------------|-------------------------------------|-----------------------------------|
|             | SEMESTRE SEP 2011-ENE 2012         | CORRALES YANEZ CARLA LORENA         | <b>ADMINISTRACION DE PROCESOS</b> |
|             | <b>ISEMESTRE SEP 2011-ENE 2012</b> | <b>CORRALES YANEZ CARLA LORENA</b>  | <b>ANALISIS DE DECISIONES II</b>  |
|             | SEMESTRE SEP 2011-ENE 2012         | CORRALES YANEZ CARLA LORENA         | <b>ESTADISTICA INFERENCIAL</b>    |
|             | SEMESTRE SEP 2011-ENE 2012         | CORRALES YANEZ CARLA LORENA         | <b>FINANZAS DE LARGO PLAZO</b>    |
|             | SEMESTRE SEP 2011-ENE 2012         | ICORRALES YANEZ CARLA LORENA        | <b>GERENCIA DE SERVICIOS</b>      |
|             | SEMESTRE SEP 2011-ENE 2012         | <b>ICORRALES YANEZ CARLA LORENA</b> | <b>GERENCIA DE VENTAS</b>         |
|             | SEMESTRE SEP 2011-ENE 2012         | CORRALES YANEZ CARLA LORENA         | <b>INGLES V</b>                   |
|             | SEMESTRE SEP 2011-ENE 2012         | ICORRALES YANEZ CARLA LORENA        | PLAN DE NEGOCIOS                  |
|             |                                    |                                     |                                   |

Selección del Periodo de Evaluación: PRIMERAS OCHOS SEMANAS

 $\overline{\phantom{a}}$ 

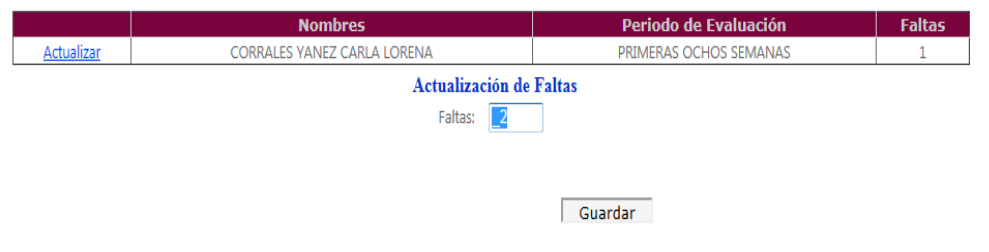

Figura 5c

### **Registro Académico: Ingreso de notas parciales**

Esta interfaz permite ingresar las notas parciales que el estudiante ha tenido en sus materias.

La opción del menú que nos permite realizar dicha acción es:

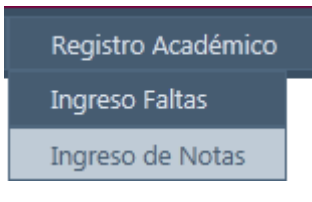

Figura 5.1

Este formulario permite tanto la búsqueda por estudiantes como por materias.

Una vez escogido la forma de búsqueda el sistema mostrará el listado de registros que el usuario va a poder escoger. Véase Figura 5.1a

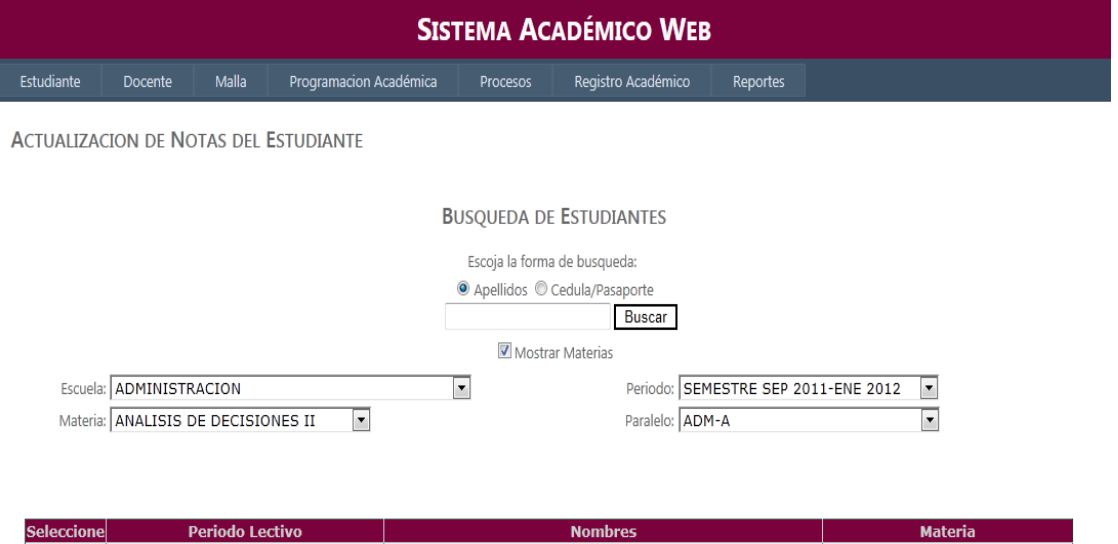

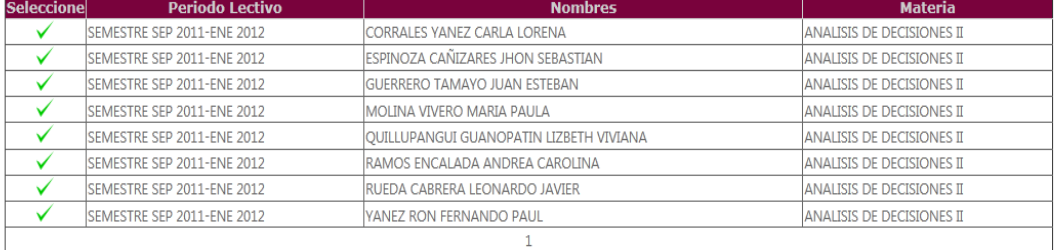

Guardar

Figura 5.1a

Cuando ya se haya seleccionado el registro pasa a escoger el periodo de evaluación donde se va a actualizar los datos. Figura 5.1b.

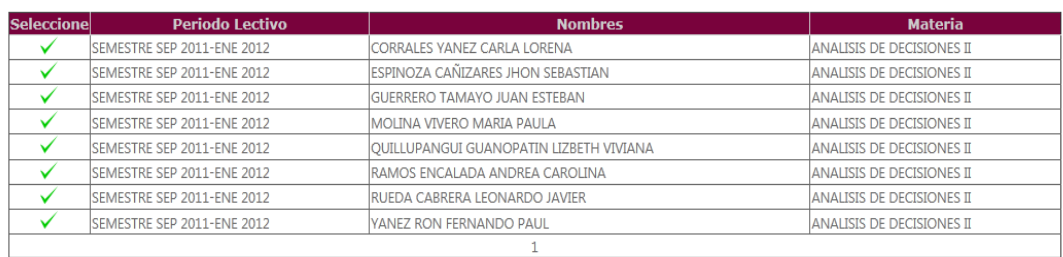

Selección del Periodo de Evaluación: PRIMERAS OCHOS SEMANAS

|            | Periodo de Evaluación  | <b>Parcial</b>                             | <b>Nota Base</b> | <b>Nota</b> |
|------------|------------------------|--------------------------------------------|------------------|-------------|
| Actualizar | PRIMERAS OCHOS SEMANAS | <b>EXAMEN</b>                              | 40               | 30          |
| Actualizar | PRIMERAS OCHOS SEMANAS | LECTURAS, PRUEBAS Y PARTICIPACIÓN EN CLASE | 30               | 14          |
| Actualizar | PRIMERAS OCHOS SEMANAS | TRABAJOS DE INV. O RESOLUCION DE CASOS     | 30               | 13          |
|            |                        | $\sim$ $     -$                            |                  |             |

Guardar

### Figura 5.1b

 $\overline{\phantom{a}}$ 

Tras escoger el periodo de evaluación se desplegarán todos los parciales generados y el usuario va a poder ir actualizando cada una de las notas parciales. Figura 5.1c.

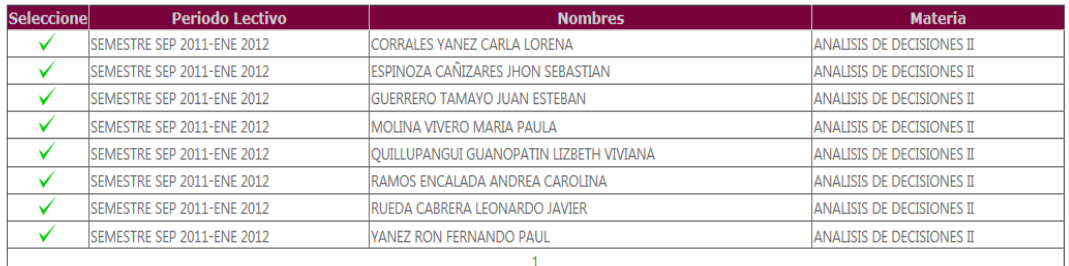

Selección del Periodo de Evaluación: PRIMERAS OCHOS SEMANAS

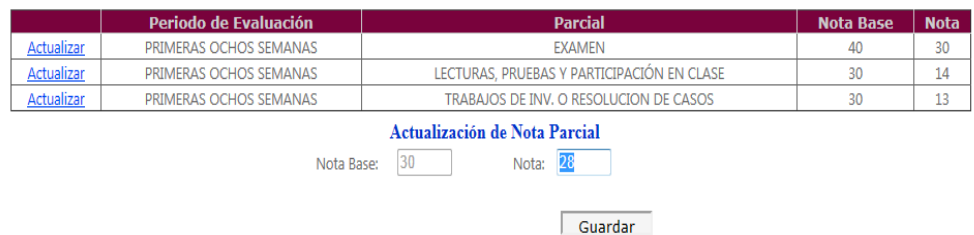

Figura 5.1c

Algo muy importante es que el valor de las de las notas parciales no puede pasar la nota base ya que saltará un error y no permitirá guardar la nota.

Una vez ingresada correctamente la nota será almacenada sin problemas en la base de datos.

### **Procesos Finales: Cálculo de faltas del estudiante**

Este proceso hace el cálculo final de las faltas que los estudiantes han tenido a sus materias y si es el caso que el estudiante sobrepase el porcentaje de asistencia permitido en el periodo lectivo la materia automáticamente estará perdida por faltas.

Este proceso se debe correr siempre y cuando ya hayan sido ingresadas todas las faltas de los estudiantes al sistema.

### **Cálculo de faltas por escuela**

La opción del menú que le permite realizar este proceso es:

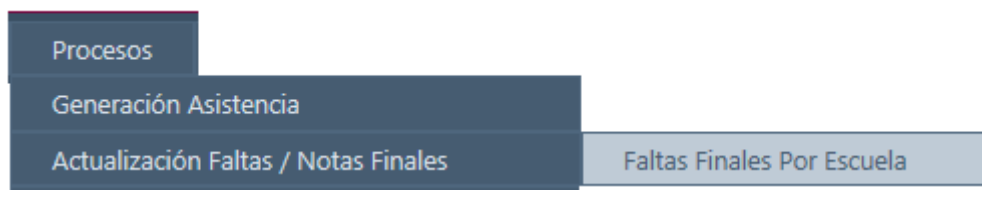

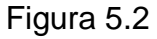

Este proceso se lo genera para toda la escuela donde al momento que el usuario lo genera se hará el cálculo para todos los estudiantes que hayan tomado materias de la escuela y el periodo lectivo seleccionados. Figura 5.2a

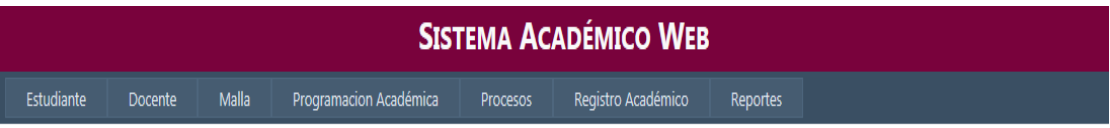

PROCESO FINAL DE ASISTENCIAS POR ESCUELA

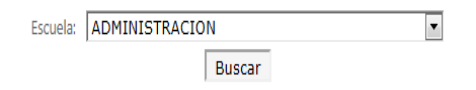

| Seleccionel | <b>Escuela</b>        | <b>Periodo Lectivo</b>     |
|-------------|-----------------------|----------------------------|
|             | <b>ADMINISTRACION</b> | SEMESTRE SEP 2011-ENE 2012 |
|             | <b>ADMINISTRACION</b> | VERANO 2011 UIO            |
|             | <b>ADMINISTRACION</b> | MARZO - JULIO2011          |
|             | <b>ADMINISTRACION</b> | SEP2010 - ENE2011          |
|             | <b>ADMINISTRACION</b> | VERANO 2010                |
|             |                       | 12345678910                |

Figura 5.2a

Cuando ya se escoja el registro que se está buscando a continuación va se van a desplegar todas las materias que estén programadas para dicha escuela. Figura 5.2b

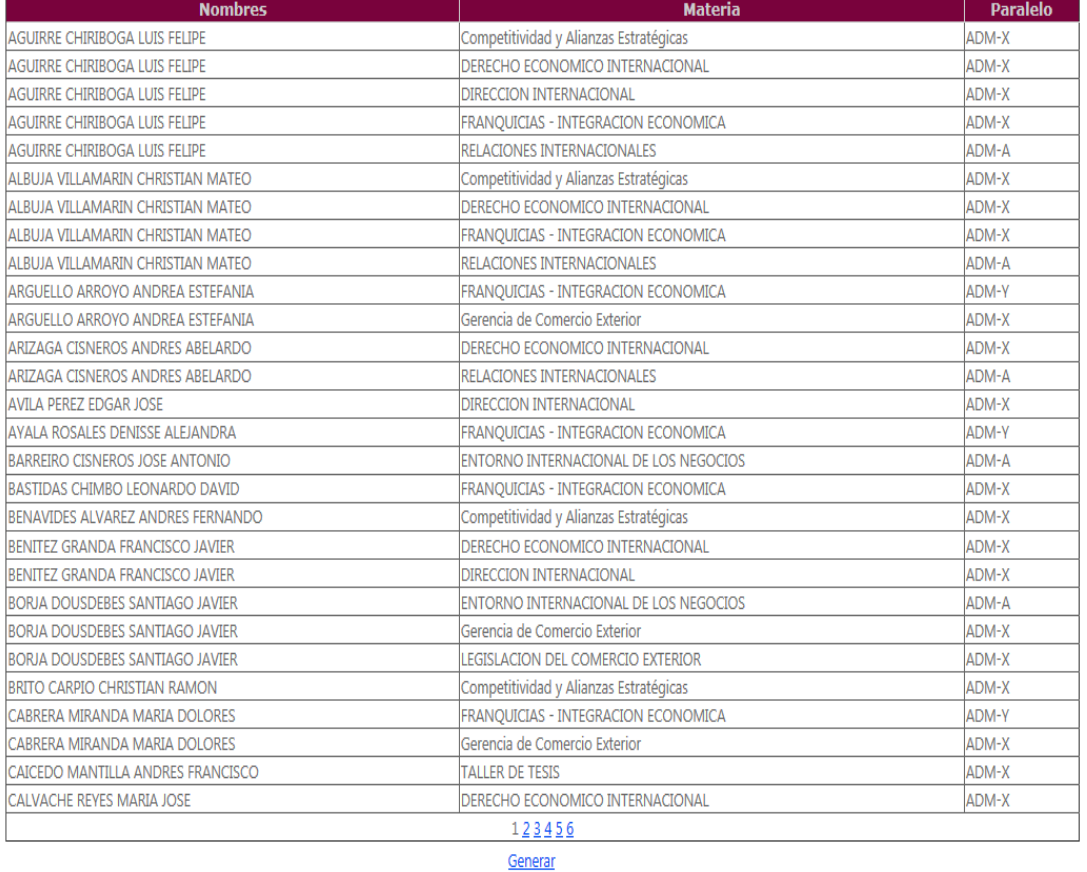

#### Generación del Proceso:

### Figura 5.2b

Cuando se selecciona el botón Generar, toda la información se procesará; mientras tanto en la parte inferior del formulario aparacerá la imagen de "Generando…."

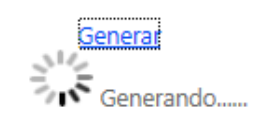

Figura 5.2c

Cuando se termina de generar apatecerá el mensaje que muestra que el proceso se ha terminado con éxito.

### **Cálculo final de faltas por estudiante**

La opción del menú que le permite realizar este proceso es:

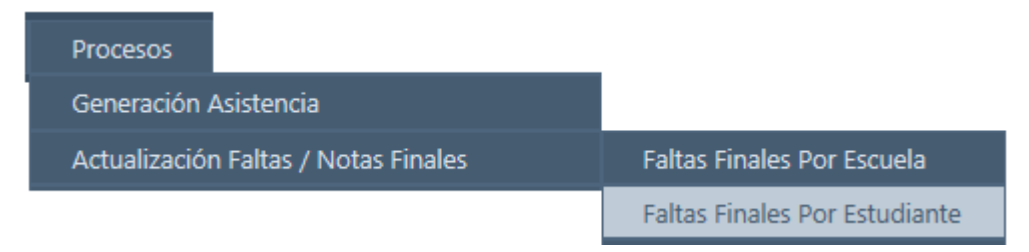

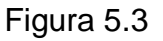

Este proceso es muy similar al anterior pero aquí solo se calcula para las materias tomadas por el estudiante buscado, así como en el periodo lectivo escogido. Figura 5.3a

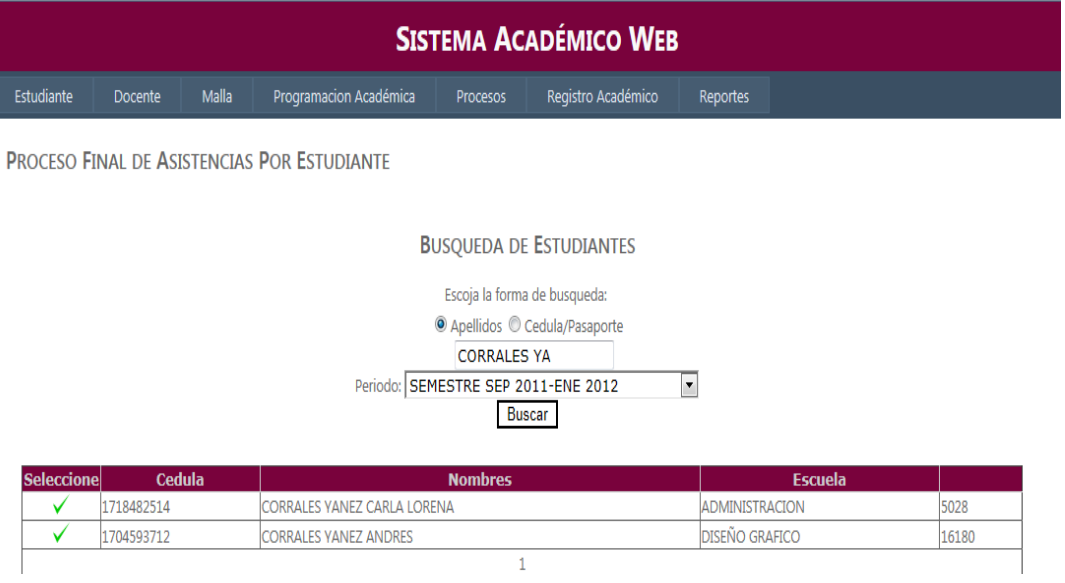

Figura 5.3a

Una vez seleccionado el estudiante se muestran todas las materias tomadas y se da click en "*Generar*" para realizar todos los cálculos.

#### PROCESO FINAL DE ASISTENCIAS POR ESTUDIANTE

#### **BUSQUEDA DE ESTUDIANTES**

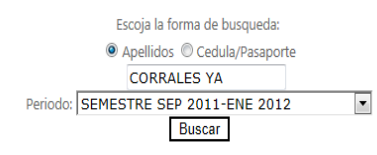

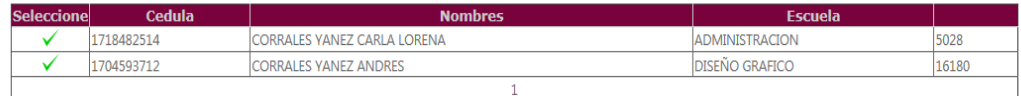

#### **Generación del Proceso:**

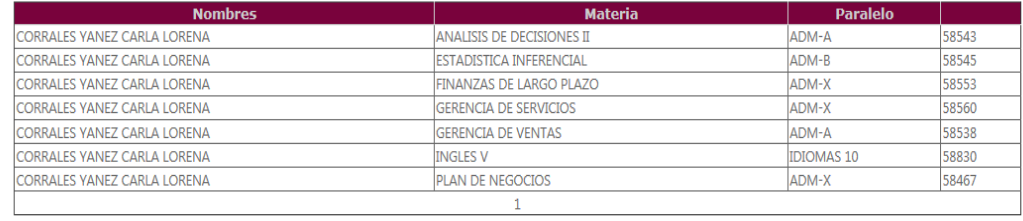

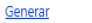

Figura 5.3b

### **Procesos Finales: Cálculo de notas**

Este proceso se debe correr siempre y cuando ya hayan sido ingresadas todas las notas parciales de los estudiantes al sistema.

### **Cálculo final de notas por escuela**

La opción del menú que nos permite realizar este proceso es:

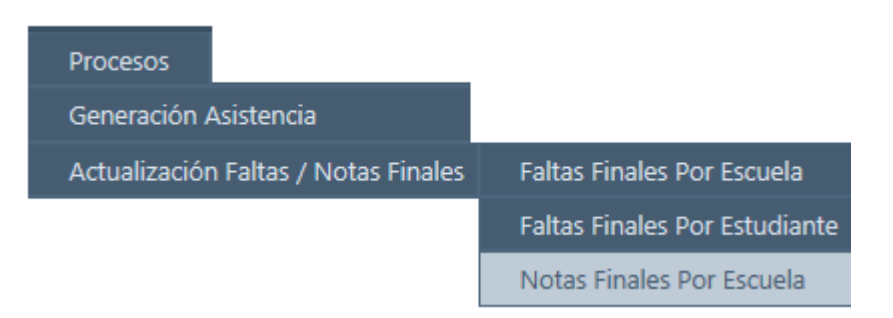

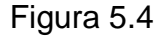

Este proceso permite realizar los cálculos de las notas finales de todas las materias que los estudiantes hayan tomado dentro de la escuela seleccionada.

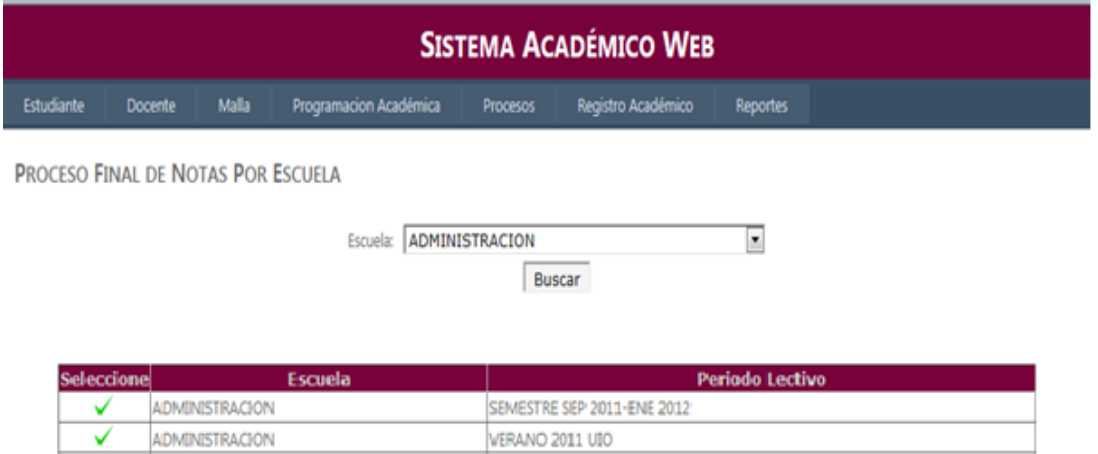

| WERANO 2010       |  |
|-------------------|--|
| SEP2010 - ENE2011 |  |
| MARZO - JULIO2011 |  |

Figura 5.4a

ADMINISTRACION

ADMINISTRACION

ADMINISTRACION

✓ ✓

✓

Una vez seleccionada la escuela y el periodo se muestra el listado de todos los estudiantes y sus materias.

### Generación del Proceso:

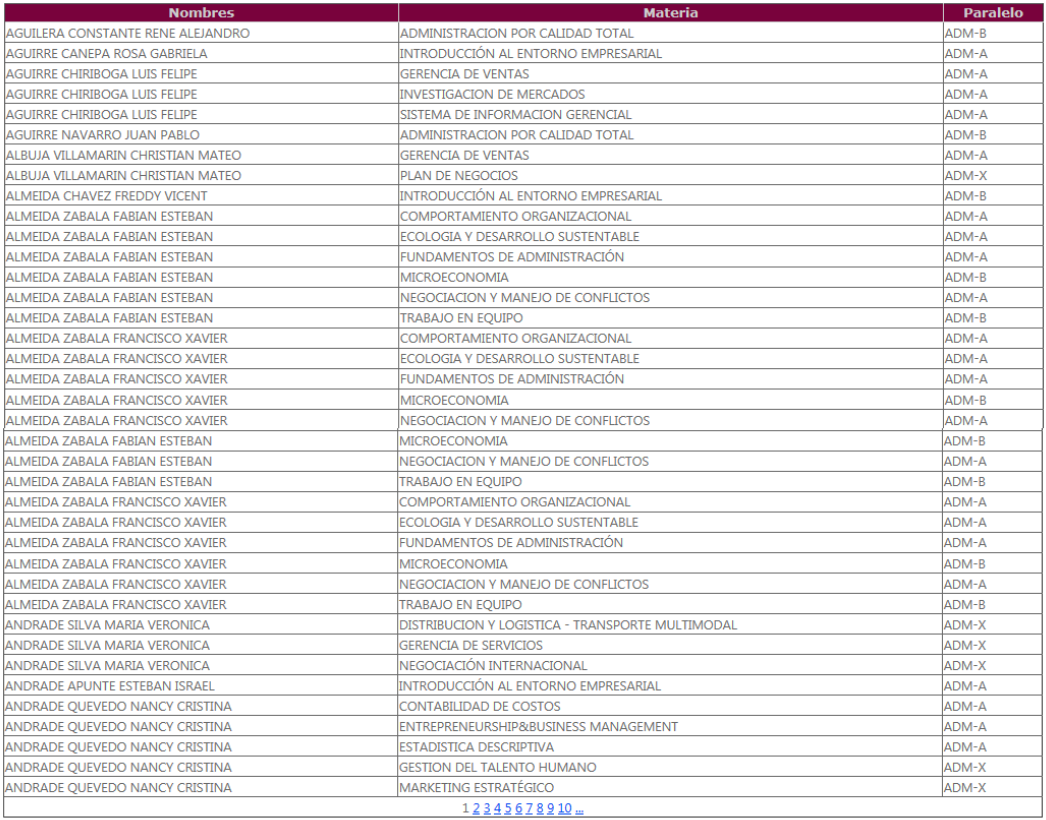

Generar

Figura 5.4b

Finalmente se selecciona el botón de "*Generarar*" toda la información se procesará y mientras tanto en la parte inferior del formulario aparacerá la imagen de "Generando…."

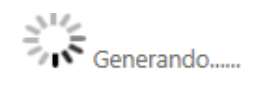

Figura 5.4c

Al terminar el proceso el sistema mostratrá un mensaje de la ejecución del mismo.

### **Cálculo final de nota por estudiante**

La opción del menú que permiten ingresar a este formulario es:

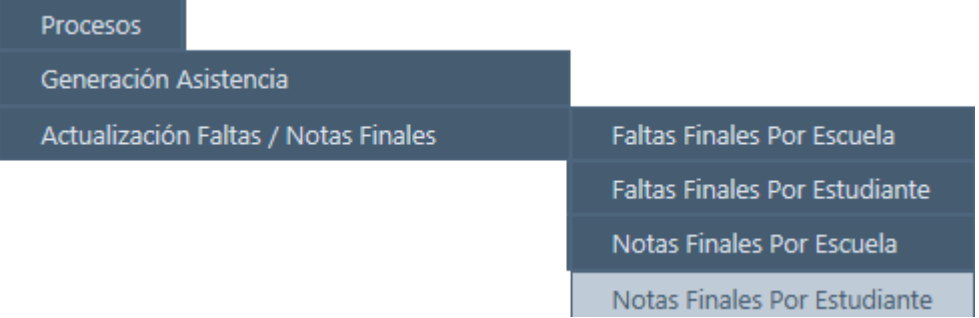

Figura 5.5

Este proceso es muy similar al anterior pero aquí solo se calcula para las materias tomadas por el estudiante buscado, así como en el periodo lectivo escogido. Figura 5.5a

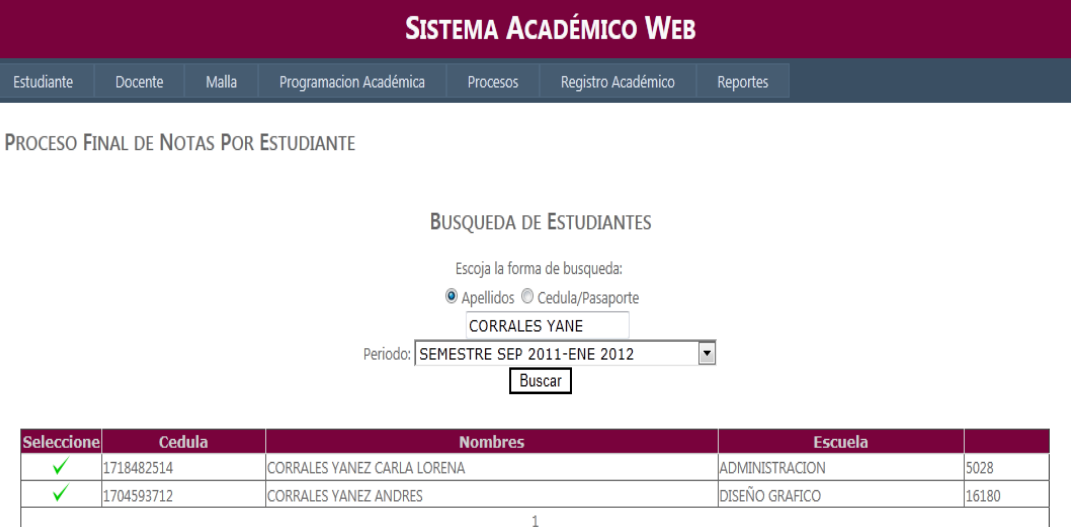

Figura 5.5a

Una vez seleccionado el registro se mostrarán las materias tomadas para las cuales se van a realizar los cálculos. Figura 5.5b

PROCESO FINAL DE NOTAS POR ESTUDIANTE

**BUSQUEDA DE ESTUDIANTES** Escoja la forma de busqueda: ● Apellidos © Cedula/Pasaporte **CORRALES YANE** Periodo: SEMESTRE SEP 2011-ENE 2012  $\overline{\phantom{a}}$ Buscar Escue Cedu 1718482514 CORRALES YANEZ CARLA LORENA ADMINISTRACION 5028 1704593712 CORRALES YANEZ ANDRES DISEÑO GRAFICO 16180  $\checkmark$ 

#### Generación del Proceso:

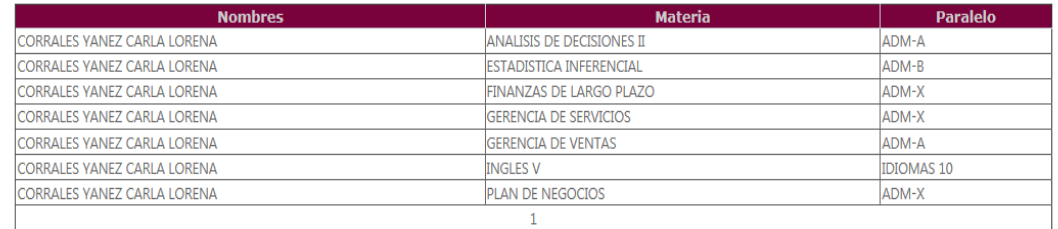

Generar

### Figura 5.5b

Finalmente se selecciona el botón de "*Generarar*" toda la información se procesará y mientras tanto en la parte inferior del formulario aparacerá la imagen de "Generando…."

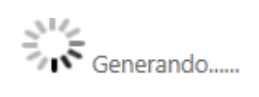

Figura 5.5c

Al terminar el proceso el sistema mostratrá un mensaje de la ejecución del mismo.

### **Reportes: Certificado de Toma de Créditos**

Este reporte entrega al usuario toda la información de las materias, los créditos tomados y el horario de la matrícula estudiante.

La opción del menú que permite realizar dicha operación es:

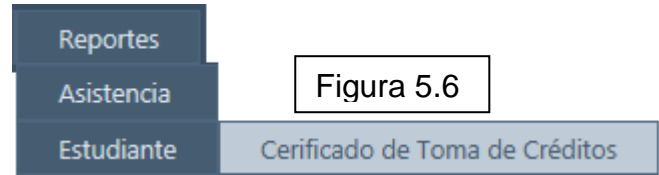

Como primer paso se busca al estudiante y se le selecciona la matrícula a la que se desea generar el certificado.

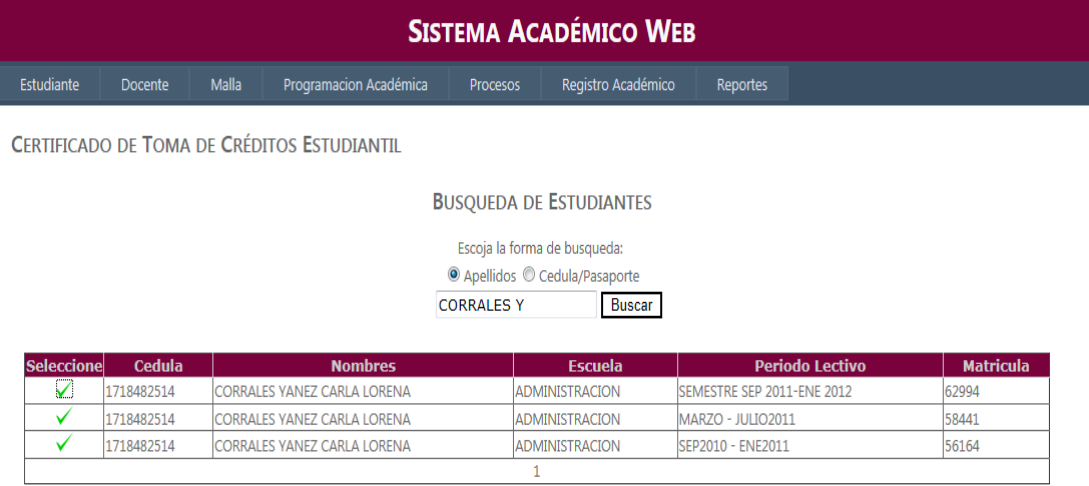

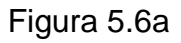

Una vez seleccionada la matricula se desplegará el reporte con todos los datos

| 术<br>全                                   | æ.<br>$\  \$ 1 de 1                                                                                                    |               |                                       |                 |                                                  |                              |  |
|------------------------------------------|----------------------------------------------------------------------------------------------------|---------------|---------------------------------------|-----------------|--------------------------------------------------|------------------------------|--|
| <b>Informe principal</b>                 |                                                                                                    |               |                                       |                 |                                                  |                              |  |
| UNIVERSIDAD INTERNACIONAL<br>DEL ECUADOR | ESTUDIANTE: CORRALES YANEZ CARLA LORENA<br><b>ESCUELA: ADMINISTRACION</b><br>PERIODO LECTIVO: SEMESTRE SEP 2011-ENE 2012 |               | UNIVERSIDAD INTERNACIONAL DEL ECUADOR |                 | Nº MATRICULA; 62994<br><b>DESCUENTO: 100.00%</b> | <b>MATRICULA: ORDINARIA</b>  |  |
|                                          |                                                                                                    |               | Lista de Materias Tomadas             |                 |                                                  |                              |  |
| <b>Escuela</b><br><b>ADMINISTRACION</b>  | <b>Materia</b><br>PLAN DE NEGOCIOS                                                                                       |               | Paralelo<br>ADM-X                     | Aula<br>PB 012  | Créditos<br>3.00                                 | Dererechos<br>0.00           |  |
| <b>ADMINISTRACION</b>                    | ADMINISTRACION DE PROCESOS                                                                                               |               | ADM-A                                 | PB 023          | 3.00                                             | 0.00                         |  |
| <b>ADMINISTRACION</b>                    | GERENCIA DE VENTAS                                                                                                    |               | ADM-A                                 | PB 022          | 3.00                                             | 0.00                         |  |
|                                          |                                                                                                    |               |                                       |                 |                                                  |                              |  |
| <b>ADMINISTRACION</b>                    | ANALISIS DE DECISIONES II                                                                                                |               | ADM-A                                 | PB 007          | 3.00                                             | 0.00                         |  |
| <b>ADMINISTRACION</b>                    | ESTADISTICA INFERENCIAL                                                                                                  |               | ADM-B                                 | LABORATORIO 102 | 3.00                                             | 0.00                         |  |
| <b>ADMINISTRACION</b>                    | FINANZAS DE LARGO PLAZO                                                                                                  |               | ADM-X                                 | PB 013          | 3.00                                             | 0.00                         |  |
| <b>ADMINISTRACION</b>                    | GERENCIA DE SERVICIOS                                                                                                    |               | ADM-X                                 | PB 009          | 3.00                                             | 0.00                         |  |
| <b>IDIOMAS</b>                           | <b>INGLESV</b>                                                                                                    |               | <b>IDIOMAS 10</b>                     | 2°P 220         | 4.50                                             | 0.00                         |  |
|                                          |                                                                                                    |               |                                       |                 | 25.50<br>Total:                                  | 0.00                         |  |
|                                          | LUNES                                                                                                    | <b>MARTES</b> | <b>MIERCOLES</b>                      |                 | <b>JUEVES</b>                                    | <b>VIERNES</b>               |  |
| 7:05<br>8:20                             | <b>ADMINISTRACION</b><br>DE PROCESOS                                                                                     |               |                                       | <b>VENTAS</b>   | GERENCIA DE                                      | ANALISIS DE<br>DECISIONES II |  |
| 9:50<br>8:35                             | <b>ADMINISTRACION</b><br>DE PROCESOS                                                                                     |               |                                       | VENTAS          | GERENCIA DE                                      | ANALISIS DE<br>DECISIONES II |  |
| 11:30<br>10:15                           | <b>INGLES V</b>                                                                                                    |               | <b>ESTADISTICA</b><br>INFERENCIAL     |                 | INGLES <sub>V</sub>                              |                              |  |

Figura 5.6b

## **Reporte: Pago Matrícula.**

Muestra la información detallada del pago de la matrícula de los estudiantes de la escuela seleccionada.

La opción del menú que permite obtener dicho reporte:

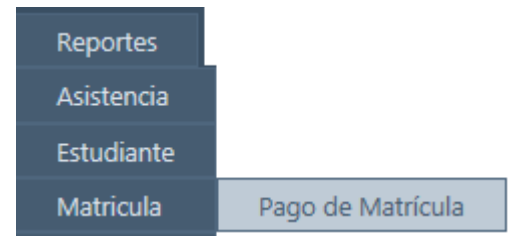

Figura 5.7

# El procedimiento a seguir es buscar tanto la escuela como el periodo lectivo deseado

|                                         |         |                                |               |                                                                             |                          | <b>SISTEMA ACADÉMICO WEB</b> |                     |                                  |                          |  |
|-----------------------------------------|---------|--------------------------------|---------------|-----------------------------------------------------------------------------|--------------------------|------------------------------|---------------------|----------------------------------|--------------------------|--|
| Estudiante                              | Docente |                                | Malla         | Programacion Académica                                                      | Procesos                 | Registro Académico           |                     | Reportes                         |                          |  |
| <b>REPORTE DE MATRICULA ESTUDIANTIL</b> |         |                                |               |                                                                             |                          |                              |                     |                                  |                          |  |
| Escuela: ARQUITECTURA                   |         |                                |               | $\blacktriangledown$                                                        |                          | <b>Buscar</b>                |                     | Periodo: SEMESTRE MAR - JUL 2012 | $\overline{\phantom{a}}$ |  |
|                                         |         |                                |               |                                                                             | Figura 5.7a              |                              |                     |                                  |                          |  |
|                                         | 8       | 16<br><b>Informe principal</b> | Buscar.       | <b>船</b> ■ 1de 1+                                                           | $-100%$<br>$\vert \cdot$ |                              |                     |                                  |                          |  |
|                                         |         |                                |               | PERIODO LECTIVO; SEMESTRE SEP 2011-ENE 2012<br><b>ESCUELA: ARQUITECTURA</b> |                          |                              |                     |                                  |                          |  |
|                                         |         |                                | <b>CEDULA</b> |                                                                             | <b>ESTUDIANTE</b>        |                              | <b>Nº MATRICULA</b> | <b>ESTADO DE PAGO</b>            |                          |  |
|                                         |         |                                | 1724763642    | ABADIA ZURITA JOAO ALEJANDRO                                                |                          |                              | 62496               | PAGADO                           |                          |  |
|                                         |         |                                | 1712475209    | ALMEIDA MALDONADO JUAN MARTIN                                               |                          |                              | 63143               | PAGADO                           |                          |  |
|                                         |         |                                | 1706446687    | ANDRADE PROAÑO JUAN FERNANDO                                                |                          |                              | 62847               | PAGADO                           |                          |  |
|                                         |         |                                | 1720949641    | ARAGON RUIZ KEVIN GABRIEL                                                   |                          |                              | 66660               | PAGADO                           |                          |  |
|                                         |         |                                | 0102274669    | AUCAPIÑA ESCOBAR GERMAN BOLÍVAR                                             |                          |                              | 65781               | PAGADO                           |                          |  |
|                                         |         |                                | 1003497086    | AYALA HERNANDEZ KARINA SORAYA                                               |                          |                              | 62554               | PAGADO                           |                          |  |
|                                         |         |                                | 1713212148    | AYALA TAPIA VINICIO XAVIER                                                  |                          |                              | 65428               | NO PAGADO                        |                          |  |
|                                         |         |                                | 1719158196    | BACA CAJAS ANDREA CAROLINA                                                  |                          |                              | 64612               | NO PAGADO                        |                          |  |
|                                         |         |                                | 1715283295    | BARRAGAN CUSTODE ROBERTO ESTEBAN                                            |                          |                              | 64290               | PAGADO                           |                          |  |
|                                         |         |                                | 1713705331    | BOHORQUEZ FERNANDEZ TATIANA ELIZABETH                                       |                          |                              | 63052               | PAGADO                           |                          |  |
|                                         |         |                                | 1718139098    | BUCHELI BARAHONA MONICA GABRIELA                                            |                          |                              | 62856               | PAGADO                           |                          |  |
|                                         |         |                                | 1711588135    | CARVAJAL MARIN GERMAN DAVID                                                 |                          |                              | 63464               | PAGADO                           |                          |  |
|                                         |         |                                | 1720435971    | CORDOVA SILVA JUAN FERNANDO                                                 |                          |                              | 63027               | PAGADO                           |                          |  |
|                                         |         |                                | 0502572670    | DELGADO LANAS ALEJANDRA                                                     |                          |                              | 63178               | PAGADO                           |                          |  |
|                                         |         |                                | 1713174652    | DELGADO RON ROBERTO DAVID                                                   |                          |                              | 64668               | PAGADO                           |                          |  |
|                                         |         |                                | 0802463836    | FIGUEROA BRAZZINI ANGELA FIORELLA                                           |                          |                              | 62557               | PAGADO                           |                          |  |

Figura 5.7b

### **Reportes: Notas Parciales**

Obtiene un detalle de las notas parciales del estudiante seleccionado, en los periodos lectivos que se encuentren activos.

La opción del menú que es la siguiente:

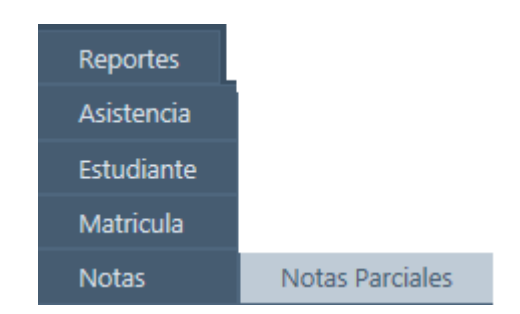

Figura 5.8

El primer paso es buscar al estudiante.

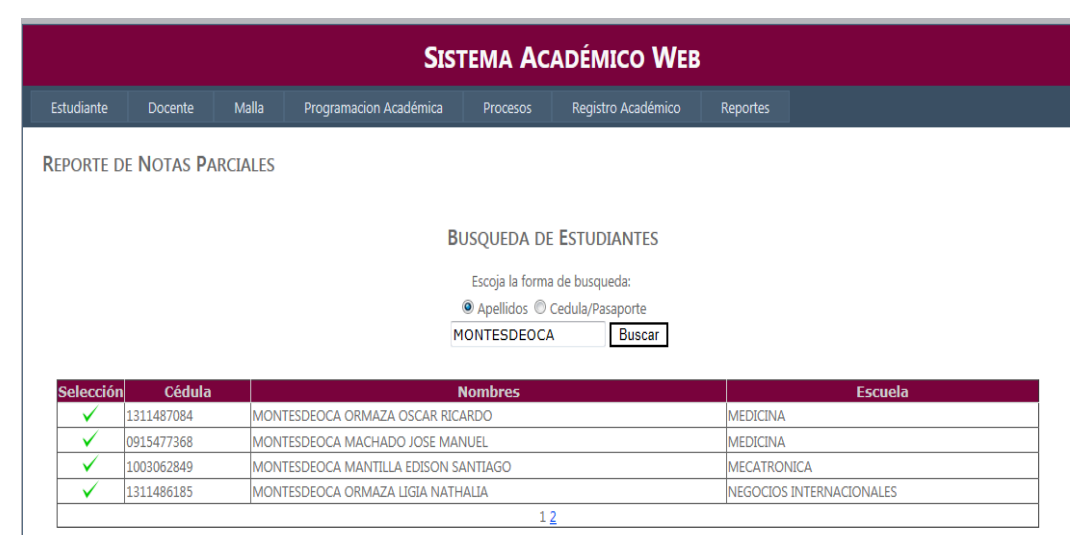

Figura 5.8a

Luego se selecciona el registro deseado cargará y mostrará el reporte. Véase la Figura 5.8b

|                                                  |                                                | <b>ESCUELA NEGOCIOS INTERNACIONALES</b>      |                                         |                    |  |
|--------------------------------------------------|------------------------------------------------|----------------------------------------------|-----------------------------------------|--------------------|--|
|                                                  |                                                | ESTUDIANTE ORMAZA MONTESDEOCA LIGIA NATHALIA |                                         |                    |  |
|                                                  |                                                | CEDULA 1311486185                            |                                         | TELEFONO 24 38 719 |  |
| UNIVERSIDAD INTERNACIONAL<br>DEL ECUADOR         |                                                | DIRECCION AV. CARVAJAL Y SAN GABRIEL         |                                         | ESTADO ACTIVO      |  |
| MARZO - JULIO2011                                |                                                | <b>PRIMERAS OCHOS</b><br><b>SEMANAS</b>      | <b>SEGUNDAS OCHOS</b><br><b>SEMANAS</b> |                    |  |
| <b>ESTADISTICA</b><br><b>INFERENCIAL ADM-B</b>   | <b>EXAMEN</b>                                  | 40.00                                        | 40.00                                   |                    |  |
|                                                  | <b>LECTURAS, PRUEBAS</b><br>Y PARTICIPACIÓN EN | 30.00                                        | 30.00                                   |                    |  |
|                                                  | TRABAJOS DE INV. O<br><b>RESOLUCION DE</b>     | 30.00                                        | 30.00                                   |                    |  |
|                                                  | <b>Puntaje Total</b>                           | 100.00                                       | 100.00                                  |                    |  |
| <b>FINANZAS DE CORTO</b><br>PLAZO ADM-A          | <b>EXAMEN</b>                                  | 36.00                                        | 32.00                                   |                    |  |
|                                                  | <b>LECTURAS, PRUEBAS</b><br>Y PARTICIPACIÓN EN | 27.00                                        | 24.00                                   |                    |  |
|                                                  | TRABAJOS DE INV. O<br><b>RESOLUCION DE</b>     | 27.00                                        | 24.00                                   |                    |  |
|                                                  | <b>Puntaje Total</b>                           | 90.00                                        | 80.00                                   |                    |  |
| <b>INVESTIGACION DE</b><br><b>MERCADOS ADM-A</b> | <b>EXAMEN</b>                                  | 35.00                                        | 38.00                                   |                    |  |
|                                                  | <b>LECTURAS, PRUEBAS</b><br>Y PARTICIPACIÓN EN | 26.00                                        | 28.00                                   |                    |  |
|                                                  | TRABAJOS DE INV. O<br><b>RESOLUCION DE</b>     | 27.00                                        | 27.00                                   |                    |  |
|                                                  | <b>Puntaje Total</b>                           | 88.00                                        | 93.00                                   |                    |  |
| <b>MARKETING</b><br><b>ESTRATÉGICO</b>           | <b>EXAMEN</b>                                  | 38.00                                        | 40.00                                   |                    |  |
| ADM-X                                            | <b>LECTURAS, PRUEBAS</b><br>Y PARTICIPACIÓN EN | 28.00                                        | 26.00                                   |                    |  |
|                                                  | TRABAJOS DE INV. O<br><b>RESOLUCION DE</b>     | 30.00                                        | 30.00                                   |                    |  |
|                                                  | <b>Puntaje Total</b>                           | 96.00                                        | 96.00                                   |                    |  |

Figura 5.8b

## **Reportes: Número de estudiantes por materia**

Muestra el número de estudiantes matriculados en cada una de las materias La opción del menú es la siguiente:

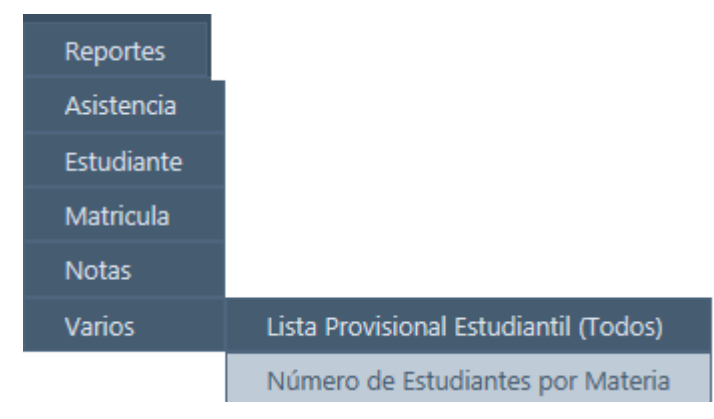

Figura 5.9

Para obtener el reporte se debe seleccionar tanto la escuela como el periodo lectivo.

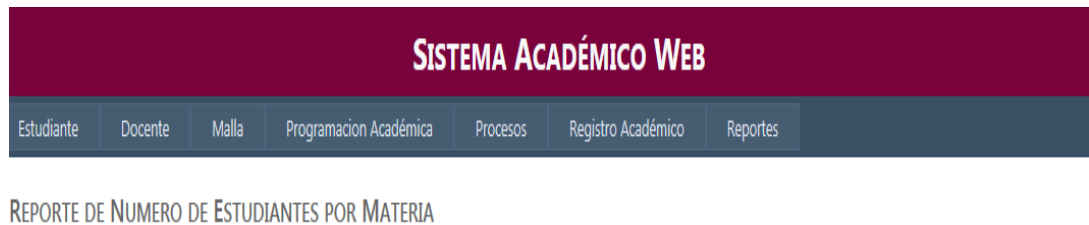

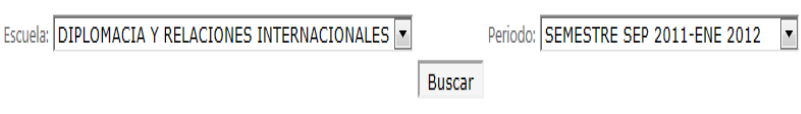

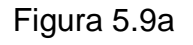

Una vez seleccionado se procede a buscar la información, dando como resultado el siguiente reporte:

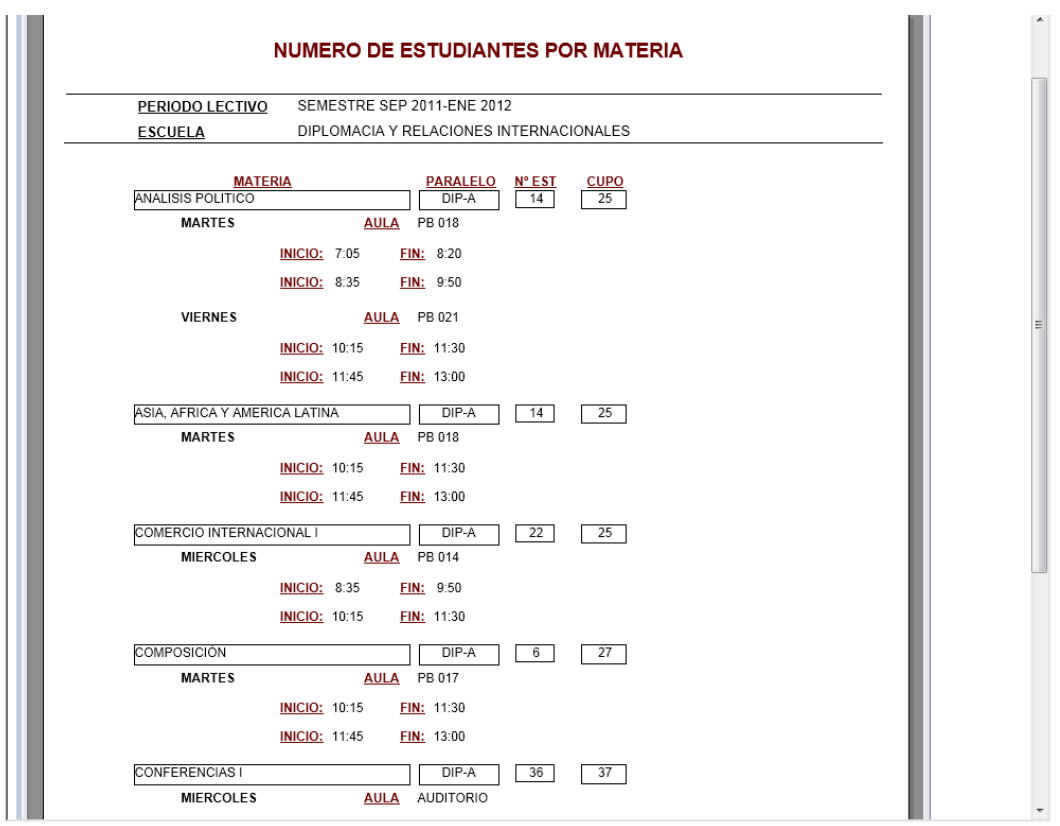

Figura 5.9b

### **Reporte: Asistencia Estudiantil**

Genera un listado con los estudiantes y las fechas para las toma de asistencia del docente.

La opción del menú es:

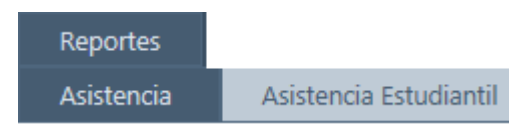

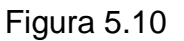

Para obtener este reporte es necesario ingresar el docente, el periodo lectivo y las fechas para las que se desea obtener la información.

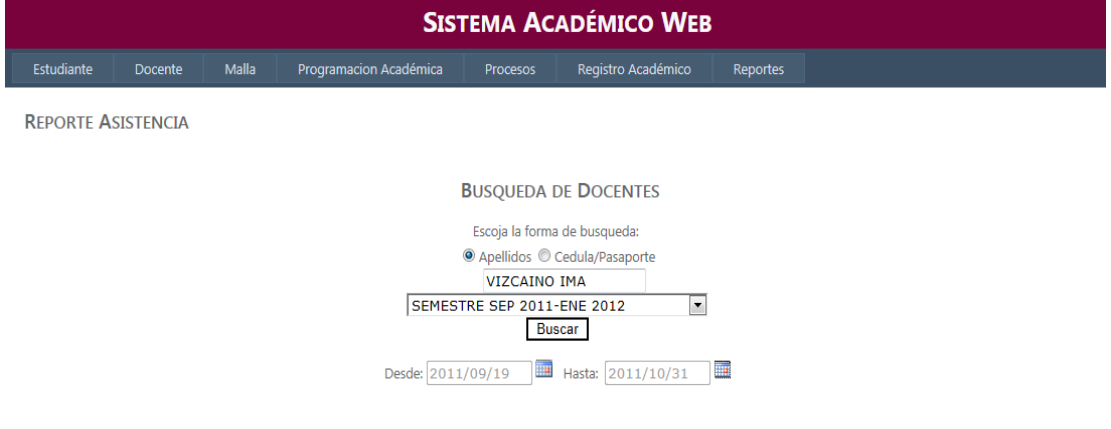

Figura 5.10a

Una vez ingresados los parámetros se mostrará los resultados de las materias asignadas al docente en ese periodo.

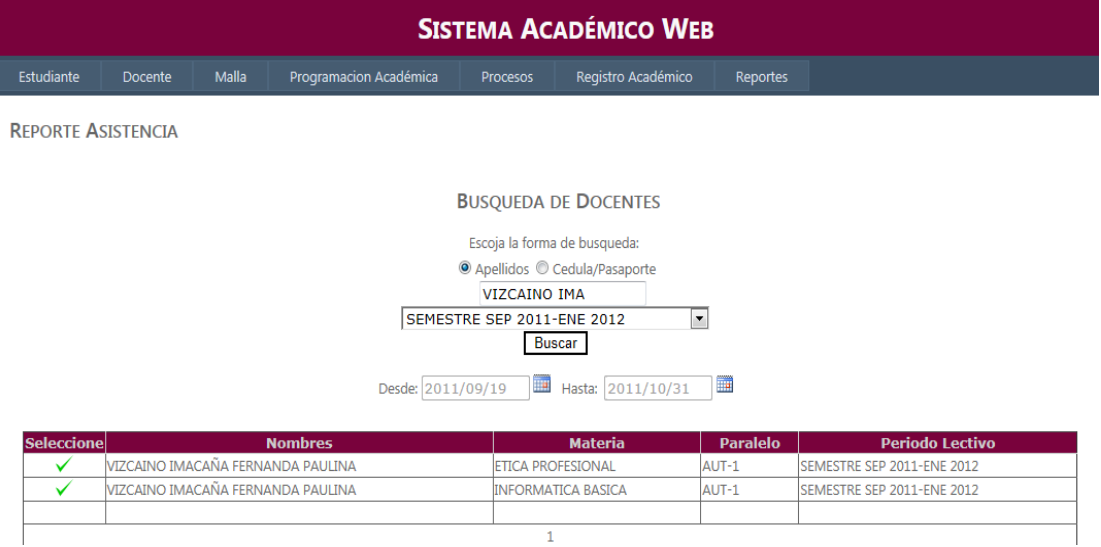

Figura 5.10b

Se procede a seleccionar la materia y aparecerá el reporte.

| $A \nparallel A$         | Buscar                                           | $AB$ $\rightarrow$ $\rightarrow$ 1 de 2  | $-100%$            |                                    |                                            |            |            |                 |                                        |                                             | $\blacktriangle$ |
|--------------------------|--------------------------------------------------|------------------------------------------|--------------------|------------------------------------|--------------------------------------------|------------|------------|-----------------|----------------------------------------|---------------------------------------------|------------------|
| <b>Informe principal</b> |                                                  |                                          |                    |                                    |                                            |            |            |                 |                                        |                                             |                  |
|                          |                                                  |                                          |                    |                                    |                                            |            |            |                 |                                        |                                             |                  |
|                          |                                                  |                                          |                    |                                    |                                            |            |            |                 |                                        |                                             |                  |
|                          |                                                  |                                          |                    |                                    |                                            |            |            |                 | <b>LISTA DE ASISTENCIA ESTUDIANTIL</b> |                                             |                  |
|                          |                                                  |                                          | PAULINA            |                                    | DOCENTE: VIZCAINO IMACAÑA FERNANDA         |            |            |                 |                                        |                                             |                  |
|                          |                                                  |                                          |                    | <b>ESCUELA: CIENCIAS BASICAS</b>   |                                            |            |            |                 |                                        | PERIODO LECTIVO: SEMESTRE SEP 2011-ENE 2012 |                  |
|                          |                                                  |                                          |                    | <b>MATERIA: INFORMATICA BASICA</b> |                                            |            |            | PARALELO: AUT-1 |                                        |                                             |                  |
|                          |                                                  | UNIVERSIDAD INTERNACIONAL<br>DEL ECUADOR |                    |                                    | EMAIL: pvizcaino@mail.internacional.edu.ec |            |            |                 |                                        | AULA: LABORATORIOS DE SISTEMAS              | $\equiv$         |
|                          |                                                  |                                          |                    |                                    | Desde:                                     |            | Hasta:     |                 |                                        |                                             |                  |
|                          |                                                  |                                          | Total de<br>Faltas | 21/09/2011                         | 28/09/2011                                 | 05/10/2011 | 12/10/2011 | 19/10/2011      | 26/10/2011                             |                                             |                  |
|                          | <b>ABAD INIGUEZ ANDRES</b>                       | anabadin@mail.internacional.edu.ec       |                    |                                    |                                            |            |            |                 |                                        |                                             |                  |
|                          | <b>BOLIVAR</b>                                   |                                          |                    |                                    |                                            |            |            |                 |                                        |                                             |                  |
|                          | BELTRAN ROJAS<br><b>CRISTIAN FERNANDO</b>        | crbeitranro@mail.internacional.edu.ec    |                    |                                    |                                            |            |            |                 |                                        |                                             |                  |
|                          | CALDERON GARCIA<br>ANGEL DAVID                   | ancalderonga@mail.internacional.edu.ec   |                    |                                    |                                            |            |            |                 |                                        |                                             |                  |
|                          | CHONATA MIRANDA<br>PEDRO ANDRES                  | pechonatami@mall.internacional.edu.ec    |                    |                                    |                                            |            |            |                 |                                        |                                             |                  |
|                          | <b>ESCOBAR BORJA</b><br><b>CRISTINA FERNANDA</b> | crescobarbo@mail.internacional.edu.ec    |                    |                                    |                                            |            |            |                 |                                        |                                             |                  |
|                          | FREIRE VALENZUELA<br>FERNANDO JAVIER             | fefreireva@mail.internacional.edu.ec     |                    |                                    |                                            |            |            |                 |                                        |                                             |                  |
|                          | <b>GARRIDO QUINTANA</b><br>DANNY ALEXANDER       | dagamldoqu@mall.internacional.edu.ec     |                    |                                    |                                            |            |            |                 |                                        |                                             |                  |
|                          | <b>GRANJA BORJA</b><br>SANTIAGO NICOLAS          | sagranjabogamali.internacional.edu.ec    |                    |                                    |                                            |            |            |                 |                                        |                                             |                  |
| $\overline{\phantom{a}}$ | <b>LEON GUEVARA JOSE</b><br><b>ANDRES</b>        | joleongu@mail.internacional.edu.ec       |                    | Ш                                  |                                            |            |            |                 |                                        |                                             | ٠<br>٠           |

Figura 5.10c

## **Reporte: Listas Provisionales**

Las listas provisionales muestran todos los estudiantes que tomaron una materia, son muy utilizadas al inicio del semestre para verificar todos los estudiantes de las materias en cada escuela.

La opción del menú es la siguiente.

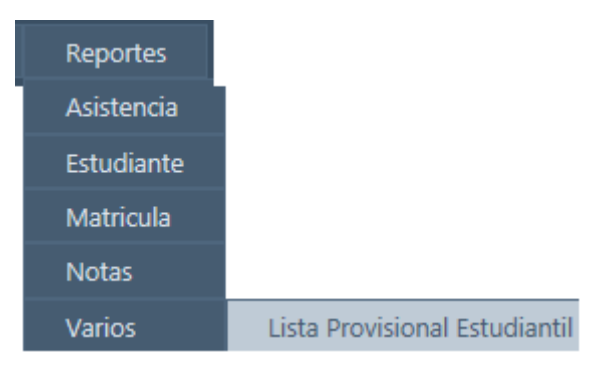

Figura 6

El primer paso es seleccionar, la escuela, el periodo lectivo, la materia y el paralelo.

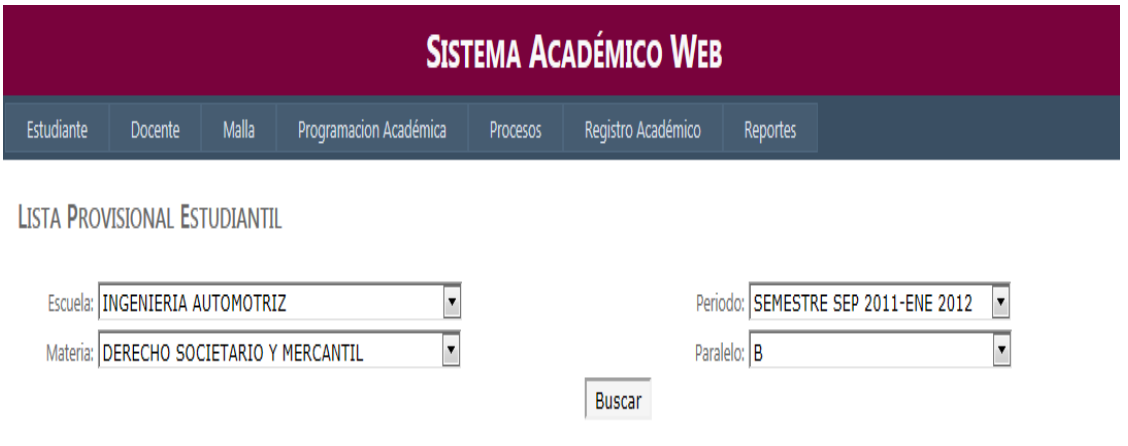

Figura 6a

Una vez escogidos los parámetros se mostrará el reporte con toda la información

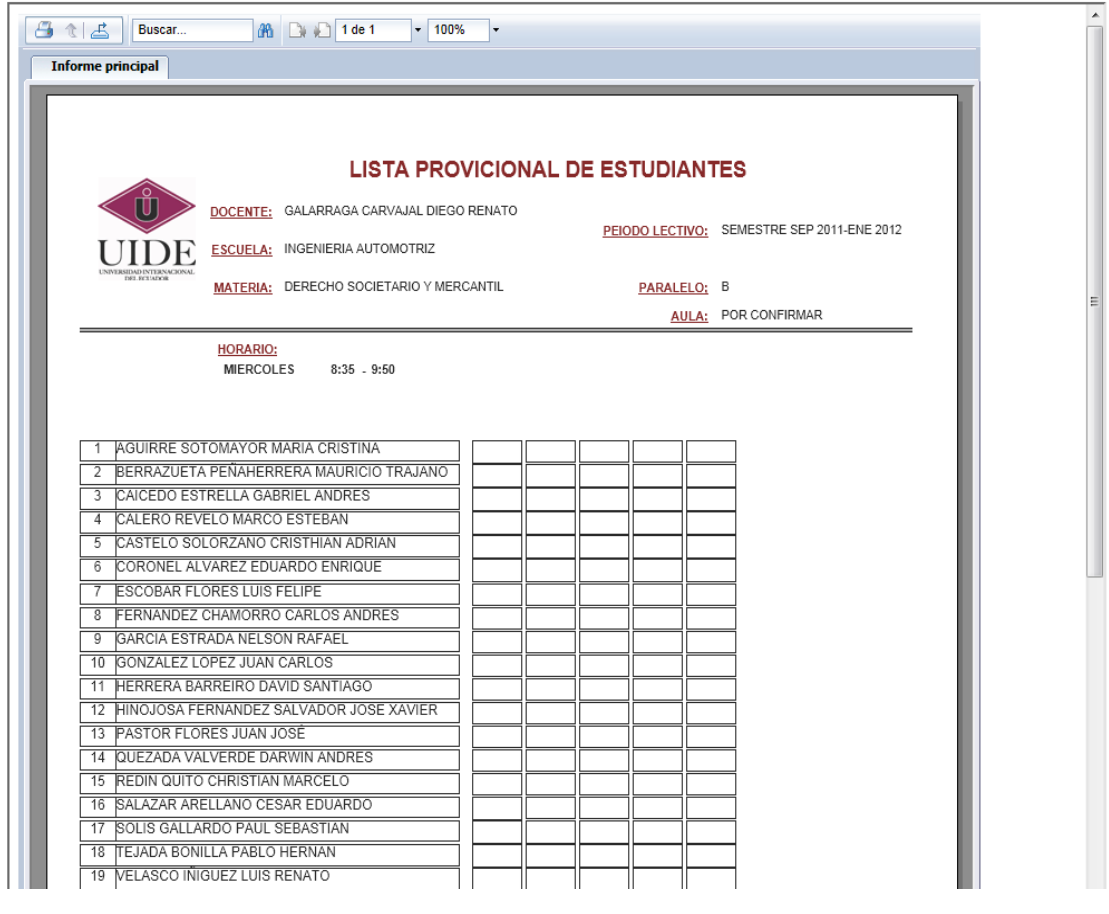

Figura 6b

### **Reporte: Histórico estudiantil**

Este reporte muestra todo el record académico del estudiante.

La opción del menú que nos permite obtener el reporte es:

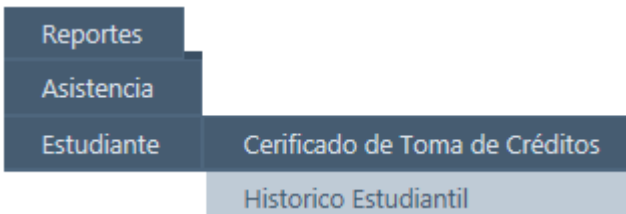

Figura 6.1

Luego se prosigue con la búsqueda del estudiante

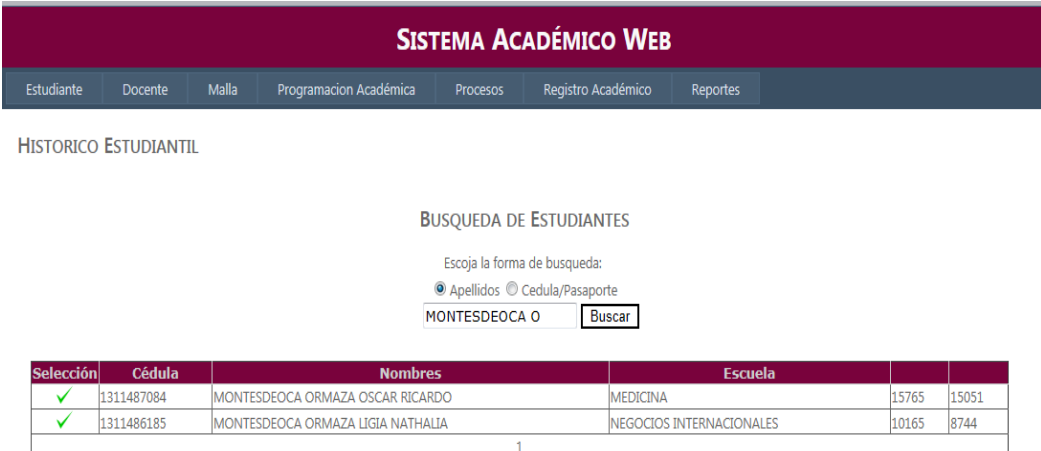

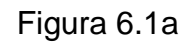

Luego se selecciona el registro deseado y se mostrará el reporte.

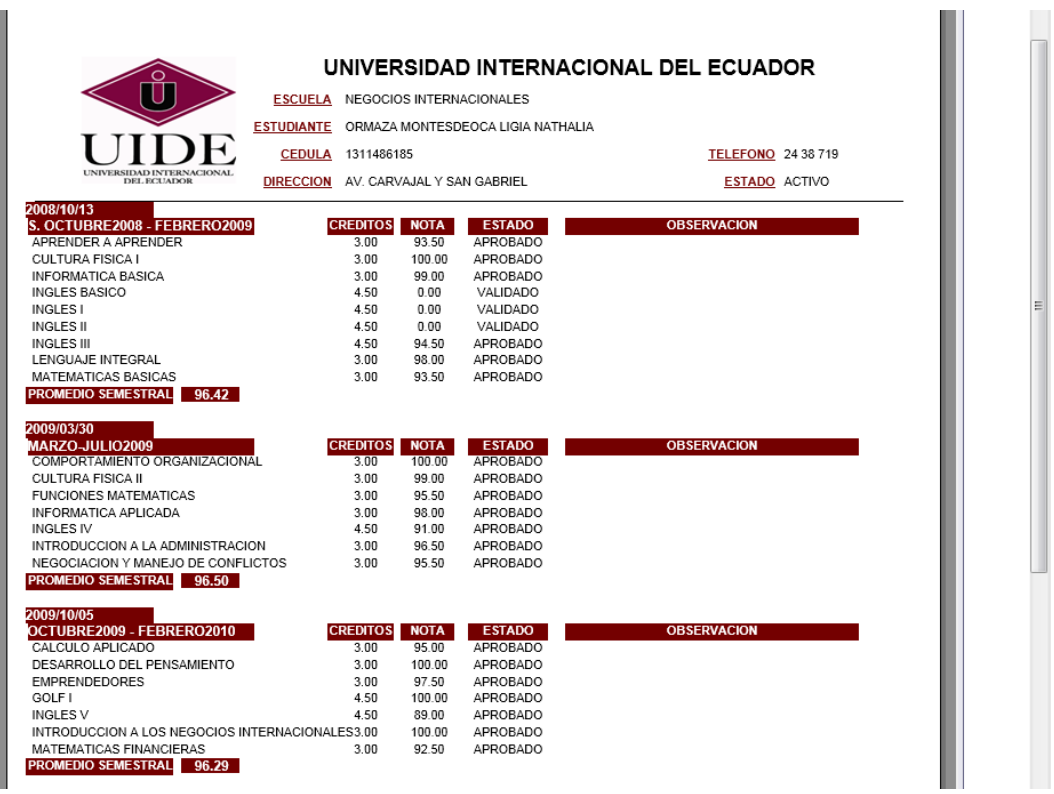

Figura 6.1b

# **Anexo C- Manual Técnico.**

El "Sistema Académico Web para la Universidad Internacional del Ecuador" ha sido desarrollado en su totalidad utilizando tecnología C# de Visual Studio .Net 2010, manejando la versión 4.0 del Framework de Asp .Net, y adicionalmente varios componentes de AJAX. Como motor de motor de base de datos se tiene Sql Server 2008 R2.

## **Configuración de la aplicación**

El servidor de aplicaciones debe tener configurado el Internet Information Services (Figura 1)

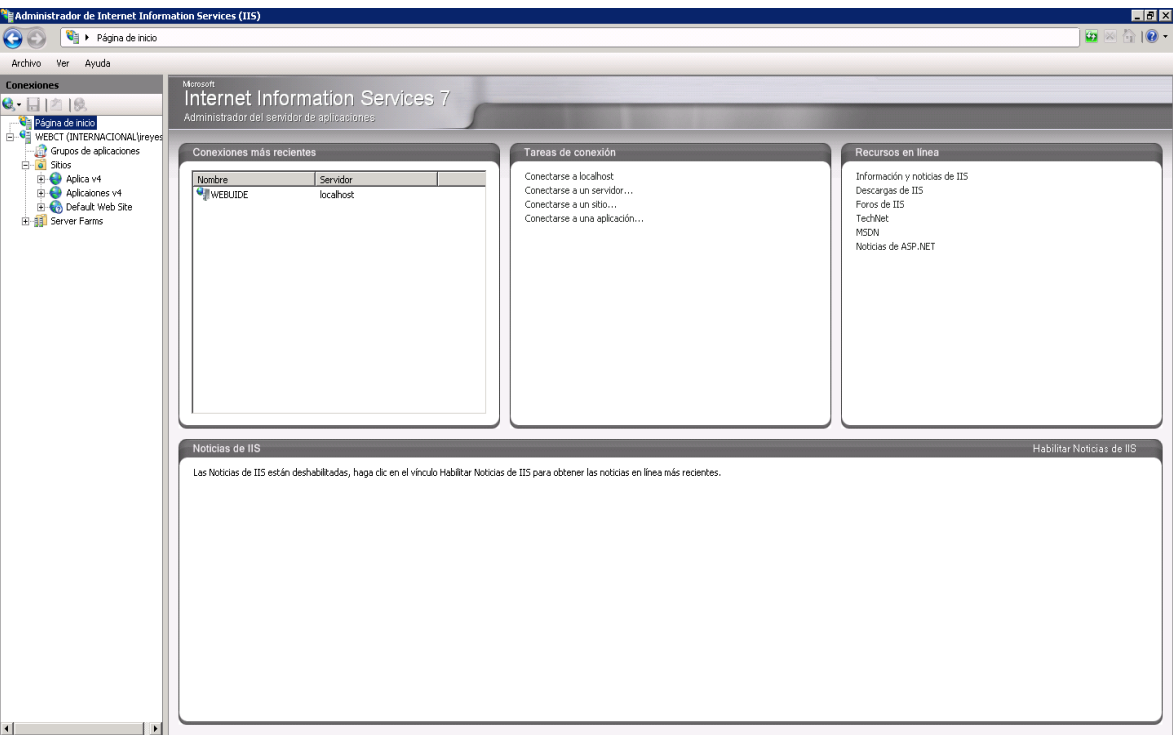

Figura 1: (Pantalla IIS)

El primer paso será la creación del directorio virtual del sistema, esto se lo hace dando click derecho sobre el sitio y escogiendo la opción agregar directorio virtual.(Figura 2)

|                                                               |       |                            | Administrador de Internet Information Services (IIS) |                              |                                            |                       |                                     |              |                           |                       |                          |                                    |   |
|---------------------------------------------------------------|-------|----------------------------|------------------------------------------------------|------------------------------|--------------------------------------------|-----------------------|-------------------------------------|--------------|---------------------------|-----------------------|--------------------------|------------------------------------|---|
| ⊕                                                             |       |                            | > WEBCT > Sitios > Aplica v4 >                       |                              |                                            |                       |                                     |              |                           |                       |                          |                                    |   |
| Archivo<br>Ver                                                | Ayuda |                            |                                                      |                              |                                            |                       |                                     |              |                           |                       |                          |                                    |   |
| <b>Conexiones</b>                                             |       |                            |                                                      |                              |                                            |                       |                                     |              |                           |                       |                          |                                    |   |
| e.<br>内隐                                                      |       |                            |                                                      |                              | Página principal de Aplica v4              |                       |                                     |              |                           |                       |                          |                                    |   |
| Página de inicio<br><b>E. G.</b> WEBCT (INTERNACIONAL lireyes |       |                            | Filtro:                                              |                              | - III - C Mostrar todo   Agrupar por: Área |                       |                                     | $- 89 -$     |                           |                       |                          |                                    |   |
|                                                               |       | Grupos de aplicaciones     | Administración                                       |                              |                                            |                       |                                     |              |                           |                       |                          |                                    |   |
| G-o Sitios<br><b>D-O-Ap</b>                                   |       |                            |                                                      |                              |                                            |                       |                                     |              |                           |                       |                          |                                    |   |
| <b>BO</b> Ap                                                  |       | Explorar                   |                                                      |                              |                                            |                       |                                     |              |                           |                       |                          |                                    |   |
| <b>E</b> OD<br>El-81 Server                                   |       | Editar permisos            |                                                      | hstalador de<br>ataforma web | Permisos del<br>Administrador              |                       |                                     |              |                           |                       |                          |                                    |   |
|                                                               | £.    | Agregar aplicación         |                                                      |                              |                                            |                       |                                     |              |                           |                       |                          |                                    |   |
|                                                               |       | Agregar directorio virtual |                                                      |                              |                                            |                       |                                     |              |                           |                       |                          |                                    |   |
|                                                               |       | Modificar enlaces          |                                                      |                              |                                            |                       |                                     |              |                           |                       |                          |                                    |   |
|                                                               |       | Administrar sitio web      | $\mathbf{r}$                                         |                              |                                            | ⇇                     |                                     |              |                           |                       | $\frac{4}{404}$          |                                    |   |
|                                                               | G)    | Actualizar                 |                                                      | we del equipo                | Compilación de                             |                       | Configuración de Correo electrónico | Estado de la | Globalización de          | Niveles de            | Páginas de               | Páginas y                          |   |
|                                                               | ×     | Quitar                     |                                                      |                              | <b>NET</b>                                 | aplicaciones          | SMTP                                | sesión       | .NET                      | confianza de .NET     | errores de .NET          | controles                          |   |
|                                                               |       | Agregar publicación FTP    |                                                      |                              |                                            |                       |                                     |              |                           |                       |                          |                                    |   |
|                                                               | 9     |                            | Instalar aplicación desde la galería                 | $\equiv$                     |                                            |                       |                                     |              |                           |                       |                          |                                    |   |
|                                                               |       |                            |                                                      | Reglas de<br>itorización     |                                            |                       |                                     |              |                           |                       |                          |                                    |   |
|                                                               |       | Implementar                | ×                                                    |                              |                                            |                       |                                     |              |                           |                       |                          |                                    |   |
|                                                               |       | Cambiar nombre             |                                                      |                              |                                            |                       |                                     |              |                           |                       |                          |                                    |   |
|                                                               | 届     | Cambiar a vista Contenido  |                                                      |                              |                                            |                       |                                     |              |                           |                       |                          |                                    |   |
|                                                               |       |                            |                                                      |                              | $\bullet$<br>õÈ                            |                       | CGI                                 |              |                           |                       |                          | Ξ                                  |   |
|                                                               |       |                            | Almacenamiento                                       | Asignaciones de              | ASP                                        | Autenticación         | CGI                                 | Compresión   | Configuración de          | Documento             | Encabezados de           | Examen de                          |   |
|                                                               |       |                            | en caché de r                                        | controlador                  |                                            |                       |                                     |              | SSL                       | predeterminado        | respuesta HTTP           | directorios                        |   |
|                                                               |       |                            |                                                      |                              |                                            |                       |                                     |              |                           |                       |                          |                                    |   |
|                                                               |       |                            | ≋                                                    |                              |                                            | $\frac{1}{404}$       |                                     |              |                           | <b>IDAV</b>           |                          |                                    |   |
|                                                               |       |                            | Filtrado de<br>solicitudes                           | Filtros ISAPI                | Médulos                                    | Páginas de<br>errores | Redirección HTTP                    | Registro     | Reglas de<br>autorización | Reglas de<br>creación | Reglas de<br>sequimiento | Restricciones de<br>direcciones IP |   |
|                                                               |       |                            |                                                      |                              |                                            |                       |                                     |              |                           |                       |                          |                                    |   |
|                                                               |       |                            | )<br> }                                              |                              |                                            |                       |                                     |              |                           |                       |                          |                                    |   |
|                                                               |       |                            |                                                      |                              |                                            |                       |                                     |              |                           |                       |                          |                                    |   |
|                                                               |       |                            | <b>Tipos MIME</b>                                    |                              |                                            |                       |                                     |              |                           |                       |                          |                                    | ≛ |
|                                                               |       |                            | Vista Características                                |                              |                                            |                       |                                     |              |                           |                       |                          |                                    |   |
| $\left  \cdot \right $                                        |       | $\mathbf{F}$               |                                                      | Vista Contenido              |                                            |                       |                                     |              |                           |                       |                          |                                    |   |

Figura 2: Agregar directorio Virtual

Posteriormente aparecerá la ventana donde se pondrá un nombre al directorio y la ubicación física. (Figura 3)

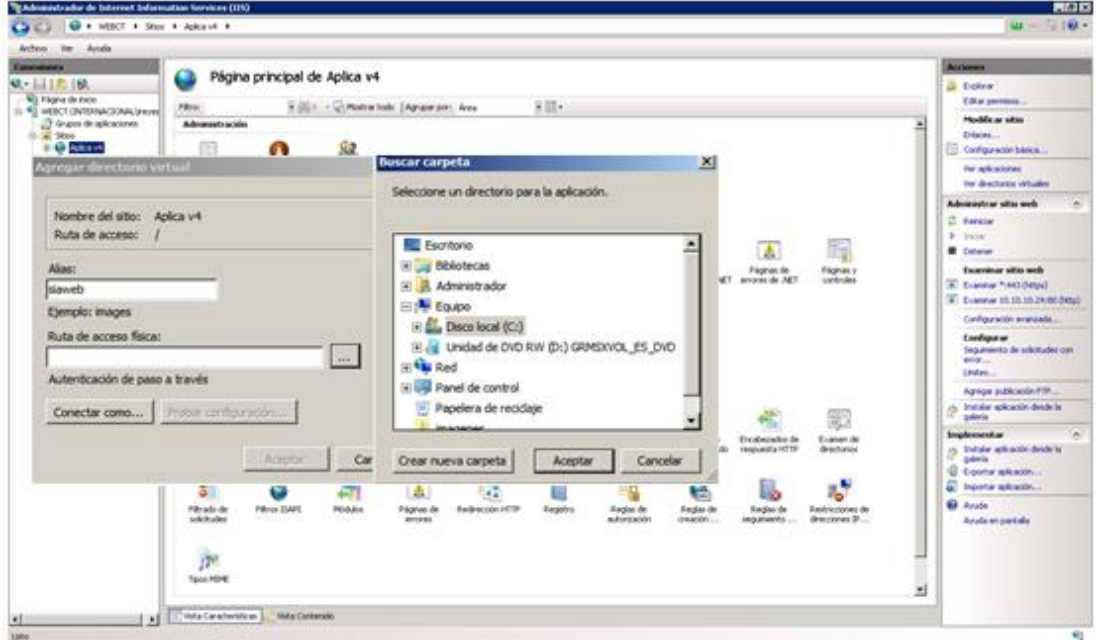

Figura 3: Directorio virtual ruta

Una vez creado el directorio virtual se tendrá una carpeta como la de la Figura 4.

|                                                                     |                                              |                                                      |                       |                                               |                                             |                         |                            |                                         |                            |                               |                        | <b>Autometer</b>                                                                |
|---------------------------------------------------------------------|----------------------------------------------|------------------------------------------------------|-----------------------|-----------------------------------------------|---------------------------------------------|-------------------------|----------------------------|-----------------------------------------|----------------------------|-------------------------------|------------------------|---------------------------------------------------------------------------------|
|                                                                     |                                              | Página principal de Aplica v4                        |                       |                                               |                                             |                         |                            |                                         |                            |                               |                        | <b>Ji Ediral</b>                                                                |
| 40 Fágina de Inicio<br>Piloti.<br>U. RE MERCE OVERHACIONAL (around) |                                              |                                                      |                       | Hills in a submission body. LApson port, Ave. |                                             | 3回-                     |                            |                                         |                            |                               |                        | Editor permission.                                                              |
| To Grupos de aplicaciones<br><b>II BE ADICATE</b>                   | Advanche acalier                             |                                                      |                       |                                               |                                             |                         |                            |                                         |                            |                               | $\left  \cdot \right $ | Haddivar sitio<br>Discos<br>Configuración bénica                                |
| Editor de<br>3 Stenacond                                            | configuración                                | <b>Instalador</b> de<br>plata*orna nell Adeanotrador | Permisco del          |                                               |                                             |                         |                            |                                         |                            |                               |                        | Ter aphielishes<br>Ter descharing inclusive                                     |
| 51 <sup>(b)</sup> Replied Parts<br>AMP.NET                          |                                              |                                                      |                       |                                               |                                             |                         |                            |                                         |                            |                               |                        | Advancetour situs web<br><b>C</b> Assista<br><b>F</b> From                      |
|                                                                     | M6                                           |                                                      |                       |                                               | sk.                                         |                         |                            |                                         | 击                          | E.                            |                        | <b>E Colorad</b>                                                                |
| Cadenas de<br>conestio                                              |                                              | Cleve del equipo                                     | Compliación de<br>ART | aplicaciones                                  | Configuración de Coinso electrónico<br>9418 | Estrado de la<br>sesión | Gebalte scribt, the<br>AD. | <b>Mivelee</b> de<br>confierers de JNET | Fáginas de<br>wrong dr AET | Págmas v<br>controles         |                        | Excercious situs web<br>C Euera 1402860<br>A Customer 10, 10, 10, 24, 20, 24025 |
|                                                                     |                                              |                                                      |                       |                                               |                                             |                         |                            |                                         |                            |                               |                        | Canfiguración averasada.                                                        |
| Fedt as ACT                                                         |                                              | <b>Fagler</b> de<br>adoresción                       |                       |                                               |                                             |                         |                            |                                         |                            |                               |                        | Configurar<br>Sequenento de solcitudes con-<br><b>MOVIE</b><br>Lindas,          |
| Rb                                                                  |                                              |                                                      |                       |                                               |                                             |                         |                            |                                         |                            |                               |                        | Agregar publicación PSF                                                         |
|                                                                     |                                              |                                                      |                       |                                               | cer                                         | A                       |                            |                                         |                            |                               |                        | as but dar aplicable dealer in<br>culovia                                       |
|                                                                     | <b><i>RELACIONAMENTO</i></b><br>stickPd de i | Angvariance de<br>controlador                        | ASP.                  | Autoriticación                                | OG.                                         | Congressive             | Configuration de<br>1h     | Columents<br>predeterminado             | fromound in<br>HIGHAELIST? | 邷<br>Examen de<br>directoring |                        | Implement.ar<br>gy Tretair artcacht deuts la<br><b>SHIPPIN</b>                  |
|                                                                     |                                              | ç                                                    |                       |                                               |                                             |                         |                            |                                         |                            |                               |                        | <b>U</b> Exoty skasin<br>To bearing artistally.                                 |
| 8<br>Pitz schräft                                                   |                                              | <b>FRIDAY</b>                                        | <b>PEIGARIS</b>       | 击<br>Fégines de                               | <b>Redeecolo HTTP</b>                       | Eagains                 | Regist de                  | Regian de                               | Region de                  | ı.<br><b>Restrictiones</b> de |                        | <b>B</b> Analy                                                                  |
| scientistics.                                                       |                                              |                                                      | Ser.                  | entries                                       |                                             |                         | autorescon                 | creation                                | pegaloanto                 | dractiones 3P                 |                        | <b>Aviate en partido</b>                                                        |
|                                                                     |                                              |                                                      |                       |                                               |                                             |                         |                            |                                         |                            |                               |                        |                                                                                 |
| $17^{\circ}$                                                        | Tool NHE                                     |                                                      |                       |                                               |                                             |                         |                            |                                         |                            |                               |                        |                                                                                 |

Figura 4: Directorio virtual creado

Una vez creado el directorio virtual es necesario convertirle en aplicación. Figura 5

| <b>Service Administration</b> |                                                    |                                            | Página principal de Aplica v4                           |                 |                                      |                                     |               |                                 |                                    |                                         |                                  | Accounts                                                                      |
|-------------------------------|----------------------------------------------------|--------------------------------------------|---------------------------------------------------------|-----------------|--------------------------------------|-------------------------------------|---------------|---------------------------------|------------------------------------|-----------------------------------------|----------------------------------|-------------------------------------------------------------------------------|
|                               | Q - 同1页1级                                          |                                            |                                                         |                 |                                      |                                     |               |                                 |                                    |                                         |                                  | <b>Ji Tolora</b>                                                              |
|                               | 40 Florid de Hills<br>II-TO MECLOVISINACIONALINHAL | <b>Filters</b>                             |                                                         |                 | Hills - Limeter too:   Amparyon Ave. |                                     | 天照。           |                                 |                                    |                                         |                                  | <b>Editor</b> permission.                                                     |
| 0 at 56cc                     | O Grappi de aplicaciones<br><b>CO Aska ve</b>      | Administración                             |                                                         |                 |                                      |                                     |               |                                 |                                    |                                         |                                  | Haddis ar sitio<br>×<br>Discos<br>U.S. Configuración béalca                   |
|                               | Eigkorar<br>Editar permission                      | son<br>ko)                                 | <b>Instalador</b> de<br>plataforma sell  Adistrati ador | Permisco del    |                                      |                                     |               |                                 |                                    |                                         |                                  | Ter aphraceres<br><b>Ter descharing inclusive</b>                             |
|                               | Converte an aplicación                             |                                            |                                                         |                 |                                      |                                     |               |                                 |                                    |                                         |                                  | Administrar situs and                                                         |
|                               | Agregar aplicación                                 |                                            |                                                         |                 |                                      |                                     |               |                                 |                                    |                                         |                                  | <b>C. harata</b>                                                              |
|                               | Agregar directoris virtual                         |                                            |                                                         |                 |                                      | ÷                                   |               |                                 |                                    | Δ                                       | E.                               | <b>B</b> Taylor<br><b>E Colorad</b>                                           |
|                               | Administrar directorio virtual                     | ٠<br>3 de                                  | Cleve del equipo                                        | Compliación de  |                                      | Configuración de Coinso electrónico | Extrade-de la | Gebaltración de                 | <b>Minites</b> de                  | Fáginia de                              | <b>Págnes y</b>                  | Excercious sitte web                                                          |
|                               | <b>Volume</b><br>Artualism<br>Outlar               |                                            |                                                         | ART             | aplicaciones                         | <b>GATE</b>                         | sesión:       | MF.                             | confianza de JAET                  | wrons de AET                            | controles                        | Contract Antichmed<br>A Cranner 10.10.10.24.00 DRIDS                          |
|                               | Canbiar a verta Contendo                           |                                            |                                                         |                 |                                      |                                     |               |                                 |                                    |                                         |                                  | Cardiouriable averages.                                                       |
|                               |                                                    | FedE do Jul 1                              | Fagles de<br>adordación<br><b>SOURCE</b>                |                 |                                      |                                     |               |                                 |                                    |                                         |                                  | <b>Configurer</b><br>Seguinanto de solcitudes con<br><b>MARK</b> CO<br>Lindes |
|                               |                                                    | $_{\rm BS}$                                |                                                         |                 |                                      |                                     |               |                                 |                                    |                                         |                                  | Agregar publicación PM                                                        |
|                               |                                                    | S.C                                        |                                                         |                 |                                      | cer                                 | g             |                                 |                                    |                                         | 嵐                                | up. Instalar split action describe las<br>coloris                             |
|                               |                                                    | <b>REGALATORISMENT</b><br>shiable de i     | Angvariance de<br>controlledge                          | ASP.            | m<br>Automobile                      | cia:                                | Colygressin   | Configuration de<br>m           | <b>Columnità</b><br>predeterminado | <b>Incikelate &amp;</b><br>HIGHAEL HTTP | Economic die<br>directorus       | Implementar<br>in Tritteler splicabilities design<br><b>Committee</b>         |
|                               |                                                    | 3                                          |                                                         |                 | 击                                    |                                     |               |                                 |                                    |                                         | r.                               | U Exportar aplicación<br>to boote electric<br><b>Ed Anada</b>                 |
|                               |                                                    | Pitrado de<br>solicitades<br>伊<br>Tool NHE | <b>FRIDE ZSAFE</b>                                      | <b>Michairs</b> | Fégines de<br>entries                | <b>Emilencolo HTTP</b>              | Eagains       | <b>Region</b> de<br>autoreación | <b>Regier de</b><br>creation       | <b>Region</b> de<br>seguidante          | Restractores de<br>dencitorum 3P | Aviate en partido<br>z                                                        |

Figura 5

Una vez seleccionada la opción se procede a seleccionar la versión del framework .

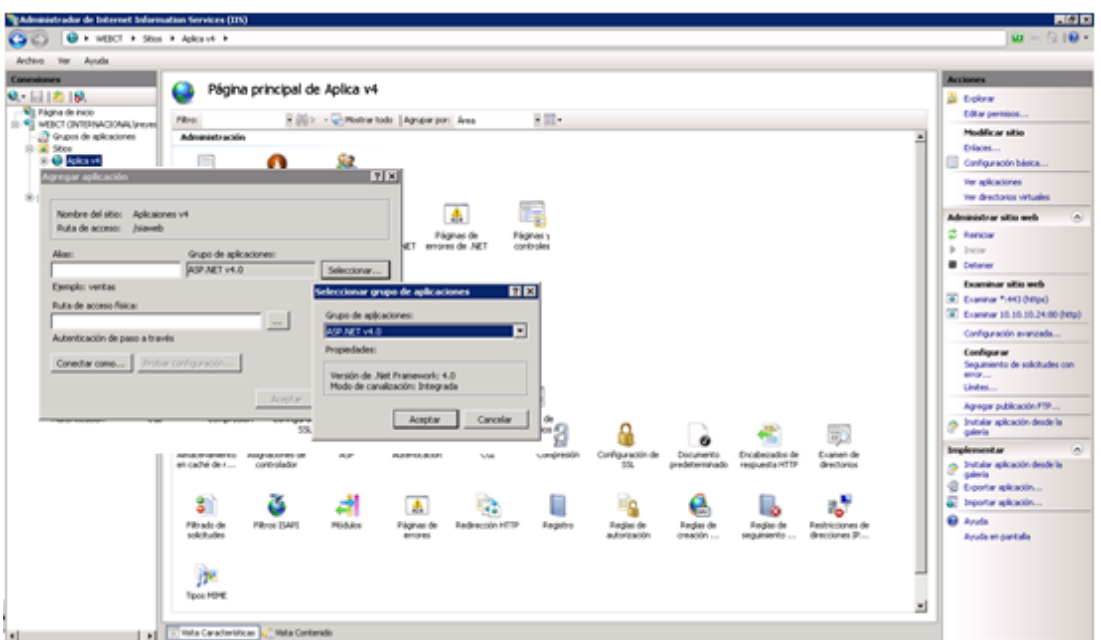

Figura 6: selección de Framework

Ese es el último paso para dejar lista la aplicación.

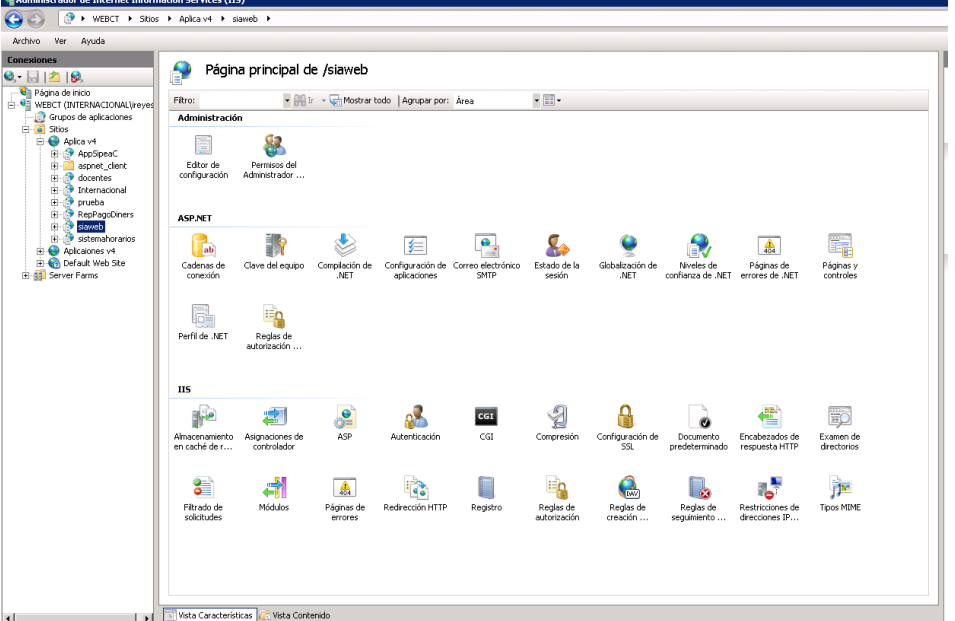

Figura 7 Aplicación configurada.

Las funciones más importantes del aplicativo han sido ya mostradas en la parte de la codificación por lo que a continuación solo serán nombrados los procedimientos almacenados funciones y roles de la base de datos que han sido creados para el nuevo sistema:

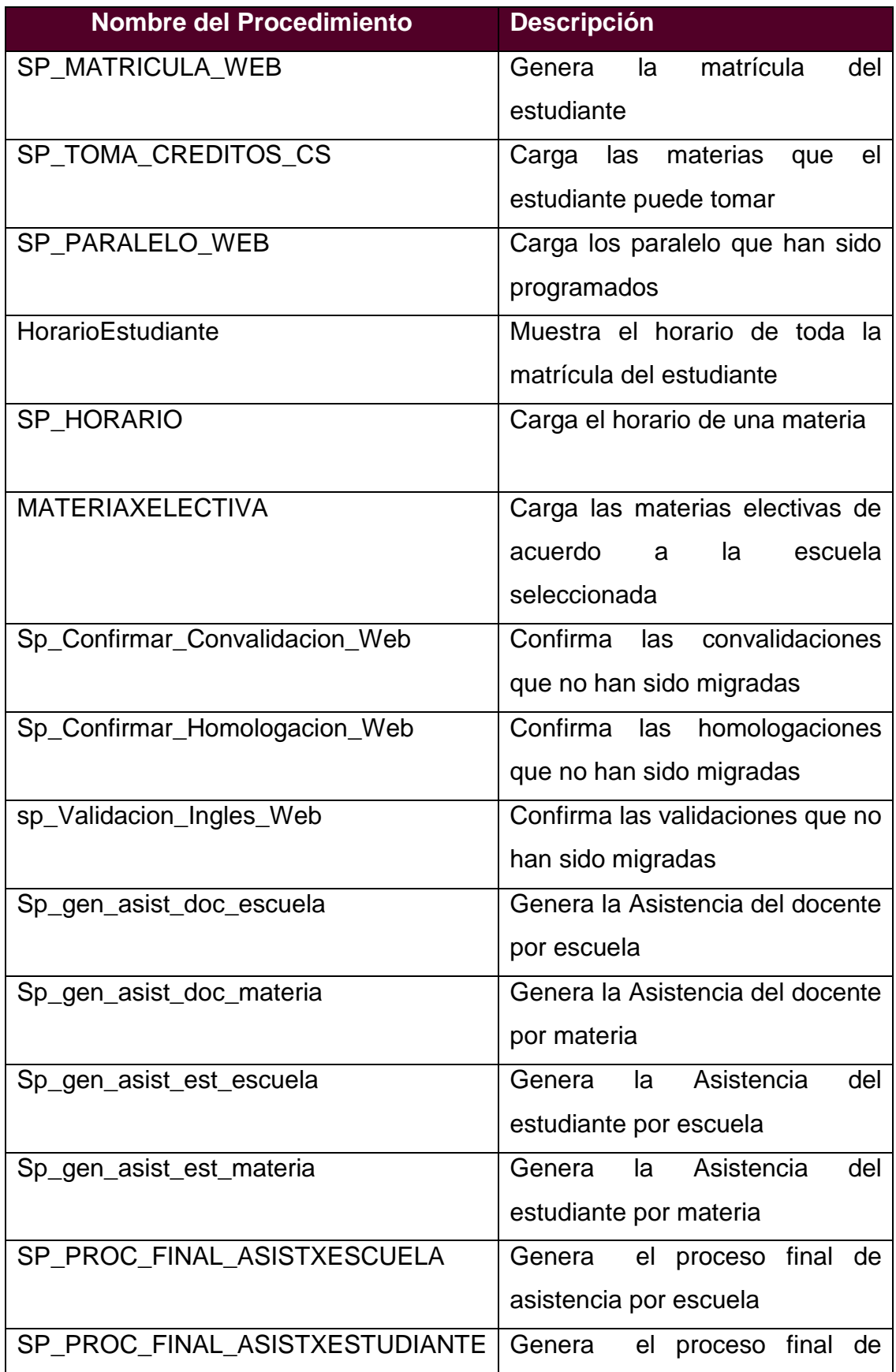
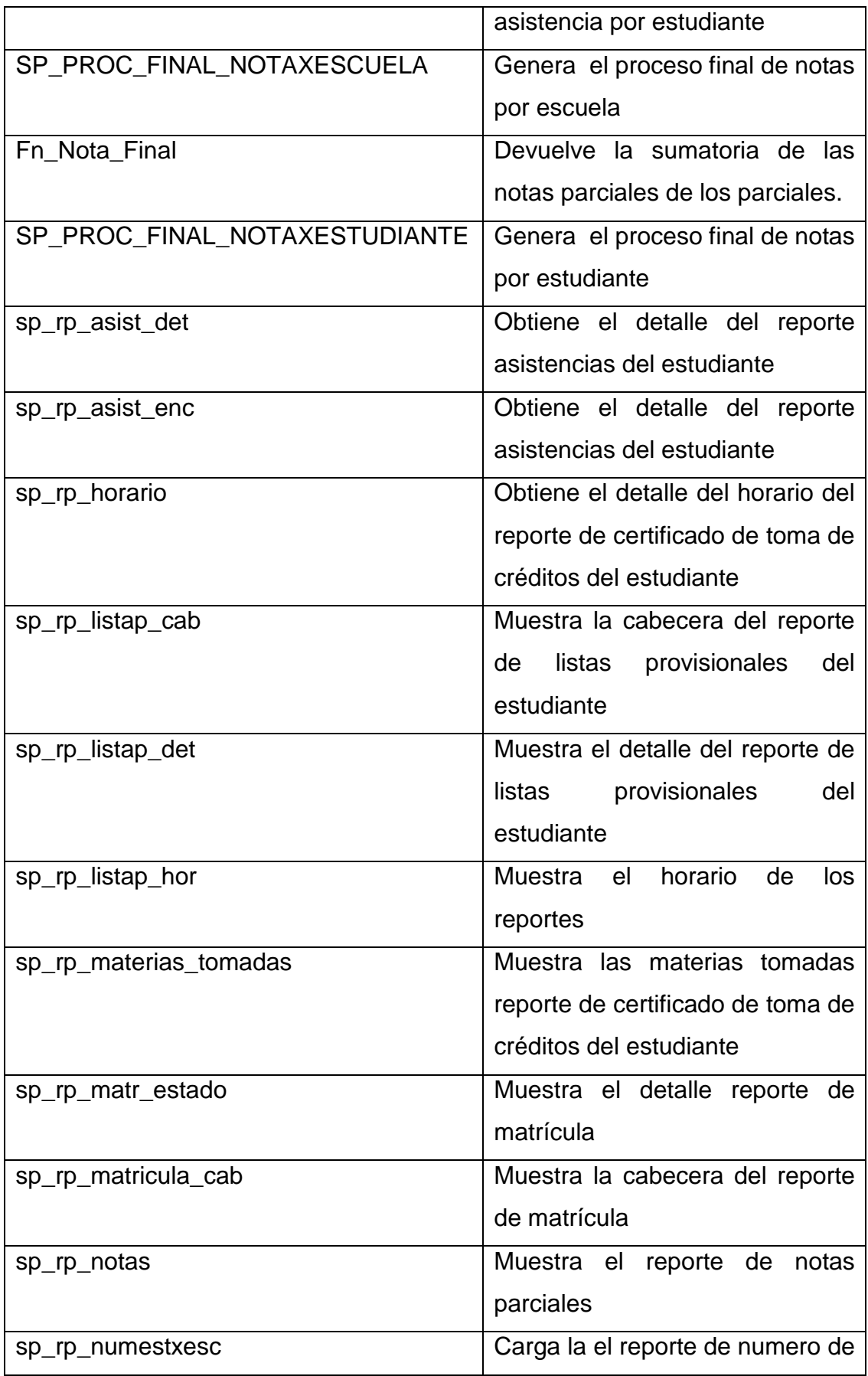

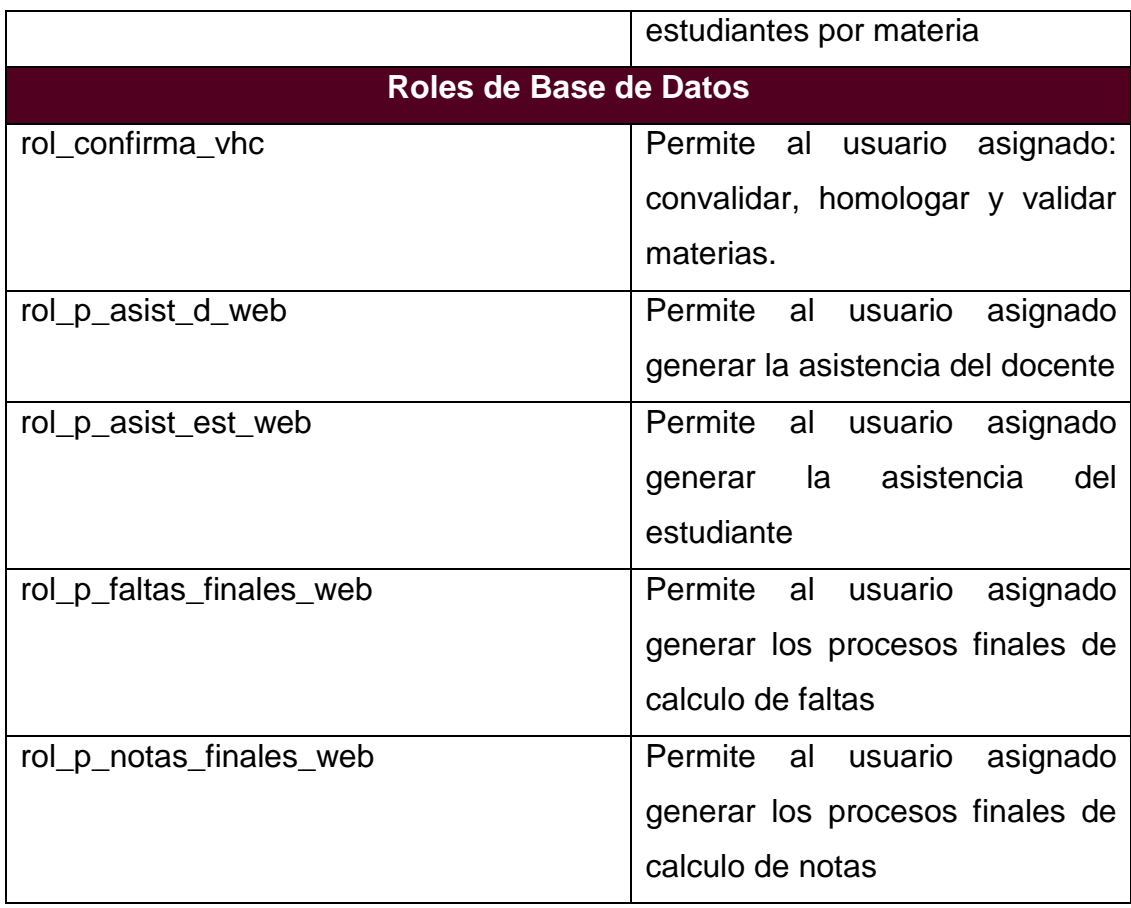

## **Anexo D Cálculos del TIR y VAN Proyecto Sistema Académico Web**

# Flujos De Análisis Costo Beneficio

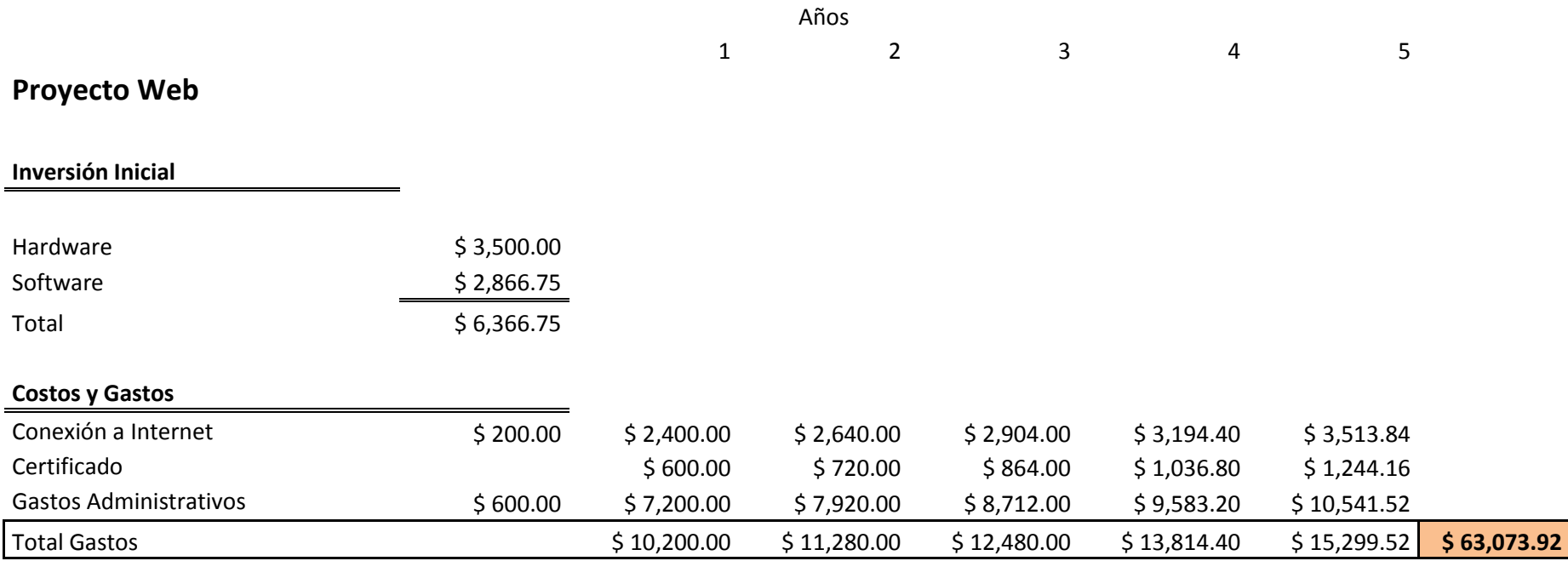

**Proyecto Cliente/Servidor**

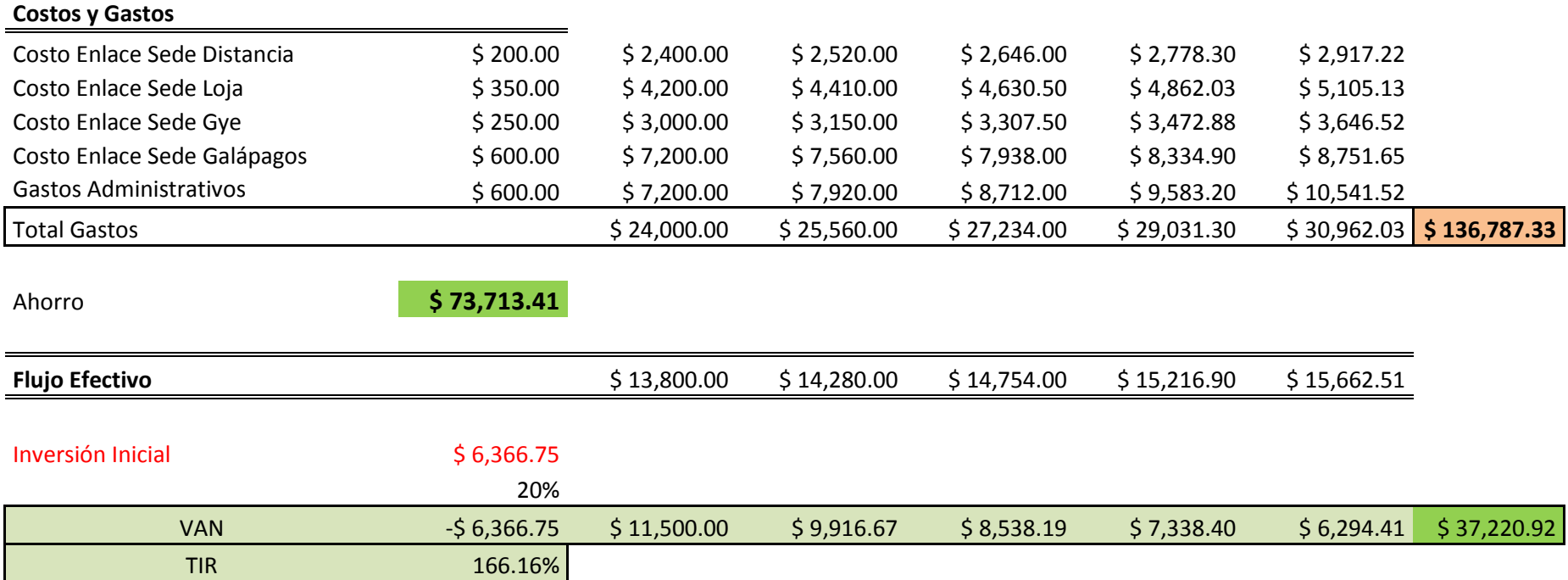

# **Anexo E Cálculos del TIR y VAN Proyecto PowerCampus**

# Flujos De Análisis Costo Beneficio

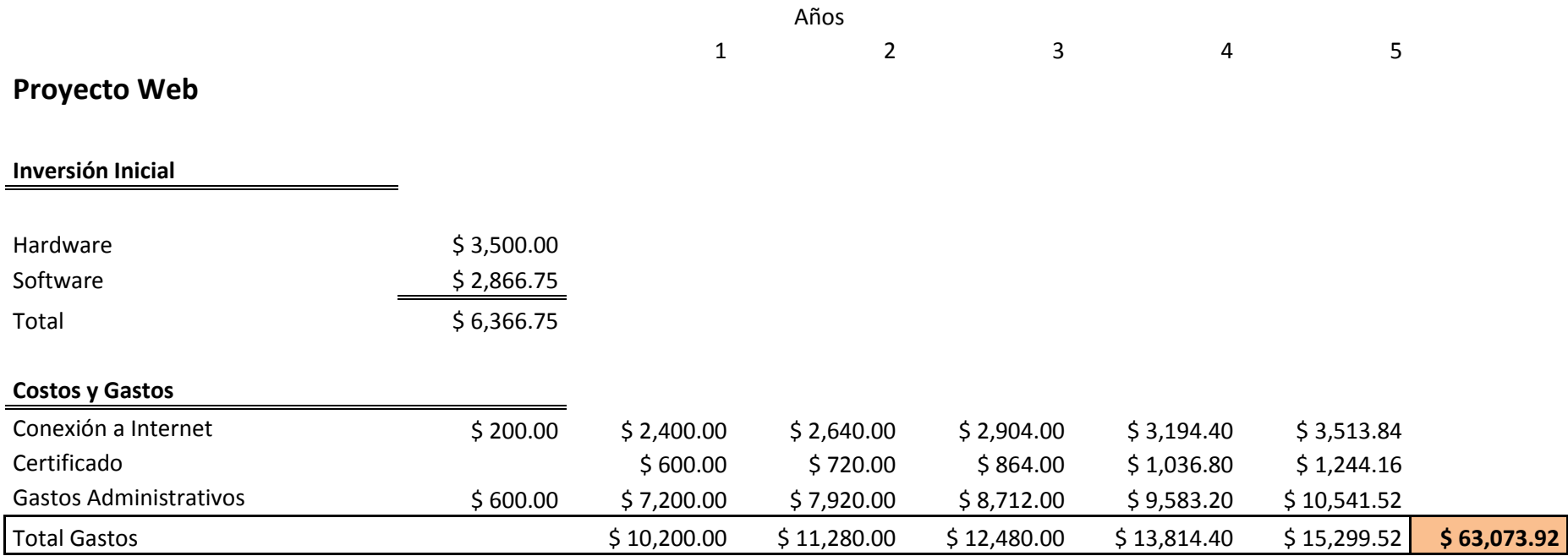

### **PowerCampus**

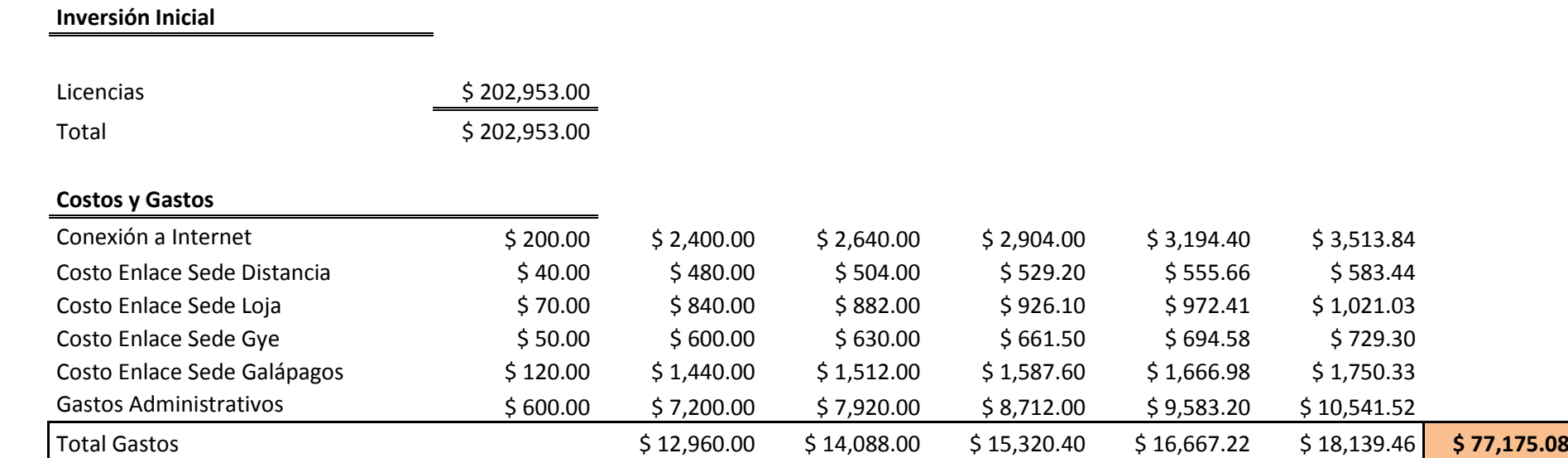

## **Proyecto Cliente/Servidor**

#### **Costos y Gastos**

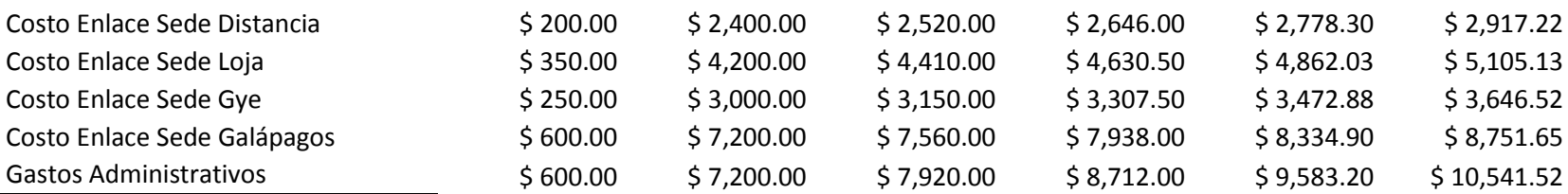

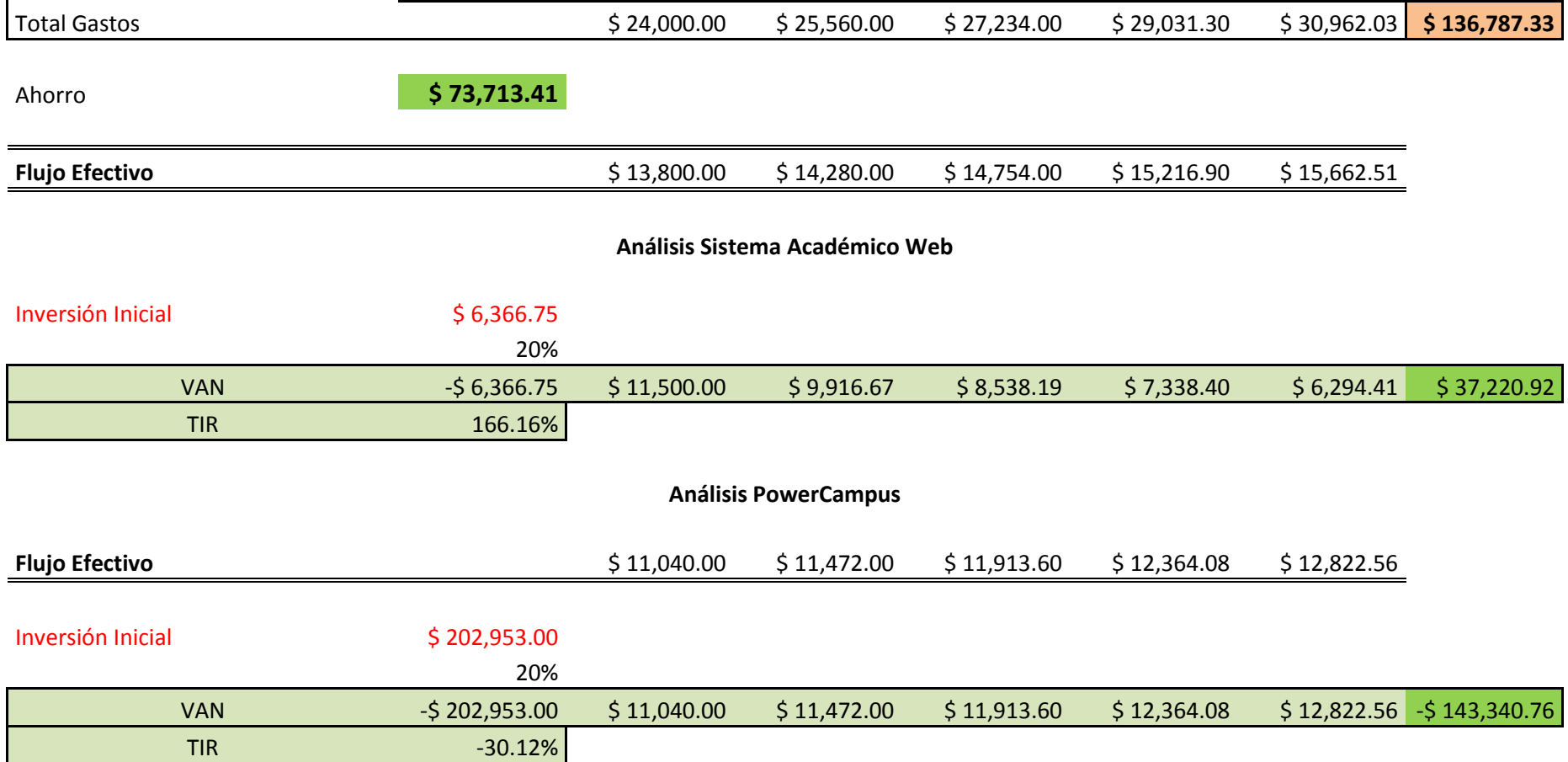

**Anexo F Observaciones pruebas del usuario.**

Nombre: Janneth Ovellanz Fierro

Area de Trabajo: Dirección Administrativa

Cargo: Secretaria de la Dirección Administrativa

Teléfono: 2584567  $Ext: 2604$ 

Email: jorellane@internacional.edu.ec

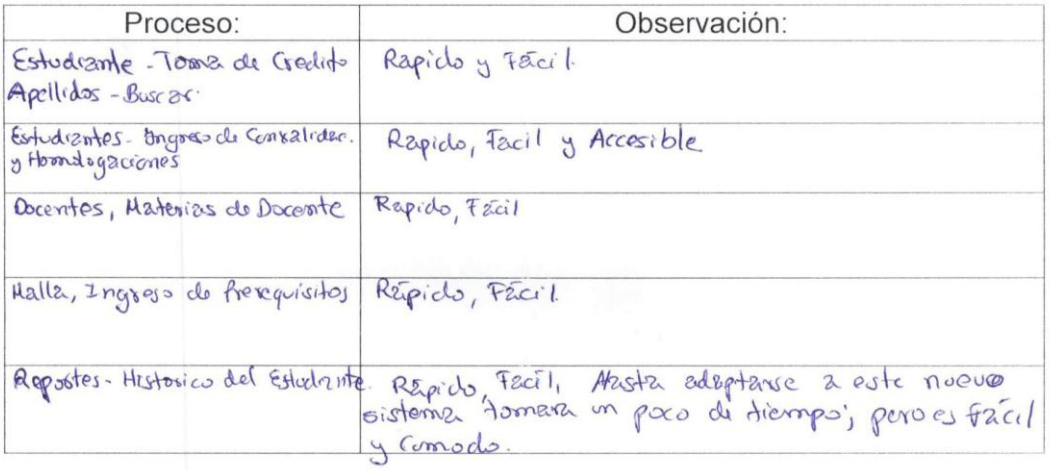

Firma: CI:  $1103873749$ 

Nombre: <u>Vinnence</u> Dugue Area de Trabajo: Servicios Universitatios cargo: Registro Dcoclemico Teléfono: 2985-600 Ext: 2307 Email: xclugue @ internacional. edu. ec.

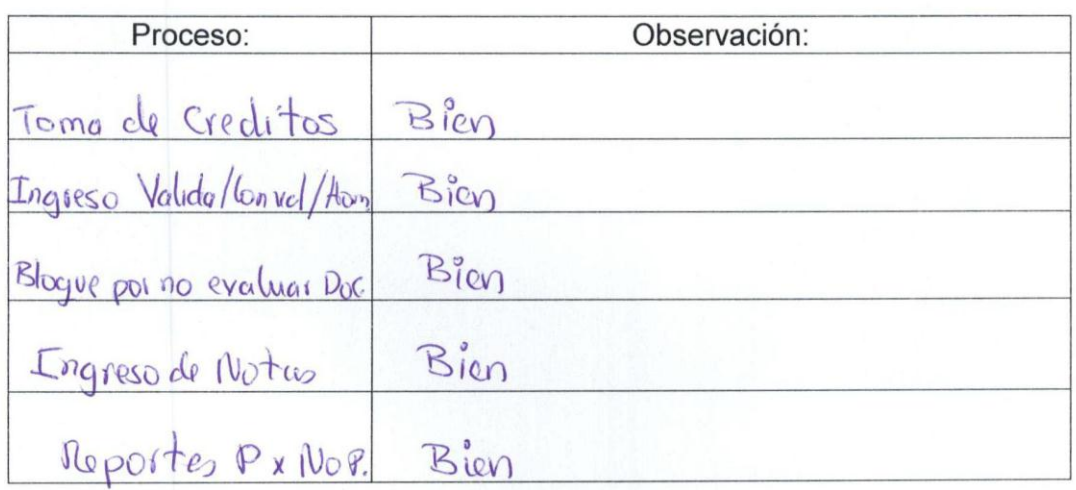

Firma:  $Cl: 1710170 - 8$ 

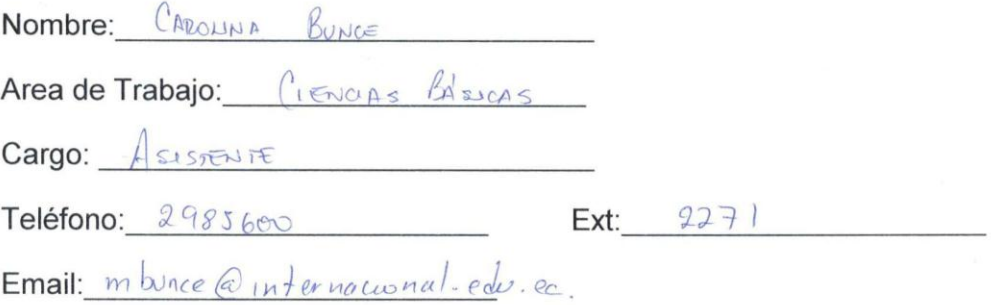

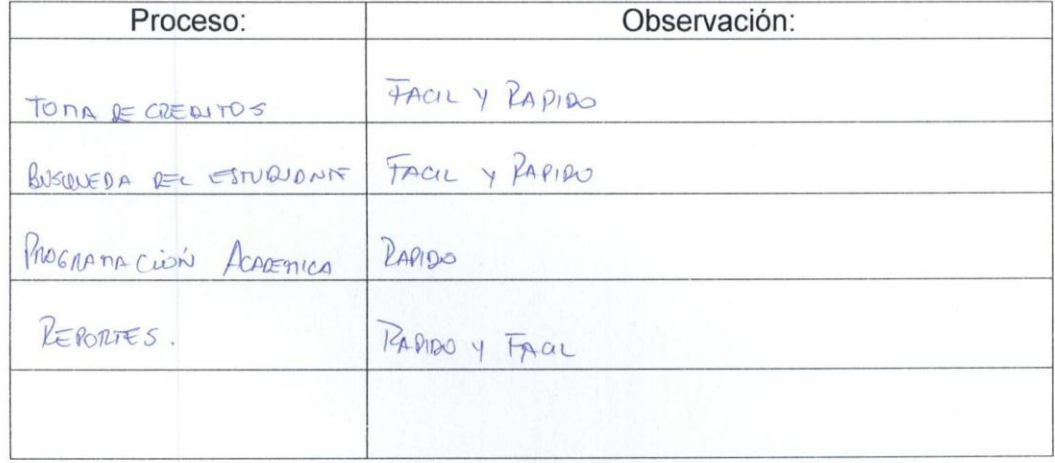

Firma: furthlow  $Cl:\_1$ 721213146.

Nombre: Carmen Elisa Ramos Narváez

Area de Trabajo: Administrativa

Cargo: Asistente Administrativa

Teléfono: 2584567 Ext: 2602

Email: eramos@internacional.edu.ec

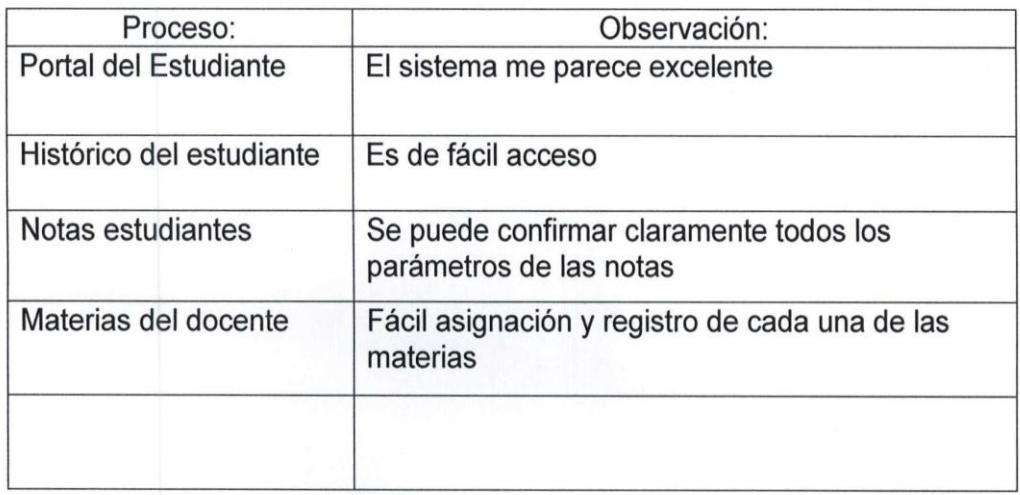

Firma: CI: 1103089510

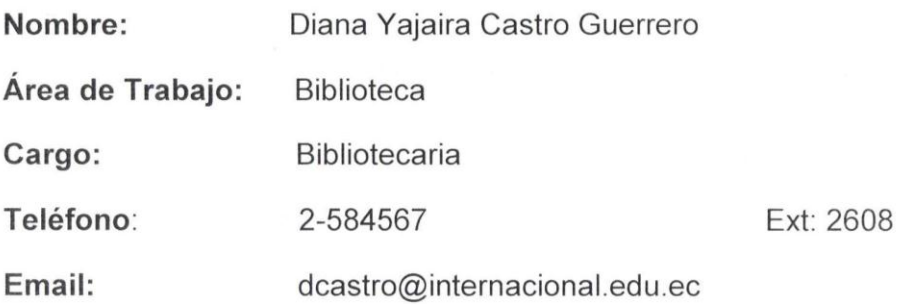

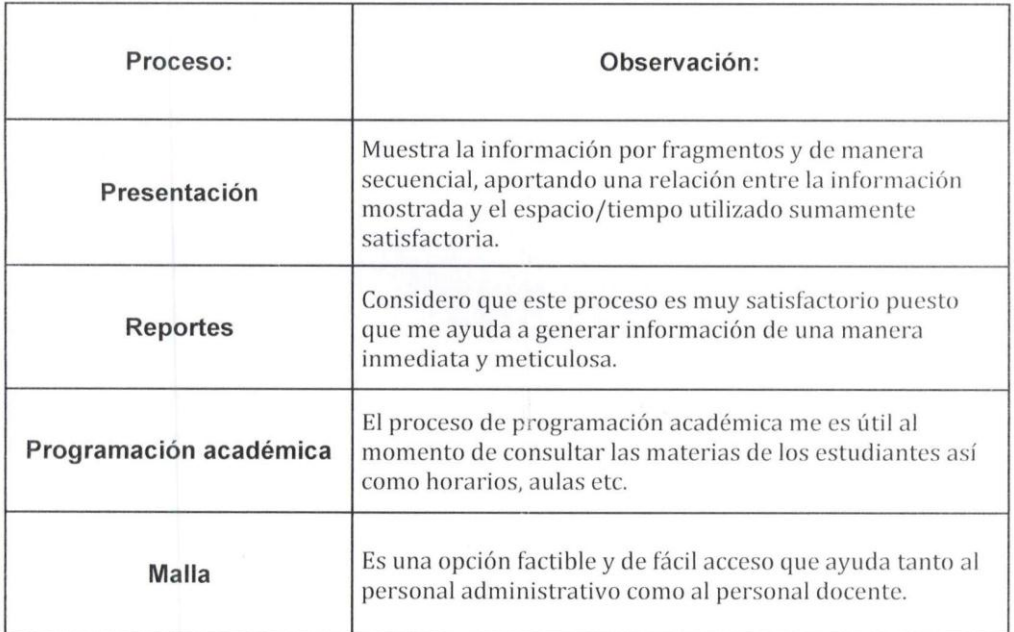

Firma: eu uti  $Cl:$ 1103808380